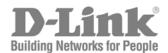

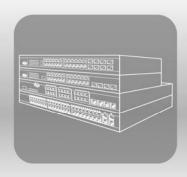

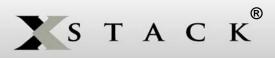

# CLI Manual

Product Model: xStack® DES-3528/DES-3552 Series

Layer 2 Managed Stackable Fast Ethernet Switch

Release 1.3

## **Table of Contents**

| INTRODUCTION                                    | 1   |
|-------------------------------------------------|-----|
| USING THE CONSOLE CLI                           | 3   |
| COMMAND SYNTAX                                  | 7   |
| BASIC SWITCH COMMANDS                           | 9   |
| MODIFY BANNER AND PROMPT COMMANDS               | 22  |
| SWITCH PORT COMMANDS                            | 25  |
| PORT SECURITY COMMANDS                          | 30  |
| NETWORK MANAGEMENT (SNMP) COMMANDS              | 34  |
| SWITCH UTILITY COMMANDS                         | 54  |
| NETWORK MONITORING COMMANDS                     | 63  |
| MULTIPLE SPANNING TREE PROTOCOL (MSTP) COMMANDS | 78  |
| FORWARDING DATABASE COMMANDS                    | 90  |
| TRAFFIC CONTROL COMMANDS                        | 97  |
| QOS COMMANDS                                    | 101 |
| PORT MIRRORING COMMANDS                         | 110 |
| VLAN COMMANDS                                   | 113 |
| ASYMMETRIC VLAN COMMANDS                        | 128 |
| LINK AGGREGATION COMMANDS                       | 130 |
| IP-MAC BINDING                                  | 135 |
| I IMITED IP MIII TICAST ADDRESS                 | 150 |

| BASIC IP COMMANDS                       | 156 |
|-----------------------------------------|-----|
| MULTICAST VLAN COMMANDS                 | 159 |
| IGMP SNOOPING COMMANDS                  | 164 |
| DHCP RELAY                              | 171 |
| 802.1X COMMANDS (INCLUDING GUEST VLANS) | 178 |
| ACCESS CONTROL LIST (ACL) COMMANDS      | 198 |
| SAFEGUARD ENGINE COMMANDS               | 219 |
| FILTER COMMANDS (DHCP SERVER/NETBIOS)   | 221 |
| LOOPBACK DETECTION COMMANDS             | 225 |
| TRAFFIC SEGMENTATION COMMANDS           | 228 |
| TIME AND SNTP COMMANDS                  | 230 |
| ARP COMMANDS                            | 236 |
| ROUTING TABLE COMMANDS                  | 240 |
| MAC NOTIFICATION COMMANDS               | 242 |
| ACCESS AUTHENTICATION CONTROL COMMANDS  | 245 |
| SSH COMMANDS                            | 266 |
| SSL COMMANDS                            | 273 |
| D-LINK SINGLE IP MANAGEMENT COMMANDS    | 279 |
| JWAC COMMANDS                           | 289 |
| LLDP COMMANDS                           | 304 |
| QINQ COMMANDS                           | 321 |
| STATIC MAC-BASED VLAN COMMANDS          | 326 |

| SIMPLE RED COMMANDS                                    | 328 |
|--------------------------------------------------------|-----|
| MLD SNOOPING COMMAND LIST                              | 337 |
| MAC-BASED ACCESS CONTROL COMMANDS LIST                 | 345 |
| WEB-BASED ACCESS CONTROL COMMANDS                      | 353 |
| POE COMMANDS                                           | 359 |
| PPPOE CIRCUIT ID INSERTION COMMANDS                    | 363 |
| DHCP RELAY COMMANDS                                    | 365 |
| BPDU PROTECTION COMMANDS                               | 368 |
| DHCP SERVER COMMANDS                                   | 373 |
| COMMAND HISTORY LIST                                   | 389 |
| TECHNICAL SPECIFICATIONS                               | 392 |
| MITIGATING ARP SPOOFING ATTACKS VIA PACKET CONTENT ACL | 395 |
| PASSWORD RECOVERY PROCEDURE                            | 403 |

## INTRODUCTION

The Switch can be managed through the Switch's serial port, Telnet, or the Web-based management agent. The Command Line Interface (CLI) can be used to configure and manage the Switch via the serial port or Telnet interfaces.

This manual provides a reference for all of the commands contained in the CLI. Configuration and management of the Switch via the Web-based management agent is discussed in the Manual.

The DES-3528/52 Layer 2 stackable Fast Ethernet switch series are members of the D-Link xStack<sup>®</sup> family. Ranging from 10/100Mbps edge switches to core gigabit switches, the xStack switch family has been future-proof designed to provide a stacking architecture with fault tolerance, flexibility, port density, robust security and maximum throughput with a user-friendly management interface for the networking professional.

This manual provides a reference for all of the commands contained in the CLI for the xStack® DES-3528, DES-3528P, DES-3528DC and DES-3552 series of switches. Configuration and management of the Switch via the Web-based management agent is discussed in the User's Guide.

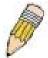

**NOTE:** For the remainder of this manual, all versions of the DES-3528, DES-3528P, DES-3528DC and DES-3552 switches will be referred to as simply the Switch or the DES-3528.

#### Accessing the Switch via the Serial Port

The Switch's serial port's default settings are as follows:

- 115200 baud
- no parity
- 8 data bits
- 1 stop bit

A computer running a terminal emulation program capable of emulating a VT-100 terminal and a serial port configured as above is then connected to the Switch's serial port via an RS-232 DB-9 cable.

With the serial port properly connected to a management computer, the following screen should be visible. If this screen does not appear, try pressing Ctrl+r to refresh the console screen.

DES-3528 Fast Ethernet Switch Command Line Interface

Firmware: Build 1.03.B008
Copyright(C) 2009 D-Link Corporation. All rights reserved.

UserName:

Figure 1-1. Initial CLI screen

There is no initial username or password. Just press the **Enter** key twice to display the CLI input cursor – **DES-3528:5**#. This is the command line where all commands are input.

#### **Setting the Switch's IP Address**

Each Switch must be assigned its own IP Address, which is used for communication with an SNMP network manager or other TCP/IP application (for example BOOTP, TFTP). The Switch's default IP address is 10.90.90.90. Users can change the default Switch IP address to meet the specification of your networking address scheme.

The Switch is also assigned a unique MAC address by the factory. This MAC address cannot be changed, and can be found on the initial boot console screen – shown below.

Figure 1-2. Boot screen

The Switch's MAC address can also be found in the Web management program on the Switch Information (Basic Settings) window on the Configuration menu.

The IP address for the Switch must be set before it can be managed with the Web-based manager. The Switch IP address can be automatically set using BOOTP or DHCP protocols, in which case the actual address assigned to the Switch must be known.

The IP address may be set using the Command Line Interface (CLI) over the console serial port as follows:

- 1. Starting at the command line prompt, enter the commands **config ipif System ipaddress xxx.xxx.xxx/yyy.yyy.yyy.yyy**. Where the **x**'s represent the IP address to be assigned to the IP interface named **System** and the **y**'s represent the corresponding subnet mask.
- 2. Alternatively, users can enter **config ipif System ipaddress xxx.xxx.xxx/z**. Where the **x**'s represent the IP address to be assigned to the IP interface named **System** and the **z** represents the corresponding number of subnets in CIDR notation.

The IP interface named **System** on the Switch can be assigned an IP address and subnet mask which can then be used to connect a management station to the Switch's Telnet or Web-based management agent.

```
DES-3528:5#config ipif System ipaddress 10.42.73.114/8
Command: config ipif System ipaddress 10.42.73.114/8
Success.
DES-3528:5#
```

Figure 1-3. Assigning an IP Address screen

In the above example, the Switch was assigned an IP address of 10.42.73.114 with a subnet mask of 255.0.0.0. The system message **Success** indicates that the command was executed successfully. The Switch can now be configured and managed via Telnet, SNMP MIB browser and the CLI or via the Web-based management agent using the above IP address to connect to the Switch.

## Using the Console CLI

The DES-3528/52 Switch Series supports a console management interface that allows the user to connect to the Switch's management agent via a serial port and a terminal or a computer running a terminal emulation program. The console can also be used over the network using the TCP/IP Telnet protocol. The console program can be used to configure the Switch to use an SNMP-based network management software over the network.

This chapter describes how to use the console interface to access the Switch, change its settings, and monitor its operation.

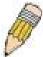

**Note**: Switch configuration settings are saved to non-volatile RAM using the save command. The current configuration will then be retained in the Switch's NV-RAM, and reloaded when the Switch is rebooted. If the Switch is rebooted without using the save command, the last configuration saved to NV-RAM will be loaded.

#### Connecting to the Switch

The console interface is used by connecting the Switch to a VT100-compatible terminal or a computer running an ordinary terminal emulator program (e.g., the **HyperTerminal** program included with the Windows operating system) using an RS-232C serial cable. Your terminal parameters will need to be set to:

- VT-100 compatible
- 115200 baud
- 8 data bits
- No parity
- One stop bit
- No flow control

Users can also access the same functions over a Telnet interface. Once users have set an IP address for your Switch, users can use a Telnet program (in VT-100 compatible terminal mode) to access and control the Switch. All of the screens are identical, whether accessed from the console port or from a Telnet interface.

After the Switch reboots and users have logged in, the console looks like this:

```
DES-3528 Fast Ethernet Switch
Command Line Interface

Firmware: Build 1.03.B008

Copyright(C) 2009 D-Link Corporation. All rights reserved.

UserName:
```

Figure 2-1. Initial Console screen after logging in

Commands are entered at the command prompt, DES-3528:5#.

There are a number of helpful features included in the CLI. Entering the ? command will display a list of all of the top-level commands.

```
clear
clear address_binding dhcp_snoop binding_entry ports
clear arptable
clear attack_log
clear counters
clear dhcp_conflict_ip
clear dhcp_binding
clear fdb
clear log
```

```
clear port_security_entry port
clear wac auth_state ports
config 802.1p default_priority
config 802.1p map
config 802.1p user_priority
config 802.1x auth mode
config 802.1x auth_parameter ports
config 802.1x auth_protocol
config 802.1x capability ports
config 802.1x fwd_pdu ports
config 802.1x fwd_pdu system
config 802.1x guest_vlan ports
config 802.1x init
config 802.1x reauth
config access_profile
config account
config accounting service
config address_binding dhcp_snoop max_entry ports
config address_binding ip_mac ipaddress
config address_binding ip_mac ports
config admin local_enable
config arp_aging time
config arpentry
config authen application
config authen parameter attempt
config authen parameter response_timeout
config authen server_group
config authen server_host
config authen_enable
config authen_login
config bandwidth_control
config bpdu_protection
config bpdu_protection ports
config bpdu_protection recovery_timer
config command_history
config command_prompt
config configuration
config cpu access_profile profile_id
config dhcp ping_packets
config dhcp ping_timeout
config dhcp pool boot_file
config dhcp pool default_router
config dhcp pool dns_server_address
config dhcp pool domain_name
config dhcp pool lease
config dhcp pool netbios_name_server
config dhcp pool netbios_node_type
config dhcp pool network_addr
config dhcp pool next_server
config dhcp_local_relay vlan
config dhcp relay
config dhcp_relay add ipif
config dhcp_relay delete ipif
config dhcp_relay option_82 check
```

Figure 2-2. The ? Command

When users enter a command without its required parameters, the CLI will prompt users with a **Next possible completions:** message.

```
DES-3528:5#config account
Command: config account

Next possible completions:
<username>

DES-3528:5#
```

Figure 2-3. Example Command Parameter Help

In this case, the command **config account** was entered with the parameter **<username>**. The CLI will then prompt users to enter the **<username>** with the message, **Next possible completions:**. Every command in the CLI has this feature, and complex commands have several layers of parameter prompting.

In addition, after typing any given command plus one space, users can see all of the next possible sub-commands, in sequential order, by repeatedly pressing the **Tab** key.

To re-enter the previous command at the command prompt, press the up arrow cursor key. The previous command will appear at the command prompt.

```
DES-3528:5#config account
Command: config account

Next possible completions:
<username>

DES-3528:5#config account
Command: config account

Next possible completions:
<username>

DES-3528:5#
```

Figure 2-4. Using the Up Arrow to Re-enter a Command

In the above example, the command **config account** was entered without the required parameter **<username>**, the CLI returned the **Next possible completions: <username>** prompt. The up arrow cursor control key was pressed to re-enter the previous command (**config account**) at the command prompt. Now the appropriate username can be entered and the **config account** command re-executed.

All commands in the CLI function in this way. In addition, the syntax of the help prompts are the same as presented in this manual – angle brackets < > indicate a numerical value or character string, braces { } indicate optional parameters or a choice of parameters, and brackets [ ] indicate required parameters.

If a command is entered that is unrecognized by the CLI, the top-level commands will be displayed under the **Available** commands: prompt.

```
DES-3528:5#the
Available commands:
                                           clear
                                                                config
create
                     delete
                                           disable
                                                                download
enable
                     login
                                           logout
                                                                ping
reboot
                     reconfig
                                           reset
                                                                 save
set
                     show
                                           upload
DES-3528:5#
```

Figure 2-5. The Next Available Commands Prompt

The top-level commands consist of commands such as **show** or **config**. Most of these commands require one or more parameters to narrow the top-level command. This is equivalent to **show** what? or **config** what? Where the what? is the next parameter.

For example, if users enter the **show** command with no additional parameters, the CLI will then display all of the possible next parameters.

| DEG 3500 5# 1                                           |                     |                     |                                        |
|---------------------------------------------------------|---------------------|---------------------|----------------------------------------|
| DES-3528:5#show                                         |                     |                     |                                        |
| Command: show                                           |                     |                     |                                        |
| Next possible compl                                     | etions.             |                     |                                        |
| 802.1p                                                  | 802.1x              | access profile      | account                                |
| _                                                       | ~~                  | <b></b>             |                                        |
| accounting                                              | acct_client         | address_binding     | arpentry                               |
| asymmetric_vlan                                         | attack_log          | auth_client         | auth_diagnostics                       |
| auth_session_statis                                     |                     | auth_statistics     | authen                                 |
| authen_enable                                           | authen_login        | authen_policy       | autoconfig                             |
| bandwidth_control                                       | bpdu_protection     | command_history     | config                                 |
| cpu                                                     | current_config      | device_status       | dhcp                                   |
| dhcp_binding                                            | dhcp_local_relay    | dhcp_relay          | dhcp_server                            |
| dot1v_protocol_grou                                     | ıp                  | dscp                | error                                  |
| fdb                                                     | filter              | firmware            | flow_meter                             |
| greeting_message                                        | gvrp                | hol_prevention      | igmp_snooping                          |
| ipif                                                    | iproute             | jumbo_frame         | jwac                                   |
| lacp_port                                               | limited_multicast_a | addr                | link_aggregation                       |
| lldp                                                    | log                 | log_save_timing     | loopdetect                             |
| mac_based_access_control mac_based_access_control_local |                     | ntrol_local         |                                        |
| mac_based_vlan                                          | mac_notification    |                     |                                        |
| mcast filter profil                                     | .e                  | mirror              | mld snooping                           |
| multicast                                               | multicast fdb       | packet              | port                                   |
| port security                                           | port vlan           | ports               | pppoe                                  |
| pvid                                                    | ging                | radius              | router ports                           |
| safeguard_engine                                        | scheduling          | scheduling mechanis | <del></del>                            |
| serial port                                             | session             | sim                 | snmp                                   |
| sntp                                                    | sred                | ssh                 | ssl                                    |
| stp                                                     | switch              | syslog              | system_severity                        |
| time                                                    | time_range          | traffic             |                                        |
| traffic segmentation                                    |                     | trusted host        | utilization                            |
| vlan                                                    | vlan translation    | wac                 | ~~~~~~~~~~~~~~~~~~~~~~~~~~~~~~~~~~~~~~ |
|                                                         | v ran_crangracion   | #45                 |                                        |
| DES-3528:5#                                             |                     |                     |                                        |
| ΣΔ5 3320.3π                                             |                     |                     |                                        |

Figure 2-6. Next possible completions: Show Command

In the above example, all of the possible next parameters for the **show** command are displayed. At the next command prompt, the up arrow was used to re-enter the **show** command, followed by the **account** parameter. The CLI then displays the user accounts configured on the Switch.

## **COMMAND SYNTAX**

The following symbols are used to describe how command entries are made and values and arguments are specified in this manual. The online help contained in the CLI and available through the console interface uses the same syntax.

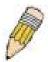

**Note:** All commands are case-sensitive. Be sure to disable Caps Lock or any other unwanted function that changes text case.

| <angle brackets=""></angle> |                                                                                                    |
|-----------------------------|----------------------------------------------------------------------------------------------------|
| Purpose                     | Encloses a variable or value that must be specified.                                                                                                    |
| Syntax                      | config ipif <ipif_name 12=""> [{ipaddress <network_address>   vlan <vlan_name 32="">   state [enable   disable}]   bootp   dhcp]</vlan_name></network_address></ipif_name>                                                                                                    |
| Description                 | In the above syntax example, users must supply an IP interface name in the <ipif_name 12=""> space, a VLAN name in the <vlan_name 32=""> space, and the network address in the <network_address> space. Do not type the angle brackets.</network_address></vlan_name></ipif_name> |
| Example<br>Command          | config ipif Engineering ipaddress 10.24.22.5/255.0.0.0 vlan Design state enable                                                                                                    |

| [square bra        | ckets]                                                                                                    |
|--------------------|----------------------------------------------------------------------------------------------------|
| Purpose            | Encloses a required value or set of required arguments. One value or argument can be specified.                                                       |
| Syntax             | create account [admin   operator   user] <username 15=""></username>                                                                                  |
| Description        | In the above syntax example, users must specify either an <b>admin</b> or a <b>user</b> level account to be created. Do not type the square brackets. |
| Example<br>Command | create account admin Tommy                                                                                                    |

| vertical bar       |                                                                                                    |
|--------------------|----------------------------------------------------------------------------------------------------|
| Purpose            | Separates two or more mutually exclusive items in a list, one of which must be entered.                           |
| Syntax             | create account [admin   operator   user] <username 15=""></username>                                              |
| Description        | In the above syntax example, users must specify either <b>admin</b> , or <b>user</b> . Do not type the backslash. |
| Example<br>Command | create account admin Tommy                                                                                        |

| {braces}    |                                                                                                    |
|-------------|----------------------------------------------------------------------------------------------------|
| Purpose     | Encloses an optional value or set of optional arguments.                                                                                             |
| Syntax      | reset {[config   system]} force_agree                                                                                                    |
| Description | In the above syntax example, users have the option to specify <b>config</b> or <b>system</b> . It is not necessary to specify either optional value, |

| {braces}        |                                                                                                    |
|-----------------|----------------------------------------------------------------------------------------------------|
|                 | however the effect of the system reset is dependent on which, if any, value is specified. Therefore, with this example there are three possible outcomes of performing a system reset. See the following chapter, Basic Commands for more details about the reset command. |
| Example command | reset config                                                                                                    |

| Line Editing Key Usage |                                                                                                    |  |
|------------------------|----------------------------------------------------------------------------------------------------|--|
| Delete                 | Deletes the character under the cursor and then shifts the remaining characters in the line to the left.                                                                                                    |  |
| Backspace              | Deletes the character to the left of the cursor and then shifts the remaining characters in the line to the left.                                                                                                    |  |
| Left Arrow             | Moves the cursor to the left.                                                                                                    |  |
| Right Arrow            | Moves the cursor to the right.                                                                                                    |  |
| Up Arrow               | Repeats the previously entered command. Each time the up arrow is pressed, the command previous to that displayed appears. This way it is possible to review the command history for the current session. Use the down arrow to progress sequentially forward through the command history list. |  |
| Down Arrow             | The down arrow will display the next command in the command history entered in the current session. This displays each command sequentially as it was entered. Use the up arrow to review previous commands.                                                                                    |  |
| Tab                    | Shifts the cursor to the next field to the left.                                                                                                    |  |

| Multiple Page Display Control Keys |                                                                               |  |
|------------------------------------|-------------------------------------------------------------------------------|--|
| Space                              | Displays the next page.                                                       |  |
| CTRL+c                             | Stops the display of remaining pages when multiple pages are to be displayed. |  |
| ESC                                | Stops the display of remaining pages when multiple pages are to be displayed. |  |
| n                                  | Displays the next page.                                                       |  |
| р                                  | Displays the previous page.                                                   |  |
| q                                  | Stops the display of remaining pages when multiple pages are to be displayed. |  |
| r                                  | Refreshes the pages currently displayed.                                      |  |
| а                                  | Displays the remaining pages without pausing between pages.                   |  |
| Enter                              | Displays the next line or table entry.                                        |  |

## **BASIC SWITCH COMMANDS**

The basic switch commands in the Command Line Interface (CLI) are listed (along with the appropriate parameters) in the following table.

| Command                     | Parameters                                                                                           |
|-----------------------------|----------------------------------------------------------------------------------------------------|
| create account              | [admin   operator   user] <username 15=""></username>                                                |
| config account              | <username> {encrypt [plain_text  sha_1] <password>}</password></username>                            |
| show account                |                                                                                                    |
| delete account              | [ <username>]</username>                                                                             |
| enable password encryption  |                                                                                                    |
| disable password encryption |                                                                                                    |
| show session                |                                                                                                    |
| show switch                 |                                                                                                    |
| show device_status          |                                                                                                    |
| show serial_port            |                                                                                                    |
| config serial_port          | {baud_rate [9600   19200   38400   115200] auto_logout [never   2_minutes   5_minutes   15_minutes]} |
| enable clipaging            |                                                                                                    |
| disable clipaging           |                                                                                                    |
| enable telnet               | <tcp_port_number 1-65535=""></tcp_port_number>                                                       |
| disable telnet              |                                                                                                    |
| enable web                  | <tcp_port_number 1-65535=""></tcp_port_number>                                                       |
| disable web                 |                                                                                                    |
| save                        | {[config <config_id 1-2="">   log   all]}</config_id>                                                |
| reboot                      |                                                                                                    |
| reboot                      | force_agree                                                                                          |
| reset                       | {[config   system   force_agree]}                                                                    |
| reset                       | {[config force_agree   system force_agree]}                                                          |
| login                       |                                                                                                    |
| logout                      |                                                                                                    |

Each command is listed, in detail, in the following sections.

#### create account

**Purpose** Used to create user accounts.

Syntax create account [admin | operator | user] <username 15>

**Description** The create account command is used to create user accounts that

consist of a username of 1 to 15 characters and a password of 0 to

15 characters. Up to 8 user accounts can be created.

Parameters [admin | operator | user] <username 15>

**Restrictions** Only Administrator-level users can issue this command.

Usernames can be between 1 and 15 characters.

Passwords can be between 0 and 15 characters.

#### Example usage:

To create an administrator-level user account with the username "dlink".

DES-3528:5#create account admin dlink Command: create account admin dlink

Enter a case-sensitive new password: \*\*\*\*

Enter the new password again for confirmation:\*\*\*

Success.

DES-3528:5#

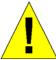

**NOTICE:** In case of lost passwords or password corruption, please refer to the D-Link website and the White Paper entitled "Password Recovery Procedure", which will guide you through the steps necessary to resolve this issue.

## config account

Purpose Used to configure user accounts

Syntax config account <username> {encrypt [plain text| sha 1]

<password>}

**Description** When the password information is not specified in the command,

the system will prompt the user to input the password interactively. For this case, the user can only input the plain text password.

If the password is present in the command, the user can select to input the password in the plain text form or in the encrypted form.

The encryption algorithm is based on SHA-I.

**Parameters** <username> - Name of the account. The account must already be

defined.

plain\_text – Select to specify the password in plain text form.sha\_1 – Select to specify the password in the SHA-I enacrpted

form.

password – The password for the user account.

The length for of password in plain-text form and in encrypted form are different. For the plain-text form, passwords must have a minimum of 0 character and can have a maximum of 15

characters. For the encrypted form password, the length is fixed to

35 bytes long. The assword is case-sensitive.

**Restrictions** Only Administrator level users can issue this command.

### config account

Usernames can be between 1 and 15 characters. Passwords can be between 0 and 15 characters.

#### Example usage:

To configure the user password of "dlink" account:

```
DES-3528:5#config account dlink

Command: config account dlink

Enter a old password:****

Enter a case-sensitive new password:****

Enter the new password again for confirmation:****

Success.

DES-3528:5#
```

| show account |  |
|--------------|--|
| _            |  |

**Purpose** Used to display user accounts.

Syntax show account

**Description** Displays all user accounts created on the Switch. Up to 8 user

accounts can exist at one time.

Parameters None.

**Restrictions** Only Administrator-level users can issue this command.

#### Example usage:

To display the accounts that have been created:

DES-3528:5#show account Command: show account

Current Accounts:

Username Access Level

dlink Admin

Total Entries: 1

DES-3528:5#

#### delete account

**Purpose** Used to delete an existing user account.

Syntax delete account <username>

DescriptionThe delete account command deletes an existing entry.Parameters<username> - Name of the user who will be deleted.RestrictionsOnly Administrator-level users can issue this command.

#### Example usage:

To delete the user account "System":

DES-3528:5#delete account System
Command: delete account System

Success.

DES-3528:5#

## enable password encryption

**Purpose** Used to enable password encryption.

Syntax enable password encryption

**Description** The user account configuration information will be stored in the

configuration file, and can be applied to the system later.

If the password encryption is enabled, the password will be in

encrypted form.

When password encryption is diabled, if the user specifies the password in plain text form, the password will be in plain text form. However, if the user specifies the password in encrypted form, or if the password has been converted to encrypted form by the last enable password encryption command, the password will still be in

the encrypted form. It can not be reverted to the plaintext.

Parameters None.

**Restrictions** Only Administrator-level users can issue this command.

#### Example usage:

To enable password encryption:

DES-3528:5#enable password encryption Command: enable password encryption

Success.

DES-3528:5#

## disable password encryption

**Purpose** Used to disable password encryption.

Syntax disable password encryption

**Description** The user account configuration information will be stored in the

configuration file, and can be applied to the system later.

If the password encryption is enabled, the password will be in

encrypted form.

When password encryption is disabled, if the user specifies the password in plain text form, the password will be in plan text form. However, if the user specifies the password in encrypted form, or if the password has been converted to encrypted form by the last enable password encryption command, the password will still be in

the encrypted form. It can not be reverted to the plaintext.

Parameters None.

**Restrictions** Only Administrator-level users can issue this command.

#### Example usage:

To disable password encryption:

DES-3528:5#disable password encryption Command: disable password encryption

Success.

DES-3528:5#

#### show session

**Purpose** Used to display a list of currently logged-in users.

Syntax show session

**Description** This command displays a list of all the users that are logged-in at

the time the command is issued.

Parameters None.

Restrictions None.

#### Example usage:

To display the way that the users logged in:

DES-3528:5#show session Command: show session

Total Entries: 1

CTRL+C ESC q Quit SPACE n Next Page p Previous Page r Refresh

show switch

**Purpose** Used to display general information about the Switch.

Syntax show switch

**Description** This command displays information about the Switch.

Parameters None.
Restrictions None.

#### Example usage:

To display the Switch's information:

DES-3528:5#show switch Command: show switch

Device Type : DES-3528 Fast Ethernet Switch

MAC Address : 00-21-91-AF-EA-00
IP Address : 10.24.73.21 (Manual)

VLAN Name : default
Subnet Mask : 255.0.0.0
Default Gateway : 0.0.0.0

Boot PROM Version : Build 1.00.B007 Firmware Version : Build 1.03.B008

Hardware Version : A2

Serial Number : P1UQ287000012

System Name :
System Location :
System Contact :

Spanning Tree : Disabled
GVRP : Disabled
IGMP Snooping : Disabled
MLD Snooping : Disabled

TELNET : Enabled (TCP 23)
WEB : Enabled (TCP 80)

SNMP : Enabled
SSL Status : Disabled
SSH Status : Disabled

CTRL+C ESC q Quit SPACE n Next Page ENTER Next Entry a All

show device\_status

**Purpose** Used to display the current Switch power status.

Syntax show device\_status

**Description** This command displays status of both the Switch's internal and

external power.

Parameters None.

Restrictions None.

### show device status

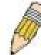

**NOTE:** The DES-3528DC Switch does not support this command.

#### Example usage:

To display the Switch's power status:

DES-3528:5#show device\_status

Command: show device\_status

Internal Power External Power Side Fan Back Fan

Active Fail OK --
CTRL+C ESC q Quit SPACE n Next Page p Previous Page r Refresh

#### show serial\_port

**Purpose** Used to display the current serial port settings.

Syntax show serial\_port

**Description** This command displays the current serial port settings.

Parameters None.
Restrictions None

#### Example usage:

To display the serial port setting:

DES-3552:5#show serial\_port Command: show serial\_port

Baud Rate : 115200

Data Bits : 8
Parity Bits : None
Stop Bits : 1
Auto-Logout : Never

DES-3552:5#

## config serial\_port

**Purpose** Used to configure the serial port.

Syntax config serial\_port {baud\_rate [9600 | 19200 | 38400 | 115200] |

auto\_logout [never | 2\_minutes | 5\_minutes | 10\_minutes |

15\_minutes]}

**Description** This command is used to configure the serial port's baud rate and auto

logout settings.

**Parameters** baud\_rate [9600 | 19200 | 38400 | 115200] - The serial bit rate that will be

used to communicate with the management host. There are four options:

9600, 19200, 38400, 115200. Factory default setting is 115200.

never – No time limit on the length of time the console can be open with

### config serial port

no user input.

2\_minutes – The console will log out the current user if there is no user input for 2 minutes.

5\_minutes – The console will log out the current user if there is no user input for 5 minutes.

10\_minutes – The console will log out the current user if there is no user input for 10 minutes.

15\_minutes – The console will log out the current user if there is no user input for 15 minutes.

Only Administrator and Operator-level users can issue this command.

#### Example usage:

To configure baud rate:

Restrictions

DES-3528:5#config serial\_port baud\_rate 115200 Command: config serial port baud rate 115200

Success.

DES-3528:5#

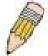

**NOTE:** If a user configures the serial port's baud rate, the baud rate will take effect and save immediately. Baud rate settings will not change even if the user resets or reboots the Switch. The Baud rate will only change when the user configures it again. The serial port's baud rate setting is not stored in the Switch's configuration file. Resetting the Switch will not restore the baud rate to the default setting.

## enable clipaging

**Purpose** Used to pause the scrolling of the console screen when a command

displays more than one page.

Syntax enable clipaging

**Description** This command is used when issuing a command which causes the

console screen to rapidly scroll through several pages. This command will cause the console to pause at the end of each page.

The default setting is enabled.

Parameters None.

**Restrictions** Only Administrator and Operator-level users can issue this

command.

#### Example usage:

To enable pausing of the screen display when the show command output reaches the end of the page:

DES-3528:5#enable clipaging Command: enable clipaging

Success.

DES-3528:5#

## disable clipaging

**Purpose** Used to disable the pausing of the console screen scrolling at the

end of each page when a command displays more than one screen

of information.

Syntax disable clipaging

**Description** This command is used to disable the pausing of the console screen

at the end of each page when a command would display more than

one screen of information.

Parameters None.

**Restrictions** Only Administrator and Operator-level users can issue this

command.

#### Example usage:

To disable pausing of the screen display when show command output reaches the end of the page:

DES-3528:5#disable clipaging Command: disable clipaging

Success.

DES-3528:5#

|     |  |     | _ | -1 |
|-----|--|-----|---|----|
| ena |  | tel | n | _  |
|     |  |     |   |    |

**Purpose** Used to enable communication with and management of the Switch

using the Telnet protocol.

Syntax enable telnet <tcp\_port\_number 1-65535>

**Description** This command is used to enable the Telnet protocol on the Switch.

The user can specify the TCP or UDP port number the Switch will

use to listen for Telnet requests.

**Parameters** <tcp\_port\_number 1-65535> – The TCP port number. TCP ports

are numbered between 1 and 65535. The "well-known" TCP port for

the Telnet protocol is 23.

**Restrictions** Only Administrator and Operator-level users can issue this

command.

#### Example usage:

To enable Telnet and configure port number:

DES-3528:5#enable telnet 23
Command: enable telnet 23

Success.

DES-3528:5#

#### disable telnet

**Purpose** Used to disable the Telnet protocol on the Switch.

Syntax disable telnet

**Description** This command is used to disable the Telnet protocol on the Switch.

Parameters None.

## disable telnet

**Restrictions** Only Administrator and Operator-level users can issue this

command.

#### Example usage:

To disable the Telnet protocol on the Switch:

DES-3528:5#disable telnet Command: disable telnet

Success.

DES-3528:5#

| enable web  |                                                                                                    |  |  |
|-------------|----------------------------------------------------------------------------------------------------|--|--|
| Purpose     | Used to enable the HTTP-based management software on the Switch.                                                                                                    |  |  |
| Syntax      | enable web <tcp_port_number 1-65535=""></tcp_port_number>                                                                                                    |  |  |
| Description | This command is used to enable the Web-based management software on the Switch. The user can specify the TCP port number the Switch will use to listen for Telnet requests.                      |  |  |
| Parameters  | <pre><tcp_port_number 1-65535=""> - The TCP port number. TCP ports are numbered between 1 and 65535. The "well-known" port for the Web- based management software is 80.</tcp_port_number></pre> |  |  |

Only Administrator and Operator-level users can issue this command.

#### Example usage:

To enable HTTP and configure port number:

DES-3528:5#enable web 80 Command: enable web 80

Success.

DES-3528:5#

disable web

Restrictions

| Purpose | Used to disable the HTTP-based management software on the Switch. |
|---------|-------------------------------------------------------------------|
| Syntax  | disable web                                                       |
|         |                                                                   |

**Description** This command disables the Web-based management software on the

Switch.

Parameters None.

**Restrictions** Only Administrator and Operator-level users can issue this command.

#### Example usage:

To disable HTTP:

DES-3528:5#disable web Command: disable web Success.

DES-3528:5#

| save         |                                                                                                    |
|--------------|----------------------------------------------------------------------------------------------------|
| Purpose      | Used to save changes in the Switch's configuration to non-volatile RAM.                                                                                                    |
| Syntax       | save {[config <config_id 1-2="">   log   all]}</config_id>                                                                                                    |
| Description  | This command is used to enter the current switch configuration into non-volatile RAM. The saved switch configuration will be loaded into the Switch's memory each time the Switch is restarted. |
| Parameters   | config <config_id 1-2=""> - Specify to save current settings to configuration file 1 or 2.</config_id>                                                                                          |
|              | log – Specify to save current Switch log to NV-RAM.                                                                                                    |
|              | all – Specify to save all configuration settings. If nothing is specified after "save", the Switch will save all.                                                                               |
| Restrictions | Only Administrator and Operator-level users can issue this command.                                                                                                    |

#### Example usage:

To save the Switch's current configuration to non-volatile RAM:

DES-3528:5#save
Command: save
Saving all configurations to NV-RAM... Done.
DES-3528:5#

| reboot       |                                                                                                    |
|--------------|----------------------------------------------------------------------------------------------------|
| Purpose      | Used to restart the Switch.                                                                                                 |
| Syntax       | Reboot {force_agree}                                                                                                    |
| Description  | This command is used to restart the Switch.                                                                                 |
| Parameters   | force_agree – When force_agree is specified, the reboot command will be executed immediatedly without further confirmation. |
| Restrictions | Only Administrator-level users can issue this command.                                                                      |

#### Example usage:

To restart the Switch:

DES-3528:5#reboot
Command: reboot
Are you sure you want to proceed with the system reboot? (y|n)yPlease wait, the switch is rebooting...

#### reset

**Purpose** Used to reset the Switch to the factory default settings.

Syntax reset {[config | system | force\_agree]}

**Description** This command is used to restore the Switch's configuration to the

default settings assigned from the factory.

Parameters config – If the keyword 'config' is specified, all of the factory default

settings are restored on the Switch including the IP address, user accounts, and the switch history log. The Switch will not save or

reboot.

system – If the keyword 'system' is specified all of the factory default settings are restored on the Switch. The Switch will save and reboot after the settings are changed to default. Rebooting will clear all

entries in the Forwarding Data Base.

force\_agree – When force\_agree is specified, the reset command will be executed immediatedly without further confirmation.

If no parameter is specified, the Switch's current IP address, user accounts, and the switch history log are not changed. All other parameters are restored to the factory default settings. The Switch will not save or reboot.

A STATE OF THE STATE OF THE STA

**NOTE:** The serial port baud rate will not be changed by the reset command. It will not be restored to the factory default setting.

**Restrictions** Only Administrator-level users can issue this command.

#### Example usage:

To restore all of the Switch's parameters to their default values:

DES-3528:5#reset config Command: reset config

Are users sure to proceed with system reset?(y/n)y

Success.

DES-3528:5#

### login

**Purpose** Used to log in a user to the Switch's console.

Syntax logir

**Description** This command is used to initiate the login procedure. The user will

be prompted for a Username and Password.

Parameters None.
Restrictions None.

#### Example usage:

To initiate the login procedure:

DES-3528:5#login Command: login

UserName:

| logout       |                                                                             |
|--------------|-----------------------------------------------------------------------------|
| Purpose      | Used to log out a user from the Switch's console.                           |
| Syntax       | logout                                                                      |
| Description  | This command terminates the current user's session on the Switch's console. |
| Parameters   | None.                                                                       |
| Restrictions | None.                                                                       |

#### Example usage:

To terminate the current user's console session:

DES-3528:5#logout

## **MODIFY BANNER AND PROMPT COMMANDS**

Administrator level users can modify the login banner (greeting message) and command prompt by using the commands described below.

| Command                 | Parameters                                      |
|-------------------------|-------------------------------------------------|
| config command_ prompt  | [ <string 16="">   username   default]</string> |
| config greeting_message | {default}                                       |
| show greeting_message   |                                                 |

The Modify Banner and Prompt commands in the Command Line Interface (CLI) are listed (along with the appropriate parameters) in the following table.

| config command prompt                                                                                             |                                                                                                    |  |  |
|----------------------------------------------------------------------------------------------------|----------------------------------------------------------------------------------------------------|--|--|
| Purpose                                                                                                    | Used to configure the command prompt.                                                                                                    |  |  |
| Syntax                                                                                                    | config command_prompt [ <string 16="">   username   default]</string>                                                                                                    |  |  |
| Description                                                                                                    | Administrator level users can use this command to change the command prompt.                                                                                                    |  |  |
| Parameters                                                                                                    | string 16 –The command prompt can be changed by entering a new name of no more that 16 characters.                                                                                                    |  |  |
|                                                                                                    | username – The command prompt will be changed to the login username.                                                                                                    |  |  |
|                                                                                                    | default – The command prompt will reset to factory default command prompt.                                                                                                    |  |  |
| <b>Restrictions</b> Only Administrator and Operator-level users can issue th command. Other restrictions include: |                                                                                                    |  |  |
|                                                                                                    | <ul> <li>If the "reset" command is executed, the modified<br/>command prompt will remain modified. However, the<br/>"reset config/reset system" command will reset the<br/>command prompt to the original factory banner.</li> </ul> |  |  |

#### Example usage:

To modify the command prompt to "AtYourService":

DES-3528:5#config command\_prompt AtYourService
Command: config command\_prompt AtYourService
Success.
AtYourService:admin5#

## config greeting \_message

**Purpose** Used to configure the login banner (greeting message).

Syntax config greeting \_message {default}

**Description** Users can use this command to modify the login banner (greeting

message).

**Parameters** default – If the user enters default to the modify banner command, then

the banner will be reset to the original factory banner.

To open the Banner Editor, click enter after typing the config

**greeting\_message** command. Type the information to be displayed on the banner by using the commands described on the Banner Editor:

Quit without save: Ctrl+C Save and quit: Ctrl+W

Move cursor: Left/Right/Up/Down

Delete line: Ctrl+D
Erase all setting: Ctrl+X
Reload original setting: Ctrl+L

**Restrictions** Only Administrator and Operator-level users can issue this command.

Other restrictions include:

 If the "reset" command is executed, the modified banner will remain modified. However, the "reset config/reset system" command will reset the modified banner to the original factory banner.

 The capacity of the banner is 6\*80. 6 Lines and 80 characters per line.

 Ctrl+W will only save the modified banner in the DRAM. Users need to type the "save" command to save it into FLASH.

Only valid in threshold level.

#### Example usage:

To modify the banner:

DES-3528:5# config greeting\_message

Command: config greeting\_message

Greeting Messages Editor

\_\_\_\_\_\_

DES-3528 Fast Ethernet Switch Command Line Interface

Firmware: Build 1.03.B008

Copyright(C) 2009 D-Link Corporation. All rights reserved.

\_\_\_\_\_

<Function Key>
Ctrl+C Quit without save left/right/

Ctrl+W Save and quit up/down Move cursor
Ctrl+D Delete line

Ctrl+X Erase all setting

Ctrl+L Reload original setting

## show greeting\_message

Purpose Used to view the currently configured greeting message configured

on the Switch.

Syntax show greeting\_message

**Description** This command is used to view the currently configured greeting

message on the Switch.

Parameters None.
Restrictions None.

#### Example usage:

To view the currently configured greeting message:

DES-3528:5#show greeting\_message
Command: show greeting\_message

\_\_\_\_\_\_

DES-3528 Fast Ethernet Switch Command Line Interface

Firmware: Build 1.03.B008

Copyright(C) 2009 D-Link Corporation. All rights reserved.

\_\_\_\_\_\_

DES-3528:5#

## **SWITCH PORT COMMANDS**

The switch port commands in the Command Line Interface (CLI) are listed (along with the appropriate parameters) in the following table.

| Command                | Parameters                                                                                                    |
|------------------------|----------------------------------------------------------------------------------------------------|
| config ports           | config ports [ <portlist>  all ] {medium_type[fiber copper]} { speed [auto   10_half   10_full   100_half   100_full {master slave}]   flow_control [enable   disable]   learning [enable   disable ]  state [enable   disable ]   [description <desc 1-32="">   clear_description]}</desc></portlist> |
| show ports             | {[ <portlist>]} {[description   err_disabled]}</portlist>                                                                                                    |
| enable<br>jumbo_frame  |                                                                                                    |
| disable<br>jumbo_frame |                                                                                                    |
| show jumbo_frame       |                                                                                                    |

Each command is listed, in detail, in the following sections.

| config port | S                                                                                                    |
|-------------|----------------------------------------------------------------------------------------------------|
| Purpose     | Used to configure the Switch's port settings.                                                                                                    |
| Syntax      | config ports [ <portlist>   all ] {medium_type[fiber copper]}{speed [auto   10_half   100_half   100_full   1000_full {master slave} ]   flow_control [enable   disable]   learning [enable   disable ]   state [enable   disable ]   [description <desc 1-32="">   clear_description]}</desc></portlist>                                                                                        |
| Description | This command allows for the configuration of the Switch's Ethernet ports. Only the ports listed in the <i><portlist></portlist></i> will be affected.                                                                                                    |
| Parameters  | all – Configure all ports on the Switch.                                                                                                    |
|             | <portlist> – Specifies a port or range of ports to be configured.</portlist>                                                                                                    |
|             | speed – Allows the user to adjust the speed for a port or range of ports. The user<br>has a choice of the following:                                                                                                    |
|             | <ul> <li>auto – Enables auto-negotiation for the specified range of ports.</li> </ul>                                                                                                    |
|             | <ul> <li>[10   100   1000] – Configures the speed in Mbps for the specified<br/>range of ports. Gigabit ports are statically set to 1000 and cannot be<br/>set to slower speeds. When setting port speed to 1000_full, user should<br/>specify master or slave mode for 1000 base TX interface, and leave the<br/>1000_full without any master or slave setting for other interfaces.</li> </ul> |
|             | <ul> <li>[half   full] – Configures the specified range of ports as either full-duplex<br/>or half-duplex.</li> </ul>                                                                                                    |
|             | flow_control [enable   disable] – Enable or disable flow control for the specified ports.                                                                                                    |
|             | learning [enable   disable] – Enables or disables the MAC address learning on the specified range of ports.                                                                                                    |
|             | medium_type – Specify the medium type while the configured ports are combo ports. It's an optional parameter for configuring medium type combo ports. For no combo ports, user does not need to specify medium_type in the commands.                                                                                                    |
|             | state [enable   disable] – Enables or disables the specified range of ports.                                                                                                    |
|             | description – Enter an alphanumeric string of no more than 32 characters to describe a selected port interface.                                                                                                    |
|             | clear description – To clear the description.                                                                                                    |

## config ports

**Restrictions** Only Administrator and Operator-level users can issue this command.

#### Example usage:

To configure the speed of ports 1-3 of unit 1 to be 10 Mbps, full duplex , learning enabled, state enabled and flow control enabled:

DES-3528:5# config ports 1-3 speed 10\_full learning enable state enable flow\_control enable

Command: config ports 1-3 speed 10\_full learning enable state enable flow\_control enable

Success.

DES-3528:5#

| show ports   |                                                                                                    |
|--------------|----------------------------------------------------------------------------------------------------|
| Purpose      | Used to display the current configuration of a range of ports.                                                                                                    |
| Syntax       | show ports { <portlist>} { [description   err_disabled] }</portlist>                                                                                                    |
| Description  | This command is used to display the current configuration of a range of ports.                                                                                                    |
| Parameters   | <portlist> – Specifies a port or range of ports to be displayed. description – Adding this parameter to the <b>show ports</b> command indicates that a previously entered port description will be included in the display. err_disabled – Use this to list disabled ports including connection status and reason for being disabled.</portlist> |
| Restrictions | None.                                                                                                    |

#### Example usage:

To display the configuration of all ports on a standalone switch:

| DES-3528:5#show ports |            |                          |                       |          |
|-----------------------|------------|--------------------------|-----------------------|----------|
| Command:              | show ports | 3                        |                       |          |
|                       |            |                          |                       |          |
| Port                  | Port       | Settings                 | Connection            | Address  |
|                       | State      | Speed/Duplex/FlowCtrl    | Speed/Duplex/FlowCtrl | Learning |
| 1                     | Enabled    | Auto/Disabled            | Link Down             | Enabled  |
|                       |            |                          |                       |          |
| 2                     | Enabled    | Auto/Disabled            | Link Down             | Enabled  |
| 3                     | Enabled    | Auto/Disabled            | Link Down             | Enabled  |
| 4                     | Enabled    | Auto/Disabled            | Link Down             | Enabled  |
| 5                     | Enabled    | Auto/Disabled            | Link Down             | Enabled  |
| 6                     | Enabled    | Auto/Disabled            | Link Down             | Enabled  |
| 7                     | Enabled    | Auto/Disabled            | Link Down             | Enabled  |
| 8                     | Enabled    | Auto/Disabled            | Link Down             | Enabled  |
| 9                     | Enabled    | Auto/Disabled            | Link Down             | Enabled  |
| 10                    | Enabled    | Auto/Disabled            | Link Down             | Enabled  |
| 11                    | Enabled    | Auto/Disabled            | Link Down             | Enabled  |
| 12                    | Enabled    | Auto/Disabled            | Link Down             | Enabled  |
| 13                    | Enabled    | Auto/Disabled            | Link Down             | Enabled  |
| 14                    | Enabled    | Auto/Disabled            | Link Down             | Enabled  |
| 15                    | Enabled    | Auto/Disabled            | Link Down             | Enabled  |
| 16                    | Enabled    | Auto/Disabled            | Link Down             | Enabled  |
| 17                    | Enabled    | Auto/Disabled            | Link Down             | Enabled  |
| 18                    | Enabled    | Auto/Disabled            | Link Down             | Enabled  |
| 19                    | Enabled    | Auto/Disabled            | Link Down             | Enabled  |
|                       |            |                          |                       |          |
| <u></u>               |            |                          | <u>_</u>              |          |
| CTRL+C ES             | SC q Quit  | SPACE n Next Page p Prev | rious Page r Refresh  |          |

#### Example usage:

To display the configuration of all ports on a standalone switch, with description.

| DES-3528:5#show ports description Command: show ports description |                     |                                   |                                     |                     |
|-------------------------------------------------------------------|---------------------|-----------------------------------|-------------------------------------|---------------------|
| Port                                                              | Port<br>State       | Settings<br>Speed/Duplex/FlowCtrl | Connection<br>Speed/Duplex/FlowCtrl | Address<br>Learning |
| 1                                                                 | Enabled<br>Descript |                                   | Link Down                           | Enabled             |
| 2                                                                 | Enabled<br>Descript | Auto/Disabled                     | Link Down                           | Enabled             |
| 3                                                                 | Enabled<br>Descript | Auto/Disabled                     | Link Down                           | Enabled             |
| 4                                                                 | Enabled<br>Descript | Auto/Disabled                     | Link Down                           | Enabled             |
| 5                                                                 | Enabled<br>Descript | Auto/Disabled                     | Link Down                           | Enabled             |
| 6                                                                 | Enabled Descript    | Auto/Disabled                     | Link Down                           | Enabled             |
| 7                                                                 | Enabled Descript    | Auto/Disabled                     | Link Down                           | Enabled             |
| 8                                                                 | -                   | Auto/Disabled                     | Link Down                           | Enabled             |
| 9                                                                 | -                   | Auto/Disabled                     | Link Down                           | Enabled             |
| CTRL+C E                                                          | SC q Quit S         | SPACE n Next Page p Previ         | ous Page r Refresh                  |                     |

#### Example usage:

To display disabled ports including connection status and reason for being disabled on a standalone switch:

```
DES-3552:5#show ports err_disabled

Command: show ports err_disabled

Port Port Connection Status Reason
State
-----
DES-3552:5#
```

| enable jumbo_frame |                                                                                                    |  |
|--------------------|----------------------------------------------------------------------------------------------------|--|
| Purpose            | Used to enable the jumbo frame function on the Switch.                                                                                                    |  |
| Syntax             | enable jumbo_frame                                                                                                    |  |
| Description        | This command will allow ethernet frames larger than 1536 bytes to be processed by the Switch. The maximum size of the jumbo frame may not exceed 9220 Bytes tagged. |  |
| Parameters         | None.                                                                                                    |  |
| Restrictions       | Only Administrator and Operator-level users can issue this command.                                                                                                 |  |

#### Example usage:

To enabled the jambo frame:

DES-3528:5# enable jumbo\_frame Command: enable jumbo frame

The maximum size of jumbo frame is 9216 bytes.

Success.

DES-3528:5#

### disable jumbo\_frame

**Purpose** Used to disable the jumbo frame function on the Switch.

Syntax disable jumbo\_frame

**Description** This command will disable the jumbo frame function on the Switch.

Parameters None.

Restrictions Only Administrator and Operator-level users can issue this command.

#### Example usage:

To disable the jumbo frame:

DES-3528:5# disable jumbo\_frame
Command: disable jumbo\_frame

Success.

DES-3528:5#

## show jumbo\_frame

**Purpose** Used to show the status of the jumbo frame function on the Switch.

**Syntax** show jumbo\_frame

**Description** This command will show the status of the jumbo frame function on the

Switch.

Parameters None.

Restrictions None.

#### Example usage:

To show the jumbo frame status currently configured on the Switch:

DES-3528:5# show jumbo\_frame Command: show jumbo\_frame

Jumbo Frame State : Disabled Maximum Frame Size : 1536 Bytes

DES-3528:5#

## **PORT SECURITY COMMANDS**

The Switch's port security commands in the Command Line Interface (CLI) are listed (along with the appropriate parameters) in the following table.

| Command                        | Parameters                                                                                 |
|--------------------------------|--------------------------------------------------------------------------------------------|
| config port_security ports     | [ <portlist>   all] {admin_state [enable  disable]   max_learning_addr</portlist>          |
| delete port_security entry     | vlan_name <vlan_name 32=""> mac_address <macaddr> port <port></port></macaddr></vlan_name> |
| clear port_security_entry      | port <portlist></portlist>                                                                 |
| show port_security             | {ports <portlist>}</portlist>                                                              |
| enable port_security trap_log  |                                                                                            |
| disable port_security trap_log |                                                                                            |

Each command is listed, in detail, in the following sections.

| config po    | rt_security ports                                                                                                    |  |
|--------------|----------------------------------------------------------------------------------------------------|--|
| Purpose      | Used to configure port security settings.                                                                                                    |  |
| Syntax       | config port_security ports [ <portlist>   all ] {admin_state [enable  disable]   max_learning_addr <max_lock_no 0-64="">   lock_address_mode [Permanent   DeleteOnTimeout   DeleteOnReset]}</max_lock_no></portlist>                                                                                                    |  |
| Description  | This command allows for the configuration of the port security feature. Only the ports listed in the <i><portlist></portlist></i> are affected.                                                                                                    |  |
| Parameters   | <ul> <li>portlist – Specifies a port or range of ports to be configured.</li> <li>all – Configure port security for all ports on the Switch.</li> <li>admin_state [enable   disable] – Enable or disable port security for the listed ports.</li> <li>max_learning_addr <max_lock_no 0-64=""> – Use this to limit the number of MAC addresses dynamically listed in the FDB for the ports.</max_lock_no></li> <li>lock_address_mode [Permanent   DeleteOnTimout   DeleteOnReset] – Indicates the method of locking addresses. The user has three choices:         <ul> <li>Permanent – The locked addresses will not age out after the aging timer expires.</li> <li>DeleteOnTimeout – The locked addresses will age out after the aging timer expires.</li> <li>DeleteOnReset – The locked addresses will not age out until the Switch has been reset.</li> </ul> </li> </ul> |  |
| Restrictions | Only Administrator and Operator-level users can issue this command.                                                                                                    |  |

#### Example usage:

To configure the port security:

DES-3528:5#config port\_security ports 1-5 admin\_state enable
max\_learning\_addr 5 lock\_address\_mode DeleteOnReset

Command: config port\_security ports 1-5 admin\_state enable max\_learning\_addr 5 lock\_address\_mode DeleteOnReset

Success.

DES-3528:5#

| delete port_security_entry |                                                                                                    |  |  |
|----------------------------|----------------------------------------------------------------------------------------------------|--|--|
| Purpose                    | Used to delete a port security entry by MAC address, port number and VLAN ID.                                                |  |  |
| Syntax                     | delete port_security_entry vlan name <vlan_name 32=""> mac_address <macaddr> port <port></port></macaddr></vlan_name>        |  |  |
| Description                | This command is used to delete a single, previously learned port security entry by port, VLAN name, and MAC address.         |  |  |
| Parameters                 | <pre>vlan name <vlan_name 32=""> - Enter the corresponding VLAN name of the port to delete.</vlan_name></pre>                |  |  |
|                            | <pre>mac_address <macaddr> - Enter the corresponding MAC address, previously learned by the port, to delete.</macaddr></pre> |  |  |
|                            | <ul><li>port <port> – Enter the port number which has learned the previously entered MAC address.</port></li></ul>           |  |  |
| Restrictions               | Only Administrator and Operator-level users can issue this command.                                                          |  |  |

#### Example usage:

To delete a port security entry:

```
DES-3528:5#delete port_security_entry vlan_name default mac_address 00-01-30-10-2C-C7 port 6

Command: delete port_security_entry vlan_name default mac_address 00-01-30-10-2C-C7 port 6
```

•

Success.

DES-3528:5#

| clear port_security_entry |                                                                                                    |  |
|---------------------------|----------------------------------------------------------------------------------------------------|--|
| Purpose                   | Used to clear MAC address entries learned from a specified port for the port security function.                                                                  |  |
| Syntax                    | clear port_security_entry port <portlist></portlist>                                                                                                    |  |
| Description               | This command is used to clear MAC address entries which were learned by the Switch by a specified port. This command only relates to the port security function. |  |
| Parameters                | <pre><portlist> - Specifies a port or port range to clear.</portlist></pre>                                                                                      |  |
| Restrictions              | Only Administrator and Operator-level users can issue this command.                                                                                              |  |

#### Example usage:

To clear a port security entry by port:

```
DES-3528:5# clear port_security_entry port 6
Command: clear port_security_entry port 6
Success.

DES-3528:5#
```

| show port_security |                                                                                                    |  |
|--------------------|----------------------------------------------------------------------------------------------------|--|
| Purpose            | Used to display the current port security configuration.                                                                                                    |  |
| Syntax             | show port_security {ports <portlist>}</portlist>                                                                                                    |  |
| Description        | This command is used to display port security information of the Switch's ports. The information displayed includes port security, admin state, maximum number of learning address and lock mode. |  |
| Parameters         | <portlist> – Specifies a port or range of ports to be viewed.</portlist>                                                                                                    |  |
| Restrictions       | None.                                                                                                    |  |

#### Example usage:

To display the port security configuration:

| DES-3528:5#show port_security ports 1-5 |                                       |                     |                   |  |
|-----------------------------------------|---------------------------------------|---------------------|-------------------|--|
| Command                                 | Command: show port_security ports 1-5 |                     |                   |  |
| Port_security Trap/Log : Disabled       |                                       |                     |                   |  |
| Port                                    | Admin State                           | Max. Learning Addr. | Lock Address Mode |  |
|                                         |                                       |                     |                   |  |
| 1                                       | Disabled                              | 1                   | DeleteOnReset     |  |
| 2                                       | Disabled                              | 1                   | DeleteOnReset     |  |
| 3                                       | Disabled                              | 1                   | DeleteOnReset     |  |
| 4                                       | Disabled                              | 1                   | DeleteOnReset     |  |
| 5                                       | Disabled                              | 1                   | DeleteOnReset     |  |
| DES-3552:5#                             |                                       |                     |                   |  |

| enable port_security trap_log |                                                                                                    |  |
|-------------------------------|----------------------------------------------------------------------------------------------------|--|
| Purpose                       | Used to enable the trap log for port security.                                                                                                    |  |
| Syntax                        | enable port_security trap_log                                                                                                    |  |
| Description                   | This command, along with the <b>disable port_security trap_log</b> , will enable and disable the sending of log messages to the Switch's log and SNMP agent when the port security of the Switch has been triggered. |  |
| Parameters                    | None.                                                                                                    |  |
| Restrictions                  | Only Administrator and Operator-level users can issue this command.                                                                                                    |  |

#### Example usage:

To enable the port security trap log setting:

DES-3528:5#enable port\_security trap\_log Command: enable port\_security trap\_log

Success.

DES-3528:5#

## disable port\_security trap\_log

**Purpose** Used to disable the trap log for port security.

Syntax disable port\_security trap\_log

**Description** This command, along with the **enable port\_security trap\_log**, will

enable and disable the sending of log messages to the Switch's log and SNMP agent when the port security of the Switch has been

triggered.

Parameters None.

**Restrictions** Only Administrator and Operator-level users can issue this

command.

#### Example usage:

To disable the port security trap log setting:

DES-3528:5#disable port\_security trap\_log
Command: disable port\_security trap\_log

Success.

DES-3528:5#

8

# **NETWORK MANAGEMENT (SNMP) COMMANDS**

The Switch supports the Simple Network Management Protocol (SNMP) versions 1, 2c, and 3. Users can specify which version of the SNMP users want to use to monitor and control the Switch. The three versions of SNMP vary in the level of security provided between the management station and the network device. The following table lists the security features of the three SNMP versions:

| SNMP<br>Version | Authentication<br>Method | Description                                                                                                    |
|-----------------|--------------------------|----------------------------------------------------------------------------------------------------|
| v1              | Community String         | Community String is used for authentication – NoAuthNoPriv                                                                                        |
| v2c             | Community String         | Community String is used for authentication – NoAuthNoPriv                                                                                        |
| v3              | Username                 | Username is used for authentication – NoAuthNoPriv, AuthNoPriv or AuthPriv                                                                        |
| v3              | MD5 or SHA               | Authentication is based on the HMAC-MD5 or HMAC-SHA algorithms – AuthNoPriv                                                                       |
| v3              | MD5 DES or SHA DES       | Authentication is based on the HMAC-MD5 or HMAC-SHA algorithms – AuthPriv.  DES 56-bit encryption is added based on the CBC-DES (DES-56) standard |

The network management commands in the Command Line Interface (CLI) are listed (along with the appropriate parameters) in the following table.

| Command               | Parameters                                                                                                    |
|-----------------------|----------------------------------------------------------------------------------------------------|
| create snmp user      | <pre><user_name 32=""> <groupname 32=""> {encrypted [by_password auth [md5 <auth_password 8-16="">   sha <auth_password 8-20="">] priv [none   des <priv_password 8-16="">]   by_key auth [md5 <auth_key 32-32="">   sha <auth_key 40-40="">] priv [none   des <priv_key 32-32="">]]}</priv_key></auth_key></auth_key></priv_password></auth_password></auth_password></groupname></user_name></pre> |
| delete snmp user      | <user_name 32=""></user_name>                                                                                                    |
| show snmp user        |                                                                                                    |
| create snmp view      | <pre><view_name 32=""> <oid> view_type [included   excluded]</oid></view_name></pre>                                                                                                    |
| delete snmp view      | <view_name 32=""> [all   oid]</view_name>                                                                                                    |
| show snmp view        | <view_name 32=""></view_name>                                                                                                    |
| create snmp community | <pre><community_string 32=""> view <view_name 32=""> [read_only   read_write]</view_name></community_string></pre>                                                                                                    |
| delete snmp community | <pre><community_string 32=""></community_string></pre>                                                                                                    |
| show snmp community   | <pre><community_string 32=""></community_string></pre>                                                                                                    |
| config snmp engineID  | <snmp_engineid 10-64=""></snmp_engineid>                                                                                                    |
| show snmp engineID    |                                                                                                    |
| create snmp group     | <pre><groupname 32=""> [v1   v2c   v3 [noauth_nopriv   auth_priv]] {read_view <view_name 32="">   write_view <view_name 32="">}</view_name></view_name></groupname></pre>                                                                                                    |
| delete snmp group     | <pre><groupname 32=""></groupname></pre>                                                                                                    |
| show snmp groups      |                                                                                                    |
| create snmp host      | <pre><ipaddr> [v1   v2c   v3 [noauth_nopriv   auth_nopriv   auth_priv]]</ipaddr></pre>                                                                                                    |

| Command                         | Parameters                                                                   |
|---------------------------------|------------------------------------------------------------------------------|
|                                 | <auth_string 32=""></auth_string>                                            |
| delete snmp host                | <ipaddr></ipaddr>                                                            |
| show snmp host                  | { <ipaddr>}</ipaddr>                                                         |
| create trusted_host             | <ipaddr>  network<network_address></network_address></ipaddr>                |
| delete trusted_host             | [all   ipaddr <ipaddr>  network<network_address>]</network_address></ipaddr> |
| show trusted_host               | { <network_address>}</network_address>                                       |
| enable snmp traps               |                                                                              |
| enable snmp authenticate_traps  |                                                                              |
| show snmp traps                 |                                                                              |
| disable snmp traps              |                                                                              |
| disable snmp authenticate_traps |                                                                              |
| config snmp system_contact      | <sw_contact></sw_contact>                                                    |
| config snmp system_location     | <sw_location></sw_location>                                                  |
| config snmp system_name         | <sw_name></sw_name>                                                          |
| enable snmp                     |                                                                              |
| disable snmp                    |                                                                              |

Each command is listed, in detail, in the following sections.

| command is fisted, in detail, in the following sections. |                                                                                                    |  |
|----------------------------------------------------------|----------------------------------------------------------------------------------------------------|--|
| create snmp                                              | user                                                                                                    |  |
| Purpose                                                  | Used to create a new SNMP user and adds the user to an SNMP group that is also created by this command.                                                                                                    |  |
| Syntax                                                   | create snmp user <user_name 32=""> <groupname 32=""> {encrypted [by_password auth [md5 <auth_password 8-16="">   sha <auth_password 8-20="">] priv [none   des <priv_password 8-16="">]   by_key auth [md5 <auth_key 32-32="">   sha <auth_key 40-40="">] priv [none   des <priv_key 32-32=""> ]]}</priv_key></auth_key></auth_key></priv_password></auth_password></auth_password></groupname></user_name> |  |
| Description                                              | The <b>create snmp user</b> command creates a new SNMP user and adds the user to an SNMP group that is also created by this command. SNMP ensures:                                                                                                    |  |
|                                                          | Message integrity – Ensures that packets have not been tampered with during transit.                                                                                                    |  |
|                                                          | Authentication – Determines if an SNMP message is from a valid source.                                                                                                    |  |
|                                                          | Encryption – Scrambles the contents of messages to prevent it from being viewed by an unauthorized source.                                                                                                    |  |
| Parameters                                               | <user_name 32=""> – An alphanumeric name of up to 32 characters that will identify the new SNMP user.</user_name>                                                                                                    |  |
|                                                          | <groupname 32=""> – An alphanumeric name of up to 32 characters that will identify the SNMP group the new SNMP user will be associated with.</groupname>                                                                                                    |  |
|                                                          | encrypted – Allows the user to choose a type of authorization for authentication using SNMP. The user may choose:                                                                                                    |  |
|                                                          | by_password – Requires the SNMP user to enter a password for<br>authentication and privacy. The password is defined by specifying the<br>auth_password below. This method is recommended.                                                                                                    |  |
|                                                          | by_key – Requires the SNMP user to enter a encryption key for authentication<br>and privacy. The key is defined by specifying the key in hex form below.<br>This method is not recommended.                                                                                                    |  |
|                                                          | <ul> <li>auth – The user may also choose the type of authentication algorithms used to<br/>authenticate the snmp user. The choices are:</li> </ul>                                                                                                    |  |
|                                                          | md5 – Specifies that the HMAC-MD5-96 authentication level will be used.                                                                                                    |  |

## create snmp user

md5 may be utilized by entering one of the following:

- <auth password 8-16> An alphanumeric sting of between 8 and 16 characters that will be used to authorize the agent to receive packets for the host.
- <auth\_key 32-32> Enter an alphanumeric sting of exactly 32 characters, in hex form, to define the key that will be used to authorize the agent to receive packets for the host.

sha – Specifies that the HMAC-SHA-96 authentication level will be used.

- <auth password 8-20> An alphanumeric sting of between 8 and 20 characters that will be used to authorize the agent to receive packets for the host.
- <auth\_key 40-40> Enter an alphanumeric sting of exactly 40 characters, in hex form, to define the key that will be used to authorize the agent to receive packets for the host.

*priv* – Adding the priv (privacy) parameter will allow for encryption in addition to the authentication algorithm for higher security. The user may choose:

des – Adding this parameter will allow for a 56-bit encryption to be added using the DES-56 standard using:

- <priv\_key 32-32> Enter an alphanumeric key string of exactly 32 characters, in hex form, that will be used to encrypt the contents of messages the host sends to the agent.

none – Adding this parameter will add no encryption.

Restrictions

Only Administrator-level users can issue this command.

#### Example usage:

To create an SNMP user on the Switch:

DES-3528:5#create snmp user dlink default encrypted by\_password auth md5

canadian priv none

Command: create snmp user dlink default encrypted by\_password auth md5

canadian priv none

Success.

DES-3528:5#

| delete snmp user |                                                                                                    |
|------------------|----------------------------------------------------------------------------------------------------|
| Purpose          | Used to remove an SNMP user from an SNMP group and also to delete the associated SNMP group.                                                 |
| Syntax           | delete snmp user <user_name 32=""></user_name>                                                                                               |
| Description      | The <b>delete snmp user</b> command removes an SNMP user from its SNMP group and then deletes the associated SNMP group.                     |
| Parameters       | <pre><user_name 32=""> - An alphanumeric string of up to 32 characters that identifies the SNMP user that will be deleted.</user_name></pre> |
| Restrictions     | Only Administrator-level users can issue this command.                                                                                       |

To delete a previously entered SNMP user on the Switch:

```
DES-3528:5#delete snmp user dlink
Command: delete snmp user dlink
Success.
DES-3528:5#
```

| show snmp user |                                                                                                    |  |
|----------------|----------------------------------------------------------------------------------------------------|--|
| Purpose        | Used to display information about each SNMP username in the SNMP group username table.                            |  |
| Syntax         | show snmp user                                                                                                    |  |
| Description    | The <b>show snmp user</b> command displays information about each SNMP username in the SNMP group username table. |  |
| Parameters     | None.                                                                                                    |  |
| Restrictions   | None.                                                                                                    |  |

## Example usage:

To display the SNMP users currently configured on the Switch:

```
DES-3528:5#show snmp user

Command: show snmp user

Username Group Name VerAuthPriv
------
initial initial V3 NoneNone

Total Entries: 1

DES-3528:5#
```

| create snmp view |                                                                                                    |
|------------------|----------------------------------------------------------------------------------------------------|
| Purpose          | Used to assign views to community strings to limit which MIB objects and SNMP manager can access.                                            |
| Syntax           | create snmp view <view_name 32=""> <oid> view_type [included   excluded]</oid></view_name>                                                   |
| Description      | The <b>create snmp view</b> command assigns views to community strings to limit which MIB objects an SNMP manager can access.                |
| Parameters       | <pre><view_name 32=""> - An alphanumeric string of up to 32 characters that identifies the SNMP view that will be created.</view_name></pre> |
|                  | <oid> – The object ID that identifies an object tree (MIB tree) that will be included or excluded from access by an SNMP manager.</oid>      |
|                  | view type – Sets the view type to be:                                                                                                    |
|                  | <ul> <li>included – Include this object in the list of objects that an<br/>SNMP manager can access.</li> </ul>                               |
|                  | <ul> <li>excluded – Exclude this object from the list of objects that<br/>an SNMP manager can access.</li> </ul>                             |
| Restrictions     | Only Administrator-level users can issue this command.                                                                                       |

## Example usage:

To create an SNMP view:

DES-3528:5#create snmp view dlinkview 1.3.6 view\_type included Command: create snmp view dlinkview 1.3.6 view\_type included Success.

DES-3528:5#

| delete snm   | delete snmp view                                                                                                    |  |  |
|--------------|----------------------------------------------------------------------------------------------------|--|--|
| Purpose      | Used to remove an SNMP view entry previously created on the Switch.                                                                   |  |  |
| Syntax       | delete snmp view <view_name 32=""> [all   <oid>]</oid></view_name>                                                                    |  |  |
| Description  | The <b>delete snmp view</b> command is used to remove an SNMP view previously created on the Switch.                                  |  |  |
| Parameters   | <pre><view_name 32=""> - An alphanumeric string of up to 32 characters that identifies the SNMP view to be deleted.</view_name></pre> |  |  |
|              | all – Specifies that all of the SNMP views on the Switch will be deleted.                                                             |  |  |
|              | <oid> – The object ID that identifies an object tree (MIB tree) that will be deleted from the Switch.</oid>                           |  |  |
| Restrictions | Only Administrator-level users can issue this command.                                                                                |  |  |

## Example usage:

To delete a previously configured SNMP view from the Switch:

```
DES-3528:5#delete snmp view dlinkview all
Command: delete snmp view dlinkview all
Success.
DES-3528:5#
```

| show snmp view |                                                                                                    |  |
|----------------|----------------------------------------------------------------------------------------------------|--|
| Purpose        | Used to display an SNMP view previously created on the Switch.                                                                      |  |
| Syntax         | show snmp view { <view_name 32="">}</view_name>                                                                                     |  |
| Description    | The <b>show snmp view</b> command displays an SNMP view previously created on the Switch.                                           |  |
| Parameters     | <view_name 32=""> - An alphanumeric string of up to 32 characters that identifies the SNMP view that will be displayed.</view_name> |  |
| Restrictions   | None.                                                                                                    |  |

## Example usage:

To display SNMP view configuration:

DES-3528:5#show snmp view Command: show snmp view Vacm View Table Settings View Name Subtree View Type -----1 ReadView Included 1 WriteView Included WriteView 1

NotifyView 1.3.6 Included restricted 1.3.6.1.2.1.1 Included restricted 1.3.6.1.2.1.11 Included restricted 1.3.6.1.6.3.10.2.1 Included restricted 1.3.6.1.6.3.11.2.1 Included restricted 1.3.6.1.6.3.15.1.1 Included restricted 1.3.6.1.6.3.15.1.1 Included restricted 1.3.6.1.6.3.15.1.1 Included Included Includ CommunityView 1 Included CommunityView 1.3.6.1.6.3 Excluded CommunityView 1.3.6.1.6.3.1 Included Total Entries: 11 DES-3528:5#

| create snmp community |                                                                                                    |  |
|-----------------------|----------------------------------------------------------------------------------------------------|--|
| Purpose               | Used to create an SNMP community string to define the relationship between the SNMP manager and an agent. The community string acts like a password to permit access to the agent on the Switch. One or more of the following characteristics can be associated with the community string:  An Access List of IP addresses of SNMP managers that are permitted to use the community string to gain access to the Switch's SNMP agent.  An MIB view that defines the subset of all MIB objects that will be accessible to the SNMP community.  read_write or read_only level permission for the MIB objects accessible to the SNMP community. |  |
| Syntax                | create snmp community <community_string 32=""> view <view_name 32=""> [read_only   read_write]</view_name></community_string>                                                                                                    |  |
| Description           | The <b>create snmp community</b> command is used to create an SNMP community string and to assign access-limiting characteristics to this community string.                                                                                                    |  |
| Parameters            | <community_string 32=""> – An alphanumeric string of up to 32 characters that is used to identify members of an SNMP community. This string is used like a password to give remote SNMP managers access to MIB objects in the Switch's SNMP agent.</community_string>                                                                                                    |  |
|                       | view <view_name 32=""> - An alphanumeric string of up to 32 characters that is used to identify the group of MIB objects that a remote SNMP manager is allowed to access on the Switch.</view_name>                                                                                                    |  |
|                       | read_only – Specifies that SNMP community members using the community string created with this command can only read the contents of the MIBs on the Switch.                                                                                                    |  |
|                       | read_write – Specifies that SNMP community members using the community string created with this command can read from and write to the contents of the MIBs on the Switch.                                                                                                    |  |
| Restrictions          | Only Administrator-level users can issue this command.                                                                                                    |  |

#### Example usage:

To create the SNMP community string "dlink:"

DES-3528:5#create snmp community dlink view ReadView read\_write Command: create snmp community dlink view ReadView read\_write Success.

Only Administrator-level users can issue this command.

#### Example usage:

To delete the SNMP community string "dlink:"

DES-3528:5#

Restrictions

DES-3528:5#delete snmp community dlink
Command: delete snmp community dlink
Success.
DES-3528:5#

| show snmp community |                                                                                                    |  |
|---------------------|----------------------------------------------------------------------------------------------------|--|
| Purpose             | Used to display SNMP community strings configured on the Switch.                                                                                                    |  |
| Syntax              | show snmp community { <community_string 32="">}</community_string>                                                                                                    |  |
| Description         | The <b>show snmp community</b> command is used to display SNMP community strings that are configured on the Switch.                                                                                                    |  |
| Parameters          | <community_string 32=""> – An alphanumeric string of up to 32 characters that is used to identify members of an SNMP community. This string is used like a password to give remote SNMP managers access to MIB objects in the Switch's SNMP agent.</community_string> |  |
| Restrictions        | None.                                                                                                    |  |

#### Example usage:

To display the currently entered SNMP community strings:

DES-3528:5#show snmp community

Command: show snmp community

SNMP Community Table

Community Name View Name Access Right
-----dlink ReadView read\_write
private CommunityView read\_write
public CommunityView read\_only

Total Entries: 3

DES-3528:5#

config snmp engineID **Purpose** Used to configure a name for the SNMP engine on the Switch. config snmp engineID <snmp\_engineID 10-64> **Syntax** Description The **config snmp engineID** command configures a name for the SNMP engine on the Switch. **Parameters** <config snmp\_engineID> - An alphanumeric string that will be used to identify the SNMP engine on the Switch.

Only Administrator-level users can issue this command. Restrictions

#### Example usage:

To give the SNMP agent on the Switch the name "0035636666"

DES-3528:5#config snmp engineID 0035636666 Command: config snmp engineID 0035636666

Success.

DES-3528:5#

## show snmp engineID

**Purpose** Used to display the identification of the SNMP engine on the Switch.

**Syntax** show snmp engineID

Description The show snmp engineID command displays the identification of

the SNMP engine on the Switch.

**Parameters** None. Restrictions None.

#### Example usage:

To display the current name of the SNMP engine on the Switch:

DES-3528:5#show snmp engineID Command: show snmp engineID

SNMP Engine ID : 0035636666

DES-3528:5#

## create snmp group

**Purpose** Used to create a new SNMP group, or a table that maps SNMP users

to SNMP views.

create snmp group <groupname 32> [v1 | v2c | v3 [noauth\_nopriv **Syntax** 

| auth\_nopriv | auth\_priv]] {read\_view <view\_name 32> | write\_view <view\_name 32> | notify\_view <view\_name 32>}

The create snmp group command creates a new SNMP group, or a Description

## create snmp group

table that maps SNMP users to SNMP views.

#### **Parameters**

<groupname 32> – An alphanumeric name of up to 32 characters that will identify the SNMP group the new SNMP user will be associated with.

*v1* – Specifies that SNMP version 1 will be used. The Simple Network Management Protocol (SNMP), version 1, is a network management protocol that provides a means to monitor and control network devices.

*v2c* – Specifies that SNMP version 2c will be used. The SNMP v2c supports both centralized and distributed network management strategies. It includes improvements in the Structure of Management Information (SMI) and adds some security features.

v3 – Specifies that the SNMP version 3 will be used. SNMP v3 provides secure access to devices through a combination of authentication and encrypting packets over the network. SNMP v3 adds:

- Message integrity Ensures that packets have not been tampered with during transit.
- Authentication Determines if an SNMP message is from a valid source.
- Encryption Scrambles the contents of messages to prevent it being viewed by an unauthorized source.

noauth\_nopriv – Specifies that there will be no authorization and no encryption of packets sent between the Switch and a remote SNMP manager.

auth\_nopriv – Specifies that authorization will be required, but there will be no encryption of packets sent between the Switch and a remote SNMP manager.

auth\_priv – Specifies that authorization will be required, and that packets sent between the Switch and a remote SNMP manger will be encrypted.

*read\_view* – Specifies that the SNMP group being created can request SNMP messages.

*write\_view* – Specifies that the SNMP group being created has write privileges.

notify\_view – Specifies that the SNMP group being created can receive SNMP trap messages generated by the Switch's SNMP agent.

<view\_name 32> – An alphanumeric string of up to 32 characters that is used to identify the group of MIB objects that a remote SNMP manager is allowed to access on the Switch.

#### Restrictions

Only Administrator-level users can issue this command.

## Example usage:

To create an SNMP group named "sg1:"

write\_view v1 notify\_view v1

DES-3528:5#create snmp group sg1 v3 noauth\_nopriv read\_view v1 write\_view v1 notify\_view v1
Command: create snmp group sg1 v3 noauth\_nopriv read\_view v1

Success.

DES-3528:5#

## delete snmp group

**Purpose** Used to remove an SNMP group from the Switch.

**Syntax** delete snmp group <groupname 32>

Description The **delete snmp group** command is used to remove an SNMP

group from the Switch.

**Parameters** <groupname 32> – An alphanumeric name of up to 32 characters that

will identify the SNMP group the new SNMP user will be associated

with.

Restrictions Only Administrator-level users can issue this command.

#### Example usage:

To delete the SNMP group named "sg1".

DES-3528:5#delete snmp group sg1 Command: delete snmp group sg1

Success.

DES-3528:5#

## show snmp groups

Used to display the group-names of SNMP groups currently configured on **Purpose** 

the Switch. The security model, level, and status of each group are also

displayed.

**Syntax** show snmp groups

Description The **show snmp groups** command displays the group-names of SNMP

groups currently configured on the Switch. The security model, level, and

status of each group are also displayed.

**Parameters** None.

Restrictions None.

#### Example usage:

To display the currently configured SNMP groups on the Switch:

DES-3528:5#show snmp groups Command: show snmp groups

Vacm Access Table Settings

Group Name : Group3
ReadView Name : ReadView
WriteView Name : WriteView Notify View Name : NotifyView Security Model : SNMPv3
Security Level : NoAuthNoPriv

Group Name : Group4
ReadView Name : ReadView
WriteView Name : WriteView Notify View Name : NotifyView Security Model : SNMPv3
Security Level : authNoPriv

Group Name : Group5
ReadView Name : ReadView
WriteView Name : WriteView Notify View Name : NotifyView Security Model : SNMPv3 Security Level : authNoPriv

Group Name : initial ReadView Name : restricted

WriteView Name

Notify View Name : restricted Security Model : SNMPv3
Security Level : NoAuthNoPriv

Name : ReadGroup
Name : CommunityView Group ReadView Name

WriteView Name :

Notify View Name : CommunityView

Security Model : SNMPv1
Security Level : NoAuthNoPriv

Total Entries: 5

DES-3528:5#

## create snmp host

**Purpose** Used to create a recipient of SNMP traps generated by the Switch's

SNMP agent.

**Syntax** create snmp host <ipaddr> [v1 | v2c | v3 [noauth\_nopriv |

auth\_nopriv | auth\_priv] ] <auth\_string 32>

The **create snmp host** command creates a recipient of SNMP traps Description

generated by the Switch's SNMP agent.

**Parameters** <ipaddr> - The IP address of the remote management station that will

serve as the SNMP host for the Switch.

v1 – Specifies that SNMP version 1 will be used. The Simple Network Management Protocol (SNMP), version 1, is a network management protocol that provides a means to monitor and control network devices.

v2c - Specifies that SNMP version 2c will be used. The SNMP v2c supports both centralized and distributed network management strategies. It includes improvements in the Structure of Management Information (SMI) and adds some security features.

v3 – Specifies that the SNMP version 3 will be used. SNMP v3 provides secure access to devices through a combination of authentication and encrypting packets over the network. SNMP v3 adds:

- Message integrity ensures that packets have not been tampered with during transit.
- Authentication determines if an SNMP message is from a valid source.
- Encryption scrambles the contents of messages to prevent it being viewed by an unauthorized source.

noauth\_nopriv - Specifies that there will be no authorization and no encryption of packets sent between the Switch and a remote SNMP manager.

auth nopriv - Specifies that authorization will be required, but there will be no encryption of packets sent between the Switch and a remote SNMP manager.

auth\_priv - Specifies that authorization will be required, and that packets sent between the Switch and a remote SNMP manger will be encrypted.

<auth\_sting 32> - An alphanumeric string used to authorize a remote

## create snmp host

SNMP manager to access the Switch's SNMP agent.

**Restrictions** Only Administrator-level users can issue this command.

#### Example usage:

To create an SNMP host to receive SNMP messages:

DES-3528:5#create snmp host 10.48.74.100 v3 auth\_priv public Command: create snmp host 10.48.74.100 v3 auth priv public

Success.

DES-3528:5#

## delete snmp host

**Purpose** Used to remove a recipient of SNMP traps generated by the Switch's

SNMP agent.

Syntax delete snmp host <ipaddr>

**Description** The **delete snmp host** command deletes a recipient of SNMP traps

generated by the Switch's SNMP agent.

**Parameters** <ipaddr> - The IP address of a remote SNMP manager that will

receive SNMP traps generated by the Switch's SNMP agent.

**Restrictions** Only Administrator-level users can issue this command.

#### Example usage:

To delete an SNMP host entry:

DES-3528:5#delete snmp host 10.48.74.100 Command: delete snmp host 10.48.74.100

Success.

DES-3528:5#

## show snmp host

**Purpose** Used to display the recipient of SNMP traps generated by the

Switch's SNMP agent.

Syntax show snmp host {<ipaddr>}

**Description** The **show snmp host** command is used to display the IP addresses

and configuration information of remote SNMP managers that are designated as recipients of SNMP traps that are generated by the

Switch's SNMP agent.

**Parameters** < ipaddr> - The IP address of a remote SNMP manager that will

receive SNMP traps generated by the Switch's SNMP agent.

**Restrictions** None.

#### Example usage:

To display the currently configured SNMP hosts on the Switch:

DES-3528:5#show snmp host Command: show snmp host

SNMP Host Table

Host IP Address SNMP Version Community Name/SNMPv3 User Name

-----

10.48.76.23 V2c private 10.48.74.100 V3 authpriv public

Total Entries: 2

DES-3528:5#

## create trusted\_host

**Purpose** Used to create the trusted host.

Syntax create trusted\_host <ipaddr>

**Description** The **create trusted\_host** command creates the trusted host. The

Switch allows users to specify up to four IP addresses that are allowed to manage the Switch via in-band SNMP or TELNET based management software. These IP addresses must be members of the Management VLAN. If no IP addresses are specified, then there is nothing to prevent any IP address from accessing the Switch,

provided the user knows the Username and Password.

**Parameters** < ipaddr> - The IP address of the trusted host to be created.

**Restrictions** Only Administrator and Operator-level users can issue this command.

#### Example usage:

To create the trusted host:

DES-3528:5#create trusted\_host 10.62.32.1 Command: create trusted\_host 10.62.32.1

Success.

## create trusted\_host network

**Purpose** Used to create the trusted host.

Syntax create trusted\_host network <network\_address>

**Description** The **create trusted\_host network** command is used to create the

trusted host.

**Parameters** < network\_address> - IP address and netmask of the trusted host to

be created.

**Restrictions** Only Administrator and Operator-level users can issue this command.

#### Example usage:

To create the trusted host network.

DES-3528:5#create trusted\_host network 10.62.32.1/16 Command: create trusted\_host network 10.62.32.1/16

Success.

# show trusted\_host

Purpose Used to display a list of trusted hosts entered on the Switch using

the create trusted\_host command above.

Syntax show trusted\_host

**Description** This command is used to display a list of trusted hosts entered on

the Switch using the create trusted\_host command above.

**Parameters** <network address - the network address to show

**Restrictions** None.

#### Example Usage:

To display the list of trust hosts:

DES-3528: 5#show trusted\_host Command: show trusted\_host

Management Stations

IP Address/Netmask

\_\_\_\_\_

10.62.32.1/32 10.62.32.1/16

Total Entries: 2

## delete trusted\_host ipaddr

Purpose Used to delete a trusted host entry made using the create

trusted\_host command above.

Syntax delete trusted host ipaddr<ipaddr>

**Description** This command is used to delete a trusted host entry made using the

create trusted\_host command above.

**Parameters** < ipaddr> - The IP address of the trusted host.

**Restrictions** Only Administrator and Operator-level users can issue this

command.

To delete a trusted host with an IP address 10.62.32.1:

DES-3528:5#delete trusted\_host ipaddr 10.62.32.1 Command: delete trusted\_host ipaddr 10.62.32.1

Success.

| delete trusted_host network |                                                                                                    |
|-----------------------------|----------------------------------------------------------------------------------------------------|
| Purpose                     | Used to delete a trusted host entry made using the <b>create trusted_host network</b> command above.          |
| Syntax                      | delete trusted _host network <network_address></network_address>                                              |
| Description                 | This command is used to delete a trusted host entry made using the create trusted_host network command above. |
| Parameters                  | <pre><network_address> - IP address and netmask of the trusted host network.</network_address></pre>          |
| Restrictions                | Only Administrator and Operator-level users can issue this command.                                           |

## Example usage:

To delete a trusted host network IP address 10.62.31.1/16:

DES-3528:5#delete trusted\_host network 10.62.32.1/16 Command: delete trusted\_host network 10.62.32.1/16

Success.

| delete trusted_host all |                                                                                                    |
|-------------------------|----------------------------------------------------------------------------------------------------|
| Purpose                 | Used to delete all trusted host entries made using the <b>create trusted_host ipaddr and create trusted_host network</b> commands above.                 |
| Syntax                  | delete trusted _host all                                                                                                    |
| Description             | This command is used to delete all trusted host entries made using the <b>create trusted_host ipaddr and create trusted_host network</b> commands above. |
| Parameters              | None.                                                                                                    |
| Restrictions            | Only Administrator and Operator-level users can issue this command.                                                                                      |

#### Example usage:

To delete all trusted host entries:

DES-3528: 5#delete trusted\_host all
Command: delete trusted\_host all

Success.

## enable snmp traps

**Purpose** Used to enable SNMP trap support.

Syntax enable snmp traps

**Description** The **enable snmp traps** command is used to enable SNMP trap

support on the Switch.

Parameters None.

**Restrictions** Only Administrator and Operator-level users can issue this

command.

#### Example usage:

To enable SNMP trap support on the Switch:

DES-3528:5#enable snmp traps Command: enable snmp traps

Success.

DES-3528:5#

## enable snmp authenticate\_traps

**Purpose** Used to enable SNMP authentication trap support.

Syntax enable snmp authenticate\_traps

**Description** This command is used to enable SNMP authentication trap support

on the Switch.

Parameters None.

**Restrictions** Only Administrator and Operator-level users can issue this

command.

#### Example Usage:

To turn on SNMP authentication trap support:

DES-3528:5#enable snmp authenticate\_traps

Command: enable snmp authenticate\_traps

Success.

DES-3528:5#

## show snmp traps

**Purpose** Used to show SNMP trap support on the Switch.

Syntax show snmp traps

**Description** This command is used to view the SNMP trap support status

currently configured on the Switch.

Parameters None.
Restrictions None.

#### Example usage:

To view the current SNMP trap support:

DES-3528:5#show snmp traps Command: show snmp traps

SNMP Traps : Enabled
Authenticate Trap : Enabled

DES-3528:5#

## disable snmp traps

**Purpose** Used to disable SNMP trap support on the Switch.

Syntax disable snmp traps

**Description** This command is used to disable SNMP trap support on the Switch.

Parameters None.

**Restrictions** Only Administrator and Operator-level users can issue this

command.

## Example usage:

To prevent SNMP traps from being sent from the Switch:

DES-3528:5#disable snmp traps

Command: disable snmp traps

Success.

DES-3528:5#

## disable snmp authenticate\_traps

**Purpose** Used to disable SNMP authentication trap support.

Syntax disable snmp authenticate\_traps

**Description** This command is used to disable SNMP authentication support on

the Switch.

Parameters None.

**Restrictions** Only Administrator and Operator-level users can issue this

command.

#### Example usage:

To disable the SNMP authentication trap support:

DES-3528:5#disable snmp authenticate\_traps

Command: disable snmp authenticate\_traps

Success.

DES-3528:5#

| config snmp system_contact |                                                                                                    |  |
|----------------------------|----------------------------------------------------------------------------------------------------|--|
| Purpose                    | Used to enter the name of a contact person who is responsible for the Switch.                                                                                                    |  |
| Syntax                     | config snmp system_contact <sw_contact></sw_contact>                                                                                                    |  |
| Description                | The <b>config snmp system_contact</b> command is used to enter the name and/or other information to identify a contact person who is responsible for the Switch. A maximum of 255 character can be used. |  |
| Parameters                 | <sw_contact> – A maximum of 255 characters is allowed. A NULL string is accepted if there is no contact.</sw_contact>                                                                                    |  |
| Restrictions               | Only Administrator and Operator-level users can issue this command.                                                                                                    |  |

To configure the Switch contact to "MIS Department II":

DES-3528:5#config snmp system\_contact MIS Department II
Command: config snmp system\_contact MIS Department II
Success.

DES-3528:5#

| config snmp system_location |                                                                                                    |
|-----------------------------|----------------------------------------------------------------------------------------------------|
| Purpose                     | Used to enter a description of the location of the Switch.                                                                                            |
| Syntax                      | config snmp system_location <sw_location></sw_location>                                                                                               |
| Description                 | The <b>config snmp system_location</b> command is used to enter a description of the location of the Switch. A maximum of 255 characters can be used. |
| Parameters                  | <sw_location> – A maximum of 255 characters is allowed. A NULL string is accepted if there is no location desired.</sw_location>                      |
| Restrictions                | Only Administrator and Operator-level users can issue this command.                                                                                   |

## Example usage:

To configure the Switch location for "HQ 5F":

DES-3528:5#config snmp system\_location HQ 5F
Command: config snmp system\_location HQ 5F
Success.
DES-3528:5#

## config snmp system\_name

**Purpose** Used to configure the name for the Switch.

Syntax config snmp system\_name <sw\_name>

**Description** The **config snmp system\_name** command configures the name of

the Switch.

Parameters <sw\_name> - A maximum of 255 characters is allowed. A NULL

string is accepted if no name is desired.

**Restrictions** Only Administrator and Operator-level users can issue this

command.

#### Example usage:

To configure the Switch name for "DES-3526 Switch":

DES-3528:5#config snmp system\_name DES-3526 Switch

Command: config snmp system\_name DES-3526 Switch

Success.

DES-3528:5#

## enable snmp

**Purpose** Used to enable the SNMP interface access function.

**Syntax** enable snmp

**Description** Used to enable the SNMP function.

Parameters None

**Restrictions** Only Administrator and Operator-level users can issue this

command.

#### Example usage:

To enable snmp on the Switch:

DES-3528:5#enable snmp

Command: enable snmp

Success.

DES-3528:5#

## disable snmp

**Purpose** Used to disable the SNMP interface access function.

Syntax disable snmp

**Description** Used to disable the SNMP function. When the SNMP function is

disabled, the network manager will not be able to access SNMP MIB objects. The device will not send traps or notifications to the network

manager either.

Parameters None

**Restrictions** Only Administrator and Operator-level users can issue this

command.

To disable SNMP on the Switch:

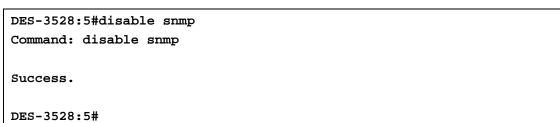

9

# **SWITCH UTILITY COMMANDS**

The switch utility commands in the Command Line Interface (CLI) are listed (along with the appropriate parameters) in the following table.

| Command                   | Parameters                                                                                                    |
|---------------------------|----------------------------------------------------------------------------------------------------|
| download                  | [ firmware_fromTFTP <ipaddr> <path_filename 64=""> {image_id <int 1-2="">}   cfg_fromTFTP <ipaddr> <path_filename 64=""> {[<config_id 1-2="">   increment]} ]</config_id></path_filename></ipaddr></int></path_filename></ipaddr>                         |
| config firmware           | image_id <int 1-2=""> [delete   boot_up]</int>                                                                                                    |
| show firmware_information |                                                                                                    |
| show config               | [ current_config   config_in_nvram <config_id 1-2="">   information]</config_id>                                                                                                    |
| upload                    | [ cfg_toTFTP <ipaddr> <path_filename 64=""> { <config_id 1-2="">}   log_toTFTP <ipaddr> <path_filename 64="">   attack_log_toTFTP <ipaddr> <path_filename 64=""> ]</path_filename></ipaddr></path_filename></ipaddr></config_id></path_filename></ipaddr> |
| enable autoconfig         |                                                                                                    |
| disable autoconfig        |                                                                                                    |
| show autoconfig           |                                                                                                    |
| config configuration      | <config_id 1-2="">{boot_up   delete   active}</config_id>                                                                                                    |
| ping                      | <pre><ipaddr> {times <value 1-255="">} {timeout <sec 1-99="">}</sec></value></ipaddr></pre>                                                                                                    |

Each command is listed, in detail, in the following sections.

| download     |                                                                                                    |
|--------------|----------------------------------------------------------------------------------------------------|
| Purpose      | Used to download and install new firmware or a Switch configuration file from a TFTP server.                                                                                                    |
| Syntax       | download [ firmware_fromTFTP <ipaddr> <path_filename 64=""> {image_id <int 1-2="">}   cfg_fromTFTP <ipaddr> <path_filename 64=""> {[<config_id 1-2="">   increment]} ]</config_id></path_filename></ipaddr></int></path_filename></ipaddr>              |
| Description  | This command is used to download a new firmware or a Switch configuration file from a TFTP server.                                                                                                    |
| Parameters   | firmware_fromTFTP – Download and install new firmware on the Switch from a TFTP server.                                                                                                    |
|              | cfg_fromTFTP – Download a switch configuration file from a TFTP server.                                                                                                    |
|              | <pre><ipaddr> - The IP address of the TFTP server.</ipaddr></pre>                                                                                                    |
|              | <pre><path_filename> - The DOS path and filename of the firmware or<br/>switch configuration file on the TFTP server. For example,<br/>C:\3528.had.</path_filename></pre>                                                                               |
|              | image_id <int 1-2=""> - Specify the working section ID. The Switch<br/>can hold two firmware versions for the user to select from, which<br/>are specified by section ID.</int>                                                                         |
|              | increment – Allows the download of a partial switch configuration file. This allows a file to be downloaded that will change only the switch parameters explicitly stated in the configuration file. All other switch parameters will remain unchanged. |
| Restrictions | The TFTP server must be on the same IP subnet as the Switch.                                                                                                    |

## download

Only Administrator-level users can issue this command.

#### Example usage:

To download a configuration file:

```
DES-3528:5#download cfg_fromTFTP 10.48.74.121 c:\cfg\setting.txt
Command: download cfg_fromTFTP 10.48.74.121 c:\cfg\setting.txt
Connecting to server..... Done.
Download configuration............ Done.
DES-3528:5#
DES-3528:5##------
DES-3528:5##
                       DES-3528 Configuration
DES-3528:5##
DES-3528:5##
                       Firmware: Build 1.03.B008
DES-3528:5##
                Copyright(C) 2009 D-Link Corporation. All rights
reserved.
DES-3528:5##------
DES-3528:5#
DES-3528:5#
DES-3528:5## BASIC
DES-3528:5#
DES-3528:5#config serial_port baud_rate 115200 auto_logout 10_minutes
Command: config serial_port baud_rate 115200 auto_logout 10_minutes
```

The download configuration command will initiate the loading of the various settings in the order listed in the configuration file. When the file has been successfully loaded the message "End of configuration file for DES-3528" appears followed by the command prompt.

| config firmware |                                                                                                    |
|-----------------|----------------------------------------------------------------------------------------------------|
| Purpose         | Used to configure the firmware section as a boot up section, or to delete the firmware section                                                   |
| Syntax          | config firmware image_id <int 1-2=""> [delete   boot_up]</int>                                                                                   |
| Description     | This command is used to configure the firmware section. The user may choose to remove the firmware section or use it as a boot up section.       |
| Parameters      | image_id – Specifies the working section. The Switch can hold two<br>firmware versions for the user to select from, which are specified by image |

# ID. delete – Entering this parameter will delete the specified firmware section. boot\_up – Entering this parameter will specify the firmware image ID as a boot up section.

Only Administrator-level users can issue this command.

#### Example usage:

Restrictions

To configure firmware image 1 as a boot up section:

```
DES-3528:5# config firmware image_id 1 boot_up

Command: config firmware image_id 1 boot_up

Success.

DES-3528:5#
```

| show firmware information |                                                                   |
|---------------------------|-------------------------------------------------------------------|
| Purpose                   | Used to display the firmware section information.                 |
| Syntax                    | show firmware information                                         |
| Description               | This command is used to display the firmware section information. |
| Parameters                | None.                                                             |
| Restrictions              | None                                                              |

#### Example usage:

To display the current firmware information on the Switch:

```
DES-3528:5#show firmware information
Command: show firmware information
                       Update Time
ID Version
             Size(B)
                                             From
                                                              User
   -----
                        _____
                                             ______
1 1.00-T003 2103164
                       2000/01/02 01:21:21
                                             10.90.90.11(R)
                                                              Anonymous
*2 1.03.B008 2317149
                       0 days 00:00:00
                                             Serial Port(Prom) Unknown
'*' means boot up firmware
(R) means firmware update through Serial Port(RS232)
(T) means firmware update through TELNET
(S) means firmware update through SNMP
(W) means firmware update through WEB
(SSH) means firmware update through SSH
(SIM) means firmware update through Single IP Management
DES-3528:5#
```

| show config  |                                                                                                    |                                                               |
|--------------|----------------------------------------------------------------------------------------------------|---------------------------------------------------------------|
| Purpose      | Used to display the current or saved version of the configuration settings of the switch.                                                                                                    |                                                               |
| Syntax       | show config [ current_config   config_in_nvram <config_id 1-2="">   information]</config_id>                                                                                                    |                                                               |
| Description  | Use this command to display all the configuration settings that are saved to NV RAM or display the configuration settings as they are currently configured. Use the keyboard to list settings one line at a time (Enter), one page at a time (Space) or view all (a). |                                                               |
|              | The configuration settings are listed by ca                                                                                                    | ategory in the following order:                               |
|              | 1. Basic (serial port, Telnet and                                                                                                    | 13. vlan                                                      |
|              | web management status)                                                                                                    | 14. FDB (forwarding data base)                                |
|              | storm control                                                                                                    | 15. MAC address table notification                            |
|              | IP group management                                                                                                    | 16. STP                                                       |
|              | 4. syslog                                                                                                    | 17. SSH                                                       |
|              | 5. QoS                                                                                                    | 18. SSL                                                       |
|              | 6. port mirroring                                                                                                    | 19. ACL                                                       |
|              | 7. traffic segmentation                                                                                                    | 20. SNTP                                                      |
|              | 8. port                                                                                                    | 21. IP route                                                  |
|              | 9. port lock                                                                                                    | 22. LACP                                                      |
|              | 10. 8021x                                                                                                    | 23. ARP                                                       |
|              | 11. SNMPv3                                                                                                    | 24. IP                                                        |
|              | <ol> <li>management (SNMP traps<br/>RMON)</li> </ol>                                                                                                    | 25. IGMP snooping                                             |
|              | KWON)                                                                                                    | <ol><li>access authentication control (TACACS etc.)</li></ol> |
| Parameters   | current_config – Entering this parameter will display configurations entered without being saved to NVRAM.                                                                                                    |                                                               |
|              | <ul> <li>config_in_NVRAM – Entering this parameter will display configurations entered and saved to NVRAM.</li> <li>information – Entering this parameter will display the global information for the configuration settings.</li> </ul>                              |                                                               |
|              |                                                                                                    |                                                               |
| Restrictions | Only Administrator and Operator-level users can issue this command.                                                                                                    |                                                               |

To view the current configuration settings:

```
# ACCOUNT END
# PASSWORD ENCRYPTION
disable password encryption
config serial_port auto_logout 10_minutes
enable telnet 23
enable web 80

CTRL+C ESC q Quit SPACE n Next Page ENTER Next Entry a All
```

| upload       |                                                                                                    |
|--------------|----------------------------------------------------------------------------------------------------|
| Purpose      | Used to upload the current switch settings or the switch history log to a TFTP.                                                                                                    |
| Syntax       | [ cfg_toTFTP <ipaddr> <path_filename 64=""> { <config_id 1-2="">}   log_toTFTP <ipaddr> <path_filename 64="">   attack_log_toTFTP <ipaddr> <path_filename 64=""> ]</path_filename></ipaddr></path_filename></ipaddr></config_id></path_filename></ipaddr> |
| Description  | This command is used to upload either the Switch's current settings or the Switch's history log to a TFTP server.                                                                                                    |
| Parameters   | cfg_toTFTP – Specifies that the Switch's current settings will be<br>uploaded to the TFTP server.                                                                                                    |
|              | log_toTFTP - Specifies that the switch history log will be uploaded<br>to the TFTP server.                                                                                                    |
|              | attack_log_toTFTP - Specifies that the switch attack log will be<br>uploaded to the TFTP server.                                                                                                    |
|              | <ipaddr> – The IP address of the TFTP server. The TFTP server must be on the same IP subnet as the Switch.</ipaddr>                                                                                                    |
|              | <pre><path_filename 64=""> - Specifies the location of the Switch configuration file on the TFTP server. This file will be replaced by the uploaded file from the Switch.</path_filename></pre>                                                           |
| Restrictions | The TFTP server must be on the same IP subnet as the Switch. Only Administrator and Operator-level users can issue this command.                                                                                                    |

To upload a configuration file:

## enable autoconfig

Purpose Used to activate the autoconfiguration function for the Switch. This will load a

previously saved configuration file for current use.

Syntax enable autoconfig

**Description** When autoconfig is enabled on the Switch, the DHCP reply will contain a

configuration file and path name. It will then request the file from the TFTP server

specified in the reply. When autoconfig is enabled, the ipif settings will

automatically become DHCP client.

Parameters None

**Restrictions** When autoconfig is enabled, the Switch becomes a DHCP client automatically

(same as: **config ipif System dhcp**). The DHCP server must have the TFTP server IP address and configuration file name, and be configured to deliver this information in the data field of the DHCP reply packet. The TFTP server must be running and have the requested configuration file in its base directory when the request is received from the Switch. Consult the DHCP server and TFTP server

software instructions for information on loading a configuration file.

If the Switch is unable to complete the autoconfiguration process the previously

saved local configuration file present in Switch memory will be loaded.

Only Administrator and Operator-level users can issue this command.

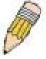

**NOTE:** Dual-purpose (DHCP/TFTP) server utility software may require entry of the configuration file name and path within the user interface. Alternatively, the DHCP software may require creating a separate ext file with the configuration file name and path in a specific directory on the server. Consult the documentation for the DCHP server software if users are unsure.

#### Example usage:

To enable autoconfiguration on the Switch:

DES-3528:5#enable autoconfig Command: enable autoconfig

Success.

DES-3528:5#

When autoconfig is enabled and the Switch is rebooted, the normal login screen will appear for a few moments while the autoconfig request (i.e. download configuration) is initiated. The console will then display the configuration parameters as they are loaded from the configuration file specified in the DHCP or TFTP server. This is exactly the same as using a **download configuration** command. After the entire Switch configuration is loaded, the Switch will automatically "logout" the server. The configuration settings will be saved automatically and become the active configuration.

Upon booting up the autoconfig process is initiated, the console screen will appear similar to the example below. The configuration settings will be loaded in normal order.

The very end of the autoconfig process including the logout appears like this:

```
DES-3528:5#disable authen_policy
Command: disable authen_policy

Success.

DES-3528:5#

DES-3528:5#

DES-3528:5#

End of configuration file for DES-3528

DES-3528:5#

*********

**Logout *

**********
```

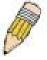

**NOTE:** With autoconfig enabled, the Switch ipif settings now define the Switch as a DHCP client. Use the **show switch** command to display the new IP settings status.

| disable autoconfig |                                                                                                    |
|--------------------|----------------------------------------------------------------------------------------------------|
| Purpose            | Use this to deactivate autoconfiguration from DHCP.                                                                                                    |
| Syntax             | disable autoconfig                                                                                                    |
| Description        | This instructs the Switch not to accept autoconfiguration instruction from the DHCP server. This does not change the IP settings of the Switch. The ipif settings will continue as DHCP client until changed with the <b>config ipif</b> command. |
| Parameters         | None.                                                                                                    |
| Restrictions       | Only Administrator and Operator-level users can issue this command.                                                                                                    |

#### Example usage:

To stop the autoconfiguration function:

DES-3528:5#disable autoconfig Command: disable autoconfig

Success.

DES-3528:5#

## show autoconfig

**Purpose** Used to display the current autoconfig status of the Switch.

Syntax show autoconfig

**Description** This command will list the current status of the autoconfiguration function.

Parameters None.

Restrictions None.

#### Example usage:

DES-3528:5#show autoconfig Command: show autoconfig Autoconfig State: Disabled.

Success.

DES-3528:5#

## config configuration

**Purpose** Used to delete the specific firmware or configure the specific firmware as

boot up image.

Syntax config configuration <config\_id 1-2> [boot\_up | delete| active]

**Description** none

**Parameters** < config\_id 1-2> - Specifies the serial number of the indicated

configuration.

boot\_up - Specifies the config is boot\_up config.

delete - Delete the configuration.

active - Active specifies the configuration .

**Restrictions** You must have Administrator-level privileges.

#### Example usage:

To configure the specific configuration as boot up image:

DES-3528:5#config configuration 2 boot\_up Command: config configuration 2 boot\_up

Success.
DES-3528:4#

| ping         |                                                                                                    |
|--------------|----------------------------------------------------------------------------------------------------|
| Purpose      | Used to test the connectivity between network devices.                                                                                                    |
| Syntax       | ping <ipaddr> {times <value 1-255="">} {timeout <sec 1-99="">}</sec></value></ipaddr>                                                                                                    |
| Description  | The ping command sends Internet Control Message Protocol (ICMP) echo messages to a remote IP address. The remote IP address will then "echo" or return the message. This is used to confirm connectivity between the Switch and the remote device.                                                                                  |
| Parameters   | <ipaddr> - Specifies the IP address of the host. times <value 1-255=""> - The number of individual ICMP echo messages to be sent. A value of 0 will send an infinite ICMP echo messages. The maximum value is 255. The default is 0. timeout <sec 1-99=""> - Defines the time-out period while waiting for a</sec></value></ipaddr> |
|              | response from the remote device. A value of 1 to 99 seconds can be specified. The default is 1 second                                                                                                    |
| Restrictions | None.                                                                                                    |

To ping the IP address 10.48.74.121 four times:

```
DES-3528:5#ping 10.48.74.121 times 4

Command: ping 10.48.74.121

Reply from 10.48.74.121, time<10ms

Reply from 10.48.74.121, time<10ms

Reply from 10.48.74.121, time<10ms

Reply from 10.48.74.121, time<10ms

Ping statistics for 10.48.74.121

Packets: Sent =4, Received =4, Lost =0

DES-3528:5#
```

10

# **N**ETWORK **M**ONITORING **C**OMMANDS

The network monitoring commands in the Command Line Interface (CLI) are listed (along with the appropriate parameters) in the following table.

| Command                     | Parameters                                                                                                    |
|-----------------------------|----------------------------------------------------------------------------------------------------|
| show packet ports           | <portlist></portlist>                                                                                                    |
| show error ports            | <portlist></portlist>                                                                                                    |
| show utilization            | [cpu   ports { <portlist>}]</portlist>                                                                                                    |
| clear counters              | {ports <portlist>}</portlist>                                                                                                    |
| clear log                   |                                                                                                    |
| show log                    | {index <value_list> }</value_list>                                                                                                    |
| enable syslog               |                                                                                                    |
| disable syslog              |                                                                                                    |
| show syslog                 |                                                                                                    |
| create syslog host          | <index 1-4=""> ipaddress <ipaddr> {severity [informational   warning   all]   facility [local0   local1   local2   local3   local4   local5   local6   local7]   udp_port <udp_port_number>  state [enable   disable]</udp_port_number></ipaddr></index>             |
| config syslog host          | [all   <index 1-4="">] {severity [informational   warning   all]   facility [local0   local1   local2   local3   local4   local5   local6   local7]   udp_port <udp_port_number>   ipaddress <ipaddr>   state [enable   disable]}</ipaddr></udp_port_number></index> |
| delete syslog host          | [ <index 1-4="">   all]</index>                                                                                                    |
| show syslog host            | { <index 1-4="">}</index>                                                                                                    |
| config log_save_timing      | [time_interval <min 1-65535="">   on_demand   log_trigger]</min>                                                                                                    |
| show log_save_timing        |                                                                                                    |
| show attack_log             | {index <value_list>}</value_list>                                                                                                    |
| clear attack_log            |                                                                                                    |
| upload<br>attack_log_toTFTP | [ <ipaddr>] <path_filename 64=""></path_filename></ipaddr>                                                                                                    |
| config system_severity      | [trap   log   all] [critical   warning   information]                                                                                                    |
| show system_severity        |                                                                                                    |

Each command is listed, in detail, in the following sections.

| show packet ports |                                                                                                    |  |  |  |
|-------------------|----------------------------------------------------------------------------------------------------|--|--|--|
| Purpose           | Used to display statistics about the packets sent and received by the Switch.                                                       |  |  |  |
| Syntax            | show packet ports <portlist></portlist>                                                                                             |  |  |  |
| Description       | This command is used to display statistics about packets sent and received by ports specified in the <i><portlist></portlist></i> . |  |  |  |
| Parameters        | <pre><portlist> - Specifies a port or range of ports to be displayed.</portlist></pre>                                              |  |  |  |
| Restrictions      | None.                                                                                                    |  |  |  |

To display the packets analysis for port 7 of module 2:

| display the packets analysis for port 7 of module 2. |                      |                        |  |  |  |  |
|------------------------------------------------------|----------------------|------------------------|--|--|--|--|
| DES-3528:5#show packet port 2                        |                      |                        |  |  |  |  |
| Command: show packet port 2                          |                      |                        |  |  |  |  |
|                                                      |                      |                        |  |  |  |  |
| Port Number : 2                                      | Port Number: 2       |                        |  |  |  |  |
| =======================================              |                      |                        |  |  |  |  |
| Frame Size/Type                                      | Frame Counts         | Frames/sec             |  |  |  |  |
|                                                      |                      |                        |  |  |  |  |
| 64                                                   | 0                    | 0                      |  |  |  |  |
| 65-127                                               | 0                    | 0                      |  |  |  |  |
| 128-255                                              | 0                    | 0                      |  |  |  |  |
| 256-511                                              | 0                    | 0                      |  |  |  |  |
| 512-1023                                             | 0                    | 0                      |  |  |  |  |
| 1024-1518                                            | 0                    | 0                      |  |  |  |  |
| Unicast RX                                           | 0                    | 0                      |  |  |  |  |
| Multicast RX                                         | 0                    | 0                      |  |  |  |  |
| Broadcast RX                                         | 0                    | 0                      |  |  |  |  |
|                                                      |                      |                        |  |  |  |  |
| Frame Type                                           | Total                | Total/sec              |  |  |  |  |
|                                                      |                      |                        |  |  |  |  |
| RX Bytes                                             | 0                    | 0                      |  |  |  |  |
| RX Frames                                            | 0                    | 0                      |  |  |  |  |
| TX Bytes                                             | 0                    | 0                      |  |  |  |  |
| TX Frames                                            | 0                    | 0                      |  |  |  |  |
|                                                      |                      |                        |  |  |  |  |
|                                                      |                      |                        |  |  |  |  |
| CTRL+C ESC q Quit SP                                 | ACE n Next Page p Pr | revious Page r Refresh |  |  |  |  |
| CHATHE FISC OF SUIT SE                               | Next Page   Pi       | evious rage E keilesii |  |  |  |  |

| show error ports |                                                                                                    |  |  |
|------------------|----------------------------------------------------------------------------------------------------|--|--|
| Purpose          | Used to display the error statistics for a range of ports.                                                             |  |  |
| Syntax           | show error ports <portlist></portlist>                                                                                 |  |  |
| Description      | This command will display all of the packet error statistics collected and logged by the Switch for a given port list. |  |  |
| Parameters       | <portlist> – Specifies a port or range of ports to be displayed.</portlist>                                            |  |  |
| Restrictions     | None.                                                                                                    |  |  |

## Example usage:

To display the errors of the port 3 of module 1:

| DES-3528:5#show error ports 3 |           |                     |          |  |
|-------------------------------|-----------|---------------------|----------|--|
| Command: show error ports 3   |           |                     |          |  |
|                               |           |                     |          |  |
| Port number                   | : 1       |                     |          |  |
|                               | RX Frames | Т                   | X Frames |  |
|                               |           | <b></b> -           |          |  |
| CRC Error                     | 19        | Excessive Deferral  | 0        |  |
| Undersize                     | 0         | CRC Error           | 0        |  |
| Oversize                      | 0         | Late Collision      | 0        |  |
| Fragment                      | 0         | Excessive Collision | 0        |  |
| Jabber                        | 11        | Single Collision    | 0        |  |

| Drop Pkts<br>Symbol Error | 20837<br>0 | Collision              | 0              |
|---------------------------|------------|------------------------|----------------|
| CTRL+C ESC q Qu           | it SPACE   | n Next Page p Previous | Page r Refresh |

| show utilization |                                                                                                 |  |  |  |
|------------------|-------------------------------------------------------------------------------------------------|--|--|--|
| Purpose          | Used to display real-time port and CPU utilization statistics.                                  |  |  |  |
| Syntax           | show utilization [cpu   ports { <portlist>}]</portlist>                                         |  |  |  |
| Description      | This command will display the real-time port and CPU utilization statistics for the Switch.     |  |  |  |
| Parameters       | <i>cpu</i> – Entering this parameter will display the current cpu utilization of the Switch.    |  |  |  |
|                  | ports – Entering this parameter will display the current port utilization of the Switch.        |  |  |  |
|                  | <ul> <li><portlist> – Specifies a port or range of ports to be displayed.</portlist></li> </ul> |  |  |  |
| Restrictions     | None.                                                                                           |  |  |  |

To display the port utilization statistics:

| DES-3528:5#show utilization ports |           |           |         |        |          |        |         |   |
|-----------------------------------|-----------|-----------|---------|--------|----------|--------|---------|---|
| Comman                            | d: show u | utilizati | on port | s      |          |        |         |   |
| Port                              | TX/sec    | RX/sec    | Util    | Port   | TX/sec   | RX/s   | sec Uti | 1 |
|                                   |           |           |         |        |          |        |         | - |
| 1                                 | 0         | 0         | 0       | 21     | 0        | 0      | 0       |   |
| 2                                 | 0         | 0         | 0       | 22     | 0        | 0      | 0       |   |
| 3                                 | 0         | 0         | 0       | 23     | 0        | 0      | 0       |   |
| 4                                 | 0         | 0         | 0       | 24     | 0        | 0      | 0       |   |
| 5                                 | 0         | 0         | 0       | 25     | 0        | 0      | 0       |   |
| 6                                 | 0         | 0         | 0       | 26     | 0        | 0      | 0       |   |
| 7                                 | 0         | 0         | 0       | 27     | 0        | 0      | 0       |   |
| 8                                 | 0         | 0         | 0       | 28     | 0        | 0      | 0       |   |
| 9                                 | 19        | 0         | 1       |        |          |        |         |   |
| 10                                | 0         | 0         | 0       |        |          |        |         |   |
| 11                                | 0         | 0         | 0       |        |          |        |         |   |
| 12                                | 0         | 0         | 0       |        |          |        |         |   |
| 13                                | 0         | 0         | 0       |        |          |        |         |   |
| 14                                | 0         | 0         | 0       |        |          |        |         |   |
| 15                                | 1         | 19        | 1       |        |          |        |         |   |
| 16                                | 0         | 0         | 0       |        |          |        |         |   |
| 17                                | 0         | 0         | 0       |        |          |        |         |   |
| 18                                | 0         | 0         | 0       |        |          |        |         |   |
| 19                                | 0         | 0         | 0       |        |          |        |         |   |
| 20                                | 0         | 0         | 0       |        |          |        |         |   |
|                                   |           |           |         |        |          |        |         |   |
| CTRL+C                            | ESC q Qu  | uit SPACE | n Next  | Page p | Previous | Page r | Refresh |   |

To display the current CPU utilization:

DES-3528:5#show utilization cpu Command: show utilization cpu

CPU utilization :

-----

Five seconds - 15% One minute - 25%Five minutes - 14%

DES-3528:5#

clear counters

**Purpose** Used to clear the Switch's statistics counters.

Syntax clear counters {ports <portlist>}

**Description** This command will clear the counters used by the Switch to compile

statistics.

**Parameters** <portlist> - Specifies a port or range of ports to be displayed.

**Restrictions** Only Administrator and Operator-level users can issue this

command.

#### Example usage:

To clear the counters:

DES-3528:5#clear counters ports 2-9

Command: clear counters ports 2-9

Success.

DES-3528:5#

clear log

**Purpose** Used to clear the Switch's history log.

Syntax clear log

**Description** This command will clear the Switch's history log.

Parameters None.

**Restrictions** Only Administrator and Operator-level users can issue this

command.

## Example usage:

To clear the log information:

DES-3528:5#clear log Command: clear log

Success.

DES-3528:5#

| show log     |                                                                                                    |
|--------------|----------------------------------------------------------------------------------------------------|
| Purpose      | Used to display the switch history log.                                                                                                    |
| Syntax       | show log {index <value_list>}</value_list>                                                                                                    |
| Description  | This command will display the contents of the Switch's history log.                                                                                                  |
| Parameters   | index <value_list> - This parameter specifies the range of log index to show. For example, show log index 1-5 will display the history log from 1 to 5.</value_list> |
|              | If no parameter is specified, all history log entries will be displayed.                                                                                             |
| Restrictions | None.                                                                                                    |

To display the switch history log:

```
DES-3528:5#show log index 1-5
Command: show log index 1-5
Index
       Time
                           Log Text
                          -----
5
       00000 days 00:01:09 Successful login through Console (Username: Anonymous)
       00000 days 00:00:14 System started up
3
       00000 days 00:00:06 Port 1 link up, 100Mbps FULL duplex
2
       00000 days 00:00:01 Spanning Tree Protocol is disabled
1
       00000 days 00:06:31 Configuration saved to flash (Username: Anonymous)
DES-3528:5#
```

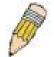

**NOTE:** For detailed information regarding Log entries that will appear in this window, please refer to Appendix C at the back of the **xStack DES-3528 Layer 2 Stackable Fast Ethernet Managed Switch User Manual.** 

| enable syslog |                                                                                      |  |  |
|---------------|--------------------------------------------------------------------------------------|--|--|
| Purpose       | Used to enable the system log to be sent to a remote host.                           |  |  |
| Syntax        | enable syslog                                                                        |  |  |
| Description   | The <b>enable syslog</b> command enables the system log to be sent to a remote host. |  |  |
| Parameters    | None.                                                                                |  |  |
| Restrictions  | Only Administrator and Operator-level users can issue this command.                  |  |  |

#### Example usage:

To the Syslog function on the Switch:

```
DES-3528:5#enable syslog
Command: enable syslog
Success.
DES-3528:5#
```

## disable syslog

**Purpose** Used to disable the system log to be sent to a remote host.

Syntax disable syslog

**Description** The **disable syslog** command disables the system log to be sent to a

remote host.

Parameters None.

**Restrictions** Only Administrator and Operator-level users can issue this command.

## Example usage:

To disable the syslog function on the Switch:

DES-3528:5#disable syslog Command: disable syslog

Success.

DES-3528:5#

## show syslog

**Purpose** Used to display the syslog protocol status as enabled or disabled.

Syntax show syslog

**Description** The **show syslog** command displays the syslog status as enabled or

disabled.

Parameters None.
Restrictions None.

#### Example usage:

To display the current status of the syslog function:

DES-3528:5#show syslog Command: show syslog

Syslog Global State: Enabled

DES-3528:5#

| create syslo | og host                                                                                                    |                                                                                                    |
|--------------|----------------------------------------------------------------------------------------------------|----------------------------------------------------------------------------------------------------|
| Purpose      | Used to create a new syslog host.                                                                                                    |                                                                                                    |
| Syntax       | [information                                                                                                    | g host <index 1-4=""> ipaddress <ipaddr> {severity al   warning   all]   facility [local0   local1   local2   local3 al5   local6   local7]   udp_port <udp_port_number>   e   disable]</udp_port_number></ipaddr></index> |
| Description  | The create s                                                                                                    | yslog host command is used to create a new syslog host.                                                                                                    |
| Parameters   | <ul> <li><index 1-4=""> – Specifies that the command will be applied to an index of hosts. There are four available indexes, numbered 1 through 4.</index></li> <li>ipaddress <ipaddr> – Specifies the IP address of the remote host where syslog messages will be sent.</ipaddr></li> </ul> |                                                                                                    |
|              |                                                                                                    |                                                                                                    |
|              | severity – Se                                                                                                    | verity level indicator. These are described in the following:                                                                                                    |
|              | Bold font indi<br>supported on                                                                                                    | cates that the corresponding severity level is currently the Switch.                                                                                                    |
|              | Numerical                                                                                                    | Severity                                                                                                    |
|              | Code                                                                                                    |                                                                                                    |
|              | 0                                                                                                    | Emergency: system is unusable                                                                                                    |
|              | 1                                                                                                    | Alert: action must be taken immediately                                                                                                    |
|              | 2                                                                                                    | Critical: critical conditions                                                                                                    |
|              | 3                                                                                                    | Error: error conditions                                                                                                    |
|              | 4                                                                                                    | Warning: warning conditions                                                                                                    |
|              | 5                                                                                                    | Notice: normal but significant condition                                                                                                    |
|              | 6                                                                                                    | Informational: informational messages                                                                                                    |
|              | 7                                                                                                    | Debug: debug-level messages                                                                                                    |
|              | Numerical                                                                                                    | Facility                                                                                                    |
|              | Code                                                                                                    |                                                                                                    |
|              | 0                                                                                                    | kernel messages                                                                                                    |
|              | 1                                                                                                    | user-level messages                                                                                                    |
|              | 2                                                                                                    | mail system                                                                                                    |
|              | 3                                                                                                    | system daemons                                                                                                    |
|              | 4<br>5                                                                                                    | security/authorization messages messages generated internally by syslog                                                                                                    |
|              | 6                                                                                                    | line printer subsystem                                                                                                    |
|              | 7                                                                                                    | network news subsystem                                                                                                    |
|              | 8                                                                                                    | UUCP subsystem                                                                                                    |
|              | 9<br>10                                                                                                    | clock daemon security/authorization messages                                                                                                    |
|              | 11                                                                                                    | FTP daemon                                                                                                    |
|              | 12                                                                                                    | NTP subsystem                                                                                                    |
|              | 13                                                                                                    | log audit                                                                                                    |
|              | 14<br>15                                                                                                    | log alert<br>clock daemon                                                                                                    |
|              | <b>16</b>                                                                                                    | local use 0 (local0)                                                                                                    |
|              | 17                                                                                                    | local use 1 (local1)                                                                                                    |
|              | 18                                                                                                    | local use 2 (local2)                                                                                                    |
|              | 19<br>20                                                                                                    | local use 3 (local3)                                                                                                    |
|              | 20<br>21                                                                                                    | local use 4 (local4)<br>local use 5 (local5)                                                                                                    |
|              | 22                                                                                                    | local use 6 (local6)                                                                                                    |
|              | 23                                                                                                    | local use 7 (local7)                                                                                                    |
|              |                                                                                                    | cifies that local use 0 messages will be sent to the remote orresponds to number 16 from the list above.                                                                                                    |
|              |                                                                                                    | cifies that local use 1 messages will be sent to the remote orresponds to number 17 from the list above.                                                                                                    |

# create syslog host

*local2* – Specifies that local use 2 messages will be sent to the remote host. This corresponds to number 18 from the list above.

*local3* – Specifies that local use 3 messages will be sent to the remote host. This corresponds to number 19 from the list above.

*local4* – Specifies that local use 4 messages will be sent to the remote host. This corresponds to number 20 from the list above.

*local5* – Specifies that local use 5 messages will be sent to the remote host. This corresponds to number 21 from the list above.

*local6* – Specifies that local use 6 messages will be sent to the remote host. This corresponds to number 22 from the list above.

*local7* – Specifies that local use 7 messages will be sent to the remote host. This corresponds to number 23 from the list above.

udp\_port <udp\_port\_number> - Specifies the UDP port number that the
syslog protocol will use to send messages to the remote host.

state [enable | disable] – Allows the sending of syslog messages to the remote host, specified above, to be enabled and disabled.

Restrictions

Only Administrator and Operator-level users can issue this command.

# Example usage:

To create a Syslog host:

DES-3528:5#create syslog host 1 severity all facility local0 ipaddress 1.1.1.

Command: create syslog host 1 severity all facility local0 ipaddress 1.1.1.1

Success.

|               | .0,020 0002 00                                                                                                    | oned Layer E i det Ethernet evitori del i tererende mandar                                                                                                    |
|---------------|----------------------------------------------------------------------------------------------------|----------------------------------------------------------------------------------------------------|
|               |                                                                                                    |                                                                                                    |
| config syslog | g host                                                                                                    |                                                                                                    |
| Purpose       | Used to config remote host.                                                                                                    | gure the syslog protocol to send system log data to a                                                                                                    |
| Syntax        | warning   all]<br>  local6   loca                                                                                                    | g host [all   <index 1-4="">] {severity [informational  <br/>    facility [local0   local1   local2   local3   local4   local5<br/>al7]   udp_port <udp_port_number>   ipaddress<br/>ate [enable   disable]</udp_port_number></index> |
| Description   | • •                                                                                                    | yslog host command is used to configure the syslog and system log information to a remote host.                                                                                                    |
| Parameters    |                                                                                                    | - Specifies that the command will be applied to an index of are four available indexes, numbered 1 through 4.                                                                                                    |
|               |                                                                                                    | haddr> - Specifies the IP address of the remote host where ages will be sent.                                                                                                    |
|               | severity – Sev                                                                                                    | verity level indicator. These are described in the following:                                                                                                    |
|               | <b>Bold</b> font indicated supported on the                                                                                                    | cates that the corresponding severity level is currently the Switch.                                                                                                    |
|               | Numerical                                                                                                    | Severity                                                                                                    |
|               | Code                                                                                                    | •                                                                                                    |
|               | 0                                                                                                    | Emergency: system is unusable                                                                                                    |
|               | 1                                                                                                    | Alert: action must be taken immediately                                                                                                    |
| 1             | 2                                                                                                    | Critical: critical conditions                                                                                                    |
| 1             | 3                                                                                                    | Error: error conditions                                                                                                    |
|               | 4                                                                                                    | Warning: warning conditions                                                                                                    |
| 1             | 5                                                                                                    | Notice: normal but significant condition                                                                                                    |
|               | 6                                                                                                    | Informational: informational messages                                                                                                    |
|               | 7                                                                                                    | Debug: debug-level messages                                                                                                    |
|               |                                                                                                    | <ul> <li>Specifies that informational messages will be sent to the<br/>This corresponds to number 6 from the list above.</li> </ul>                                                                                                   |
|               | warning – Spe                                                                                                    | ecifies that warning messages will be sent to the remote rresponds to number 4 from the list above.                                                                                                    |
|               | all – Specifies                                                                                                    | s that all of the currently supported syslog messages that d by the Switch will be sent to the remote host.                                                                                                    |
|               | facility – Some of the operating system daemons and processes have been assigned Facility values. Processes and daemons that have not been explicitly assigned a Facility may use any of the "local use" facilities or they may use the "user-level" Facility. Those Facilities that have been designated are shown in the following: Bold font indicates the facility values the Switch currently supports. |                                                                                                    |
|               | Numerical                                                                                                    | Facility                                                                                                    |
|               | Code                                                                                                    |                                                                                                    |
|               | 0                                                                                                    | kernel messages                                                                                                    |
|               | 1<br>2                                                                                                    | user-level messages<br>mail system                                                                                                    |
|               | 3                                                                                                    | system daemons                                                                                                    |
|               | 4                                                                                                    | security/authorization messages                                                                                                    |
|               | 5                                                                                                    | messages generated internally by syslog                                                                                                    |
|               | 6                                                                                                    | line printer subsystem                                                                                                    |
|               | 7                                                                                                    | network news subsystem                                                                                                    |
|               | 8<br>9                                                                                                    | UUCP subsystem clock daemon                                                                                                    |
|               | 9                                                                                                    | Clock daemon                                                                                                    |

FTP daemon

NTP subsystem

security/authorization messages

10

11

12

| config syslog | host          |                                                                                                    |
|---------------|---------------|----------------------------------------------------------------------------------------------------|
|               | 13            | log audit                                                                                                |
|               | 14            | log alert                                                                                                |
|               | 15            | clock daemon                                                                                             |
|               | 16            | local use 0 (local0)                                                                                     |
|               | 17            | local use 1 (local1)                                                                                     |
|               | 18            | local use 2 (local2)                                                                                     |
|               | 19            | local use 3 (local3)                                                                                     |
|               | 20<br>21      | local use 4 (local4)<br>local use 5 (local5)                                                             |
|               | 22            | local use 6 (local6)                                                                                     |
|               | 23            | local use 7 (local7)                                                                                     |
|               |               | ,                                                                                                    |
|               | •             | ifies that local use 0 messages will be sent to the remote rresponds to number 16 from the list above.   |
|               |               | ifies that local use 1 messages will be sent to the remote rresponds to number 17 from the list above.   |
|               | •             | ifies that local use 2 messages will be sent to the remote rresponds to number 18 from the list above.   |
|               |               | ifies that local use 3 messages will be sent to the remote rresponds to number 19 from the list above.   |
|               | •             | ifies that local use 4 messages will be sent to the remote rresponds to number 20 from the list above.   |
|               |               | ifies that local use 5 messages will be sent to the remote rresponds to number 21 from the list above.   |
|               |               | ifies that local use 6 messages will be sent to the remote rresponds to number 22 from the list above.   |
|               |               | ifies that local use 7 messages will be sent to the remote rresponds to number 23 from the list above.   |
|               |               | p_port_number> - Specifies the UDP port number that the ol will use to send messages to the remote host. |
|               |               | disable] - Allows the sending of syslog messages to the specified above, to be enabled and disabled.     |
| Restrictions  | Only Administ | trator and Operator-level users can issue this command.                                                  |

To configure a Syslog host:

```
DES-3528:5#config syslog host 1 severity all
Command: config syslog host 1 severity all
Success.

DES-3528:5#
```

# Example usage:

To configure a syslog host for all hosts:

```
DES-3528:5#config syslog host all severity all
Command: config syslog host all severity all
Success.

DES-3528:5#
```

| delete syslog host |                                                                                                    |  |
|--------------------|----------------------------------------------------------------------------------------------------|--|
| Purpose            | Used to remove a syslog host that has been previously configured, from the Switch.                                                                |  |
| Syntax             | delete syslog host [ <index 1-4="">   all]</index>                                                                                                |  |
| Description        | The <b>delete syslog host</b> command is used to remove a syslog host that has been previously configured from the Switch.                        |  |
| Parameters         | <index 1-4=""> – Specifies that the command will be applied to an index of hosts. There are four available indexes, numbered 1 through 4.</index> |  |
|                    | all – Specifies that the command will be applied to all hosts.                                                                                    |  |
| Restrictions       | Only Administrator and Operator-level users can issue this command.                                                                               |  |

To delete a previously configured syslog host:

DES-3528:5#delete syslog host 4
Command: delete syslog host 4
Success.
DES-3528:5#

| show syslog host |                                                                                                    |
|------------------|----------------------------------------------------------------------------------------------------|
| Purpose          | Used to display the syslog hosts currently configured on the Switch.                                                                              |
| Syntax           | show syslog host { <index 1-4="">}</index>                                                                                                    |
| Description      | The <b>show syslog host</b> command is used to display the syslog hosts that are currently configured on the Switch.                              |
| Parameters       | <index 1-4=""> – Specifies that the command will be applied to an index of hosts. There are four available indexes, numbered 1 through 4.</index> |
| Restrictions     | None.                                                                                                    |

# Example usage:

To show Syslog host information:

| config log_save_timing |                                                                                                    |  |
|------------------------|----------------------------------------------------------------------------------------------------|--|
| Purpose                | Used to configure the method to save log.                                                           |  |
| Syntax                 | config log_save_timing [time_interval <min 1-65535="">   on_demand   log_trigger]</min>             |  |
| Description            | The config log_save_timing command is used to set the method to save log.                           |  |
| Parameters             | time_interval – save log to flash every xxx minutes. (if no log happen in this period, don't save)  |  |
|                        | on_demand – save log to flash whenever user type "save log" or "save all" This is also the default. |  |
|                        | log_trigger - save log to flash whenever log arrives                                                |  |
| Restrictions           | Only Administrator and Operator-level users can issue this command.                                 |  |

#### Example usage:

To configure log\_save\_timing:

DES-3528:5# config log\_save\_timing on\_demand
Command: config log\_save\_timing on\_demand
Success.

DES-3528:5#

| show log_save_timing |                                             |  |
|----------------------|---------------------------------------------|--|
| Purpose              | Used to show the timing method to save log. |  |
| Syntax               | show log_save_timing                        |  |
| Description          | Show method to save log.                    |  |
| Parameters           | None.                                       |  |
| Restrictions         | None.                                       |  |

#### Example usage:

To show log\_save\_timing:

DES-3528:5# show log\_save\_timing Command: show log save timing

Saving Log Method: On\_demand

DES-3528:5#

# show attack\_log

**Purpose** Used to show dangerous log messages. **Syntax** show attack\_log {index <value\_list>}

Description Show content of dangerous log messages.

**Parameters** value\_list X-Y - The show log command will display the dangerous log

messages between the log number of X and Y. For example, show dangerous log index 1-5 will display the dangerous log messages from 1 to

If no parameter specified, all dangerous log entries will be displayed.

Restrictions None.

#### Example usage:

To show dangerous messages on master:

DES-3528:5#show attack\_log Command: show attack\_log

Index Time Log Text

00000 days 01:25:43 Possible spoofing attack from 000d01002301 port 6:3 1

00000 days 01:25:43 Possible spoofing attack from 000d01002301 port 6:3

DES-3528:5#

# clear attack\_log

**Purpose** Used to clear the switch's dangerous log.

**Syntax** clear attack\_log

Description The clear attack\_log command clears the switch's dangerous log.

**Parameters** 

Restrictions Only Administrator and Operator-level users can issue this command.

#### Example usage:

To clear the master's dangerous log:

DES-3528:5#clear attack\_log Command: clear attack log

Success.

| upload attack_log_to TFTP |                                                                                                    |  |
|---------------------------|----------------------------------------------------------------------------------------------------|--|
| Purpose                   | Used to upload the switch's dangerous log.                                                                          |  |
| Syntax                    | upload attack_log_toTFTP [ <ipaddr> <path_filename 64=""></path_filename></ipaddr>                                  |  |
| Description               | The upload attack_log command uploads the switch's dangerous log.                                                   |  |
| Parameters                | <ipaddr> – The IP address of the TFTP server. The TFTP server must be on the same IP subnet as the switch.</ipaddr> |  |

<path filename 64> – Specifies the location of the file on the TFTP server.

The uploaded file from the switch will replace this file.

Restrictions Only Administrator and Operator-level users can issue this command.

#### Example usage:

To upload the master's dangerous log:

DES-3528:5#upload attack log 10.90.90.1 C:\alert.txt Command: upload attack\_log 10.90.90.1 C:\alert.txt

Success.

DES-3528:5#

# config system severity

| Purpose | To configure system_severity level of an alert required for log entry or trap |
|---------|-------------------------------------------------------------------------------|
|         | message                                                                       |

# **Syntax**

#### config system severity [trap | log | all] [critical | warning | information]

#### Description

This command is used to configure the system\_severity levels on the Switch. When an event occurs on the Switch, a message will be sent to the SNMP agent (trap), the Switch's log or both. Events occurring on the Switch are separated into three main categories, these categories are NOT precisely the same as the parameters of the same name (see below).

- Information Events classified as information are basic events occurring on the Switch that are not deemed as problematic, such as enabling or disabling various functions on the Switch.
- Warning Events classified as warning are problematic events that are not critical to the overall function of the Switch but do require attention, such as unsuccessful downloads or uploads and failed logins.
- Critical Events classified as critical are fatal exceptions occurring on the Switch, such as hardware failures or spoofing attacks.

#### **Parameters**

Choose one of the following to identify where severity messages are to be sent.

- trap Entering this parameter will define which events occurring on the Switch will be sent to a SNMP agent for analysis.
- log Entering this parameter will define which events occurring on the Switch will be sent to the Switch's log for analysis.
- all Entering this parameter will define which events occurring on the Switch will be sent to a SNMP agent and the Switch's log for analysis.

Choose one of the following to identify what level of severity warnings are to be sent to the destination entered above.

critical – Entering this parameter along with the proper destination, stated above, will instruct the Switch to send only critical events to the Switch's log or SNMP agent.

warning - Entering this parameter along with the proper destination, stated above, will instruct the Switch to send critical and warning events to

# config system severity

the Switch's log or SNMP agent.

information – Entering this parameter along with the proper destination, stated above, will instruct the switch to send informational, warning

and critical events to the Switch's log or SNMP agent.

Restrictions Only Administrator and Operator-level users can issue this command.

#### Example usage:

To configure the system severity settings:

DES-3528:5#config system\_severity trap critical Command: config system\_severity trap critical

Success.

DES-3528:5#

# show system\_severity

**Purpose** To display system\_severity level of an alert required for log entry or trap

message.

**Syntax** show system\_severity

This command is used to display system severity level of an alert required Description

for log entry or trap message.

**Parameters** None.

Restrictions None.

#### Example usage:

To display the system severity settings for critical traps and log:

DES-3528:5#show system severity Command: show system\_severity

System Severity Trap : information System Severity Log: information

11

# MULTIPLE SPANNING TREE PROTOCOL (MSTP) COMMANDS

This Switch supports three versions of the Spanning Tree Protocol: 802.1D STP, 802.1w Rapid STP and 802.1s MSTP. Multiple Spanning Tree Protocol, or MSTP, is a standard defined by the IEEE community that allows multiple VLANs to be mapped to a single spanning tree instance, which will provide multiple pathways across the network. Therefore, these MSTP configurations will balance the traffic load, preventing wide scale disruptions when a single spanning tree instance fails. This will allow for faster convergences of new topologies for the failed instance. Frames designated for these VLANs will be processed quickly and completely throughout interconnected bridges utilizing either of the three spanning tree protocols (STP, RSTP or MSTP). This protocol will also tag BDPU packets so receiving devices can distinguish spanning tree instances, spanning tree regions and the VLANs associated with them. These instances will be classified by an *instance\_id*. MSTP will connect multiple spanning trees with a Common and Internal Spanning Tree (CIST). The CIST will automatically determine each MSTP region, its maximum possible extent and will appear as one virtual bridge that runs a single spanning tree. Consequentially, frames assigned to different VLANs will follow different data routes within administratively established regions on the network, continuing to allow simple and full processing of frames, regardless of administrative errors in defining VLANs and their respective spanning trees. Each switch utilizing the MSTP on a network will have a single MSTP configuration that will have the following three attributes:

- a) A configuration name defined by an alphanumeric string of up to 32 characters (defined in **the config stp mst\_config\_id** command as *name < string >*).
- b) A configuration revision number (named here as a revision\_level) and;
- c) A 4096 element table (defined here as a *vid\_range*) which will associate each of the possible 4096 VLANs supported by the Switch for a given instance.

To utilize the MSTP function on the Switch, three steps need to be taken:

- a) The Switch must be set to the MSTP setting (config stp version)
- b) The correct spanning tree priority for the MSTP instance must be entered (config stp priority).
- c) VLANs that will be shared must be added to the MSTP Instance ID (config stp instance\_id).

The Multiple Spanning Tree Protocol commands in the Command Line Interface (CLI) are listed (along with the appropriate parameters) in the following table.

| Command                     | Parameters                                                                                                    |
|-----------------------------|----------------------------------------------------------------------------------------------------|
| enable stp                  |                                                                                                    |
| disable stp                 |                                                                                                    |
| config stp version          | [mstp   rstp   stp]                                                                                                    |
| config stp                  | {maxage <value 6-40="">   maxhops <value 1-20="">   hellotime <value 1-2="">   forwarddelay <value 4-30="">   txholdcount <value 1-10="">   fbpdu [enable   disable]}</value></value></value></value></value>                                                                                                    |
| config stp ports            | <pre><portlist> {externalCost [auto   <value 1-200000000="">]   hellotime <value 1-2="">   migrate [yes   no]   edge [true   false   auto]   restricted_tcn [true   false]   restricted_role [true   false]   p2p [true   false   auto]   state [enable   disable]   fbpdu [enable   disable]}</value></value></portlist></pre> |
| create stp instance_id      | <value 1-15=""></value>                                                                                                    |
| config stp instance_id      | <value 1-15=""> [add_vlan   remove_vlan] <vidlist></vidlist></value>                                                                                                    |
| delete stp instance_id      | <value 1-15=""></value>                                                                                                    |
| config stp priority         | <value 0-61440=""> instance_id <value 0-15=""></value></value>                                                                                                    |
| config stp<br>mst_config_id | {revision_level <int 0-65535="">   name <string>}</string></int>                                                                                                    |
| config stp mst_ports        | <pre><portlist> instance_id <value 0-15=""> {internalCost [auto   value 1-200000000]   priority <value 0-240="">}</value></value></portlist></pre>                                                                                                    |
| show stp                    |                                                                                                    |
| show stp ports              | { <portlist>}</portlist>                                                                                                    |

| Command                   | Parameters                 |
|---------------------------|----------------------------|
| show stp instance         | { <value 0-15="">}</value> |
| show stp<br>mst_config_id |                            |

Each command is listed, in detail, in the following sections.

| enable stp   |                                                                                      |
|--------------|--------------------------------------------------------------------------------------|
| Purpose      | Used to globally enable STP on the Switch.                                           |
| Syntax       | enable stp                                                                           |
| Description  | This command allows the Spanning Tree Protocol to be globally enabled on the Switch. |
| Parameters   | None.                                                                                |
| Restrictions | Only Administrator and Operator-level users can issue this command.                  |

# Example usage:

To enable STP, globally, on the Switch:

```
DES-3528:5#enable stp
Command: enable stp
Success.
DES-3528:5#
```

| disable stp  |                                                                                       |
|--------------|---------------------------------------------------------------------------------------|
| Purpose      | Used to globally disable STP on the Switch.                                           |
| Syntax       | disable stp                                                                           |
| Description  | This command allows the Spanning Tree Protocol to be globally disabled on the Switch. |
| Parameters   | None.                                                                                 |
| Restrictions | Only Administrator and Operator-level users can issue this command.                   |

# Example usage:

To disable STP on the Switch:

```
DES-3528:5#disable stp
Command: disable stp
Success.
DES-3528:5#
```

| config stp  | version                                                                                                  |
|-------------|----------------------------------------------------------------------------------------------------|
| Purpose     | Used to globally set the version of STP on the Switch.                                                   |
| Syntax      | config stp version [mstp   rstp   stp]                                                                   |
| Description | This command allows the user to choose the version of the spanning tree to be implemented on the Switch. |

| config stp | version                                                                                                    |
|------------|----------------------------------------------------------------------------------------------------|
| Parameters | mstp – Selecting this parameter will set the Multiple Spanning Tree Protocol (MSTP) globally on the Switch.        |
|            | <i>rstp</i> – Selecting this parameter will set the Rapid Spanning Tree Protocol (RSTP) globally on the Switch.    |
|            | <ul><li>stp – Selecting this parameter will set the Spanning Tree Protocol (STP) globally on the Switch.</li></ul> |

Only Administrator and Operator-level users can issue this command.

#### Example usage:

To set the Switch globally for the Multiple Spanning Tree Protocol (MSTP):

DES-3528:5#config stp version mstp Command: config stp version mstp

Success

DES-3528:5#

Restrictions

| confi | $\alpha$ | 2410 |
|-------|----------|------|
| CONTI | a s      | วเม  |
|       | )        |      |

**Purpose** Used to setup STP, RSTP and MSTP on the Switch.

Syntax config stp {maxage <value 6-40> | maxhops <value 1-20> | hellotime

<value 1-2> | forwarddelay <value 4-30>| txholdcount <value 1-10> |

fbpdu [enable | disable]}

**Description** This command is used to setup the Spanning Tree Protocol (STP) for the

entire Switch. All commands here will be implemented for the STP

version that is currently set on the Switch.

**Parameters** maxage <value 6-40> – This value may be set to ensure that old

information does not endlessly circulate through redundant paths in the network, preventing the effective propagation of the new information. Set by the Root Bridge, this value will aid in determining that the Switch has spanning tree configuration values consistent with other devices on the bridged LAN. If the value ages out and a BPDU has still not been received from the Root Bridge, the Switch will start sending its own BPDU to all other switches for permission to become the Root Bridge. If it turns out that your switch has the lowest Bridge Identifier, it will become the Root Bridge. The user may choose a time between 6 and 40 seconds. The default value is 20.

maxhops <value 1-20> – The number of hops between devices in a spanning tree region before the BPDU (bridge protocol data unit) packet sent by the Switch will be discarded. Each switch on the hop count will reduce the hop count by one until the value reaches zero. The Switch will then discard the BDPU packet and the information held for the port will age out. The user may set a hop count from 1 to 20. The default is 20.

hellotime <value 1-2> – The user may set the time interval between transmission of configuration messages by the root device, thus stating that the Switch is still functioning. A time between 1 and 2 seconds may be chosen, with a default setting of 2 seconds.

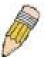

**NOTE**: In MSTP, the spanning tree is configured by port and therefore, the *hellotime* must be set using the *configure stp ports* command for switches utilizing the Multiple Spanning Tree Protocol.

forwarddelay <value 4-30> – The maximum amount of time (in seconds) that the root device will wait before changing states. The user may choose a time between 4 and 30 seconds. The default is 15 seconds.

# config stp

txholdcount <value 1-10> - The maximum number of BPDU Hello

packets transmitted per interval. Default value is 6.

fbpdu [enable | disable] - Allows the forwarding of STP BPDU packets from other network devices when STP is disabled on the Switch. The

default is enable.

Restrictions

Only Administrator and Operator-level users can issue this command.

#### Example usage:

To configure STP with maxage 18 and maxhops of 15:

DES-3528:5#config stp maxage 18 maxhops 15 Command: config stp maxage 18 maxhops 15

Success.

DES-3528:5#

# config stp ports

**Purpose** Used to setup STP on the port level.

**Syntax** config stp ports <portlist> {externalCost [auto | <value 1-200000000>] |

hellotime <value 1-2> | migrate [yes | no] | edge [true | false | auto] | restricted\_tcn [true | false] | restricted\_role [true | false] | p2p [true | false

| auto] | state [enable | disable] | fbpdu [enable |disable]}

Description This command is used to create and configure STP for a group of ports.

**Parameters** <portlist> - Specifies a range of ports to be configured.

> externalCost - This defines a metric that indicates the relative cost of forwarding packets to the specified port list. Port cost can be set automatically or as a metric value. The default value is auto.

auto - Setting this parameter for the external cost will automatically set the speed for forwarding packets to the specified port(s) in the list for optimal efficiency. Default port cost: 100Mbps port = 200000. Gigabit port = 20000.

<value 1-200000000> - Define a value between 1 and 200000000 to determine the external cost. The lower the number, the greater the probability the port will be chosen to forward packets.

hellotime <value 1-2> - The time interval between transmission of configuration messages by the designated port, to other devices on the bridged LAN, thus stating that the Switch is still functioning. The user may choose a time between 1 and 2 seconds. The default is 2 seconds.

migrate [yes | no] - Setting this parameter as "yes" will set the ports to send out BDPU packets to other bridges, requesting information on their STP setting If the Switch is configured for RSTP, the port will be capable to migrate from 802.1D STP to 802.1w RSTP. If the Switch is configured for MSTP, the port is capable of migrating from 802.1D STP to 802.1s MSTP. RSTP and MSTP can coexist with standard STP, however the benefits of RSTP and MSTP are not realized on a port where an 802.1D network connects to an 802.1w or 802.1s enabled network. Migration should be set as yes on ports connected to network stations or segments that are capable of being upgraded to 802.1w RSTP or 802.1s MSTP on all or some portion of the segment.

edge [true | false | auto] - true designates the port as an edge port. Edge ports cannot create loops, however an edge port can lose edge port status if a topology change creates a potential for a loop. An edge port normally should not receive BPDU packets. If a BPDU packet is received it automatically loses edge port status. false indicates that the port does not have edge port status.

# config stp ports

auto – Indicates that the port will be able to automatically enable the edge port status if this port links to an end station or a device that does not support the STP function.

restricted\_role [true | false] – If true causes the Port not to be selected as Root Port for the CIST or any MSTI, even it has the best spanning tree priority vector. Such a Port will be selected as an Alternate Port after the Root Port has been selected. This parameter should be false by default. If set, it can cause lack of spanning tree connectivity. It is set by a network administrator to prevent bridges external to a core region of the network influencing the spanning tree active topology, possibly because those bridges are not under the full control of the administrator.

restricted\_tcn [true | false] – If true causes the Port not to propagate received topology change notifications and topology changes to other Ports. This parameter should be false by default. If set it can cause temporary loss of connectivity after changes in a spanning trees active topology as a result of persistent incorrectly learned station location information. It is set by a network administrator to prevent bridges external to a core region of the network, causing address flushing in that region, possibly because those bridges are not under the full control of the administrator or MAC\_Operational for the attached LANs transitions frequently.

p2p [true | false | auto] – true indicates a point-to-point (P2P) shared link. P2P ports are similar to edge ports however they are restricted in that a P2P port must operate in full-duplex. Like edge ports, P2P ports transition to a forwarding state rapidly thus benefiting from RSTP. A p2p value of false indicates that the port cannot have p2p status. Auto allows the port to have p2p status whenever possible and operate as if the p2p status were true. If the port cannot maintain this status (for example if the port is forced to half-duplex operation) the p2p status changes to operate as if the p2p value were false. The default setting for this parameter is auto.

state [enable | disable] – Allows STP to be enabled or disabled for the ports specified in the port list. The default is enable.

fbpdu [enable | disable] – When enabled, this allows the forwarding of STP BPDU packets from other network devices when STP is disabled in the specified ports. If users want to enable Forwarding BPDU on a per port basis, the following settings must first be in effect: 1. STP must be globally disabled and 2. Forwarding BPDU must be globally enabled. To globally disable STP, use the **disable stp** command, to globally enable fbpdu, use the **config stp** command. The default is *enable*.

**Restrictions** Only Administrator and Operator-level users can issue this command.

#### Example usage:

To configure STP with path cost 19, hellotime set to 2 seconds, migration enabled, and state enabled for ports 1-5 of module 1.

DES-3528:5#config stp ports 1-5 externalCost 19 hellotime 2 migrate yes

Command: config stp ports 1-5 externalCost 19 hellotime 2 migrate yes state enable

Success.

# create stp instance\_id

**Purpose** Used to create a STP instance ID for MSTP.

Syntax create stp instance\_id <value 1-15>

**Description**This command allows the user to create a STP instance ID for the

Multiple Spanning Tree Protocol. There are 16 STP instances on the Switch (one internal CIST, unchangeable) and the user may

create up to 15 instance IDs for the Switch.

Parameters <p

Spanning Tree instance on the Switch.

**Restrictions** Only Administrator and Operator-level users can issue this

command.

#### Example usage:

To create a spanning tree instance 2:

DES-3528:5#create stp instance\_id 2

Command: create stp instance\_id 2

Warning: There is no VLAN mapping to this instance id!

Success.

DES-3528:5#

# config stp instance\_id

**Purpose** Used to add or delete VID to/from an STP instance.

Syntax config stp instance\_id <value 1-15> [add\_vlan | remove\_vlan]

<vidlist>

**Description** This command is used to map VIDs (VLAN IDs) to previously configured

STP instances on the Switch by creating an <code>instance\_id</code>. A STP instance may have multiple members with the same MSTP configuration. There is no limit to the number of STP regions in a network but each region only supports a maximum of 16 spanning tree instances (one unchangeable default entry). VIDs can belong to only

one spanning tree instance at a time.

**F** 

**NOTE:** Switches in the same spanning tree region having the same STP *instance\_id* must be mapped identically, and have the same configuration *revision level* number and the same *name*.

**Parameters** < value 1-15> – Enter a number between 1 and 15 to define the

instance\_id. The Switch supports 16 STP instances with one

unchangeable default instance ID set as  $\it 0$ .

add\_vlan - Along with the vid\_range <vidlist> parameter, this command

will add VIDs to the previously configured STP instance\_id.

remove\_vlan - Along with the vid\_range <vidlist> parameter, this command will remove VIDs to the previously configured STP

instance id.

<vidlist> – Specify the VID range from configured VLANs set on the Switch. Supported VIDs on the Switch range from ID number 1 to 4094.

**Restrictions** Only Administrator and Operator-level users can issue this command.

# Example usage:

To configure instance ID 2 to add VID 10:

DES-3528:5#config stp instance\_id 2 add\_vlan 10 Command : config stp instance id 2 add vlan 10

Success.

DES-3528:5#

#### Example usage:

To remove VID 10 from instance ID 2:

DES-3528:5#config stp instance\_id 2 remove\_vlan 10 Command : config stp instance\_id 2 remove\_vlan 10

Success.

DES-3528:5#

# delete stp instance\_id

**Purpose** Used to delete a STP instance ID from the Switch.

Syntax delete stp instance\_id <value 1-15>

**Description** This command allows the user to delete a previously configured

STP instance ID from the Switch.

**Parameters** < value 1-15> – Enter a value between 1 and 15 to identify the

Spanning Tree instance on the Switch.

**Restrictions** Only Administrator and Operator-level users can issue this

command.

#### Example usage:

To delete STP instance ID 2 from the Switch.

DES-3528:5#delete stp instance\_id 2 Command: delete stp instance id 2

Success.

DES-3528:5#

# config stp priority

**Purpose** Used to configure the bridge priority.

Syntax config stp priority <value 0-61440> instance\_id <value 0-15>

**Description**This command is used to update the STP instance configuration settings on the Switch. The MSTP will utilize the priority in selecting

the root bridge, root port and designated port. Assigning higher priorities to STP regions will instruct the Switch to give precedence to the selected *instance\_id* for forwarding packets. The lower the

priority value set, the higher the priority.

**Parameters** priority <value 0-61440> – Select a value between 0 and 61440 to

specify the priority for a specified instance ID for forwarding packets. The lower the value, the higher the priority. This value must be

divisible by 4096.

*instance\_id* <*value* 0-15> – Enter the value corresponding to the previously configured instance ID of which the user wishes to set the priority value. An instance id of 0 denotes the default *instance id* 

# config stp priority

(CIST) internally set on the Switch.

**Restrictions** Only Administrator and Operator-level users can issue this

command.

#### Example usage:

To set the priority value for *instance\_id* 2 as 4096.

DES-3528:5#config stp priority 4096 instance\_id 2 Command : config stp priority 4096 instance id 2

Success.

DES-3528:5#

| config stp | mst_config_id |
|------------|---------------|
| Purpose    | Used to upo   |

**Purpose** Used to update the MSTP configuration identification.

Syntax config stp mst\_config\_id {revision\_level <int 0-65535> | name

<string 32>}

**Description** This command will uniquely identify the MSTP configuration

currently configured on the Switch. Information entered here will be attached to BPDU packets as an identifier for the MSTP region to which it belongs. Switches having the same *revision\_level* and *name* will be considered as part of the same MSTP region.

Parameters revision\_level <int 0-65535>— Enter a number between 0 and

65535 to identify the MSTP region. This value, along with the name will identify the MSTP region configured on the Switch. The

default setting is 0.

name <string> – Enter an alphanumeric string of up to 32 characters to uniquely identify the MSTP region on the Switch. This name, along with the revision\_level value will identify the MSTP region configured on the Switch. If no name is entered, the

default name will be the MAC address of the device.

**Restrictions** Only Administrator and Operator-level users can issue this

command.

#### Example usage:

To configure the MSTP region of the Switch with revision\_level 10 and the name "Trinity":

DES-3528:5#config stp mst\_config\_id revision\_level 10 name Trinity Command: config stp mst\_config\_id revision\_level 10 name Trinity

Success.

DES-3528:5#

# config stp mst\_ports

**Purpose** Used to update the port configuration for a MSTP instance.

Syntax config stp mst\_ports <portlist> instance\_id <value 0-15>

{internalCost [auto | <value 1-200000000>] priority <value 0-240>

**Description** This command will update the port configuration for a STP *instance\_id*.

If a loop occurs, the MSTP function will use the port priority to select an interface to put into the forwarding state. Set a higher priority value for

# config stp mst\_ports

interfaces to be selected for forwarding first. In instances where the priority value is identical, the MSTP function will implement the lowest MAC address into the forwarding state and other interfaces will be blocked. Remember that lower priority values mean higher priorities for forwarding packets.

#### **Parameters**

<portlist> - Specifies a port or range of ports to be configured.

instance\_id <value 0-15> – Enter a numerical value between 0 and 15 to identify the instance\_id previously configured on the Switch. An entry of 0 will denote the CIST (Common and Internal Spanning Tree.

internalCost – This parameter is set to represent the relative cost of forwarding packets to specified ports when an interface is selected within a STP instance. The default setting is auto. There are two options:

 auto – Selecting this parameter for the internalCost will set quickest route automatically and optimally for an interface. The default value is derived from the media speed of the interface.

value 1-200000000 – Selecting this parameter with a value in the range of 1-200000000 will set the quickest route when a loop occurs. A lower *internalCost* represents a quicker transmission.

priority <value 0-240> — Enter a value between 0 and 240 to set the priority for the port interface. A higher priority will designate the interface to forward packets first. A lower number denotes a higher priority. This value must be divisible by 16.

#### Restrictions

Only Administrator and Operator-level users can issue this command.

# Example usage:

To designate ports 1 through 5, with instance id 2, to have an auto internalCost and a priority of 16:

DES-3528:5#config stp mst\_ports 1-5 instance\_id 2 internalCost auto priority 16

Command : config stp mst\_ports 1-5 instance\_id 2 internalCost auto priority 16

Success.

DES-3528:5#

| show stp     |                                                               |
|--------------|---------------------------------------------------------------|
| Purpose      | Used to display the Switch's current STP configuration.       |
| Syntax       | show stp                                                      |
| Description  | This command displays the Switch's current STP configuration. |
| Parameters   | None                                                          |
| Restrictions | None.                                                         |

#### Example usage:

To display the status of STP on the Switch:

#### Status 1: STP enabled with STP compatible version

 Max Age : 20
Hello Time : 2
Forward Delay : 15
Max Hops : 20
TX Hold Count : 3
Forwarding BPDU : Enabled

DES-3528:5#

#### Status 2: STP enabled for RSTP

#### Status 3: STP enabled for MSTP

| show stp ports |                                                                                                    |
|----------------|----------------------------------------------------------------------------------------------------|
| Purpose        | Used to display the Switch's current STP ports configuration.                                                                                                    |
| Syntax         | show stp ports <portlist></portlist>                                                                                                    |
| Description    | This command displays the STP ports settings for a specified port or group of ports (one port at a time).                                                                                                    |
| Parameters     | <portlist> – Specifies a port or range of ports to be viewed. Information for a single port is displayed. If no ports are specified the STP information for port 1 will be displayed. Users may use the Space bar, p and n keys to view information for the remaining ports.</portlist> |
| Restrictions   | None.                                                                                                    |

#### Example usage:

To show STP ports information for port 1 (STP enabled on Switch):

```
DES-3528:5#show stp ports
Command: show stp ports
MSTP Port Information
_____
Port Index:1 , Hello Time:2 /2 , Port STP:Enabled , External
PathCost:Auto/200000 , Edge Port:False/No , P2P:Auto /Yes
Port RestrictedRole:False, Port RestrictedTCN:False
Port Forward BPDU: Enabled
MSTI Designated Bridge Internal PathCost Prio Status
                                                Role
   0
       N/A
                       200000
                                    128 Disabled Disabled
                       200000
3
       N/A
                                128 Disabled Disabled
```

| show stp instance_id |                                                                                                    |  |
|----------------------|----------------------------------------------------------------------------------------------------|--|
| Purpose              | Used to display the Switch's STP instance configuration                                                                                                    |  |
| Syntax               | show stp instance_id <value 0-15=""></value>                                                                                                    |  |
| Description          | This command displays the Switch's current STP Instance Settings and the STP Instance Operational Status.                                                                                         |  |
| Parameters           | <value 0-15=""> – Enter a value defining the previously configured instance_id on the Switch. An entry of 0 will display the STP configuration for the CIST internally set on the Switch.</value> |  |
| Restrictions         | None                                                                                                    |  |

To display the STP instance configuration for instance 0 (the internal CIST) on the Switch:

```
DES-3528:5#show stp instance 0
Command: show stp instance 0
STP Instance Settings
-----
Instance Type : CIST
Instance Status : Enabled
Instance Priority : 32768(bridge priority : 32768, sys ID ext : 0 )
STP Instance Operational Status
 ______
Designated Root Bridge: 32766/00-90-27-39-78-E2
External Root Cost : 200012
Regional Root Bridge : 32768/00-53-13-1A-33-24
Internal Root Cost : 0
Designated Bridge : 32768/00-50-BA-71-20-D6
Designated Bridge
Root Port
                      : 1
Max Age
                      : 20
Forward Delay
                      : 15
Last Topology Change : 856
Topology Changes Count: 2987
CTRL+C ESC q Quit SPACE n Next Page p Previous Page r Refresh
```

| show stp mst_config_id |                                                                               |  |
|------------------------|-------------------------------------------------------------------------------|--|
| Purpose                | Used to display the MSTP configuration identification.                        |  |
| Syntax                 | show stp mst_config_id                                                        |  |
| Description            | This command displays the Switch's current MSTP configuration identification. |  |
| Parameters             | None.                                                                         |  |
| Restrictions           | None.                                                                         |  |

To show the MSTP configuration identification currently set on the Switch:

12

# FORWARDING DATABASE COMMANDS

The layer 2 forwarding database commands in the Command Line Interface (CLI) are listed (along with the appropriate parameters) in the following table.

| Command                                 | Parameters                                                                                                    |
|-----------------------------------------|----------------------------------------------------------------------------------------------------|
| create fdb                              | <vlan_name 32=""> <macaddr> port <port></port></macaddr></vlan_name>                                                                          |
| create multicast_fdb                    | <vlan_name 32=""> <macaddr></macaddr></vlan_name>                                                                                             |
| config multicast_fdb                    | <vlan_name 32=""> <macaddr> [add   delete] <portlist></portlist></macaddr></vlan_name>                                                        |
| config fdb aging_time                   | <sec 10-1000000=""></sec>                                                                                                    |
| delete fdb                              | <vlan_name 32=""> <macaddr></macaddr></vlan_name>                                                                                             |
| clear fdb                               | [vlan <vlan_name 32="">   port <port>   all]</port></vlan_name>                                                                               |
| show multicast_fdb                      | {vlan <vlan_name 32="">   mac_address <macaddr>}</macaddr></vlan_name>                                                                        |
| show fdb                                | {port <port>   vlan <vlan_name 32="">   mac_address <macaddr>   static   aging_time}</macaddr></vlan_name></port>                             |
| config multicast<br>vlan_filtering_mode | [vlanid <vlanlist>  vlan <vlan_name> all] [forward_all_groups forward_unregistered_groups  filter_unregistered_groups]</vlan_name></vlanlist> |
| show multicast vlan_filtering_mode      | {[vlanid < vlanid_list >   vlan <vlan_name>]}</vlan_name>                                                                                     |

Each command is listed, in detail, in the following sections.

| create fdb   |                                                                                                    |
|--------------|----------------------------------------------------------------------------------------------------|
| Purpose      | Used to create a static entry to the unicast MAC address forwarding table (database).                                                                                        |
| Syntax       | create fdb <vlan_name 32=""> <macaddr> port <port></port></macaddr></vlan_name>                                                                                              |
| Description  | This command will make an entry into the Switch's unicast MAC address forwarding database.                                                                                   |
| Parameters   | <vlan_name 32=""> – The name of the VLAN on which the MAC address resides.</vlan_name>                                                                                       |
|              | <macaddr> – The MAC address that will be added to the forwarding table.</macaddr>                                                                                            |
|              | port <port> – The port number corresponding to the MAC destination<br/>address. The Switch will always forward traffic to the specified device<br/>through this port.</port> |
| Restrictions | Only Administrator and Operator-level users can issue this command.                                                                                                    |

# Example usage:

To create a unicast MAC FDB entry:

DES-3528:5#create fdb default 00-00-00-00-01-02 port 5
Command: create fdb default 00-00-00-01-02 port 5

Success.

DES-3528:5#

create multicast fdb

Purpose Used to create a static entry to the multicast MAC address

forwarding table (database)

Syntax create multicast\_fdb <vlan\_name 32> <macaddr>

**Description** This command will make an entry into the Switch's multicast MAC

address forwarding database.

Parameters < vlan name 32> - The name of the VLAN on which the MAC

address resides.

<macaddr> - The MAC address that will be added to the forwarding

table.

**Restrictions** Only Administrator and Operator-level users can issue this

command.

#### Example usage:

To create multicast MAC forwarding:

DES-3528:5#create multicast\_fdb default 01-00-00-00-01 Command: create multicast\_fdb default 01-00-00-00-00-01

Success.

DES-3528:5#

| config | multicast_fd | 9 |
|--------|--------------|---|
| )      | _            |   |

Purpose Used to configure the Switch's multicast MAC address forwarding

database.

Syntax config multicast\_fdb <vlan\_name 32> <macaddr> [add | delete]

<portlist>

**Description** This command configures the multicast MAC address forwarding

table.

Parameters The name of the VLAN on which the MAC

address resides.

<macaddr> - The MAC address that will be added to the multicast

forwarding table.

[add | delete] – add will add ports to the forwarding table. delete will

remove ports from the multicast forwarding table.

<portlist> - Specifies a port or range of ports to be configured.

**Restrictions** Only Administrator and Operator-level users can issue this

command.

#### Example usage:

To add multicast MAC forwarding:

DES-3528:5#config multicast\_fdb default 01-00-00-00-00-01 add 1-5 Command: config multicast\_fdb default 01-00-00-00-00-01 add 1-5

Success.

DES-3528:5#

| config fdb aging | _time                                                                                                    |
|------------------|----------------------------------------------------------------------------------------------------|
| Purpose          | Used to set the aging time of the forwarding database.                                                                                                    |
| Syntax           | config fdb aging_time <sec 10-1000000=""></sec>                                                                                                    |
| Description      | The aging time affects the learning process of the Switch. Dynamic forwarding table entries, which are made up of the source MAC addresses and their associated port numbers, are deleted from the table if they are not accessed within the aging time. The aging time can be from 10 to 1000000 seconds with a default value of 300 seconds. A very long aging time can result in dynamic forwarding table entries that are out-of-date or no longer exist. This may cause incorrect packet forwarding decisions by the Switch. If the aging time is too short however, many entries may be aged out too soon. This will result in a high percentage of received packets whose source addresses cannot be found in the forwarding table, in which case the Switch will broadcast the packet to all ports, negating many of the benefits of having a switch. |
| Parameters       | <sec 10-1000000=""> – The aging time for the MAC address forwarding database value. The value in seconds may be between 10 and 1000000 seconds.</sec>                                                                                                    |
| Restrictions     | Only Administrator and Operator-level users can issue this command.                                                                                                    |

# Example usage:

To set the FDB aging time:

DES-3528:5#config fdb aging\_time 300 Command: config fdb aging\_time 300

Success.

| delete fdb   |                                                                                                   |  |  |
|--------------|---------------------------------------------------------------------------------------------------|--|--|
| Purpose      | Used to delete an entry to the Switch's forwarding database.                                      |  |  |
| Syntax       | delete fdb <vlan_name 32=""> <macaddr></macaddr></vlan_name>                                      |  |  |
| Description  | This command is used to delete a previous entry to the Switch's MAC address forwarding database.  |  |  |
| Parameters   | <pre><vlan_name 32=""> - The name of the VLAN on which the MAC address resides.</vlan_name></pre> |  |  |
|              | <macaddr> – The MAC address that will be added to the forwarding table.</macaddr>                 |  |  |
| Restrictions | Only Administrator and Operator-level users can issue this command.                               |  |  |

To delete a permanent FDB entry:

```
DES-3528:5#delete fdb default 00-00-00-01-02
Command: delete fdb default 00-00-00-01-02
Success.
DES-3528:5#
```

To delete a multicast FDB entry:

```
DES-3528:5#delete fdb default 01-00-00-01-02
Command: delete fdb default 01-00-00-01-02
Success.

DES-3528:5#
```

| clear fdb                                                                                          |                                                                                                    |
|----------------------------------------------------------------------------------------------------|----------------------------------------------------------------------------------------------------|
| Purpose                                                                                            | Used to clear the Switch's forwarding database of all dynamically learned MAC addresses.                                                                                                 |
| Syntax                                                                                             | clear fdb [vlan <vlan_name 32="">   port <port>   all]</port></vlan_name>                                                                                                    |
| Description                                                                                        | This command is used to clear dynamically learned entries to the Switch's forwarding database.                                                                                           |
| <b>Parameters</b> < <i>vlan_name 32&gt; –</i> The name of the VLAN on which the M address resides. |                                                                                                    |
|                                                                                                    | <ul> <li>port <port> – The port number corresponding to the MAC destination address. The Switch will always forward traffic to the specified device through this port.</port></li> </ul> |
|                                                                                                    | all – Clears all dynamic entries to the Switch's forwarding database.                                                                                                    |
| Restrictions                                                                                       | Only Administrator and Operator-level users can issue this command.                                                                                                    |

#### Example usage:

To clear all FDB dynamic entries:

DES-3528:5#clear fdb all Command: clear fdb all

Success.

DES-3528:5#

Purpose

Used to display the contents of the Switch's multicast forwarding database.

Syntax

show multicast\_fdb [vlan <vlan\_name 32> | mac\_address <macaddr>]

Description

This command is used to display the current contents of the Switch's multicast MAC address forwarding database.

Parameters

vlan\_name 32> - The name of the VLAN on which the MAC address resides.
macaddr> - The MAC address that is present in the forwarding

Restrictions None.

#### Example usage:

To display multicast MAC address table:

DES-3528:5#show multicast\_fdb vlan default Command: show multicast\_fdb vlan default

database table.

VLAN Name : default

MAC Address : 01-00-5E-00-00

Egress Ports : 1-5 Mode : Static

Total Entries: 1

| show fdb     |                                                                                                    |
|--------------|----------------------------------------------------------------------------------------------------|
| Purpose      | Used to display the current unicast MAC address forwarding database.                                                                                                    |
| Syntax       | show fdb {port <port>   vlan <vlan_name 32="">   mac_address <macaddr>   static   aging_time}</macaddr></vlan_name></port>                                                   |
| Description  | This command will display the current contents of the Switch's forwarding database.                                                                                          |
| Parameters   | port <port> – The port number corresponding to the MAC destination<br/>address. The Switch will always forward traffic to the specified device<br/>through this port.</port> |
|              | <vlan_name 32=""> – The name of the VLAN on which the MAC address resides.</vlan_name>                                                                                       |
|              | <macaddr> – The MAC address that is present in the forwarding database table.</macaddr>                                                                                      |
|              | static – Displays the static MAC address entries.                                                                                                    |
|              | aging_time – Displays the aging time for the MAC address forwarding database.                                                                                                |
| Restrictions | None.                                                                                                    |

To display unicast MAC address table:

| DES-3528:5#show fdb<br>Command: show fdb |              |                            |          |         |  |
|------------------------------------------|--------------|----------------------------|----------|---------|--|
| Unicast MAC Address Aging Time = 300     |              |                            |          |         |  |
| VID                                      | VLAN Name    | MAC Address                | Port     | Туре    |  |
|                                          |              |                            |          |         |  |
| 1                                        | default      | 00-00-5E-00-01-5F          | 15       | Dynamic |  |
| 1                                        | default      | 00-00-81-00-00-01          | 15       | Dynamic |  |
| 1                                        | default      | 00-00-81-9A-F2-F4          | 15       | Dynamic |  |
| 1                                        | default      | 00-00-E2-2F-44-EC          | 15       | Dynamic |  |
| 1                                        | default      | 00-01-23-55-1A-28          | 15       | Dynamic |  |
| 1                                        | default      | 00-01-6C-CE-62-E0          | 15       | Dynamic |  |
| 1                                        | default      | 00-02-A5-FD-66-97          | 15       | Dynamic |  |
| 1                                        | default      | 00-03-09-18-10-01          | 15       | Dynamic |  |
| 1                                        | default      | 00-03-9D-73-32-F0          | 15       | Dynamic |  |
| 1                                        | default      | 00-03-B3-00-09-E9          | 15       | Dynamic |  |
| 1                                        | default      | 00-04-00-00-00             | 15       | Dynamic |  |
| 1                                        | default      | 00-05-5D-04-D6-A4          | 15       | Dynamic |  |
| 1                                        | default      | 00-05-5D-25-45-61          | 15       | Dynamic |  |
| 1                                        | default      | 00-05-5D-6A-A5-2C          | 15       | Dynamic |  |
| 1                                        | default      | 00-05-5D-9A-FE-6D          | 15       | Dynamic |  |
| 1                                        | default      | 00-05-5D-DB-BA-7C          | 15       | Dynamic |  |
| 1                                        | default      | 00-05-5D-ED-84-52          | 15       | Dynamic |  |
| 1                                        | default      | 00-05-5D-ED-84-7B          | 15       | Dynamic |  |
|                                          |              |                            |          | -       |  |
| CTRL+0                                   | ESC q Quit S | PACE n Next Page ENTER Ne: | xt Entry | a All   |  |

| config multicast vlan_filtering_mode |                                                                                                    |  |  |
|--------------------------------------|----------------------------------------------------------------------------------------------------|--|--|
| Purpose                              | Used to configure the the multicast packet filtering mode for VLANs.                                                                                                    |  |  |
| Syntax                               | config multicast vlan_filtering_mode [vlanid <vlanlist>  vlan <vlan_name>  all] [forward_all_groups forward_unregistered_groups filter_unregistered_groups]</vlan_name></vlanlist>                                                                                |  |  |
| Description                          | The <b>vlan_filtering_mode</b> command configures the multicast packet filtering mode for VLANs. Whether support <b>vlan_filtering_mode</b> or <b>port_filtering_mode</b> is project dependent. Port filtering mode and VLAN filtering mode are mutual exclusive. |  |  |
| Parameters                           | <pre>vlanid_list - Specifies a range of VLANs to be configured. The filtering mode can be any of the following: forward_all_groups forward_unregistered_groups filter_unregistered_groups</pre>                                                                   |  |  |
| Restrictions                         | Only Administrator and Operator-level users can issue this command.                                                                                                    |  |  |

# Example usage:

To configure the multicast packet filtering mode for vlans:

DES-3528:5#config multicast vlan\_filtering\_mode vlan 200-300

 ${\tt forward\_all\_groups}$ 

Command: config multicast vlan\_filtering\_mode vlan 200-300

forward\_all\_groups

Success.

DES-3528:5#

| show multicast vlan_filtering_mode |                                                                                                    |  |  |
|------------------------------------|----------------------------------------------------------------------------------------------------|--|--|
| Purpose                            | Used to show the multicast packet filtering mode for VLANs.                                                                                                    |  |  |
| Syntax                             | show multicast vlan_filtering_mode {[vlanid < vidlist >   vlan <vlan_name 32="">]}</vlan_name>                                                                                        |  |  |
| Description                        | The <b>show multicast vlan_filtering_mode</b> command displays the multicast packet filtering mode for VLAN.                                                                          |  |  |
| Parameters                         | <ul><li>vlanid_list – Specifies a range of vlans to be configured.</li><li>If no parameter specified , the deivce will show all multicast filtering settings in the device.</li></ul> |  |  |

# Example usage:

To display multicast VLAN filtering mode for VLANs:

None.

DES-3528:5#show multicast vlan\_filtering\_mode
Command: show multicast vlan\_filtering\_mode

VLAN Name Multicast Filter Mode

default forward\_unregistered\_groups

DES-3528:5#

Restrictions

13

# TRAFFIC CONTROL COMMANDS

On a computer network, packets such as Multicast packets and Broadcast packets continually flood the network as normal procedure. At times, this traffic may increase do to a malicious endstation on the network or a malfunctioning device, such as a faulty network card. Thus, switch throughput problems will arise and consequently affect the overall performance of the switch network. To help rectify this packet storm, the Switch will monitor and control the situation.

The packet storm is monitored to determine if too many packets are flooding the network, based on the threshold level provided by the user. Once a packet storm has been detected, the Switch will drop packets coming into the Switch until the storm has subsided. This method can be utilized by selecting the **Drop** option of the **Action** field in the window below.

The Switch will also scan and monitor packets coming into the Switch by monitoring the Switch's chip counter. This method is only viable for Broadcast and Multicast storms because the chip only has counters for these two types of packets. Once a storm has been detected (that is, once the packet threshold set below has been exceeded), the Switch will shutdown the port to all incoming traffic with the exception of STP BPDU packets, for a time period specified using the *countdown* field. If the packet storm discontinues before the countdown timer expires, the port will again allow all incoming traffic. If this field times out and the packet storm continues, the port will be placed in a Shutdown Forever mode which will produce a warning message to be sent to the Trap Receiver. Once in Shutdown Forever mode, the port will no longer be operational until the user manually resets the port using the **config ports enable** command, mentioned previously in this manual.

The broadcast storm control commands in the Command Line Interface (CLI) are listed (along with the appropriate parameters) in the following table.

| Command                | Parameters                                                                                                    |  |
|------------------------|----------------------------------------------------------------------------------------------------|--|
| config traffic control | [ <portlist>   all] {broadcast [enable   disable]   multicast [enable   disable]   unicast [enable   disable]   action [drop   shutdown]   threshold <value 0-255000="">   time_interval <value 5-30="">   countdown [value 0   <value 5-30="">]}</value></value></value></portlist> |  |
| show traffic control   | show traffic control {[ <portlist>]}</portlist>                                                                                                    |  |
| config traffic trap    | [none   storm_occurred   storm_cleared   both]                                                                                                    |  |

Each command is listed, in detail, in the following sections.

| config traff | fic control                                                                                                    |
|--------------|----------------------------------------------------------------------------------------------------|
| Purpose      | Used to configure broadcast/multicast/unicast packet storm control. The software mechanism is provided to monitor the traffic rate in addition to the hardware storm control mechanism previously provided.                                                                                                    |
| Syntax       | config traffic control [ <portlist>   all] {broadcast [enable   disable]   multicast [enable   disable]   unicast [enable   disable]   action [drop   shutdown]   threshold <value 0-255000="">   time_interval <value 5-30="">   countdown [value 0   <value 5-30="">]}</value></value></value></portlist>                                                                                                    |
| Description  | This command is used to configure broadcast/multicast/unicast storm control. By adding the new software traffic control mechanism, the user can now use both a hardware and software mechanism, the latter of which will now provide shutdown, recovery and trap notification functions for the Switch.                                                                                                    |
| Parameters   | <portlist> – Used to specify a group list of ports to be configured for traffic control, as defined below: Of the specific of the profile of the configured for traffic control on the configured for traffic control on the configuration of the configuration of the</portlist> |
|              | all – Specifies all portlists are to be configured for traffic control on the Switch.                                                                                                    |
|              | broadcast [enable   disable] – Enables or disables broadcast storm control.                                                                                                    |
|              | multicast [enable   disable] – Enables or disables multicast storm control.                                                                                                    |
|              | unicast [enable   disable] – Enables or disables unicast traffic control.                                                                                                    |
|              | action – Used to configure the action taken when a storm control has been detected on the Switch. The user has two options:                                                                                                    |

# config traffic control

- drop Utilizes the hardware Traffic Control mechanism, which
  means the Switch's hardware will determine the Packet Storm
  based on the Threshold value stated and drop packets until the
  issue is resolved.
- shutdown Utilizes the Switch's software Traffic Control mechanism to determine the Packet Storm occurring. Once detected, the port will deny all incoming traffic to the port except STP BPDU packets, which are essential in keeping the Spanning Tree operational on the Switch. If the countdown timer has expired and yet the Packet Storm continues, the port will be placed in Shutdown Forever mode and is no longer operational until the user manually resets the port using the config ports enable command. Choosing this option obligates the user to configure the time\_interval field as well, which will provide packet count samplings from the Switch's chip to determine if a Packet Storm is occurring.

threshold <value 0-255000> – The upper threshold at which the specified traffic control is switched on. The <value> is the number of broadcast/multicast/unicast packets, in packets per second (pps), received by the Switch that will trigger the storm traffic control measures. The default setting is 131072.

time\_interval – The Interval will set the time between Multicast and Broadcast packet counts sent from the Switch's chip to the Traffic Control function. These packet counts are the determining factor in deciding when incoming packets exceed the Threshold value.

*value 5-30* – The Interval may be set between *5* and *30* seconds with the default setting of 5 seconds.

countdown – The countdown timer is set to determine the amount of time, in minutes, that the Switch will wait before shutting down the port that is experiencing a traffic storm. The Switch will shutdown the port only if the traffic level exceeds the previously configured threshold all the time during this countdown period. This parameter is only useful for ports configured as **shutdown** in the **action** field of this command and therefore will not operate for Hardware based Traffic Control implementations.

- value 0 0 is the default setting for this field and 0 will denote that the port will never shutdown.
- value 5-30 Select a time from 5 to 30 minutes that the Switch will wait before shutting down. Once this time expires and the port is still experiencing packet storms, the port will be placed in shutdown forever mode and can only be manually recovered using the config ports command mentioned previously in this manual.

Restrictions

Only Administrator and Operator-level users can issue this command.

#### Example usage:

To configure traffic control and enable broadcast storm control for ports 1-12:

DES-3528:5#config traffic control 1-12 broadcast enable action shutdown threshold 1 countdown 10 time interval 10

Command: config traffic control 1-12 broadcast enable action shutdown threshold 1 countdown 10 time\_interval 10

Success.

| show traffic control |                                                                                                    |  |  |
|----------------------|----------------------------------------------------------------------------------------------------|--|--|
| Purpose              | Used to display current traffic control settings.                                                                                                    |  |  |
| Syntax               | show traffic control { <portlist> }</portlist>                                                                                                    |  |  |
| Description          | This command displays the current storm traffic control configuration on the Switch.                                                                                               |  |  |
| Parameters           | <portlist> – Used to specify port or list of ports for which to display traffic control settings. The beginning and end of the port list range are separated by a dash.</portlist> |  |  |
| Restrictions         | None.                                                                                                    |  |  |

To display traffic control settings:

|       | To display traffic control settings: |             |             |                    |            |       |          |          |
|-------|--------------------------------------|-------------|-------------|--------------------|------------|-------|----------|----------|
| DES-  | DES-3528:5#show traffic control      |             |             |                    |            |       |          |          |
| Comma | Command: show traffic control        |             |             |                    |            |       |          |          |
| Traf: | fic Stor                             | m Control T | rap :[None] |                    |            |       |          |          |
| Port  | Thres                                | Broadcast   | Multicast   | Unicast            | Action     | Count | Time     | Shutdown |
|       | hold                                 | Storm       | Storm       | Storm              |            | Down  | Interval | Forever  |
|       |                                      |             |             |                    |            |       |          |          |
| 1     | 131072                               | Disabled    | Disabled    | Disabled           | drop       | 0     | 5        |          |
| 2     | 131072                               | Disabled    | Disabled    | Disabled           | drop       | 0     | 5        |          |
| 3     | 131072                               | Disabled    | Disabled    | Disabled           | drop       | 0     | 5        |          |
| 4     | 131072                               | Disabled    | Disabled    | Disabled           | drop       | 0     | 5        |          |
| 5     | 131072                               | Disabled    | Disabled    | Disabled           | drop       | 0     | 5        |          |
| 6     | 131072                               | Disabled    | Disabled    | Disabled           | drop       | 0     | 5        |          |
| 7     | 131072                               | Disabled    | Disabled    | Disabled           | drop       | 0     | 5        |          |
| 8     | 131072                               | Disabled    | Disabled    | Disabled           | drop       | 0     | 5        |          |
| 9     | 131072                               | Disabled    | Disabled    | Disabled           | drop       | 0     | 5        |          |
| 10    | 131072                               | Disabled    | Disabled    | Disabled           | drop       | 0     | 5        |          |
| 11    | 131072                               | Disabled    | Disabled    | Disabled           | drop       | 0     | 5        |          |
| 12    | 131072                               | Disabled    | Disabled    | Disabled           | drop       | 0     | 5        |          |
| 13    | 131072                               | Disabled    | Disabled    | Disabled           | drop       | 0     | 5        |          |
| 14    | 131072                               | Disabled    | Disabled    | Disabled           | drop       | 0     | 5        |          |
| 15    | 131072                               | Disabled    | Disabled    | Disabled           | drop       | 0     | 5        |          |
| 16    | 131072                               | Disabled    | Disabled    | Disabled           | drop       | 0     | 5        |          |
|       |                                      |             |             |                    |            |       |          |          |
| CTRL- | +C ESC q                             | Quit SPACE  | n Next Pag  | e <u>ENTER</u> Nex | kt Entry a | All   |          |          |

| config traffic trap |                                                                                                    |  |  |  |
|---------------------|----------------------------------------------------------------------------------------------------|--|--|--|
| Purpose             | Used to configure the trap settings for the packet storm control mechanism.                                                                                                    |  |  |  |
| Syntax              | config traffic trap [none   storm_occurred   storm_cleared   both]                                                                                                    |  |  |  |
| Description         | This command will configure how packet storm control trap messages will be used when a packet storm is detected by the Switch. This function can only be used for the software traffic storm control mechanism (when the action field in the config traffic storm_control command is set as shutdown). |  |  |  |
| Parameters          | none - No notification will be generated or sent when a packet storm                                                                                                    |  |  |  |

# config traffic trap control is detected by the Switch. storm\_occurred – A notification will be generated and sent when a packet storm has been detected by the Switch. storm\_cleared – A notification will be generated and sent when a packet storm has been cleared by the Switch. both – A notification will be generated and sent when a packet storm has been detected and cleared by the Switch. Restrictions Only Administrator and Operator-level users can issue this command.

#### Example usage:

To configure notifications to be sent when a packet storm control has been detected and cleared by the Switch.

```
DES-3528:5#config traffic trap both

Command: config traffic trap both

Success.

DES-3528:5#
```

14

# **QoS Commands**

The Switch supports 802.1p priority queuing. The Switch has 8 priority queues. These priority queues are numbered from 7 (Class 7) — the highest priority queue — to 0 (Class 0) — the lowest priority queue. The eight priority tags specified in IEEE 802.1p (p0 to p7) are mapped to the Switch's priority queues as follows:

- Priority 0 is assigned to the Switch's Q2 queue.
- Priority 1 is assigned to the Switch's Q0 queue.
- Priority 2 is assigned to the Switch's Q1 queue.
- Priority 3 is assigned to the Switch's Q3 queue.
- Priority 4 is assigned to the Switch's Q4 queue.
- Priority 5 is assigned to the Switch's Q5 queue.
- Priority 6 is assigned to the Switch's Q6 queue.
- Priority 7 is assigned to the Switch's Q6 queue.
- Q7 is reserved for future use.

Priority scheduling is implemented by the priority queues stated above. The Switch will empty the eight hardware priority queues in order, beginning with the highest priority queue, 6, to the lowest priority queue, 0. Each hardware queue will transmit all of the packets in its buffer before permitting the next lower priority to transmit its packets. When the lowest hardware priority queue has finished transmitting all of its packets, the highest hardware priority queue will begin transmitting any packets it may have received.

The commands in the Command Line Interface (CLI) are listed (along with the appropriate parameters) in the following table.

| Command                        | Parameters                                                                                                    |
|--------------------------------|----------------------------------------------------------------------------------------------------|
| config bandwidth_control       | [ <portlist>  all] {rx_rate [no_limit   <value 64-1024000="">]   tx_rate [no_limit <value 64-1024000="">]}</value></value></portlist> |
| show bandwidth_control         | <portlist></portlist>                                                                                                    |
| config scheduling              | <class_id 0-6=""> { max_packet <value 0-15="">}</value></class_id>                                                                    |
| config<br>scheduling_mechanism | [strict   wrr]                                                                                                    |
| show scheduling                |                                                                                                    |
| show scheduling_mechanism      |                                                                                                    |
| config 802.1p user_priority    | <pre><priority 0-7=""> <class_id 0-6=""></class_id></priority></pre>                                                                  |
| show 802.1p user_priority      |                                                                                                    |
| config 802.1p default_priority | [ <portlist>   all] <priority 0-7=""></priority></portlist>                                                                           |
| show 802.1p default_priority   | <portlist></portlist>                                                                                                    |
| enable hol_prevention          |                                                                                                    |
| disable hol_prevention         |                                                                                                    |
| show hol_prevention            |                                                                                                    |

Each command is listed, in detail, in the following sections.

| config bandwidth_control |                                                                                                    |
|--------------------------|----------------------------------------------------------------------------------------------------|
| Purpose                  | Used to configure bandwidth control on a port by-port basis.                                                                                                    |
| Syntax                   | config bandwidth_control [ <portlist>  all] {rx_rate [no_limit   <value 64-1024000="">]}</value></portlist>                                                                                          |
| Description              | The <b>config bandwidth_control</b> command is used to configure bandwidth on a port by-port basis.                                                                                                  |
| Parameters               | <portlist> – Specifies a port or range of ports to be configured.</portlist>                                                                                                    |
|                          | rx_rate - Specifies that one of the parameters below (no_limit or <value 64-1024000="">) will be applied to the rate at which the above specified ports will be allowed to receive packets</value>   |
|                          | <ul> <li>no_limit – Specifies that there will be no limit on the rate of<br/>packets received by the above specified ports.</li> </ul>                                                               |
|                          | <ul> <li><value 64-1024000=""> - Specifies the packet limit, in Kbps,<br/>that the above ports will be allowed to receive.</value></li> </ul>                                                        |
|                          | tx_rate - Specifies that one of the parameters below (no_limit or <value 64-1024000="">) will be applied to the rate at which the above specified ports will be allowed to transmit packets.</value> |
|                          | <ul> <li>no_limit – Specifies that there will be no limit on the rate of<br/>packets received by the above specified ports.</li> </ul>                                                               |
|                          | <ul> <li><value 64-1024000=""> – Specifies the packet limit, in Kbps,<br/>that the above ports will be allowed to receive.</value></li> </ul>                                                        |

To configure bandwidth control:

Restrictions

```
DES-3528:5#config bandwidth_control 1-10 tx_rate 64
Command: config bandwidth_control 1-10 tx_rate 64
Success.
DES-3528:5#
```

Only Administrator and Operator-level users can issue this command.

| show bandwidth_control |                                                                                                    |  |
|------------------------|----------------------------------------------------------------------------------------------------|--|
| Purpose                | Used to display the bandwidth control table.                                                                                           |  |
| Syntax                 | show bandwidth_control { <portlist>}</portlist>                                                                                        |  |
| Description            | The <b>show bandwidth_control</b> command displays the current bandwidth control configuration on the Switch, on a port-by-port basis. |  |
| Parameters             | <pre><portlist> - Specifies a port or range of ports to be viewed.</portlist></pre>                                                    |  |
| Restrictions           | None.                                                                                                    |  |

#### Example usage:

To display port bandwidth control table:

```
DES-3528:5#show bandwidth_control 1-10
Command: show bandwidth_control 1-10

Bandwidth Control Table

Port RX Rate TX Rate Effective RX Effective TX (Kbit/sec) (Kbit/sec) (Kbit/sec)
```

| 1           | no_limit | no_limit | no_limit | no_limit |
|-------------|----------|----------|----------|----------|
| 2           | no_limit | no_limit | no_limit | no_limit |
| 3           | no_limit | no_limit | no_limit | no_limit |
| 4           | no_limit | no_limit | no_limit | no_limit |
| 5           | no_limit | no_limit | no_limit | no_limit |
| 6           | no_limit | no_limit | no_limit | no_limit |
| 7           | no_limit | no_limit | no_limit | no_limit |
| 8           | no_limit | no_limit | no_limit | no_limit |
| 9           | no_limit | no_limit | no_limit | no_limit |
| 10          | no_limit | no_limit | no_limit | no_limit |
|             |          |          |          |          |
| DES-3528:5# |          |          |          |          |

| config sche | eduling                                                                                                    |
|-------------|----------------------------------------------------------------------------------------------------|
| Purpose     | Used to configure the traffic scheduling mechanism for each COS queue.                                                                                                    |
| Syntax      | config scheduling <class_id 0-6=""> [max_packet <value 0-15=""> ]</value></class_id>                                                                                                    |
| Description | The Switch contains eight hardware priority queues. Incoming packets must be mapped to one of these eight queues. This command is used to specify the rotation by which these eight hardware priority queues are emptied.                                                                                                    |
|             | Note: Queue 7 is reserved for future use                                                                                                    |
|             | The Switch's default (if the config scheduling command is not used, or if the config scheduling command is entered with <code>max_packet</code> parameters set to 0) is to empty the 8 hardware priority queues in order – from the highest priority queue (hardware queue 6) to the lowest priority queue (hardware queue 0). Each hardware queue will transmit all of the packets in its buffer before allowing the next lower priority queue to transmit its packets. When the lowest hardware priority queue has finished transmitting all of its packets, the highest hardware priority queue can again transmit any packets it may have received. |
|             | The max_packets parameter allows the user to specify the maximum number of packets a given hardware priority queue can transmit before allowing the next lowest hardware priority queue to begin transmitting its packets. A value between 0 and 15 can be specified. For example, if a value of 3 is specified, then the highest hardware priority queue (number 6) will be allowed to transmit 3 packets – then the next lowest hardware priority queue (number 5) will be allowed to transmit 3 packets, and so on, until all of the queues have transmitted 3 packets. The process will then repeat.                                                |
| Parameters  | <class_id 0-6=""> – This specifies which of the four hardware priority queues the config scheduling command will apply to. The eight hardware priority queues are identified by number – from 0 to 7 – with the 0 queue being the lowest priority.</class_id>                                                                                                    |
|             | max_packet <value 0-15=""> – Specifies the maximum number of packets the above specified hardware priority queue will be allowed to transmit before allowing the next lowest priority queue to transmit its packets. A value between 0 and 15 can be specified.</value>                                                                                                    |

Restrictions

To configure the traffic scheduling mechanism for each queue:

Only Administrator and Operator-level users can issue this command.

```
DES-3528:5#config scheduling 0 max_packet 15
Command: config scheduling 0 max_packet 15
Success.
DES-3528:5#
```

| config scheduling mechanism |                                                                                                   |  |
|-----------------------------|---------------------------------------------------------------------------------------------------|--|
| Purpose                     | Used to configure the traffic scheduling mechanism for each COS queue.                            |  |
| Syntax                      | config scheduling_mechanism [strict   wrr]                                                        |  |
| Description                 | This command is used to specify how the switch handles packets in priority queues.                |  |
| Parameters                  | strict – The highest queue first process. That is, The highest queue should be finished at first. |  |
|                             | <i>wrr</i> – Using weighted roundrobin algorithm to handle packets in priority queues.            |  |
|                             | Note: The scheduling algorithm is project dependent.                                              |  |
| Restrictions                | Only Administrator and Operation-level users can issue this command.                              |  |

To configure the traffic scheduling mechanism for each COS queue:

```
DES-3528:5#config scheduling_mechanism strict

Command: config scheduling_mechanism strict

Success.

DES-3528:5#
```

| show scheduling |                                                                                                    |  |
|-----------------|----------------------------------------------------------------------------------------------------|--|
| Purpose         | Used to display the currently configured traffic scheduling on the Switch.                                      |  |
| Syntax          | show scheduling                                                                                                 |  |
| Description     | The <b>show scheduling</b> command will display the current traffic scheduling parameters in use on the Switch. |  |
| Parameters      | None.                                                                                                    |  |
| Restrictions    | None.                                                                                                    |  |

#### Example usage:

To display the current scheduling configuration:

```
DES-3528:5#show scheduling
Command: show scheduling

QOS Output Scheduling

Class ID MAX. Packets
------
Class-0 1
Class-1 2
```

```
Class-2 3
Class-3 4
Class-4 5
Class-5 6
Class-6 7
DES-3528:5#
```

| show scheduling_mechanism |                                                                                                    |  |
|---------------------------|----------------------------------------------------------------------------------------------------|--|
| Purpose                   | Used to show the traffic scheduling mechanism.                                                                       |  |
| Syntax                    | show scheduling_mechanism                                                                                            |  |
| Description               | The <b>show scheduling_mechanism</b> command displays the current traffic scheduling mechanism in use on the Switch. |  |
| Parameters                | None.                                                                                                    |  |
| Restrictions              | None.                                                                                                    |  |

To display the scheduling mechanism:

```
DES-3528:5#show scheduling_mechanism
Command: show scheduling_mechanism
QOS scheduling_mechanism
Class ID
           Mechanism
           -----
-----
Class-0
            Strict
Class-1
            Strict
Class-2
            Strict
Class-3
            Strict
Class-4
            Strict
Class-5
            Strict
Class-6
            Strict
DES-3528:5#
```

| config 802.1p user_priority |                                                                                                    |                                         |                                                                                                    |
|-----------------------------|----------------------------------------------------------------------------------------------------|-----------------------------------------|----------------------------------------------------------------------------------------------------|
| Purpose                     | Used to map the 802.1p user priority of an incoming packet to one of the eight hardware queues available on the Switch.                                                                         |                                         |                                                                                                    |
| Syntax                      | config 802.1                                                                                                    | p user_priority <                       | priority 0-7> <class_id 0-6=""></class_id>                                                            |
| Description                 | This command allows users to configure the way the Switch will map an incoming packet, based on its 802.1p user priority, to one of the eight available hardware priority queues on the Switch. |                                         |                                                                                                    |
|                             | The Switch's default is to map the following incoming 802.1p user priority values to the eight hardware priority queues:                                                                        |                                         |                                                                                                    |
|                             | 802.1p H                                                                                                    | lardware Queue                          | Remark                                                                                                |
|                             | 0                                                                                                    | 2                                       | Mid-low                                                                                               |
|                             | 1                                                                                                    | 0                                       | Lowest                                                                                                |
|                             | 2                                                                                                    | 1                                       | Lowest                                                                                                |
|                             | 3                                                                                                    | 3                                       | Mid-low                                                                                               |
|                             | 4                                                                                                    | 4                                       | Mid-high                                                                                              |
|                             | 5                                                                                                    | 5                                       | Mid-high                                                                                              |
|                             | 6                                                                                                    | 6                                       | Highest                                                                                               |
|                             | 7                                                                                                    | 6                                       | Highest.                                                                                              |
|                             | This mapping scheme is based upon recommendations contained in IEEE 802.1D.                                                                                                    |                                         |                                                                                                    |
|                             |                                                                                                    |                                         | ying the 802.1p user priority users -6> (the number of the hardware                                   |
| Parameters                  |                                                                                                    |                                         | er priority to associate with the the hardware queue).                                                |
|                             | queue. The S                                                                                                    | Switch has eight ha<br>mbered between 0 | of the Switch's hardware priority ardware priority queues available. (the lowest priority) and 6 (the |
| Restrictions                | Only Adminis command.                                                                                                    | strator and Operato                     | or-level users can issue this                                                                         |

To configure 802.1p user priority on the Switch:

```
DES-3528:5#config 802.1p user_priority 1 3
Command: config 802.1p user_priority 1 3
Success.
DES-3528:5#
```

| show 802.1p user_priority |                                                                                                    |  |
|---------------------------|----------------------------------------------------------------------------------------------------|--|
| Purpose                   | Used to display the current mapping between an incoming packet's 802.1p priority value and one of the Switch's eight hardware priority queues.                                 |  |
| Syntax                    | show 802.1p user_priority                                                                                                    |  |
| Description               | The <b>show 802.1p user_priority</b> command displays the current mapping of an incoming packet's 802.1p priority value to one of the Switch's eight hardware priority queues. |  |
| Parameters                | None.                                                                                                    |  |

# show 802.1p user\_priority

Restrictions None.

## Example usage:

To show 802.1p user priority:

```
DES-3528:5#show 802.1p user_priority

Command: show 802.1p user_priority

QOS Class of Traffic

Priority-0 -> <Class-1>
Priority-1 -> <Class-0>
Priority-2 -> <Class-0>
Priority-3 -> <Class-1>
Priority-4 -> <Class-2>
Priority-5 -> <Class-2>
Priority-6 -> <Class-3>
Priority-7 -> <Class-3>
Priority-7 -> <Class-3>
```

| config 802.1p default_priority |                                                                                                    |  |
|--------------------------------|----------------------------------------------------------------------------------------------------|--|
| Purpose                        | Used to configure the 802.1p default priority settings on the Switch. If an untagged packet is received by the Switch, the priority configured with this command will be written to the packet's priority field.                                             |  |
| Syntax                         | config 802.1p default_priority [ <portlist>   all] <priority 0-7=""></priority></portlist>                                                                                                    |  |
| Description                    | This command allows the user to specify default priority handling of untagged packets received by the Switch. The priority value entered with this command will be used to determine which of the eight hardware priority queues the packet is forwarded to. |  |
| Parameters                     | <portlist> – Specifies a port or range of ports to be configured. all – Specifies that the command applies to all ports on the Switch. <pri><pri><pri><pri><pri><pri><pri><p< th=""></p<></pri></pri></pri></pri></pri></pri></pri></portlist>               |  |
| Restrictions                   | Only Administrator and Operator-level users can issue this command.                                                                                                    |  |

#### Example usage:

To configure 802.1p default priority on the Switch:

```
DES-3528:5#config 802.1p default_priority all 5
Command: config 802.1p default_priority all 5
Success.
DES-3528:5#
```

| show 802.1 default_priority |                                                                                                    |  |
|-----------------------------|----------------------------------------------------------------------------------------------------|--|
| Purpose                     | Used to display the currently configured 802.1p priority value that will be assigned to an incoming, untagged packet before being forwarded to its destination.                                          |  |
| Syntax                      | show 802.1p default_priority { <portlist>}</portlist>                                                                                                    |  |
| Description                 | The <b>show 802.1p default_priority</b> command displays the currently configured 802.1p priority value that will be assigned to an incoming, untagged packet before being forwarded to its destination. |  |
| Parameters                  | <portlist> – Specifies a port or range of ports to be configured.</portlist>                                                                                                    |  |
| Restrictions                | None.                                                                                                    |  |

To display the current 802.1p default priority configuration on the Switch:

| DES-3528:5#show 802.1p default_priority Command: show 802.1p default_priority |                  |                                    |  |
|-------------------------------------------------------------------------------|------------------|------------------------------------|--|
| Port                                                                          | Priority         | Effective Priority                 |  |
|                                                                               |                  |                                    |  |
| 1                                                                             | 0                | 0                                  |  |
| 2                                                                             | 0                | 0                                  |  |
| 3                                                                             | 0                | 0                                  |  |
| 4                                                                             | 0                | 0                                  |  |
| 5                                                                             | 0                | 0                                  |  |
| 6                                                                             | 0                | 0                                  |  |
| 7                                                                             | 0                | 0                                  |  |
| 8                                                                             | 0                | 0                                  |  |
| 9                                                                             | 0                | 0                                  |  |
| 10                                                                            | 0                | 0                                  |  |
| 11                                                                            | 0                | 0                                  |  |
| 12                                                                            | 0                | 0                                  |  |
| 13                                                                            | 0                | 0                                  |  |
| 14                                                                            | 0                | 0                                  |  |
| 15                                                                            | 0                | 0                                  |  |
| 16                                                                            | 0                | 0                                  |  |
| 17                                                                            | 0                | 0                                  |  |
| 18                                                                            | 0                | 0                                  |  |
| 19                                                                            | 0                | 0                                  |  |
| 20                                                                            | 0                | 0                                  |  |
| CTRL+C                                                                        | ESC q Quit SPACE | n Next Page ENTER Next Entry a All |  |

| enable hol_prevention |                                                                     |  |
|-----------------------|---------------------------------------------------------------------|--|
| Purpose               | Used to enable the HOL prevention state.                            |  |
| Syntax                | enable hol_prevention                                               |  |
| Description           | This command enables the HOL prevention function on the switch.     |  |
| Parameters            | None.                                                               |  |
| Restrictions          | Only Administrator and Operator-level users can issue this command. |  |

## Example usage:

To enable HOL prevention:

DES-3528:5#enable hol\_prevention Command: enable hol prevention

Success. DES-3528:5#

## disable hol\_prevention

**Purpose** Used to disable HOL prevention.

Syntax disable hol\_prevention

**Description** This command disables the HOL prevention function on the switch.

Parameters None.

**Restrictions** Only Administrator and Operator-level users can issue this

command.

#### Example usage:

To disable HOL prevention:

DES-3528:5#disable hol\_prevention Command: disable hol\_prevention

Success. DES-3528:5#

## show hol\_prevention

**Purpose** Used to show the HOL prevention state.

Syntax show hol\_prevention

**Description** This command displays the HOL prevention state.

Parameters None.
Restrictions None.

#### Example usage:

To display HOL prevention:

DES-3528:5#show hol\_prevention Command: show hol\_prevention

Device HOL Prevention State: Enabled

DES-3528:5#

15

# PORT MIRRORING COMMANDS

The port mirroring commands in the Command Line Interface (CLI) are listed (along with the appropriate parameters) in the following table.

| Command            | Parameters                                                                         |
|--------------------|------------------------------------------------------------------------------------|
| config mirror port | <port> {[add   delete] source ports <portlist> [rx   tx   both]}</portlist></port> |
| enable mirror      |                                                                                    |
| disable mirror     |                                                                                    |
| show mirror        |                                                                                    |

Each command is listed, in detail, in the following sections.

| config mirror | port                                                                                                    |
|---------------|----------------------------------------------------------------------------------------------------|
| Purpose       | Used to configure a mirror port – source port pair on the Switch. Traffic from any source port to a target port can be mirrored for real-time analysis. A logic analyzer or an RMON probe can then be attached to study the traffic crossing the source port in a completely obtrusive manner.                                                                    |
| Syntax        | <pre>config mirror port <port> {[add   delete] source ports <portlist> [rx   tx   both]}</portlist></port></pre>                                                                                                    |
| Description   | This command allows a range of ports to have all of their traffic also sent to a designated port, where a network sniffer or other device can monitor the network traffic. In addition, users can specify that only traffic received by or sent by one or both is mirrored to the Target port.                                                                    |
| Parameters    | <port> – This specifies the Target port (the port where mirrored packets will be received). The target port must be configured in the same VLAN and must be operating at the same speed as the source port. If the target port is operating at a lower speed, the source port will be forced to drop its operating speed to match that of the target port.</port> |
|               | [add   delete] – Specifies if the user wishes to add or delete ports to be mirrored that are specified in the source ports parameter.                                                                                                    |
|               | source ports – The port or ports being mirrored. This cannot include the Target port.                                                                                                    |
|               | <portlist> – This specifies a port or range of ports that will be mirrored. That is, the range of ports in which all traffic will be copied and sent to the Target port.</portlist>                                                                                                    |
|               | <ul> <li>rx – Allows the mirroring of only packets received by (flowing into) the port or ports in the port list.</li> </ul>                                                                                                    |
|               | tx – Allows the mirroring of only packets sent to (flowing out of) the port or ports in the port list.                                                                                                    |
|               | both – Mirrors all the packets received or sent by the port or ports in the port list.                                                                                                    |
| Restrictions  | The Target port cannot be listed as a source port.                                                                                                    |
|               | Only Administrator and Operator-level users can issue this command.                                                                                                    |

Example usage:

To add the mirroring ports:

DES-3528:5#config mirror port 1 add source ports 2-5 both Command: config mirror port 1 add source ports 2-5 both

Success.

DES-3528:5#

#### Example usage:

To delete the mirroring ports:

```
DES-3528:5#config mirror port 1 delete source port 2-4 Command: config mirror 1 delete source 2-4
```

Success.

DES-3528:5#

| enable mirr  | or                                                                                                    |
|--------------|----------------------------------------------------------------------------------------------------|
| Purpose      | Used to enable a previously entered port mirroring configuration.                                                                                                    |
| Syntax       | enable mirror                                                                                                    |
| Description  | This command, combined with the <b>disable mirror</b> command below, allows the user to enter a port mirroring configuration into the Switch, and then turn the port mirroring on and off without having to modify the port mirroring configuration. |
| Parameters   | None.                                                                                                    |
| Restrictions | Only Administrator and Operator-level users can issue this command.                                                                                                    |

## Example usage:

To enable mirroring configurations:

```
DES-3528:5#enable mirror

Command: enable mirror

Success.

DES-3528:5#
```

| disable mirr | or                                                                                                    |
|--------------|----------------------------------------------------------------------------------------------------|
| Purpose      | Used to disable a previously entered port mirroring configuration.                                                                                                    |
| Syntax       | disable mirror                                                                                                    |
| Description  | This command, combined with the <b>enable mirror</b> command above, allows the user to enter a port mirroring configuration into the Switch, and then turn the port mirroring on and off without having to modify the port mirroring configuration. |
| Parameters   | None.                                                                                                    |
| Restrictions | Only Administrator and Operator-level users can issue this command.                                                                                                    |

#### Example usage:

To disable mirroring configurations:

DES-3528:5#disable mirror Command: disable mirror

Success.

DES-3528:5#

## show mirror

**Purpose** Used to show the current port mirroring configuration on the Switch.

Syntax show mirror

**Description** This command displays the current port mirroring configuration on

the Switch.

Parameters None.
Restrictions None.

## Example usage:

To display mirroring configuration:

DES-3528:5#show mirror Command: show mirror

Current Settings

Mirror Status : Enabled

Target Port : 1
Mirrored Port :
RX :
TX : 5-7

DES-3528:5#

16

# **VLAN COMMANDS**

The VLAN commands in the Command Line Interface (CLI) are listed (along with the appropriate parameters) in the following table

| Command                        | Parameters                                                                                                    |
|--------------------------------|----------------------------------------------------------------------------------------------------|
| create vlan                    | < vlan_name 32> tag <vlanid 2-4094=""> {type 1q_vlan advertisement}</vlanid>                                                                                                    |
| create vlan vlanid             | <vidlist> { advertisement }</vidlist>                                                                                                    |
| delete vlan                    | <vlan_name 32=""></vlan_name>                                                                                                    |
| delete vlan vlanid             | <vidlist></vidlist>                                                                                                    |
| config vlan                    | <pre><vlan_name 32=""> {[add [tagged   untagged   forbidden]   delete] <portlist>   advertisement [enable   disable]}</portlist></vlan_name></pre>                                                                                          |
| config vlan vlanid             | <vidlist> { [ add [ tagged   untagged   forbidden ]   delete ]<br/><portlist>   advertisement [ enable   disable ]  name<br/><vlan_name>}</vlan_name></portlist></vidlist>                                                                  |
| config port_vlan               | [ <portlist>   all] { gvrp_state [enable   disable] ingress_checking [enable   disable]   acceptable_frame[tagged_only   admit_all]   pvid<vlanid 1-4094=""> }</vlanid></portlist>                                                          |
| enable gvrp                    |                                                                                                    |
| disable gvrp                   |                                                                                                    |
| show vlan                      | <vlan_name 32="">   vlanid &lt; vidlist &gt;   ports <portlist></portlist></vlan_name>                                                                                                    |
| show port_vlan                 | <portlist></portlist>                                                                                                    |
| create<br>dot1v_protocol_group | group_id < id> group_name <name 32=""></name>                                                                                                    |
| config<br>dot1v_protocol_group | [group_id < id>   group_name <name 32=""> ] add protocol<br/>[ethernet_2  ieee802.3_snap  ieee802.3_llc] &lt;<br/>protocol_value&gt;</name>                                                                                                 |
| config<br>dot1v_protocol_group | [group_id < id>   group_name <name 32=""> ] delete protocol [ethernet_2   ieee802.3_snap   ieee802.3_llc] &lt; protocol_value&gt;</name>                                                                                                    |
| delete<br>dot1v_protocol_group | [group_id <id>   group_name <name 32="">  all]</name></id>                                                                                                    |
| show dot1v_protocol_group      | {group_id <id>   group_name <name 32="">}</name></id>                                                                                                    |
| config port dot1v ports        | [ <portlist>   all] [add protocol_group [group_id <id>   group_name <name 32="">] [vlan&lt; vlan_name 32&gt;   vlanid <id>] {priority <value 0-7="">}   delete protocol_group [group_id <id> all]]</id></value></id></name></id></portlist> |
| show port dot1v                | {ports <portlis>}</portlis>                                                                                                    |
| enable pvid auto_assign        |                                                                                                    |
| disable pvid auto_assign       |                                                                                                    |
| show pvid auto_assign          |                                                                                                    |

| Command Parameters |                                                 |
|--------------------|-------------------------------------------------|
| config gvrp timer  | [ join   leave   leaveall ] < value 100-100000> |
| show gvrp timer    |                                                 |

Each command is listed, in detail, in the following sections.

| create vlan                                                                                                    |                                                                                                    |  |  |
|----------------------------------------------------------------------------------------------------|----------------------------------------------------------------------------------------------------|--|--|
| Purpose                                                                                                    | Used to create a VLAN on the Switch.                                                                                                    |  |  |
| Syntax                                                                                                    | create vlan <vlan_name 32=""> tag <vlanid 2-4094=""> { type 1q_vlan advertisement }</vlanid></vlan_name>                                                                 |  |  |
| Description                                                                                                    | This command allows the user to create a VLAN on the Switch.                                                                                                    |  |  |
| Parameters <pre> <vlan_name 32=""> - The name of the VLAN to be created.   <vlanid 2-4094=""> - The VLAN ID of the VLAN to be created. A   values = 2-4094</vlanid></vlan_name></pre> |                                                                                                    |  |  |
|                                                                                                    | advertisement - Specifies that the VLAN is able to join GVRP.                                                                                                    |  |  |
| Restrictions                                                                                                    | Each VLAN name can be up to 32 characters. Up to 4094 static VLANs may be created per configuration. Only Administrator and Operator-level users can issue this command. |  |  |

## Example usage:

To create a VLAN v1, tag 2:

```
DES-3528:5#create vlan v1 tag 2
Command: create vlan v1 tag 2
Success.
DES-3528:5#
```

| create vlan vlanid |                                                                                                    |  |  |
|--------------------|----------------------------------------------------------------------------------------------------|--|--|
| Purpose            | Used to create multiple VLANs by VLAN ID list on the switch.                                                                                           |  |  |
| Syntax             | create vlan vlanid <vidlist> { advertisement }</vidlist>                                                                                               |  |  |
| Description        | The create vlans by vlanid list command creates multiple VLANs on the switch.                                                                          |  |  |
| Parameters         | <vidlist> – Specifies a range of multiple VLAN IDs to be created. advertisement – Join GVRP or not. If not, the VLAN can't join dynamically.</vidlist> |  |  |
| Restrictions       | Only Administrator and Operator-level users can issue this command.                                                                                    |  |  |

## Example usage:

To create a VLAN ID on the Switch:

```
DES-3528:5#create vlan vlanid 5 advertisement
Command: create vlan vlanid 5 advertisement
Success
DES-3528:5#
```

| delete vlan  |                                                                                 |
|--------------|---------------------------------------------------------------------------------|
| Purpose      | Used to delete a previously configured VLAN on the Switch.                      |
| Syntax       | delete vlan <vlan_name 32=""></vlan_name>                                       |
| Description  | This command will delete a previously configured VLAN on the Switch.            |
| Parameters   | <pre><vlan_name 32=""> - The VLAN name of the VLAN to delete.</vlan_name></pre> |
| Restrictions | Only Administrator and Operator-level users can issue this command.             |

To remove the VLAN "v1":

DES-3528:5#delete vlan vl Command: delete vlan vl Success. DES-3528:5#

| delete vlan vlanid |                                                                                                    |  |  |
|--------------------|----------------------------------------------------------------------------------------------------|--|--|
| Purpose            | Used to delete multiple VLANs by VLAN ID on the switch.                                             |  |  |
| Syntax             | delete vlan vlanid <vidlist></vidlist>                                                              |  |  |
| Description        | The delete vlan by vlan id list command deletes previously configured multiple VLANs on the switch. |  |  |
| Parameters         | <vidlist> - Specifies a range of multiple VLAN IDs to be deleted.</vidlist>                         |  |  |
| Restrictions       | Only Administrator and Operator-level users can issue this command.                                 |  |  |

## Example usage:

To delete VLAN ID on the switch:

DES-3528:5#delete vlan vlanid 5
Command: delete vlan vlanid 5
Success
DES-3528:5#

| config vlan |                                                                                                    |
|-------------|----------------------------------------------------------------------------------------------------|
| Purpose     | Used to add additional ports to a previously configured VLAN.                                                                                                    |
| Syntax      | config vlan <vlan_name 32=""> { [ add [ tagged   untagged   forbidden ]   delete ] <portlist>   advertisement [ enable   disable]}</portlist></vlan_name>                                                                   |
| Description | This command allows the user to add ports to the port list of a previously configured VLAN. The user can specify the additional ports as tagging, untagging, or forbidden. The default is to assign the ports as untagging. |
| Parameters  | <vlan_name 32=""> – The name of the VLAN to which to add ports. add – Entering the add parameter will add ports to the VLAN. There are three types of ports to add:</vlan_name>                                             |

| config vlan  |                                                                                                |
|--------------|------------------------------------------------------------------------------------------------|
|              | <ul> <li>tagged – Specifies the additional ports as tagged.</li> </ul>                         |
|              | <ul> <li>untagged – Specifies the additional ports as untagged.</li> </ul>                     |
|              | <ul> <li>forbidden – Specifies the additional ports as forbidden</li> </ul>                    |
|              | delete – Deletes ports from the specified VLAN.                                                |
|              | <portlist> – A port or range of ports to add to, or delete from the specified VLAN.</portlist> |
|              | advertisement [enable   disable] – Enables or disables GVRP on the specified VLAN.             |
| Restrictions | Only Administrator and Operator-level users can issue this command.                            |

To add 4 through 8 as tagged ports to the VLAN v1:

```
DES-3528:5#config vlan v1 add tagged 4-8
Command: config vlan v1 add tagged 4-8
Success.
DES-3528:5#
```

## To delete ports from a VLAN:

```
DES-3528:5#config vlan v1 delete 6-8

Command: config vlan v1 delete 6-8

Success.

DES-3528:5#
```

| config vlan | vlanid                                                                                                    |
|-------------|----------------------------------------------------------------------------------------------------|
| Purpose     | Used to add or delete ports on a previously configured VLAN.                                                                                                    |
| Syntax      | config vlan vlanid <vidlist> {add [ tagged   untagged   forbidden ]   delete <portlist>   advertisement [enable   disable]   name <name>}</name></portlist></vidlist>                                                                                                    |
| Description | The config vlan vlanid command allows you to add or delete ports of the port list of previously configured VLAN(s). You can specify the additional ports as being tagged, untagged or forbidden. The same port is allowed to be an untagged member port of multiple VLAN's. You can also specify if the VLAN will join GVRP or not with the advertisement parameter. The name parameter allows you to specify the name of the VLAN that needs to be modified.                                                                                                    |
| Parameters  | <vidlist> – Specifies a range of multiple VLAN IDs to be configured. tagged – Specifies the additional ports as tagged. untagged – Specifies the additional ports as untagged. forbidden – Specifies the additional ports as forbidden. <portlist> – A range of ports to add to or delete from the VLAN. advertisement – Entering the advertisement parameter specifies if the port should join GVRP or not. There are two parameters: <ul> <li>enable – Specifies that the port should join GVRP.</li> <li>Disable – Specifies that the port should not join GVRP.</li> </ul></portlist></vidlist> |
|             | name – Entering the name parameter specifies the name of the                                                                                                    |

## config vlan vlanid

VLAN to be modified.

<name> - Enter a name for the VLAN

**Restrictions** Only Administrator and Operator-level users can issue this

command.

## Example usage:

To config vlan vlanid on the switch:

DES-3528:5#config vlan vlanid 5 add tagged 7

advertisement enable name RG

Command: config vlan vlanid 5 add tagged 7 advertisement

enable name RG

Success.

DES-3528:5#

| conti | Ort | vlan  |
|-------|-----|-------|
|       | UIL | v CII |

**Purpose** Used to configure GVRP on the Switch.

Syntax config port\_vlan [<portlist> | all] { gvrp\_state [enable |

disable]|ingress checking [enable | disable]

|acceptable\_frame[tagged\_only | admit\_all]pvid<vlanid 1-4094>}

**Description** This command is used to configure the Group VLAN Registration

Protocol on the Switch. Ingress checking, the sending and receiving

of GVRP information, and the Port VLAN ID (PVID) can be

configured.

**Parameters** <portlist> – A port or range of ports for which users want to enable

GVRP for.

all - Specifies all of the ports on the Switch.

state [enable | disable] - Enables or disables GVRP for the ports

specified in the port list.

ingress\_checking [enable | disable] - Enables or disables ingress

checking for the specified port list.

acceptable\_frame [tagged\_only | admit\_all] – This parameter states the frame type that will be accepted by the Switch for this function. tagged\_only implies that only VLAN tagged frames will be accepted, while admit all implies tagged and untagged frames will be accepted

by the Switch.

pvid <vlanid 1-4094> - Specifies the default VLAN associated with

the port.

**Restrictions** Only Administrator and Operator-level users can issue this

command.

## Example usage:

To set the ingress checking status, the sending and receiving GVRP information:

DES-3528:5#config port\_vlan 1-4 gvrp\_state enable ingress\_checking enable acceptable\_frame tagged\_only pvid 2

Command: config gvrp 1-4 state enable ingress\_checking enable acceptable\_frame tagged\_only pvid 2

Success.

DES-3528:5#

enable gvrp

**Purpose** 

Used to enable the Generic VLAN Registration Protocol (GVRP).

Syntax enable gvrp

**Description** This command, along with **disable gvrp** below, is used to enable and

disable GVRP on the Switch, without changing the GVRP configuration

on the Switch.

Parameters None.

**Restrictions** Only Administrator and Operator-level users can issue this command.

### Example usage:

To enable the generic VLAN Registration Protocol (GVRP):

DES-3528:5#enable gvrp Command: enable gvrp

Success.

DES-3528:5#

disable gvrp

**Purpose** Used to disable the Generic VLAN Registration Protocol (GVRP).

Syntax disable gvrp

**Description** This command, along with **enable gvrp**, is used to enable and

disable GVRP on the Switch, without changing the GVRP

configuration on the Switch.

Parameters None.

**Restrictions** Only Administrator and Operator-level users can issue this command.

#### Example usage:

To disable the Generic VLAN Registration Protocol (GVRP):

DES-3528:5#disable gvrp

Command: disable gvrp

Success.

DES-3528:5#

show vlan

**Purpose** Used to display the current VLAN configuration on the Switch

Syntax show vlan { <vlan\_name 32> | vlanid <vidlist> | ports

<portlist>}

**Description** This command displays summary information about each VLAN

including the VLAN ID, VLAN name, the Tagging/Untagging status, and the Member/Non-member/Forbidden status of each port that is

a member of the VLAN.

Parameters </

| show vlan    |                                |
|--------------|--------------------------------|
|              | display a summary of settings. |
| Restrictions | None.                          |

To display the Switch's current VLAN settings:

```
DES-3528:5#show vlan
Command: show vlan
VID
               : 1
                            VLAN Name
                                           : default
VLAN TYPE
               : static
                            Advertisement : Enabled
Member ports: 1-26
Static ports: 1-26
Current Tagged ports:
Current Untagged ports: 1-26
Static Tagged ports:
Static Untagged ports: 1-26
Forbidden ports:
               : 2
                                           : v1
VID
                            VLAN Name
VLAN TYPE
              : static
                            Advertisement : Disabled
Member ports: 26
Static ports:
Current Tagged ports: 26
Current Untagged ports:
Static Tagged ports:
Static Untagged ports:
Forbidden ports:
Total Entries:2
DES-3528:5#
```

| DES-3528:5#show vlan ports 1-4 |     |          |        |         |            |  |
|--------------------------------|-----|----------|--------|---------|------------|--|
| Command: show vlan ports 1-4   |     |          |        |         |            |  |
| Port                           | VID | Untaggod | Taggad | Drmamia | Forbidden  |  |
| POIL                           | ۷۱۵ | uncagged | ragged | Dynamic | FOLDIddell |  |
|                                |     |          |        |         |            |  |
| 1                              | 1   | X        | -      | -       | -          |  |
| 2                              | 1   | x        | -      | -       | -          |  |
| 3                              | 1   | x        | -      | -       | -          |  |
| 4                              | 1   | x        | _      | _       | _          |  |

| show port_vlan |                                                                                                    |  |
|----------------|----------------------------------------------------------------------------------------------------|--|
| Purpose        | Used to display the GVRP status for a port list on the Switch.                                           |  |
| Syntax         | show port_vlan <portlist></portlist>                                                                     |  |
| Description    | This command displays the GVRP status for a port list on the Switch                                      |  |
| Parameters     | <portlist> – Specifies a port or range of ports for which the GVRP status is to be displayed.</portlist> |  |
| Restrictions   | None.                                                                                                    |  |

To display GVRP port status:

| DES-3528:5#show port_vlan 1-10<br>Command: show port_vlan 1-10 |             |          |                  |                       |
|----------------------------------------------------------------|-------------|----------|------------------|-----------------------|
| Global G                                                       | GVRP : Disa | abled    |                  |                       |
| Port                                                           | PVID        | GVRP     | Ingress Checking | Acceptable Frame Type |
|                                                                |             |          |                  |                       |
| 1                                                              | 1           | Disabled | Enabled          | All Frames            |
| 2                                                              | 1           | Disabled | Enabled          | All Frames            |
| 3                                                              | 1           | Disabled | Enabled          | All Frames            |
| 4                                                              | 1           | Disabled | Enabled          | All Frames            |
| 5                                                              | 1           | Disabled | Enabled          | All Frames            |
| 6                                                              | 1           | Disabled | Enabled          | All Frames            |
| 7                                                              | 1           | Disabled | Enabled          | All Frames            |
| 8                                                              | 1           | Disabled | Enabled          | All Frames            |
| 9                                                              | 1           | Disabled | Enabled          | All Frames            |
|                                                                | 1           | Disabled | Enabled          | All Frames            |

| create dot1v_protocol_group |                                                                                     |  |
|-----------------------------|-------------------------------------------------------------------------------------|--|
| Purpose                     | Create a protocol group for protocol VLAN function.                                 |  |
| Syntax                      | create dot1v_protocol_group group_id < id> group_name <name 32=""></name>           |  |
| Description                 | Creates a protocol group for protocol VLAN function.                                |  |
| Parameters                  | group_id – The id of a protocol group which is used to identify a set of protocols. |  |
|                             | group_name – The name of the protocol group. The maximum length is 32 characters.   |  |
| Restrictions                | Only Administrator and Operator-level users can issue this command.                 |  |

## Example usage:

To create a protocol group:

DES-3528:5#create dot1v\_protocol\_group group\_id 1 group\_name General\_Group

Command: create dot1v\_protocol\_group group\_id 1 group\_name General\_Group

Success.

DES-3528:5#

| config dot1v_ | _protocol_group add protocol                                                                                                    |
|---------------|----------------------------------------------------------------------------------------------------|
| Purpose       | Add a protocol to a protocol group.                                                                                                    |
| Syntax        | config dot1v_protocol_group [group_id < id>  group_name <name> ] add protocol [ethernet_2  ieee802.3_snap ieee802.3_llc] &lt; protocol_value&gt;</name>                                   |
| Description   | This command adds a protocol to a protocol group. The selection of a protocol can be a pre-defined protocol type or a user defined protocol.                                              |
| Parameters    | <pre>group_id - The id of protocol group which is used to identify a set of<br/>protocols.</pre>                                                                                          |
|               | <ul><li>group_name – The name of the protocol group. The maximum length is 32 chars.</li></ul>                                                                                            |
|               | <pre>protocol_value - The protocol vlaue is used to identify a protocol of<br/>the frame type specified</pre>                                                                             |
|               | Depending on the frame type, the octet string will have one of the following values: The form of the input is 0x0 to 0xffff.                                                              |
|               | For 'ethernet'II, this is a 16-bit (2-octet) hex value.                                                                                                    |
|               | Example: Ipv4 is 800, ipv6 is 86dd, ARP is 806, and so on.                                                                                                    |
|               | For 'IEEE802.3 SNAP', this is this is a 16-bit (2-octet) hex value.                                                                                                    |
|               | Example: Ipv4 is 800, ipv6 is 86dd, ARP is 806, and so on. For 'IEEE802.3 LLC', this is the 2-octet IEEE 802.2 Link Service Access Point (LSAP) pair: first octet for Destination Service |
|               | Access Point (DSAP) and second octet for Source.                                                                                                    |
| Restrictions  | Only Administrator and Operator-level users can issue this command.                                                                                                    |
|               |                                                                                                    |

#### Example usage:

To add a protocol IPv6 to protocol group 1:

```
DES-3528:5#config dot1v_protocol_group group_id 1 add protocol
Ethernet_2 86DD

Command: config dot1v_protocol_group group_id 1 add protocol Ethernet_2
86DD

Success.

DES-3528:5#
```

| config dot1v | _protocol_group delete protocol                                                                                                    |
|--------------|----------------------------------------------------------------------------------------------------|
| Purpose      | Used to delete a protocol from protocol group.                                                                                                    |
| Syntax       | config dot1v_protocol_group [group_id < id>  group_name <name> ] delete protocol [ethernet_2  ieee802.3_snap  ieee802.3_llc] &lt; protocol_value.&gt;</name>                              |
| Description  | To delete a protocol from a protocol group.                                                                                                    |
| Parameters   | group_id – The id of protocol group which is used to identify a set of protocols.                                                                                                    |
|              | group_name – The name of the protocol group. The maximum length is 32 chars.                                                                                                    |
|              | <pre>protocol_value - The protocol vlaue is used to identify a protocol of<br/>the frame type specified</pre>                                                                             |
|              | Depending on the frame type, the octet string will have one of the following values: The form of the input is 0x0 to 0xffff.                                                              |
|              | For 'ethernet'II, this is a 16-bit (2-octet) hex value.                                                                                                    |
|              | Example: Ipv4 is 800, ipv6 is 86dd, ARP is 806, and so on.                                                                                                    |
|              | For 'IEEE802.3 SNAP', this is this is a 16-bit (2-octet) hex value.                                                                                                    |
|              | Example: Ipv4 is 800, ipv6 is 86dd, ARP is 806, and so on. For 'IEEE802.3 LLC', this is the 2-octet IEEE 802.2 Link Service Access Point (LSAP) pair: first octet for Destination Service |
|              | Access Point (DSAP) and second octet for Source.                                                                                                    |
| Restrictions | Only Administrator and Operator-level users can issue this command.                                                                                                    |

To delete protocol ipv6 from a protocol group 1:

```
DES-3528:5#config dot1v_protocol_group group_id 1 delete protocol
Ethernet_2 86DD

Command: config dot1v_protocol_group group_id 1 delete protocol
Ethernet_2 86DD

Success.

DES-3528:5#
```

| delete dot1v_protocol_group |                                                                                       |  |
|-----------------------------|---------------------------------------------------------------------------------------|--|
| Purpose                     | Delete a protocol group.                                                              |  |
| Syntax                      | delete dot1v_protocol_group [group_id <id>  group_name <name 32="">  all]</name></id> |  |
| Description                 | This command deletes a protocol group                                                 |  |
| Parameters                  | group_id – The id of protocol group which is used to identify a set of protocols.     |  |
|                             | group_name – The name of the protocol group. The maximum length is 32 chars.          |  |
| Restrictions                | Only Administrator and Operator-level users can issue this command.                   |  |

## Example usage:

To delete protocol group 1:

DES-3528:5#delete dot1v\_protocol\_group group\_id 1
Command: delete dot1v\_protocol\_group group\_id 1
Success.

 Show dot1v\_protocol\_group

 Purpose
 Display the protocols defined in a protocol group.

 Syntax
 show dot1v\_protocol\_group {group\_id <id>| group\_name <name 32>}

 Description
 Display the protocols defined in protocol groups.

 Parameters
 group\_id - The id of protocol group which is used to identify a set of protocols.

 group\_name - The name of the protocol group. The maximum length is 32 chars.

 Restrictions
 None.

#### Example usage:

To display the protocol group ID 1:

DES-3528:5#

DES-3528:5#show dot1v\_protocol\_group group\_id 1

Command: show dot1v\_protocol\_group group\_id 1

Protocol Group ID Protocol Group Name Frame Type Protocol Value

1 General Group EthernetII 86DD

Total Entries: 1

DES-3528:5#

| config port dot1v |                                                                                                    |  |
|-------------------|----------------------------------------------------------------------------------------------------|--|
| Purpose           | Assign the VLAN for untagged packets ingress from the portlist based on the protocol group configured.                                                                                                    |  |
| Syntax            | config port dot1v ports [ <portlist>   all] [add protocol_group [group_id <id>  group_name <name 32="">] [vlan &lt; vlan_name 32&gt;   vlanid <id>] {priority <value 0-7="">}   delete protocol_group [group_id <id>  all]]</id></value></id></name></id></portlist> |  |
| Description       | Assign the VLAN for untagged packets ingress from the portlist based on the protocol group configured. This assignment can be removed by using delete protocol_group option.  Support of priority is project dependent.                                              |  |
|                   | When priority is not specified in the command, the port default prority will be the priority for those untagged packets classified by the protocol vlan.                                                                                                    |  |
| Parameters        | <portlist> – Specifies a range of ports to apply this command.</portlist>                                                                                                    |  |
|                   | group_id – The id of protocol group which is used to identify a set of protocols.                                                                                                    |  |
|                   | group_name – The name of the protocol group. The maximum length is 32 chars.                                                                                                    |  |
|                   | <i>vlan</i> – Vlan that is to be associated with this protocol group on this port.                                                                                                    |  |
|                   | vlan_id - Specifies the VLAN id.                                                                                                    |  |
|                   | priority – Specifies the priority to be associated with the packet which has been classified to the specified vlan by the protocol.                                                                                                    |  |
| Restrictions      | Only Administrator and Operator-level users can issue this command.                                                                                                    |  |

The example is to assign VLAN marketing-1 for untaged ipv6 packet ingress from port 3 To configure the group ID 1 on port 3 to be associated with VLAN marketing-1:

```
DES-3528:5#config port dot1v ports 3 add protocol_group group_id 1 vlan marketing_1
Command: config port dot1v ports 3 add protocol_group group_id 1 vlan marketing_1
Success.

DES-3528:5#
```

| show port dot1v |                                                                                                    |  |
|-----------------|----------------------------------------------------------------------------------------------------|--|
| Purpose         | Display the VLAN to be associated with untagged packet ingressed from a port based on the protocol group. |  |
| Syntax          | show port dot1v{ ports <portlist>}</portlist>                                                             |  |
| Description     | Display the VLAN to be associated with untagged packet ingressed from a port based on the protocol group. |  |
| Parameters      | portlist - Specifies a range of ports to apply this command.                                              |  |
| Restrictions    | None.                                                                                                    |  |

## Example usage:

The example display the protocol VLAN information for ports 1-2:

|                                    | 7 . 4 . 4 . 6   |                   |
|------------------------------------|-----------------|-------------------|
| DES-3528:5#show port               | dotly ports 1-2 |                   |
| Command: show port dot1v ports 1-2 |                 |                   |
|                                    |                 |                   |
|                                    |                 |                   |
| Port: 1                            |                 |                   |
| Protocol Group ID                  | VLAN Name       | Protocol Priority |
|                                    |                 |                   |
| 1                                  | default         | -                 |
| 2                                  | vlan_2          | -                 |
| 3                                  | vlan_3          | -                 |
| 4                                  | vlan_4          | -                 |
|                                    |                 |                   |
| Port : 2                           |                 |                   |
| Protocol Group ID                  | VLAN Name       | Protocol Priority |
|                                    |                 |                   |
| 1                                  | vlan_2          | -                 |
| 2                                  | vlan_3          | -                 |
| 3                                  | vlan_4          | -                 |
| 4                                  | vlan_5          | -                 |
|                                    |                 |                   |
| Total Entries: 2                   |                 |                   |
| DES-3528:5#                        |                 |                   |

| enable pvid  | l auto_assign                                                                                                    |
|--------------|----------------------------------------------------------------------------------------------------|
| Purpose      | Enable/disable auto assignment of pvid                                                                                                    |
| Syntax       | enable disable pvid auto_assign                                                                                                    |
| Description  | The command enables the auto-assign of PVID.  If "auto-assign PVID" is disabled, PVID only be changed by PVID configuration (user changes explicitly). The VLAN configuration will not automatically change PVID.  If "Auto-assign PVID" is enabled, PVID will be possibly changed by PVID or VLAN configuration. When user configures a port to VLAN X's untagged membership, this port's PVID will be updated with VLAN X. In the form of VLAN list command, PVID is updated with last item of VLAN list. When user removes a port from the untagged membership of the PVID's VLAN, the port's PVID will be assigned with "default VLAN". |
| Parameters   | The default setting is enabled  None                                                                                                    |
| Restrictions | Only Administrator and Operator-level users can issue this command.                                                                                                    |

To enable the auto-assign PVID:

DES-3528:5#enable pvid auto\_assign Command: enable pvid auto assign

Success.

DES-3528:5#

# show pvid auto\_assign

Purpose Show pvid auto-assigment state

Syntax show pvid auto\_assign

DescriptionNoneParametersNoneRestrictionsNone

#### Example usage:

To display PVID auto-assignment state:

DES-3528:5#show pvid auto\_assign Command: show pvid auto\_assign

PVID Auto-assignment: Enabled.

DES-3528:5#

# config gvrp timer

**Purpose** Used to configure the timer's value of GVRP

Syntax config gvrp timer [ join | leave | leaveall ] < value 100-100000>

**Description** The config gvrp timer command set the GVRP timer's value. The default value for Join time is 200 milliseconds; for Leave time is 600

acidati value for John time is 200 miniscontas, for Leave time is 0

milliseconds; for LeaveAll time is 10000 milliseconds.

**Parameters** *join* – Specifies the Join time will be set

leave – Specifies the Leave time will be set

leaveall - Specifies the LeaveAll time will be set

value – The time value will be set. The value range is  $100\,\mathrm{to}\ 100000$  milliseconds. In addition, the Leave time should greater than 2 Join

times and the LeaveAll time should greater than Leave time.

**Restrictions** Only Administrator and Operator-level users can issue this

command.

#### Example usage:

To set the Join time to 200 milliseconds:

DES-3528:5#config gvrp timer join 200 Command: config gvrp timer join 200

Success.

DES-3528:5#

# show gvrp timer

Purpose Used to display the timer's value of GVRP

Syntax show gvrp timer

**Description** The show gvrp timer command displays the timer's value of GVRP.

Parameters None.
Restrictions None.

## Example usage:

To display the timer's value of GVRP:

DES-3552:5#show gvrp timer Command: show gvrp timer

Join Time: 200 Milliseconds
Leave Time: 600 Milliseconds
LeaveAll Time: 10000 Milliseconds

DES-3528:5#

17

# **ASYMMETRIC VLAN COMMANDS**

The asymmetric VLAN commands in the Command Line Interface (CLI) are listed (along with the appropriate parameters) in the following table.

| Command                 | Parameters |
|-------------------------|------------|
| enable asymmetric_vlan  |            |
| disable asymmetric_vlan |            |
| show asymmetric_vlan    |            |

Each command is listed, in detail, in the following sections.

| enable asymmetric_vlan |                                                                     |  |
|------------------------|---------------------------------------------------------------------|--|
| Purpose                | Used to enable the asymmetric VLAN function on the Switch.          |  |
| Syntax                 | enable asymmetric_vlan                                              |  |
| Description            | This command enables the asymmetric VLAN function on the Switch     |  |
| Parameters             | None.                                                               |  |
| Restrictions           | Only Administrator and Operator-level users can issue this command. |  |

## Example usage:

To enable asymmetric VLANs:

```
DES-3528:5#enable asymmetric_vlan
Command: enable asymmetric_vlan
Success.

DES-3528:5#
```

| disable asymmetric_vlan |                                                                     |  |
|-------------------------|---------------------------------------------------------------------|--|
| Purpose                 | Used to disable the asymmetric VLAN function on the Switch.         |  |
| Syntax                  | disable asymmetric_vlan                                             |  |
| Description             | This command disables the asymmetric VLAN function on the Switch    |  |
| Parameters              | None.                                                               |  |
| Restrictions            | Only Administrator and Operator-level users can issue this command. |  |

## Example usage:

To disable asymmetric VLANs:

```
DES-3528:5#disable asymmetric_vlan
Command: disable asymmetric_vlan
Success.
DES-3528:5#
```

# show asymmetric\_vlan

**Purpose** Used to view the asymmetric VLAN state on the Switch.

Syntax show asymmetric\_vlan

**Description** This command displays the asymmetric VLAN state on the Switch.

Parameters None.

Restrictions None.

## Example usage:

To display the asymmetric VLAN state currently set on the Switch:

DES-3528:5#show asymmetric\_vlan
Command: show asymmetric\_vlan

Asymmetric VLAN: Enabled

DES-3528:5#

18

# **LINK AGGREGATION COMMANDS**

The link aggregation commands in the Command Line Interface (CLI) are listed (along with the appropriate parameters) in the following table.

| Command                                                                                                    | Parameters                                                                                                    |
|----------------------------------------------------------------------------------------------------|----------------------------------------------------------------------------------------------------|
| create link_aggregation                                                                                                    | group_id <value 1-8=""> {type [lacp   static]}</value>                                                               |
| delete link_aggregation                                                                                                    | group_id <value 1-8=""></value>                                                                                      |
| config link_aggregation                                                                                                    | group_id <value 1-8=""> {master_port <port>   ports <portlist>   state [enable   disable]}</portlist></port></value> |
| config link_aggregation algorithm [mac_source   mac_destination   mac_source_dest   ip_source   mac_destination   mac_source_dest   ip_source   mac_destination   mac_source_dest   ip_source   mac_destination   mac_source_dest   ip_source   mac_destination   mac_source_dest   ip_source   mac_destination   mac_source_dest   ip_source   mac_destination   mac_source_dest   ip_source   mac_destination   mac_source_dest   ip_source   mac_destination   mac_source_dest   ip_source   mac_destination   mac_source_dest   ip_source   mac_destination   mac_source_dest   ip_source   mac_destination   mac_source_dest   ip_source   mac_destination   mac_source_dest   ip_source   mac_destination   mac_source_dest   ip_source   mac_destination   ip_source_dest   ip_source_dest |                                                                                                    |
| show link_aggregation                                                                                                    | {group_id <value 1-8="">   algorithm}</value>                                                                        |
| config lacp_port                                                                                                    | <portlist> mode [active   passive]</portlist>                                                                        |
| show lacp_port                                                                                                    | { <portlist>}</portlist>                                                                                             |

Each command is listed, in detail, in the following sections.

| create link_agg | regation                                                                                                    |  |  |
|-----------------|----------------------------------------------------------------------------------------------------|--|--|
| Purpose         | Used to create a link aggregation group on the Switch.                                                                                                    |  |  |
| Syntax          | create link_aggregation group_id <value 1-8=""> {type[lacp   static]}</value>                                                                                                    |  |  |
| Description     | This command will create a link aggregation group with a unique identifier.                                                                                                    |  |  |
| Parameters      | <value> – Specifies the group ID. The Switch allows up to eight link aggregation groups to be configured. The group number identifies each of the groups.</value>                                                                                                    |  |  |
|                 | <i>type</i> – Specify the type of link aggregation used for the group. If the type is not specified the default type is <i>static</i> .                                                                                                    |  |  |
|                 | <ul> <li>lacp – This designates the port group as LACP compliant.         LACP allows dynamic adjustment to the aggregated port         group. LACP compliant ports may be further configured (see         config lacp_ports). LACP compliant must be connected to         LACP compliant devices.</li> </ul>                                                                                                    |  |  |
|                 | <ul> <li>static – This designates the aggregated port group as static.         Static port groups can not be changed as easily as LACP compliant port groups since both linked devices must be manually configured if the configuration of the trunked group is changed. If static link aggregation is used, be sure that both ends of the connection are properly configured and that all ports have the same speed/duplex settings.     </li> </ul> |  |  |
| Restrictions    | Only Administrator and Operator-level users can issue this command.                                                                                                    |  |  |

## Example usage:

To create a link aggregation group:

```
DES-3528:5#create link_aggregation group_id 1
Command: create link_aggregation group_id 1
Success.
DES-3528:5#
```

| delete link_aggregation |                                                                                                    |  |  |
|-------------------------|----------------------------------------------------------------------------------------------------|--|--|
| Purpose                 | Used to delete a previously configured link aggregation group.                                                                                                    |  |  |
| Syntax                  | delete link_aggregation group_id <value 1-8=""></value>                                                                                                    |  |  |
| Description             | This command is used to delete a previously configured link aggregation group.                                                                                           |  |  |
| Parameters              | <value 1-8=""> – Specifies the group ID. The Switch allows up to eight link aggregation groups to be configured. The group number identifies each of the groups.</value> |  |  |
| Restrictions            | Only Administrator and Operator-level users can issue this command.                                                                                                    |  |  |

To delete link aggregation group:

```
DES-3528:5#delete link_aggregation group_id 6
Command: delete link_aggregation group_id 6
Success.
DES-3528:5#
```

| config link_aggregation |                                                                                                    |  |  |  |
|-------------------------|----------------------------------------------------------------------------------------------------|--|--|--|
| Purpose                 | Used to configure a previously created link aggregation group.                                                                                                    |  |  |  |
| Syntax                  | config link_aggregation group_id <value 1-8=""> {master_port <port><br/>  ports <portlist>   state [enable   disable] }</portlist></port></value>                                                                                             |  |  |  |
| Description             | This command allows users to configure a link aggregation group that was created with the <b>create link_aggregation</b> command above.                                                                                                    |  |  |  |
| Parameters              | group _id <value 1-8=""> - Specifies the group ID. The Switch allows up to 8 link aggregation groups to be configured. The group number identifies each of the groups.</value>                                                                |  |  |  |
|                         | master_port <port> – Master port ID. Specifies which port (by port number) of the link aggregation group will be the master port. All of the ports in a link aggregation group will share the port configuration with the master port.</port> |  |  |  |
|                         | ports <portlist> - Specifies a port or range of ports that will belong to the link aggregation group.</portlist>                                                                                                    |  |  |  |
|                         | state [enable   disable] – Allows users to enable or disable the specified link aggregation group.                                                                                                    |  |  |  |
| Restrictions            | Only Administrator and Operator-level users can issue this command. Link aggregation groups may not overlap.                                                                                                    |  |  |  |

## Example usage:

To define a load-sharing group of ports, group-id 1,master port 5 with group members ports 5-7 plus port 9:

```
DES-3528:5#config link_aggregation group_id 1 master_port 5 ports 5-7,
9
Command: config link_aggregation group_id 1 master_port 5 ports 5-7, 9
Success.
DES-3528:5#
```

| config link_aggregation algorithm |                                                                                                    |  |  |
|-----------------------------------|----------------------------------------------------------------------------------------------------|--|--|
| Purpose                           | Used to configure the link aggregation algorithm.                                                                                                    |  |  |
| Syntax                            | config link_aggregation algorithm [mac_source   mac_destination   mac_source_dest   ip_source   ip_destination   ip_source_dest] }                                                                                      |  |  |
| Description                       | This command configures the part of the packet examined by the Switch when selecting the egress port for transmitting load-sharing data. This feature is only available using the address-based load-sharing algorithm. |  |  |
| Parameters                        | <i>mac_source</i> – Indicates that the Switch should examine the MAC source address.                                                                                                    |  |  |
|                                   | <i>mac_destination</i> – Indicates that the Switch should examine the MAC destination address.                                                                                                    |  |  |
|                                   | <pre>mac_source_dest - Indicates that the Switch should examine the MAC source and destination addresses</pre>                                                                                                    |  |  |
|                                   | <i>ip_source</i> – Indicates that the Switch should examine the IP source address.                                                                                                    |  |  |
|                                   | <i>ip_destination</i> – Indicates that the Switch should examine the IP destination address.                                                                                                    |  |  |
|                                   | ip_source_dest – Indicates that the Switch should examine the IP source<br>address and the destination address.                                                                                                    |  |  |
| Restrictions                      | Only Administrator and Operator-level users can issue this command.                                                                                                    |  |  |

To configure link aggregation algorithm for mac-source-dest:

```
DES-3528:5#config link_aggregation algorithm mac_source_dest
Command: config link_aggregation algorithm mac_source_dest
Success.

DES-3528:5#
```

| show link_aggregation |                                                                                                    |  |  |
|-----------------------|----------------------------------------------------------------------------------------------------|--|--|
| Purpose               | Used to display the current link aggregation configuration on the Switch.                                                                                            |  |  |
| Syntax                | show link_aggregation {group_id <value 1-8="">   algorithm}</value>                                                                                                  |  |  |
| Description           | This command will display the current link aggregation configuration of the Switch.                                                                                  |  |  |
| Parameters            | <value 1-8=""> – Specifies the group ID. The Switch allows up to 8 link aggregation groups to be configured. The group number identifies each of the groups.</value> |  |  |
|                       | algorithm – Allows users to specify the display of link aggregation by the algorithm in use by that group.                                                           |  |  |
| Restrictions          | None.                                                                                                    |  |  |

## Example usage:

To display Link Aggregation configuration:

DES-3528:5#show link\_aggregation Command: show link\_aggregation

Group ID : 1

Type : LACP

Master Port : 1

Member Port : 1-8

Active Port : 7

Status : Enabled

Flooding Port : 7

Total Entries: 1

DES-3528:5#

| config lacp_ | _ports                                                                                                    |  |  |  |
|--------------|----------------------------------------------------------------------------------------------------|--|--|--|
| Purpose      | Used to configure settings for LACP compliant ports.                                                                                                    |  |  |  |
| Syntax       | config lacp_ports <portlist> mode [active   passive]</portlist>                                                                                                    |  |  |  |
| Description  | This command is used to configure ports that have been previously designated as LACP ports (see <b>create link_aggregation</b> ).                                                                                                    |  |  |  |
| Parameters   | <pre><portlist> - Specifies a port or range of ports to be configured.</portlist></pre>                                                                                                    |  |  |  |
|              | <ul><li>mode – Select the mode to determine if LACP ports will process<br/>LACP control frames.</li></ul>                                                                                                    |  |  |  |
|              | <ul> <li>active – Active LACP ports are capable of processing and<br/>sending LACP control frames. This allows LACP compliant<br/>devices to negotiate the aggregated link so the group may<br/>be changed dynamically as needs require. In order to utilize<br/>the ability to change an aggregated port group, that is, to<br/>add or subtract ports from the group, at least one of the<br/>participating devices must designate LACP ports as active.<br/>Both devices must support LACP.</li> </ul> |  |  |  |
|              | <ul> <li>passive – LACP ports that are designated as passive<br/>cannot process LACP control frames. In order to allow the</li> </ul>                                                                                                    |  |  |  |

#### Example usage:

To configure LACP port mode settings:

Restrictions

```
DES-3528:5#config lacp_port 1-12 mode active

Command: config lacp_port 1-12 mode active

Success.

DES-3528:5#
```

linked port group to negotiate adjustments and make changes dynamically, at one end of the connection must

Only Administrator and Operator-level users can issue this command.

have "active" LACP ports (see above).

| show lacp_port |                                                                                                    |  |  |
|----------------|----------------------------------------------------------------------------------------------------|--|--|
| Purpose        | Used to display current LACP port mode settings.                                                                                                    |  |  |
| Syntax         | show lacp_port { <portlist>}</portlist>                                                                                                    |  |  |
| Description    | This command will display the LACP mode settings as they are currently configured.                                                                                        |  |  |
| Parameters     | <portlist> – Specifies a port or range of ports to be configured. If no parameter is specified, the system will display the current LACP status for all ports.</portlist> |  |  |
| Restrictions   | None.                                                                                                    |  |  |

To display LACP port mode settings:

```
DES-3528:5#show lacp_port 1-10
Command: show lacp_port 1-10
          Activity
           -----
           Active
           Active
           Active
4
5
6
7
           Active
           Active
           Active
           Active
8
           Active
9
           Active
10
           Active
DES-3528:5#
```

19

# **IP-MAC BINDING**

The IP network layer uses a four-byte address. The Ethernet link layer uses a six-byte MAC address. Binding these two address types together allows the transmission of data between the layers. The primary purpose of IP-MAC binding is to restrict the access to a switch to a number of authorized users. Only the authorized client can access the Switch's port by checking the pair of IP-MAC addresses with the pre-configured database. If an unauthorized user tries to access an IP-MAC binding enabled port, the system will block the access by dropping its packet. The maximum number of IP-MAC binding entries is dependant on chip capability (e.g. the ARP table size) and storage size of the device. For the DES-3528 Series, the maximum number of IP-MAC Binding entries is 511. The creation of authorized users can be manually configured by CLI or Web. The function is port-based, meaning a user can enable or disable the function on the individual port.

#### **ACL Mode**

Due to some special cases that have arisen with the IP-MAC binding, this Switch has been equipped with a special ACL Mode for IP-MAC Binding, which should alleviate this problem for users. When enabled, the Switch will create two entries in the Access Profile Table. The entries may only be created if there are at least two Profile IDs available on the Switch. If not, when the ACL Mode is enabled, an error message will be prompted to the user. When the ACL Mode is enabled, the Switch will only accept packets from a created entry in the IP-MAC Binding Setting window. All others will be discarded.

To configure the ACL mode, the user must first create an IP-MAC binding using the **create address\_binding ip\_mac ipaddress** command and select the mode as *acl*. Then the user must enable the mode by entering the **enable address\_binding acl\_mode** command. If an IP-MAC binding entry is created and the user wishes to change it to an ACL mode entry, the user may use the **config address\_binding ip\_mac ipaddress** command and select the mode as *acl*.

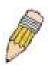

**NOTE:** When configuring the ACL mode function of the IP-MAC binding function, please pay close attention to previously set ACL entries. Since the ACL mode entries will fill the first two available access profiles and access profile IDs denote the ACL priority, the ACL mode entries may take precedence over other configured ACL entries. This may render some user-defined ACL parameters inoperable due to the overlapping of settings combined with the ACL entry priority (defined by profile ID). For more information on ACL settings, please see "Configuring the Access Profile" section mentioned previously in this chapter.

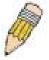

**NOTE:** Once ACL profiles have been created by the Switch through the IP-MAC binding function, the user cannot modify, delete or add ACL rules to these ACL mode access profile entries. Any attempt to modify, delete or add ACL rules will result in a configuration error as seen in the previous figure.

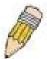

**NOTE:** When downloading configuration files to the Switch, be aware of the ACL configurations loaded, as compared to the ACL mode access profile entries set by this function, which may cause both access profile types to experience problems.

The IP-MAC Binding commands in the Command Line Interface (CLI) are listed (along with the appropriate parameters) in the following table.

| Command                                                    | Parameters                                                                                                    |  |  |  |
|------------------------------------------------------------|----------------------------------------------------------------------------------------------------|--|--|--|
| config address_binding ip_mac ports                        | [ <portlist>   all ] {state [enable {[strict   loose]}   disable]  allow_zeroip [enable   disable]   forward_dhcppkt [enable   disable] }</portlist>                    |  |  |  |
| create address_binding ip_mac ipaddress                    | <pre><ipaddr> mac_address <macaddr> { ports [ <portlist>   all ]   mode [arp   acl] }</portlist></macaddr></ipaddr></pre>                                               |  |  |  |
| delete address_binding                                     | [ip-mac [ipaddress <ipaddr> mac_address <macaddr>  all]   blocked [all   vlan_name <vlan_name> mac_address <macaddr>]]</macaddr></vlan_name></macaddr></ipaddr>         |  |  |  |
| config address_binding ip_mac ipaddress                    | <pre><ipaddr> mac_address <macaddr> { ports [ <portlist>   all ]   mode [arp   acl]}</portlist></macaddr></ipaddr></pre>                                                |  |  |  |
| show address_binding                                       | {[ip_mac [all   ipaddress <ipaddr> mac_address <macaddr> ] blocked [all   vlan_name <vlan_name> mac_address <macaddr>] ports]}</macaddr></vlan_name></macaddr></ipaddr> |  |  |  |
| enable address_binding acl_mode                            |                                                                                                    |  |  |  |
| disable address_binding acl_mode                           |                                                                                                    |  |  |  |
| enable address_binding dhcp_snoop                          |                                                                                                    |  |  |  |
| disable address_binding dhcp_snoop                         |                                                                                                    |  |  |  |
| clear address_binding<br>dhcp_snoop<br>binding_entry ports | [ <portlist> all]</portlist>                                                                                                    |  |  |  |
| show address_binding dhcp_snoop                            | {[max_entry { ports <portlist>}   binding_entry {port <port>}]}</port></portlist>                                                                                       |  |  |  |
| config address_binding<br>dhcp_snoop max_entry<br>ports    | [ <portlist>   all] limit [<value 1-50="">   no_limit]</value></portlist>                                                                                               |  |  |  |
| enable address_binding trap_log                            |                                                                                                    |  |  |  |
| disable address_binding trap_log                           |                                                                                                    |  |  |  |

Each command is listed, in detail, in the following sections.

| config addre | ss_binding ip_mac ports                                                                                                    |
|--------------|----------------------------------------------------------------------------------------------------|
| Purpose      | The config address_binding ip_mac ports command is used to configure per port state of IP-MAC binding in the switch.                                                                                                    |
| Syntax       | config address_binding ip_mac ports[ <portlist>   all ] {state [enable {[strict   loose]}   disable]   allow_zeroip [enable   disable]   forward_dhcppkt [enable   disable]}</portlist>                                                |
| Description  | Use this command to configure per port state of IP-MAC binding on the switch. If a port has been configured as a group member of an aggregagted link, then it can not enable its ip mac binding function.                              |
|              | When the binding check state is enabled, for IP packet and ARP packet received by this port, the switch will check whether the IP address and MAC address match the binding entries, the packet will be dropped if they did not match. |
|              | For this function, the switch can operate in ACL mode or ARP mode, In ARP mode, only ARP packets are checked for binding, In ACL mode, both ARP                                                                                        |

## config address\_binding ip\_mac ports

packet and IP packets are checked for binding. Therefore, ACL mode provides more strict checks for packets.

The configration of an entry in the ACL mode will consume the resources in the switch controller. An ACL mode entry may not be effective. The status of the entry will display this information. When an entry in not effective, the check for IP packet will not be performed. The check for the ARP packet will still be performed.

For the check of ARP packet, both of the ARP request and reply packet will be checked. The packet with source IP address not defined in the source-validity binding entry or with source MAC address not defined in the source-validity binding entry, or if the source IP address and source MAC address do not match the pair defined the source-validity binding entry will be dropped. The ARL entry corresponds to source MAC address in the invalid packet so it will be set to a blocked state.

When an ARL entry is set to a blocked state, if correct source IP address occurred with the blocked MAC address, the ARL entry for this MAC address will be recovered.

If acl\_mode is changed, the switch will add/delete ACL access entries automatically when the configured state is enable/disable. (To deny all ip packets on this port).

If the acl pool is full and the switch can not create any new ACL access entry, the switch will show a warning message. At this moment, this port will enter normal address binding mode.

*state* – configure address binding port state to enable or disable. When the state is enabled, the port will perform the binding check.

strict – This mode provides a more strict way of control.

If user chooses it, all packets will be sent to CPU, thus all packets will not be forwarded by the hardward until the S/W learn entries for the port. The port will check ARP packets and IP packets by IP-MAC-PORT Binding entries.

The packet is found by the entry, the MAC will be set to dynamic.

The packet isn't found by the entry, the MAC will be set to block.

Other packets will be dropped. The default mode is strict if not specified.

loose – This mode provides a more loose way of control.

If user chooses loose, ARP packets and IP Broadcast packets will go to the CPU. The packet will still be forwarded by the hardware until a specific source MAC is blocked by the software.

The port will check ARP packets and IP Broadcast packets by IP-MAC-PORT Binding entries.

The packet is found by the entry, the MAC will be set to dynamic.

The packet isn't found by the entry, the MAC will be set to block.

Other packets will be bypassed.

allow\_zeroip – Specify whether to allow ARP packet with SIP address 0.0.0.0. Supposed that 0.0.0.0 is not configured in the binding list, when it is set to enabled, the ARP packet with this source IP address 0.0.0.0 is allowed; when it is set to disable the ARP packet with this source IP address 0.0.0.0 is dropped.

This option does not affect the IP-MAC-Port binding ACL Mode.

forward\_dhcppkt - By default, the dhcp packet with broadcast DA will be flooded.

When set to disabled, the broadcast DHCP packet received by the specified port will not be forwarded. This setting is effective when DHCP snooping is enabled, under which case the DHCP packet which has been trapped to CPU needs to be forwarded by the software. This setting controls the forwarding behaviour under this situation.

<portlist> - Specifies a port or range of ports.

all - specifies all ports on the switch.

**Parameters** 

# config address\_binding ip\_mac ports

Restrictions

Only Administrator and Operator-level users can issue this command.

## Example usage:

To configure port 1 enable address\_binding:

DES-3528:5#config address\_binding ip\_mac ports 1 state enable Command: config address\_binding ip\_mac ports 1 state enable

Success.

DES-3528:5#

| create addres | ss_binding ip_mac ipaddress                                                                                                    |  |  |
|---------------|----------------------------------------------------------------------------------------------------|--|--|
| Purpose       | To create an address_binding entry.                                                                                                    |  |  |
| Syntax        | create address_binding ip_mac ipaddress <ipaddr> mac_address <macaddr> { ports [ portlist   all ]   mode [arp   acl]}</macaddr></ipaddr>                                                                                                    |  |  |
| Description   | User use this command to create an address_binding entry.  One MAC address can map to multiple ip address  If acl mode is enable, the switch will add the according ACL access entries automatically.                                                                                                    |  |  |
|               | If user do not choose acl mode or arp mode, default is arp mode.                                                                                                    |  |  |
| Parameters    | <ipaddr> – The IP address of the device where the IP-MAC binding is made.</ipaddr>                                                                                                    |  |  |
|               | <macaddr> – The MAC address of the device where the IP-MAC binding is made.</macaddr>                                                                                                    |  |  |
|               | <ports> – Specifies a port or range of ports to be configured for address binding.</ports>                                                                                                    |  |  |
|               | <i>all</i> – Specifies that all ports on the switch will be configured for address binding.                                                                                                    |  |  |
|               | <i>mode</i> – The user may set the mode for this IP-MAC binding settings by choosing one of the following:                                                                                                    |  |  |
|               | arp – This entry is specified as an arp mode entry. this entry will not be added as access entries. If not specified, the mode is default to ARP mode. If the system is in ARP mode, the arp mode entries and acl mode entries will be effective. If the system is in acl mode, only the acl mode entries will be active. |  |  |
|               | <ul><li>acl – This entry is specified as an acl mode entry. If user enable acl<br/>mode, this entry will be added as access entry.</li></ul>                                                                                                    |  |  |
| Restrictions  | Only Administrator and Operator-level users can issue this command.                                                                                                    |  |  |

## Example usage:

To create address binding with arp mode for all ports on the Switch:

DES-3528:5#create address\_binding ip\_mac ipaddress 10.1.1.1 mac\_address 00-00-00-00-011

Command: create address\_binding ip\_mac ipaddress 10.1.1.1 mac\_address 00-00-00-00-11

Success.

DES-3528:5#

To create address binding on the Switch to port 1:

DES-3528: 5#create address\_binding ip\_mac ipaddress 10.1.1.1 mac address 00-00-00-00-01 ports 1

Command: create address\_binding ip\_mac ipaddress 10.1.1.1 mac\_address 00-00-00-00-01 ports 1

Success.

DES-3528:5#

To create address binding on the Switch to port 1 and by ACL mode:

DES-3528:5#create address\_binding ip\_mac ipaddress 10.1.1.1

mac\_address 00-00-00-00-011 ports 1 mode acl

Command: create address\_binding ip\_mac ipaddress 10.1.1.1 mac\_address 00-00-00-00-01 ports 1 mode acl

Success.

DES-3528:5#

|  | delet | e add | ress_ | bind | ing |
|--|-------|-------|-------|------|-----|
|--|-------|-------|-------|------|-----|

**Purpose** To delete a address binding entry.

Syntax delete address\_binding [ip-mac [ipaddress <ipaddr> mac\_address

<macaddr> |all] | blocked [all | vlan\_name <vlan\_name>

mac\_address <macaddr>]]

**Description** User use this command to delete an address binding entry.

If acl mode is enabled, the switch will delete the according ACL access

entries automatically.

**Parameters** *ip\_mac* – The database that user create for address binding.

blocked – The address database that system auto learned and blocked.

*ipaddr* – The IP address. *macaddr* – The MAC address.

vlan name - VLAN name (the blocked MAC belongs to).

**Restrictions** Only Administrator and Operator-level users can issue this command.

Example usage:

To delete address binding on the Switch:

DES-3528:5#delete address\_binding ip\_mac ipaddress 10.1.1.1 mac\_address 00-00-00-00-01

Command: delete address\_binding ip\_mac ipaddress 10.1.1.1 mac address 00-00-00-00-11

Success.

DES-3528:5#

| config address_binding ip_mac ipaddress |                                                                                                    |
|-----------------------------------------|----------------------------------------------------------------------------------------------------|
| Purpose                                 | To update a address_binding entry.                                                                                                    |
| Syntax                                  | config address_binding ip_mac ipaddress <ipaddr> mac_address <macaddr> { ports [ portlist   all ] mode [acl   arp]}</macaddr></ipaddr>                                                                                                    |
| Description                             | User use this command to update an address_binding entry.                                                                                                    |
| Parameters                              | <ipaddr> – The IP address of the device where the IP-MAC binding is made.</ipaddr>                                                                                                    |
|                                         | <macaddr> – The MAC address of the device where the IP-MAC binding is made.</macaddr>                                                                                                    |
|                                         | <ul><li>ports – Specifies a port or range of ports to be configured for address<br/>binding, if no ports are specified it will apply to all ports.</li></ul>                                                                                                    |
|                                         | arp – This entry is specified as an arp mode entry. this entry will not be added as access entries. If not specified, the mode is default to ARP mode. If the system is in ARP mode, the arp mode entries and acl mode entries will be effective. If the system is in acl mode, only the ACL mode entries will be active; the arp mode entry will no in-effective. |
|                                         | <ul><li>acl – This entry is specified as an ACL mode entry. If a user enables ACL mode, this entry will be added as an access entry.</li></ul>                                                                                                    |
| Restrictions                            | Only Administrator and Operator-level users can issue this command.                                                                                                    |

#### Example usage:

To configure address binding with arp mode for all ports on the Switch:

```
DES-3528:5#config address_binding ip_mac ipaddress 10.1.1.1
mac_address 00-00-00-00-11
Command: config address_binding ip_mac ipaddress 10.1.1.1
mac_address 00-00-00-00-11
Success.

DES-3528:5#
```

To configure address\_binding on the Switch to port 1:

```
DES-3528:5#config address_binding ip_mac ipaddress 10.1.1.1
mac_address 00-00-00-00-011 ports 1
Command: config address_binding ip_mac ipaddress 10.1.1.1
mac_address 00-00-00-00-011 ports 1
Success.

DES-3528:5#
```

To configure address\_binding on the Switch to port 1 and by acl mode:

DES-3528:5#config address\_binding ip\_mac ipaddress 10.1.1.1 mac\_address 00-00-00-00-011 ports 1 mode acl

Command: config address\_binding ip\_mac ipaddress 10.1.1.1 mac address 00-00-00-00-00-11 ports 1 mode acl

Success.

DES-3528:5#

| show addres  | s_binding                                                                                                    |
|--------------|----------------------------------------------------------------------------------------------------|
| Purpose      | To show address binding entries, blocked MAC entries, and port status.                                                                                                    |
| Syntax       | show address_binding {[ip_mac [all   ipaddress <ipaddr> mac_address <macaddr> ] blocked [all   vlan_name <vlan_name> mac_address <macaddr>] ports]}</macaddr></vlan_name></macaddr></ipaddr>          |
| Description  | This command will display IP-MAC Binding entries. Three different kinds of information can be viewed.                                                                                                 |
|              | <ul> <li>ip_mac – Address Binding entries can be viewed by entering the<br/>physical and IP addresses of the device.</li> </ul>                                                                       |
|              | <ul> <li>blocked – Blocked address binding entries (bindings between<br/>VLAN names and MAC addresses) can be viewed by entering the<br/>VLAN name and the physical address of the device.</li> </ul> |
|              | <ul> <li>ports – The number of enabled ports on a device.</li> </ul>                                                                                                    |
| Parameters   | <i>ip_mac</i> – The database that user create for address binding.                                                                                                    |
|              | blocked - The address database that system auto learned and blocked.                                                                                                    |
|              | <pre><ipaddr> - The IP address of the device where the IP-MAC binding is made.</ipaddr></pre>                                                                                                    |
|              | <macaddr> – The MAC address of the device where the IP-MAC binding is made.</macaddr>                                                                                                    |
|              | <vlan_name> – The VLAN name of the VLAN that is bound to a MAC address in order to block a specific device on a known VLAN.</vlan_name>                                                               |
| Restrictions | None.                                                                                                    |

#### Example usage:

To show the address binding global configuration:

DES-3528:5#show address\_binding Command: show address\_binding

ACL\_Mode : Enabled
Trap/Log : Enabled
DHCP Snoop : Disabled

DES-3528:5#

To show address binding entries:

The status will only be displayed when the system is in ACL mode. In ARP mode, all of the binding entries are effective. If the system is in ACL mode, those ACL mode binding entries will be effective, but the ARP mode binding entries will be inactive.

DES-3528:5#show address\_binding ip\_mac all Command: show address\_binding ip\_mac all

| IP Addr | ess MAC Addre | ess Mode       | Status  | Ports        |
|---------|---------------|----------------|---------|--------------|
|         |               |                |         |              |
| 10.1.1. | 1 00-00-00    | -00-00-11 arp  | Inactiv | re 1,3,5,7,8 |
| 10.1.1. | 2 00-00-00    | -00-00-12 acl  | Active  | 1            |
| 10.1.1. | 10 00-00-00   | -00-00-aa auto | Active  | 1            |

Total Entries: 3

DES-3528:5#

To show blocked address binding:

DES-3528:5#show address\_binding blocked all Command: show address\_binding blocked all

| VID | VLAN Name | MAC Address       | Port |
|-----|-----------|-------------------|------|
|     |           |                   |      |
| 1   | default   | 00-01-02-03-29-38 | 7    |
| 1   | default   | 00-0C-6E-5C-67-F4 | 7    |
| 1   | default   | 00-0C-F8-20-90-01 | 7    |
| 1   | default   | 00-0E-35-C7-FA-3F | 7    |
| 1   | default   | 00-0E-A6-8F-72-EA | 7    |
| 1   | default   | 00-0E-A6-C3-34-BE | 7    |
| 1   | default   | 00-11-2F-6D-F3-AC | 7    |
| 1   | default   | 00-50-8D-36-89-48 | 7    |
| 1   | default   | 00-50-BA-00-05-9E | 7    |
| 1   | default   | 00-50-BA-10-D8-F6 | 7    |
| 1   | default   | 00-50-BA-38-7D-E0 | 7    |
| 1   | default   | 00-50-BA-51-31-62 | 7    |
| 1   | default   | 00-50-BA-DA-01-58 | 7    |
| 1   | default   | 00-A0-C9-01-01-23 | 7    |
| 1   | default   | 00-E0-18-D4-63-1C | 7    |
|     |           |                   |      |

Total Entries: 15

DES-3528:5#

To display address binding ports:

DES-3528:5show address\_binding ports Command: show address\_binding ports

Enabled Ports (Loose Mode) : 4-8
Enabled Ports (Strict Mode) : 1-3
Allow Zero IP Ports : 1-8
Forward DHCP Packet Ports : 3-6

## enable address\_binding acl\_mode

**Purpose** Used to enable the ACL mode for an IP-MAC binding entry.

Syntax enable ad

enable address\_binding acl\_mode

**Description** User uses this command to enter address\_binding acl\_mode.

If user enables acl mode, the switch will first check if there are existing two empty access profiles. If the switch does not have two empty access profiles, it will show error message and can not enable acl mode; Otherwise the switch will create two access profiles

automatically.

After enable acl mode, the switch will check that there are any port is address\_binding enabled. If this port is address\_binding enabled, the switch will create access entry automatically (To block all ip packets on this port). If the acl pool is full and the switch can not create access entries, the switch will return warning message.

If user already created some address\_binding entries, then enable address\_binding acl\_mode, the switch will automatically create access entries (Each one entry which is mode is belong to acl in address\_binding entries).

If the acl pool is full before we created all address\_binding entries, then address\_binding module can not create access entries. The switch will show error message. And the switch will setup these

address\_binding entries as inactive.

Parameters None.

**Restrictions** Only Administrator and Operator-level users can issue this

command.

#### Example usage:

To enable address binding ACL mode on the Switch:

DES-3528:5#enable address\_binding acl\_mode Command: enable address\_binding acl\_mode

Success.

DES-3528:5#

Enable ACL mode while access entries is insufficient:

DES-3528:5#enable address\_binding acl\_mode

Command: enable address\_binding acl\_mode

Warning! The switch does not have enough access entries.

The port 1-8 will not enter ACL mode.

Please delete some access entries and try to reconfigure the ports state by "config address\_binding ip\_mac ports" command.

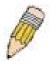

**NOTE:** The port 1-8 in the above example means IP MAC binding enabled ports at the time the command is configured.

## disable address\_binding acl\_mode

**Purpose** Used to disable the ACL mode for an IP-MAC binding entry.

Syntax disable address\_binding acl\_mode

**Description** User use this command to enter address\_binding normal mode.

It user disable address\_binding acl mode, the switch will delete the

access profiles and access entries which were created by

address\_binding module.

Parameters None.

**Restrictions** Only Administrator and Operator-level users can issue this

command.

#### Example usage:

To disable address binding ACL mode on the Switch:

DES-3528:5#disable address\_binding acl\_mode

Command: disable address\_binding acl\_mode

Success.

## enable address\_binding dhcp\_snoop

**Purpose** To enable address binding auto mode.

Syntax enable address\_binding dhcp\_snoop

**Description** By default, DHCP snooping is disabled.

If user enables auto mode, all address\_binding disabled ports will take as server ports (the switch will learned IP address through server ports (by DHCP OFFER and DHCP ACK packets)).

Note that the DHCP discover packet can not be passed thru the user ports if the allow zeroip function is disabled on this port.

The auto-learned IP-MAC binding entry will be mapped to a specific source port based on the MAC address learning function. This entry will be created as an Auto-mode binding entry for this specific port. Each entry is associated with a lease time. When the lease time expired, the expired entry will be removed from this port. The auto-learned binding entry can be moved from one port to another port if the DHCP snooping function has learned that the MAC address is moved to a different port.

Consider the case that a binding entry learned by DHCP snooping is conflict with the statically configured entry. The conflict case means that the binding relation is conflict. For example, if IP A is binded with MAC X by static configuration, supposed that the binding entry learned by DHCP snooping is IP A binded by MAC Y, then it is conflict. When the DHCP snooping learned entry is binded with the static configured entry, then the DHCP snooping learned entry will not be created.

Consider the other conflict case when the DHCP snooping learned a binding entry, and the same IP-MAC binding pair has been statically configured. Supposed that the learned information is consitent with the static configured entry, then the auto-learned will not be created. Supposed that the entry is statically configured in ARP mode, then the auto learned entry will not be created. Supposed that the entry is statically configured on one port and the entry is auto-learned on another port, then the auto-learned entry will not be created either.

Parameters None

**Restrictions** Only Administrator and Operator-level users can issue this

command.

#### Example usage:

To enable address\_binding auto\_mode on the Switch:

DES-3528:5#enable address\_binding dhcp\_snoop

Command: enable address\_binding dhcp\_snoop

Success.

## disable address binding dhcp snoop

**Purpose** To disable the address binding auto mode.

Syntax disable address\_binding dhcp\_snoop

**Description** When the DHCP snoop function is disabled, all of the auto-learned

binding entries will be removed.

Parameters None.

**Restrictions** Only Administrator and Operator-level users can issue this

command.

#### Example usage:

To disable the address binding auto mode:

DES-3528:5#disable address\_binding dhcp\_snoop Command: disable address\_binding dhcp\_snoop

Success.

DES-3528:5#

## clear address\_binding dhcp\_snoop binding\_entry ports

**Purpose** To clear the address binding entries learned for the specified ports.

Syntax clear address\_binding dhcp\_snoop binding\_entry ports

[<portlist>|all]

**Description** To clear the address binding entries learned for the specified ports.

**Parameters** ports – Specifies the list of ports that you would like to clear the

DHCP-snoop learned entry.

**Restrictions** Only Administrator and Operator-level users can issue this

command.

#### Example usage:

To clear address binding DHCP snooping binding entries on ports 1-3:

DES-3528:5#clear address\_binding dhcp\_snoop binding\_entry ports 1-3 Command: clear address\_binding dhcp\_snoop binding\_entry ports 1-3

Success.

| show address_binding dhcp_snoop |                                                                                                    |  |
|---------------------------------|----------------------------------------------------------------------------------------------------|--|
| Purpose                         | To show address binding auto learning database.                                                                                 |  |
| Syntax                          | show address_binding dhcp_snoop {[max_entry { ports <portlist>}   binding_entry {port <port>}]}</port></portlist>               |  |
| Description                     | User use this command to show all auto-learning database.                                                                       |  |
| Parameters                      | <ul><li>max_entry – Displays the max number of entries which can be learned<br/>by dhcp snoop on the specified ports.</li></ul> |  |
|                                 | binding_entry – Displays the address binding entries learned for the specified port.                                            |  |
| Restrictions                    | None.                                                                                                    |  |

To show the address binding DHCP snoop state:

```
DES-3528:5#show address_binding dhcp_snoop
Command: show address_binding dhcp_snoop

DHCP_Snoop: Enabled

DES-3528:5#
```

To show address binding DHCP snoop by entry:

```
DES-3528:5#show address_binding dhcp_snoop binding_entry
Command: show address_binding dhcp_snoop binding_entry
IP Address
           MAC Address
                             Lease Time(secs) Port
                                                     Status
           -----
_____
                             -----
                                             ------
10.62.58.35 00-0B-5D-05-34-0B
                                             1
                              35964
                                                     Active
10.33.53.82 00-20-c3-56-b2-ef
                              2590
                                             2
                                                     Inactive
Total entries: 2
DES-3528:5#
```

To show address binding DHCP snoop max entry on specified ports:

DES-3528:5#show address\_binding dhcp\_snoop max\_entry ports 1-12 Command: show address\_binding dhcp\_snoop max\_entry ports 1-12 Max Entry Port 10 2 10 3 10 4 no\_limit 5 no\_limit 6 no\_limit 7 no\_limit 8 no\_limit 9 no\_limit 10 no\_limit  $no\_limit$ 11 no\_limit 12 DES-3528:5#

| config address_binding dhcp_snoop max_entry |                                                                                                    |  |
|---------------------------------------------|----------------------------------------------------------------------------------------------------|--|
| Purpose                                     | Specifies the max number of entries which can be learned by the specified ports.                                                                                                    |  |
| Syntax                                      | config address_binding dhcp_snoop max_entry ports<br>[ <portlist>   all] limit [<value 1-50="">   no_limit]</value></portlist>                                                                      |  |
| Description                                 | By default, per port max entry is 5.  This command specifies the max number of entries which can be learned by the specified ports.                                                                 |  |
| Parameters                                  | <portlist> – Specifies the list of ports that you would like to config for<br/>the max number of dhcp-snoop learned entries, which can be<br/>learned. limit – Specifies the max number.</portlist> |  |
| Restrictions                                | Only Administrator and Operator-level users can issue this command.                                                                                                    |  |

#### Example usage:

To set the max number of entries that ports 1 to 3 can learn, up to 10:

```
DES-3528:5#config address_binding dhcp_snoop max_entry ports 1-3
limit 10
Command: config address_binding dhcp_snoop max_entry ports 1-3
limit 10
Success.

DES-3528:5#
```

## enable address\_binding trap\_log

**Purpose** Used to enable address\_binding trap/log.

Syntax enable address\_binding trap\_log

**Description** User uses this command to send trap and log when address binding

module detects illegal ip and mac address.

Parameters None.

**Restrictions** Only Administrator and Operator-level users can issue this

command.

#### Example usage:

To enable address binding trap log:

DES-3528:5#enable address\_binding trap\_log Command: enable address\_binding trap\_log

Success.

DES-3528:5#

## disable address\_binding trap\_log

**Purpose** Used to disable address binding trap log.

Syntax disable address\_binding trap\_log

**Description** User use this command to disable address binding trap log.

Parameters None.

**Restrictions** Only Administrator and Operator-level users can issue this

command.

#### Example usage:

To disable address binding trap log:

DES-3528:5#disable address\_binding trap\_log Command: disable address\_binding trap\_log

Success.

20

## LIMITED IP MULTICAST ADDRESS

The Limited IP Multicast command allows the administrator to permit or deny access to a port or range of ports by specifying a range of multicast addresses. The Limited IP Multicast Commands in the Command Line Interface (CLI) are listed (along with the appropriate parameters) in the following table.

| Command                                     | Parameters                                                                                                    |
|---------------------------------------------|----------------------------------------------------------------------------------------------------|
| create mcast_filter_profile profile_id      | <value 1-24=""> profile_name <name 1-32=""></name></value>                                                                                                    |
| config mcast_filter_profile                 | [profile_id < value 1-24>  profile_name <name 1-32=""> ] { profile_name <name 1-32="">   [add   delete ] <mcast_address_list>}</mcast_address_list></name></name> |
| delete mcast_filter_profile profile_id      | [ <value 1-24="">   all]</value>                                                                                                    |
| delete mcast_filter_profile<br>profile_name | <name 1-32=""></name>                                                                                                    |
| show mcast_filter_profile                   | { profile_id <value 1-24="">}</value>                                                                                                    |
| config limited_multicast_addr<br>ports      | <pre><portlist> {[add   delete ] [profile_id <value 1-24="">   profile_name <name 1-32=""> ]   access [permit   deny]}</name></value></portlist></pre>            |
| show limited_multicast_addr ports           | { <portlist> }</portlist>                                                                                                    |
| config max_mcast_group ports                | <portlist> max_group [<value 1-256="">   infinite]</value></portlist>                                                                                             |
| show max_mcast_group ports                  | { <portlist> }</portlist>                                                                                                    |

Each command is listed, in detail, in the following sections.

| create mcast | _filter_profile profile_id                                                                                                    |
|--------------|----------------------------------------------------------------------------------------------------|
| Purpose      | This command creates a multicast address profile.                                                                                                    |
| Syntax       | create mcast_filter_profile profile_id <value 1-24=""> profile_name <name 1-32=""></name></value>                                                      |
| Description  | This command configures a multicast address profile. Mutliple ranges of multicast addresses can be defined in the profile.                             |
| Parameters   | <pre>profile_id - ID of the profile. The range is 1 to 24.</pre> <pre><name 1-32=""> - Provides a meaningful description for the profile.</name></pre> |
| Restrictions | Only Administrator and Operator-level users can issue this command.                                                                                    |

#### Example usage:

To create a multicast filter profile:

```
DES-3528: 5#create mcast_filter_profile profile_id 2 profile_name MOD

Command: create mcast_filter_profile profile_id 2 profile_name MOD

Success.

DES-3528:5#
```

| config mcast | _filter_profile                                                                                                    |
|--------------|----------------------------------------------------------------------------------------------------|
| Purpose      | This command adds or deletes a range of multicast addresses to the profile.                                                                                                    |
| Syntax       | config mcast_filter_profile [profile_id < value 1-24>  profile_name <name 1-32=""> ] { profile_name <name 1-32="">   [add   delete ] <mcast_address_list>}</mcast_address_list></name></name>                                                                                                    |
| Description  | This command allows the user to add or delete a range of multicast IP addresses previously defined.                                                                                                    |
| Parameters   | <ul> <li>profile_id – ID of the profile. The range is 1 to 24.</li> <li>profile_name – Provides a meaningful description for the profile.</li> <li>mcast_address_list – List of the multicast addresses to be put in the profile.</li> <li>You can either specifiy a single multicast IP address or a range of multicast addresses using</li> </ul> |
| Restrictions | Only Administrator and Operator-level users can issue this command.                                                                                                    |

To config a multicast filter profile:

```
DES-3528: 5#config mcast_filter_profile profile_id 2 add 225.1.1.1
- 225.1.1.1

Command: config mcast_filter_profile profile_id 2 add 225.1.1.1 - 225.1.1.1

Success.

DES-3528:5#
```

| delete mcast | _filter_profile profile_id                                              |
|--------------|-------------------------------------------------------------------------|
| Purpose      | This command deletes a multicast address profile.                       |
| Syntax       | delete mcast_filter_profile profile_id [ <value 1-24="">   all]</value> |
| Description  | This command deletes a multicast address profile                        |
| Parameters   | profile_id - ID of the profile                                          |
|              | all – All multicast address profiles will be deleted.                   |
| Restrictions | Only Administrator and Operator-level users can issue this command.     |

#### Example usage:

To delete a multicast filter profile:

```
DES-3528: 5#delete mcast_filter_profile profile_id 3
Command: delete mcast_filter_profile profile_id 3
Success.

DES-3528:5#
```

## delete mcast\_filter\_profile profile\_name

**Purpose** This command deletes a multicast profile name.

Syntax delete mcast\_filter\_profile profile\_name <name 1-32>

**Description** This command deletes a multicast profile.

**Parameters**  $profile\_name < name 1-32 > - Name of the profile.$ 

**Restrictions** Only Administrator and Operator-level users can issue this

command.

#### Example usage:

To delete a multicast filter profile profile name:

DES-3528: 5#delete mcast\_filter\_profile profile\_name 123
Command: delete mcast\_filter\_profile profile\_name 123

Success.

DES-3528:5#

## show mcast\_filter\_profile

**Purpose** This command displays the defined multicast address profiles.

Syntax show mcast\_filter\_profile { profile\_id <value 1-24>}

**Description** This command displays the defined multicast address profiles.

**Parameters** profile\_id – ID of the profile if not specified all profiles will be

displayed.

**Restrictions** None

#### Example usage:

To display a multicast filter profile:

DES-3528: 5#show mcast\_filter\_profile
Command: show mcast\_filter\_profile

Total Profile Count: 2

| config limited_multicast_addr ports |                                                                                                    |  |
|-------------------------------------|----------------------------------------------------------------------------------------------------|--|
| Purpose                             | Used to configure the multicast address filtering function on a port.                                                                                                    |  |
| Syntax                              | config limited_multicast_addr ports <portlist> {[add   delete] [profile_id <value 1-24="">   profile_name <name 1-32=""> ]   access [permit   deny]}</name></value></portlist> |  |
| Description                         | Used to configure the multicast address filtering function on a port. When there are no profiles specified with a port, the limited function is not effective.                 |  |
|                                     | When the function is configured on a port, it limits the multicast group operated by the IGMP.                                                                                 |  |
| Parameters                          | <portlist> – A range of ports to config the multicast address filtering function.</portlist>                                                                                   |  |
|                                     | add – Add a multicast address profile to a port.                                                                                                    |  |
|                                     | delete - Delete a multicast address profile to a port.                                                                                                    |  |
|                                     | profile_id – A profile to be added to or deleted from the port.                                                                                                    |  |
|                                     | profile_name <name 1-32=""> - The name of the profile.</name>                                                                                                    |  |
|                                     | <ul><li>permit – Specifies that the packet that match the addresses defined in the profiles will be permitted. The default mode is permit.</li></ul>                           |  |
|                                     | deny – Specifies that the packet that match the addresses defined in the profiles will be denied.                                                                              |  |
| Restrictions                        | Only Administrator and Operator-level users can issue this command.                                                                                                    |  |

To config port 1,3 to set the multicast address profile 2:

```
DES-3528: 5#config limited_multicast_addr ports 1,3 add profile_id 2

Command: config limited_multicast_addr ports 1,3 add profile_id 2

Success.

DES-3528:5#
```

| show limited | _multicast_addr ports                                                                                                    |
|--------------|----------------------------------------------------------------------------------------------------|
| Purpose      | Used to show per-port Limited IP multicast address range.                                                                                     |
| Syntax       | show limited_multicast_addr ports { <portlist>}</portlist>                                                                                    |
| Description  | The show limited multicast address command allows you to show multicast address range by ports                                                |
|              | When the function is configured on a port, it limits the multicast groups operated by the IGMP or MLD snooping function and layer 3 function. |
| Parameters   | <portlist> – A range of ports to show the limited multicast address configuration.</portlist>                                                 |
| Restrictions | None.                                                                                                    |

#### Example usage:

To show a limited multicast address range:

DES-3528: 5#show limited\_multicast\_addr ports 1,3
Command: show limited multicast addr ports 1,3

Port : 1
Access : Deny

Profile ID Name Multicast Addresses

1 customer 224.19.62.34 - 224.19.162.200

Port : 3
Access : Deny

Profile ID Name Multicast Addresses

-----

1 customer 224.19.62.34 - 224.19.162.200

DES-3528:5#

## config max\_mcast\_group ports

**Purpose** This command configures the maximum number of multicast groups

that a port can join.

Syntax config max\_mcast\_group ports <portlist> max\_group [<value 1-

256> | infinite]

**Description** This command configures the maximum number of multicast groups

that a port can join.

**Parameters** <portlist> - A range of ports to config the max\_mcast\_group

max\_group – Specifies the maximum number of the multicast groups. The range is from 1 to 256 or infinite. Infinite is the default

setting.

**Restrictions** Only Administrator and Operator-level users can issue this

command.

#### Example usage:

To configure the maximum number of multicast groups:

DES-3528: 5#config max\_mcast\_group ports 1, 3 max\_group 100 Command: config max\_mcast\_group ports 1, 3 max\_group 100

Success.

| show max_mcast_group ports |                                                                                                    |  |
|----------------------------|----------------------------------------------------------------------------------------------------|--|
| Purpose                    | This command display the max number of multicast groups that a port can join.                      |  |
| Syntax                     | show max_mcast_group ports { <portlist>}</portlist>                                                |  |
| Description                | This command display the max number of multicast groups that a port can join.                      |  |
| Parameters                 | <pre><portlist> - A range of ports to display the max number of multicast groups.</portlist></pre> |  |
| Restrictions               | None.                                                                                              |  |

To display the maximum number of multicast groups:

| DES-3528: 5#show max_mcast_group ports 1,3 |                            |  |  |
|--------------------------------------------|----------------------------|--|--|
| Command: show max_mcast_group ports 1,3    |                            |  |  |
|                                            |                            |  |  |
| Port                                       | Max Multicast Group Number |  |  |
|                                            |                            |  |  |
| 1                                          | 100                        |  |  |
| 3                                          | 100                        |  |  |
|                                            |                            |  |  |
| DES-3528:5#                                |                            |  |  |

21

## **BASIC IP COMMANDS**

The IP interface commands in the Command Line Interface (CLI) are listed (along with the appropriate parameters) in the following table.

| Command            | Parameters                                                                                                    |  |
|--------------------|----------------------------------------------------------------------------------------------------|--|
| config ipif        | <pre><ipif_name 12=""> [{ipaddress &lt; network_address&gt;   vlan <vlan_name 32="">   state [enable   disable]} bootp   dhcp]</vlan_name></ipif_name></pre> |  |
| show ipif          | <ipif_name 12=""></ipif_name>                                                                                                    |  |
| enable autoconfig* |                                                                                                    |  |

Each command is listed, in detail, in the following sections.

<sup>\*</sup>See Switch Utility Commands for descriptions of all autoconfig commands.

| •                                                                                                    |                                                                                                    |  |  |  |
|----------------------------------------------------------------------------------------------------|----------------------------------------------------------------------------------------------------|--|--|--|
| config ipif                                                                                                    |                                                                                                    |  |  |  |
| Purpose                                                                                                    | Used to configure the System IP interface.                                                                                                    |  |  |  |
| Syntax                                                                                                    | config ipif <ipif_name 12=""> [{ipaddress <network_address> [vlan <vlan_name 32="">   state [enable   disable]}   bootp   dhcp]</vlan_name></network_address></ipif_name>                                                                                               |  |  |  |
| Description                                                                                                    | This command is used to configure the System IP interface on the Switch.                                                                                                    |  |  |  |
| Parameters                                                                                                    | <pre><ipif_name 12=""> - Enter an alphanumeric string of up to 12 characters to identify this IP interface.</ipif_name></pre>                                                                                                    |  |  |  |
| ipaddress <network_address> – IP address and netmask of interface to be created. Users can specify the address and n information using the traditional format (for example, 10.1.2.3/255.0.0.0) or in CIDR format (10.1.2.3/8).</network_address> |                                                                                                    |  |  |  |
|                                                                                                    | <vlan_name 32=""> – The name of the VLAN corresponding to the<br/>System IP interface.</vlan_name>                                                                                                    |  |  |  |
|                                                                                                    | state [enable   disable] – Allows users to enable or disable the IP interface.                                                                                                    |  |  |  |
|                                                                                                    | bootp – Allows the selection of the BOOTP protocol for the assignment of an IP address to the Switch's System IP interface.                                                                                                    |  |  |  |
|                                                                                                    | dhcp – Allows the selection of the DHCP protocol for the assignment of an IP address to the Switch's System IP interface. If users are using the autoconfig feature, the Switch becomes a DHCP client automatically so it is not necessary to change the ipif settings. |  |  |  |
| Restrictions                                                                                                    | Only Administrator and Operator-level users can issue this command.                                                                                                    |  |  |  |

#### Example usage:

To configure the IP interface System:

```
DES-3528:5#config ipif System ipaddress 10.48.74.122/8
Command: config ipif System ipaddress 10.48.74.122/8
Success.
DES-3528:5#
```

| show ipif    |                                                                                   |
|--------------|-----------------------------------------------------------------------------------|
| Purpose      | Used to display the configuration of an IP interface on the Switch.               |
| Syntax       | show ipif <ipif_name 12=""></ipif_name>                                           |
| Description  | This command will display the configuration of an IP interface on the Switch.     |
| Parameters   | <pre><ipif_name 12=""> - The name created for the IP interface.</ipif_name></pre> |
| Restrictions | None.                                                                             |

To display IP interface settings.

```
DES-3528:5#show ipif System

Command: show ipif System

IP Interface : System

VLAN Name : default

Interface Admin state : Enabled

IPv4 Address : 10.7.3.21/8 (Manual) Primary

DES-3528:5#
```

| enable autoc | enable autoconfig                                                                                                    |  |  |  |
|--------------|----------------------------------------------------------------------------------------------------|--|--|--|
| Purpose      | Used to activate the autoconfiguration function for the Switch. This will load a previously saved configuration file for current use.                                                                                                    |  |  |  |
| Syntax       | enable autoconfig                                                                                                    |  |  |  |
| Description  | When autoconfig is enabled on the Switch, the DHCP reply will contain a configuration file and path name. It will then request the file from the TFTP server specified in the reply. When autoconfig is enabled, the ipif settings will automatically become DHCP client.                                                                                                    |  |  |  |
| Parameters   | None.                                                                                                    |  |  |  |
| Restrictions | When autoconfig is enabled, the Switch becomes a DHCP client automatically (same as: config ipif System dhcp). The DHCP server must have the TFTP server IP address and configuration file name, and be configured to deliver this information in the data field of the DHCP reply packet. The TFTP server must be running and have the requested configuration file in its base directory when the request is received from the Switch. Consult the DHCP server and TFTP server software instructions for information on loading a boot file or configuration file. |  |  |  |
|              | Only Administrator and Operator-level users can issue this command.                                                                                                    |  |  |  |

#### Example usage:

To enable autoconfiguration on the Switch:

```
DES-3528:5#enable autoconfig
Command: enable autoconfig
Success.
DES-3528:5#
```

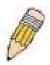

**NOTE:** More detailed information for this command and related commands can be found in the section titled Switch Utility Commands.

22

## **MULTICAST VLAN COMMANDS**

The Multicast VLAN commands in the Command Line Interface (CLI) are listed (along with the appropriate parameters) in the following table.

| Command                                      | Parameters                                                                                                    |  |
|----------------------------------------------|----------------------------------------------------------------------------------------------------|--|
| create igmp_snooping<br>multicast_vlan       | <vlan_name 32=""> <vlanid 2-4094=""></vlanid></vlan_name>                                                                                                    |  |
| config igmp_snooping<br>multicast_vlan       | <pre><vlan_name 32=""> {[add delete] [member_port <portlist>   tag_member_port <portlist>   source_port <portlist>]  state [enable   disable]   replace_source_ip <ipaddr>}</ipaddr></portlist></portlist></portlist></vlan_name></pre> |  |
| config igmp_snooping<br>multicast_vlan_group | <pre><vlan_name 32=""> [ add <mcast_address_list>   delete [<mcast_address_list:< td=""></mcast_address_list:<></mcast_address_list></vlan_name></pre>                                                                                  |  |
| show igmp_snooping<br>multicast_vlan_group   | {< vlan_name 32> }                                                                                                    |  |
| delete igmp_snooping multicast_vlan          | <vlan_name 32=""></vlan_name>                                                                                                    |  |
| enable igmp_snooping multicast_vlan          |                                                                                                    |  |
| disable igmp_snooping multicast_vlan         |                                                                                                    |  |
| show igmp_snooping multicast_vlan            | { <vlan_name 32="">}</vlan_name>                                                                                                    |  |

Each command is listed, in detail, in the following sections.

| create igmp_snooping multicast_vlan                                                                                                    |                                                                                                    |  |  |  |
|----------------------------------------------------------------------------------------------------|----------------------------------------------------------------------------------------------------|--|--|--|
| Purpose                                                                                                    | Used to create a multicast VLAN                                                                                                    |  |  |  |
| Syntax                                                                                                    | create igmp_snooping multicast_vlan <vlan_name 32=""> <vlanid 2-4094="">.</vlanid></vlan_name>                                                                                                    |  |  |  |
| <b>Description</b> The create igmp_snooping multicast_vlan command will creat multicast_vlan. Multiple multicast VLAN can be configured. To number is project dependent. |                                                                                                    |  |  |  |
|                                                                                                    | The ISM VLAN being created can not exist in the 1Q VLAN database. Multiple ISM VLAN can be created. The ISM VLAN snooping function co-exist with the 1Q VLAN snooping function.                                 |  |  |  |
| Parameters                                                                                                    | <vlan_name> – The name of the VLAN to be created. Each multicast VLAN is given a name that can be up to 32 characters. vlanid – The VLAN ID of the multicast VLAN to be create. The range is 2-4094</vlan_name> |  |  |  |
| Restrictions                                                                                                    | Only Administrator and Operator-level users can issue this command.                                                                                                    |  |  |  |

### Example usage:

To create IGMP snoop multicast VLAN mv12:

```
DES-3528:5#create igmp_snoop multicast_vlan mv1 2
Command: create igmp_snoop multicast_vlan mv1 2
Success.

DES-3528:5#
```

## config igmp\_snooping multicast\_vlan

**Purpose** Used to configure the parameter of the specific multicast VLAN.

Syntax config igmp\_snooping multicast\_vlan <vlan\_name 32>

{[add|delete] [member\_port <portlist>| tag\_member\_port <portlist> | source\_port <portlist>] | state [enable | disable] |

replace\_source\_ip <ipaddr>}

**Description** The **config igmp\_snooping multicast\_vlan** command allows you

to add a member port, add a tag member port, and add a source port to the port list. The member port will automatically become the untagged member of the multicast VLAN, the tag member port and the source port will automatically become the tagged member of the multicast VLAN. To change the port list, the new port list will replace

the previous port list if the add or delete is not specified.

The member port list and source port list can not overlap. However, the member port of one multicast VLAN can overlap with another

multicast VLAN.

The multicast VLAN must be created first before configuration.

**Parameters** <*vlan\_name*> – The name of the VLAN to be created. Each multicast

VLAN is given a name that can be up to 32 characters.

*Member\_port* – A range of member ports to add to the multicast VLAN. They will become the untagged member port of the ISM

VLAN.

tag\_member\_port - Specifies the tagged member port of the ISM

VLAN.

source\_port – A range of source ports to add to the multicast VLAN.

state – enable or disable multicast VLAN for the chosen VLAN.

replace\_source\_ip – With the IGMP snooping function, the IGMP report packet sent by the host will be forwarded to the source port. Before forwarding of the packet, the source IP address in the join

packet needs to replaced by this IP address.

**Restrictions** Only Administrator and Operator-level users can issue this

command.

#### Example usage:

To configure an IGMP snoop multicast VLAN:

DES-3528:5#config igmp\_snooping multicast\_vlan v1 add member\_port 1,3 state enable

Command: config igmp\_snooping multicast\_vlan v1 add member\_port 1,3 state enable

Success.

DES-3528:5#

## config igmp\_snooping multicast\_vlan multicast\_group

**Purpose** Used to configure the multicast group which will be learned with the specific

multicast VLAN.

Syntax config igmp\_snooping multicast\_vlan\_group <vlan\_name 32> [ add

<mcast\_address\_list> | delete [<mcast\_address\_list> | delete\_all]]

**Description** Used to configure the multicast group which will be learned with the specific

multicast VLAN. There are two cases need to be considered. The join packet

## config igmp\_snooping multicast\_vlan multicast\_group

will be learned with the multicast VLAN that contain the destination multicast group. If the destination multicast group of the join packet can not be classified into any multicast VLAN that this port belong, then the join packet will be learned with the natural VLAN of the packet.

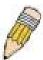

**Note:** The same multicast group can not be overlapped in different multicast VLANs. Multiple multicast groups can be added to a multicast VLAN.

**Parameters** <*vlan\_name* 32> – The name of the multicast VLAN to be configured, each

multicast VLAN is given a name that can be up to 32 characters.

<mcast\_address\_list> - The list of multicast groups that will be learned with the

specified multicast VLAN.

delete\_all - All multicast groups will be deleted from the specified multicast

VLAN.

**Restrictions** Only Administrator and Operator-level users can issue this command.

#### Example usage:

To add a group to a multicast VLAN:

```
DES-3528:5#config igmp_snooping multicast_vlan_group v1 add 225.1.1.1-255.1.1.5
```

Command: config igmp\_snooping multicast\_vlan\_group v1 add 225.1.1.1-255.1.1.5

Success.

DES-3528:5#

| show igmp_snooping multicast_vlan_group |                                                                                                    |  |  |
|-----------------------------------------|----------------------------------------------------------------------------------------------------|--|--|
| Purpose                                 | Used to display the multicast groups configured for the specified multicast VLAN.                                                 |  |  |
| Syntax                                  | show igmp_snooping multicast_vlan_group {< vlan_name 32> }                                                                        |  |  |
| Description                             | Used to display the multicast groups configured for the specified multicast VLAN.                                                 |  |  |
| Parameters                              | vlan_name – The name of the multicast VLAN to be configured, each multicast VLAN is given a name that can be up to 32 characters. |  |  |
| Restrictions                            | None.                                                                                                    |  |  |

#### Example usage:

To display the multicast groups configured for a multicast VLAN.

| DES-3528:5#show igmp_snooping multicast_vlan_group v1 |         |              |                |  |
|-------------------------------------------------------|---------|--------------|----------------|--|
| Command: show igmp_snooping multicast_vlan_group v1   |         |              |                |  |
|                                                       |         |              |                |  |
| VLAN Name                                             | VLAN ID | From         | То             |  |
|                                                       |         |              |                |  |
| v1                                                    | 100     | 224.19.62.34 | 224.19.162.200 |  |
|                                                       |         |              |                |  |
| DES-3528:5#                                           |         |              |                |  |

## delete igmp\_snooping multicast\_vlan

**Purpose** Used to delete a muticast VLAN.

Syntax delete igmp\_snooping multicast\_vlan <vlan\_name 32>

**Description** The delete igmp\_snooping multicast\_vlan command allows you

to delete multicat\_vlan.

**Parameters** vlan\_name – The name of the multicast VLAN to be deleted.

**Restrictions** Only Administrator and Operator-level users can issue this

command.

#### Example usage:

To delete an IGMP snoop multicast VLAN:

DES-3528:5#delete igmp\_snooping multicast\_vlan v1 Command: delete igmp\_snooping multicast\_vlan v1

Success.

DES-3528:5#

## enable igmp\_snooping multicast\_vlan

**Purpose** Used to enable/disable the multicast VLAN function.

Syntax enable igmp\_snooping multicast\_vlan

disable igmp\_snooping multicast\_vlan

**Description** This command controls the multicast VLAN function. The ISM VLAN

will take effect when igmp snooping multicast vlan is enabled. By

default, the multicast VLAN is in a disabled state.

Parameters None.

**Restrictions** Only Administrator and Operator-level users can issue this command.

#### Example usage:

To enable IGMP snoop multicast VLAN:

DES-3528:5#enable igmp\_snooping multicast\_vlan

Command: enable igmp\_snooping multicast\_vlan

Success.

DES-3528:5#

## show igmp\_snooping multicast\_vlan

**Purpose** Used to show the information of multicast VLAN.

Syntax show igmp snooping multicast vlan {<vlan name 32>}

**Description** The **show igmp snooping multicast vlan** command allows

you to show the information of multicast VLAN.

**Parameters** <*vlan\_name*> – The name of the multicast VLAN to be shown.

Restrictions None.

To display IGMP snoop multicast VLAN:

DES-3528:5#show igmp\_snooping multicast\_vlan Command: show igmp\_snooping multicast\_vlan

ISM VLAN Global State : Enabled

VLAN Name : mv1 VID : 2

Member(Untagged) Ports :
Tagged Member Ports :
Source Ports :

Status : Disabled Replace Source IP : 0.0.0.0

23

## **IGMP S**NOOPING COMMANDS

The IGMP Snooping commands in the Command Line Interface (CLI) are listed (along with the appropriate parameters) in the following table.

| Command                       | Parameters                                                                                                    |  |
|-------------------------------|----------------------------------------------------------------------------------------------------|--|
| config igmp_snooping          | [vlan <vlan_name 32="">   all] {host_timeout <sec 1-16711450="">   router_timeout <sec 1-16711450="">   leave_timer <sec 1-16711450="">   state [enable   disable]   fast_leave [enable disable]}</sec></sec></sec></vlan_name>                      |  |
| config igmp_snooping querier  | [vlan <vlan_name 32="">   all] { query_interval <sec 1-65535="">   max_response_time <sec 1-25="">  robustness_variable <value 1-255="">   last_member_query_interval <sec 1-25="">   state [enable disable] }</sec></value></sec></sec></vlan_name> |  |
| config router_ports           | <vlan_name 32=""> [add   delete] <portlist></portlist></vlan_name>                                                                                                    |  |
| config router_ports_forbidden | <vlan_name 32=""> [add   delete] <portlist></portlist></vlan_name>                                                                                                    |  |
| enable igmp snooping          |                                                                                                    |  |
| show igmp snooping            | vlan <vlan_name 32=""></vlan_name>                                                                                                    |  |
| disable igmp snooping         |                                                                                                    |  |
| show igmp snooping group      | vlan <vlan_name 32=""></vlan_name>                                                                                                    |  |
| show router ports             | {vlan <vlan_name 32="">} {static   dynamic   forbidden}</vlan_name>                                                                                                    |  |

Each command is listed, in detail, in the following sections.

| config igmp_snooping                                                                                                    |                                                                                                    |  |  |  |
|----------------------------------------------------------------------------------------------------|----------------------------------------------------------------------------------------------------|--|--|--|
| Purpose                                                                                                    | Used to configure IGMP snooping on the Switch.                                                                                                    |  |  |  |
| Syntax                                                                                                    | config igmp_snooping [vlan <vlan_name 32="">   all] {host_timeout <sec 1-16711450="">   router_timeout <sec 1-16711450="">   leave_timer <sec 1-16711450="">   state [enable   disable]   fast_leave [enable disable]}</sec></sec></sec></vlan_name>                                           |  |  |  |
| Description                                                                                                    | This command allows the user to configure IGMP snooping on the Switch.                                                                                                    |  |  |  |
| Parameters                                                                                                    | <pre><vlan_name 32=""> - The name of the VLAN for which IGMP snooping is to be configured.</vlan_name></pre>                                                                                                    |  |  |  |
| host_timeout <sec 1-16711450=""> - Specifies the maximum amoutime a host can be a member of a multicast group without the Specifies a host membership report. The default is 260 seconds</sec> |                                                                                                    |  |  |  |
|                                                                                                    | router_timeout <sec 1-16711450=""> — Specifies the maximum amount of time a route can be a member of a multicast group without the Switch receiving a host membership report. The default is 260 seconds.</sec>                                                                                |  |  |  |
|                                                                                                    | leave_timer <sec 1-16711450=""> — Specifies the amount of time a Multicast address will stay in the database before it is deleted, after it has sent out a leave group message. An entry of zero (0) specifies an immediate deletion of the Multicast address. The default is 2 seconds.</sec> |  |  |  |
|                                                                                                    | state [enable   disable] – Allows users to enable or disable IGMP snooping for the specified VLAN.                                                                                                    |  |  |  |
| Restrictions                                                                                                    | Only Administrator and Operator-level users can issue this command.                                                                                                    |  |  |  |

To configure IGMP snooping:

DES-3528:5#config igmp\_snooping vlan default host\_timeout 250 state enable

Command: config igmp\_snooping vlan default host\_timeout 250 state enable

Success.

DES-3528:5#

| confic | ı ıamp | snooping | auerier |
|--------|--------|----------|---------|

**Purpose** Used to configure the time in seconds between general query

transmissions, the maximum time in seconds to wait for reports from members and the permitted packet loss that guarantees IGMP

snooping.

Syntax config igmp\_snooping querier [vlan <vlan\_name 32> | all] {

query\_interval <sec 1-65535> | max\_response\_time <sec 1-25>| robustness\_variable <value 1-255> | last\_member\_query\_interval

<sec 1-25> | state [enable|disable] }

**Description** The **config igmp\_snooping querier** command configures IGMP

snooping querier.

Parameters vlan\_name – The name of the VLAN for which IGMP snooping querier is to be configured.

is to be configured.

*query\_interval* – Specifies the amount of time in seconds between general query transmissions. the default setting is *125* seconds.

max\_response\_time – The maximum time in seconds to wait for reports from members. The default setting is 10 seconds.

robustness\_variable – Provides fine-tuning to allow for expected packet loss on a subnet. The value of the robustness variable is used in calculating the following IGMP message intervals:

- Group member interval Amount of time that must pass before a multicast router decides there are no more members of a group on a network. This interval is calculated as follows: (robustness variable x query interval) + (1 x query response interval).
- Other querier present interval Amount of time that must pass before a multicast router decides that there is no longer another multicast router that is the querier. This interval is calculated as follows: (robustness variable x query interval) + (0.5 x query response interval).
- Last member query count Number of group-specific queries sent before the router assumes there are no local members of a group. The default number is the value of the robustness variable.
- By default, the robustness variable is set to 2. You might want to increase this value if you expect a subnet to be lossy.

last\_member\_query\_interval – The maximum amount of time between group-specific query messages, including those sent in response to leave-group messages. You might lower this interval to reduce the amount of time it takes a router to detect the loss of the last member of a group.

state – If the state is enable, it allows the switch to be selected as a IGMP Querier (sends IGMP query packets). It the state is disabled, then the switch can not play the role as a querier. Note that if the Layer 3 router connected to the switch provide only the IGMP proxy

## config igmp snooping querier

function but not provide the mutlicast routing function, then this state must be configured as disabled. Otherwise, if the Layer 3 router is not selected as the querier, it will not send the IGMP query packet. Since it will not also send the multicast-routing protocol packet, the port will be timed out as a router port.

Restrictions Only Administrator or Operator-level users can issue this command.

#### Example usage:

To configure the IGMP snooping querier:

DES-3528:5#config igmp\_snooping querier vlan default query\_interval 125 state enable

Command: config igmp\_snooping querier vlan default query\_interval 125 state enable

Success.

DES-3528:5#

| config router | _ports                                                                                                    |
|---------------|----------------------------------------------------------------------------------------------------|
| Purpose       | Used to configure ports as router ports.                                                                                                    |
| Syntax        | config router_ports <vlan_name 32=""> [add   delete] <portlist></portlist></vlan_name>                                                                                                    |
| Description   | This command allows users to designate a range of ports as being connected to multicast-enabled routers. This will ensure that all packets with such a router as its destination will reach the multicast-enabled router – regardless of protocol, etc. |
| Parameters    | <pre><vlan_name 32=""> - The name of the VLAN on which the router port resides.</vlan_name></pre>                                                                                                    |
|               | <portlist> – Specifies a port or range of ports that will be configured as router ports.</portlist>                                                                                                    |
| Restrictions  | Only Administrator and Operator-level users can issue this command.                                                                                                    |

#### Example usage:

To set up static router ports:

```
DES-3528:5#config router_ports default add 1-10
Command: config router_ports default add 1-10
Success.
DES-3528:5#
```

| config router | _ports_forbidden                                                                                                    |
|---------------|----------------------------------------------------------------------------------------------------|
| Purpose       | Used to configure ports as forbidden multicast router ports.                                                                                                    |
| Syntax        | config router_ports_forbidden <vlan_name 32=""> [add   delete] <pre><portlist></portlist></pre></vlan_name>                                                                                                    |
| Description   | This command allows designation of a port or range of ports as being forbidden to multicast-enabled routers. This will ensure that multicast packets will not be forwarded to this port – regardless of protocol, etc. |

| config router | _ports_forbidden                                                                                                 |
|---------------|----------------------------------------------------------------------------------------------------|
| Parameters    | <pre><vlan_name 32=""> - The name of the VLAN on which the router port resides.</vlan_name></pre>                |
|               | [add   delete] - Specifies whether to add or delete forbidden ports of the specified VLAN.                       |
|               | <pre><portlist> - Specifies a range of ports that will be configured as forbidden router ports.</portlist></pre> |
| Restrictions  | Only Administrator and Operator-level users can issue this command.                                              |

To set up forbidden router ports:

```
DES-3528:5#config router_ports_forbidden default add 2-10
Command: config router_ports_forbidden default add 2-10
Success.

DES-3528:5#
```

| enable igmp_snooping |                                                                     |
|----------------------|---------------------------------------------------------------------|
| Purpose              | Used to enable IGMP snooping on the Switch.                         |
| Syntax               | enable igmp_snooping                                                |
| Description          | This command allows users to enable IGMP snooping on the Switch.    |
| Parameters           | None.                                                               |
| Restrictions         | Only Administrator and Operator-level users can issue this command. |

#### Example usage:

To enable IGMP snooping on the Switch:

```
DES-3528:5#enable igmp_snooping
Command: enable igmp_snooping
Success.
DES-3528:5#
```

| disable igmp_snooping |                                                                                       |  |
|-----------------------|---------------------------------------------------------------------------------------|--|
| Purpose               | Used to enable IGMP snooping on the Switch.                                           |  |
| Syntax                | disable igmp_snooping                                                                 |  |
| Description           | This command disables IGMP snooping on the Switch.                                    |  |
| Parameters            | Entering this command without the parameter will disable igmp snooping on the Switch. |  |
| Restrictions          | Only Administrator and Operator-level users can issue this command.                   |  |

#### Example usage:

To disable IGMP snooping on the Switch:

```
DES-3528:5#disable igmp_snooping

Command: disable igmp_snooping

Success.

DES-3528:5#
```

To disable forwarding all multicast traffic to a multicast-enabled router:

```
DES-3528:5#disable igmp_snooping forward_mcrouter_only
Command: disable igmp_snooping forward_mcrouter_only
Success.

DES-3528:5#
```

| show igmp_snooping |                                                                                                    |
|--------------------|----------------------------------------------------------------------------------------------------|
| Purpose            | Used to show the current status of IGMP snooping on the Switch.                                         |
| Syntax             | show igmp_snooping {vlan <vlan_name 32="">}</vlan_name>                                                 |
| Description        | This command will display the current IGMP snooping configuration on the Switch.                        |
| Parameters         | <vlan_name 32=""> – The name of the VLAN for which to view the IGMP snooping configuration.</vlan_name> |
| Restrictions       | None.                                                                                                   |

#### Example usage:

To show IGMP snooping:

```
DES-3528:5#show igmp_snooping
Command: show igmp_snooping
IGMP Snooping Global State: Disabled
VLAN Name
VLAN Name
Query Interval
                           : default
                           : 125
Max Response Time
                           : 10
Robustness Value
Last Member Query Interval: 1
                 : 260
Host Timeout
Router Timeout
                           : 260
Leave Timer
Querier State
guerier State : Disabled
Querier Router Behavior : Non-Querier
State
 State
                           : Disabled
 Fast Leave
                           : Disabled
 VLAN Name
                           : mv1
Query Interval
                           : 125
Max Response Time
                          : 10
Robustness Value
                           : 2
Last Member Query Interval : 1
                           : 260
Host Timeout
CTRL+C ESC q Quit SPACE n Next Page ENTER Next Entry a All DES-
```

| show router_ports |                                                                                        |
|-------------------|----------------------------------------------------------------------------------------|
| Purpose           | Used to display the currently configured router ports on the Switch.                   |
| Syntax            | show router_ports {vlan <vlan_name 32="">} {static   dynamic   forbidden}</vlan_name>  |
| Description       | This command will display the router ports currently configured on the Switch.         |
| Parameters        | <vlan_name 32=""> – The name of the VLAN on which the router port resides.</vlan_name> |
|                   | static - Displays router ports that have been statically configured.                   |
|                   | dynamic – Displays router ports that have been dynamically configured.                 |
|                   | forbidden - Displays router ports that are forbidden.                                  |
| Restrictions      | None.                                                                                  |

To display the router ports.

DES-3528:5#show router\_ports

Command: show router\_ports

VLAN Name : default
Static router port : 1-2,10
Dynamic router port :
Forbidden router port :

Total Entries: 1

DES-3528:5#

| show igmp_snooping group |                                                                                                    |  |
|--------------------------|----------------------------------------------------------------------------------------------------|--|
| Purpose                  | Used to display the current IGMP snooping configuration on the Switch.                                             |  |
| Syntax                   | show igmp_snooping group {vlan <vlan_name 32="">}</vlan_name>                                                      |  |
| Description              | This command will display the current IGMP setup currently configured on the Switch.                               |  |
| Parameters               | <pre><vlan_name 32=""> - The name of the VLAN for which to view IGMP snooping group information.</vlan_name></pre> |  |
| Restrictions             | None.                                                                                                    |  |

#### Example usage:

To view the current IGMP snooping group:

DES-3528:5#show igmp\_snooping group Command: show igmp\_snooping group

VLAN Name : default Multicast group : 224.0.0.2

MAC address : 01-00-5E-00-00-02

Reports : 1

Port Member : 2,4

: default VLAN Name Multicast group : 224.0.0.9

MAC address : 01-00-5E-00-00-09

Reports : 1

Port Member : 6,8

VLAN Name : default

Multicast group : 234.5.6.7

MAC address : 01-00-5E-05-06-07

Reports : 1

Port Member : 10,12

Name : default
Multicast group : 236.54.63.75
MAC address : 01-00-5E-36-3F-4B
Reports : 1
Port Member

VLAN Name : default
Multicast group : 239.255.255.250
MAC address : 01-00-5E-7F-FF-FA
Reports : 2

Port Member : 18,20

VLAN Name : default Multicast group : 239.255.255.254 MAC address : 01-00-5E-7F-FE Reports : 1

Port Member : 22,24

Total Entries : 6

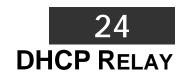

The DHCP relay commands in the Command Line Interface (CLI) are listed (along with the appropriate parameters) in the following table.

| Command                            | Parameters                                                   |
|------------------------------------|--------------------------------------------------------------|
| config dhcp_relay                  | {hops <value 1-16="">   time <sec 0-65535="">}</sec></value> |
| config dhcp_relay add ipif         | <ipif_name 12=""> <ipaddr></ipaddr></ipif_name>              |
| config dhcp_relay delete ipif      | <ipif_name 12=""> <ipaddr></ipaddr></ipif_name>              |
| config dhcp_relay option_82 state  | [enable   disable]                                           |
| config dhcp_relay option_82 check  | [enable   disable]                                           |
| config dhcp_relay option_82 policy | [replace   drop   keep]                                      |
| show dhcp_relay                    | {ipif <ipif_name 12="">}</ipif_name>                         |
| enable dhcp_relay                  |                                                              |
| disable dhcp_relay                 |                                                              |
| config dhcp_local_relay vlan       | <vlan_name 32=""> state [enable   disable]</vlan_name>       |
| enable dhcp_local_relay            |                                                              |
| disable dhcp_local_relay           |                                                              |
| show dhcp_local_relay              |                                                              |

Each command is listed in detail in the following sections.

| config dhcp_relay |                                                                                                    |
|-------------------|----------------------------------------------------------------------------------------------------|
| Purpose           | Used to configure the DHCP/BOOTP relay feature of the switch.                                                    |
| Syntax            | config dhcp_relay {hops <value 1-16="">   time <sec 0-65535="">}</sec></value>                                   |
| Description       | This command is used to configure the DHCP/BOOTP relay feature.                                                  |
| Parameters        | hops <value 1-16=""> – Specifies the maximum number of relay agent hops that the DHCP packets can cross.</value> |
|                   | time <sec 0-65535=""> – If this time is exceeded, the Switch will relay the DHCP packet.</sec>                   |
| Restrictions      | Only Administrator and Operator-level users can issue this command.                                              |

#### Example usage:

To config DHCP relay:

```
DES-3528:5#config dhcp_relay hops 2 time 23
Command: config dhcp_relay hops 2 time 23
Success.

DES-3528:5#
```

| config dhcp_relay add ipif |                                                                                                  |
|----------------------------|--------------------------------------------------------------------------------------------------|
| Purpose                    | Used to add an IP destination address to the switch's DHCP/BOOTP relay table.                    |
| Syntax                     | config dhcp_relay add ipif <ipif_name 12=""> <ipaddr></ipaddr></ipif_name>                       |
| Description                | This command adds an IP address as a destination to forward (relay) DHCP/BOOTP relay packets to. |

| config dhcp_relay add ipif |                                                                                                    |
|----------------------------|----------------------------------------------------------------------------------------------------|
| Parameters                 | <pre><ipif_name 12=""> - The name of the IP interface in which DHCP relay is to be enabled.</ipif_name></pre> |
|                            | <pre><ipaddr> - The DHCP server IP address.</ipaddr></pre>                                                    |
| Restrictions               | Only Administrator and Operator-level users can issue this command.                                           |

To add an IP destination to the DHCP relay table:

```
DES-3528:5#config dhcp_relay add ipif System 10.58.44.6
Command: config dhcp_relay add ipif System 10.58.44.6
Success.
DES-3528:5#
```

| config dhcp_relay delete ipif |                                                                                                    |
|-------------------------------|----------------------------------------------------------------------------------------------------|
| Purpose                       | Used to delete one or all IP destination addresses from the Switch's DHCP/BOOTP relay table.                |
| Syntax                        | config dhcp_relay delete ipif <ipif_name 12=""> <ipaddr></ipaddr></ipif_name>                               |
| Description                   | This command is used to delete an IP destination addresses in the Switch's DHCP/BOOTP relay table.          |
| Parameters                    | <pre><ipif_name 12=""> - The name of the IP interface that contains the IP address below.</ipif_name></pre> |
|                               | <pre><ipaddr> - The DHCP server IP address.</ipaddr></pre>                                                  |
| Restrictions                  | Only Administrator and Operator-level users can issue this command.                                         |

#### Example usage:

To delete an IP destination from the DHCP relay table:

```
DES-3528:5#config dhcp_relay delete ipif System 10.58.44.6
Command: config dhcp_relay delete ipif System 10.58.44.6
Success.
DES-3528:5#
```

| config dhcp_relay option_82 state |                                                                                                    |
|-----------------------------------|----------------------------------------------------------------------------------------------------|
| Purpose                           | Used to configure the state of DHCP relay agent information option 82 of the switch.                                                                                                    |
| Syntax                            | config dhcp_relay option_82 state [enable   disable]                                                                                                    |
| Description                       | This command is used to configure the state of DHCP relay agent information option 82 of the switch.                                                                                                    |
| Parameters                        | enable – When this field is toggled to Enabled the relay agent will insert and remove DHCP relay information (option 82 field) in messages between DHCP server and client. When the relay agent receives the DHCP request, it adds the option 82 information, and the IP address of the relay agent (if the relay agent is configured), to the packet. Once the option 82 information has been added to the packet it is sent on to the DHCP server. When the DHCP server receives the packet, if the server is capable of option 82, it can implement policies like restricting the number of IP addresses that can be assigned to a single remote ID or circuit ID. Then the DHCP server |

### config dhcp\_relay option\_82 state

echoes the option 82 field in the DHCP reply. The DHCP server unicasts the reply to the back to the relay agent if the request was relayed to the server by the relay agent. The switch verifies that it originally inserted the option 82 data. Finally, the relay agent removes the option 82 field and forwards the packet to the switch port that connects to the DHCP client that sent the DHCP request.

disable – If the field is toggled to disable the relay agent will not insert and remove DHCP relay information (option 82 field) in messages between DHCP servers and clients, and the check and policy settings will have no effect.

**Restrictions** Only Administrator and Operator-level users can issue this command.

#### Example usage:

To configure DHCP relay option 82 state:

DES-3528:5#config dhcp\_relay option\_82 state enable Command: config dhcp\_relay option\_82 state enable

Success.

DES-3528:5#

| config dhcp_relay option_82 check |                                                                                                    |
|-----------------------------------|----------------------------------------------------------------------------------------------------|
| Purpose                           | Used to configure the checking mechanism of DHCP relay agent information option 82 of the switch.                                                                                                    |
| Syntax                            | config dhcp_relay option_82 check [enable   disable]                                                                                                    |
| Description                       | This command is used to configure the checking mechanism of DHCP/BOOTP relay agent information option 82 of the switch.                                                                                                    |
| Parameters                        | enable – When the field is toggled to enable, the relay agent will check the validity of the packet's option 82 field. If the switch receives a packet that contains the option 82 field from a DHCP client, the switch drops the packet because it is invalid. In packets received from DHCP servers, the relay agent will drop invalid messages. |
|                                   | disable – When the field is toggled to disable, the relay agent will not check the validity of the packet's option 82 field.                                                                                                    |

Only Administrator and Operator-level users can issue this command.

#### Example usage:

To configure DHCP relay option 82 check:

DES-3528:5#config dhcp\_relay option\_82 check enable Command: config dhcp\_relay option\_82 check enable

Success.

Restrictions

DES-3528:5#

# config dhcp\_relay option\_82 policyPurpose Used to configure the reforwarding policy of relay agent information option

82 of the switch.

Syntax config dhcp\_relay option\_82 policy [replace | drop | keep]

| config dhcp  | _relay option_82 policy                                                                                                    |
|--------------|----------------------------------------------------------------------------------------------------|
| Description  | This command is used to configure the reforwarding policy of DHCP relay agent information option 82 of the switch.                                   |
| Parameters   | replace – The option 82 field will be replaced if the option 82 field already exists in the packet received from the DHCP client.                    |
|              | drop – The packet will be dropped if the option 82 field already exists in the packet received from the DHCP client.                                 |
|              | <ul><li>keep – The option 82 field will be retained if the option 82 field already exists<br/>in the packet received from the DHCP client.</li></ul> |
| Restrictions | Only Administrator and Operator-level users can issue this command.                                                                                  |

To configure DHCP relay option 82 policy:

```
DES-3528:5#config dhcp_relay option_82 policy replace
Command: config dhcp_relay option_82 policy replace
Success.

DES-3528:5#
```

| show dhcp_relay |                                                                                                    |
|-----------------|----------------------------------------------------------------------------------------------------|
| Purpose         | Used to display the current DHCP/BOOTP relay configuration.                                                                                                    |
| Syntax          | show dhcp_relay {ipif <ipif_name 12="">}</ipif_name>                                                                                                    |
| Description     | This command will display the current DHCP relay configuration for the Switch, or if an IP interface name is specified, the DHCP relay configuration for that IP interface. |
| Parameters      | ipif <ipif_name 12=""> – The name of the IP interface for which to display the<br/>current DHCP relay configuration.</ipif_name>                                            |
| Restrictions    | None.                                                                                                    |

#### Example usage:

To show the DHCP relay configuration:

```
DES-3528:5#show dhcp_relay

Command: show dhcp_relay

DHCP/Bootp Relay Status : Disabled

DHCP/Bootp Hops Count Limit : 4

DHCP/Bootp Relay Time Threshold : 0

DHCP Relay Agent Information Option 82 State : Disabled

DHCP Relay Agent Information Option 82 Check : Disabled

DHCP Relay Agent Information Option 82 Policy : Replace

Interface Server 1 Server 2 Server 3 Server 4

DES-3528:5#
```

#### Example usage:

To show a single IP destination of the DHCP relay configuration:

```
DES-3528:5#show dhcp_relay ipif System
```

| enable dhcp_relay |                                                                             |
|-------------------|-----------------------------------------------------------------------------|
| Purpose           | Used to enable the DHCP/BOOTP relay function on the Switch.                 |
| Syntax            | enable dhcp_relay                                                           |
| Description       | This command is used to enable the DHCP/BOOTP relay function on the Switch. |
| Parameters        | None.                                                                       |
| Restrictions      | Only Administrator and Operator-level users can issue this command.         |

To enable DHCP relay:

```
DES-3528:5#enable dhcp_relay
Command: enable dhcp_relay
Success.
DES-3528:5#
```

| disable dhcp | _relay                                                                       |
|--------------|------------------------------------------------------------------------------|
| Purpose      | Used to disable the DHCP/BOOTP relay function on the Switch.                 |
| Syntax       | disable dhcp_relay                                                           |
| Description  | This command is used to disable the DHCP/BOOTP relay function on the Switch. |
| Parameters   | None.                                                                        |
| Restrictions | Only Administrator and Operator-level users can issue this command.          |

#### Example usage:

To disable DHCP relay:

```
DES-3528:5#disable dhcp_relay
Command: disable dhcp_relay
Success.
DES-3528:5#
```

| config dhcp_ | local_relay vlan                                                                                                    |
|--------------|----------------------------------------------------------------------------------------------------|
| Purpose      | Used to enable or disable DHCP local relay function to the vlan.                                                                                                    |
| Syntax       | config dhcp_local_relay vlan <vlan_name 32=""> state [enable disable]</vlan_name>                                                                                                    |
| Description  | The <b>config dhcp_local_relay vlan</b> command is used to enable or disable the DHCP local relay function for a specified vlan.                                                                                |
|              | When the DHCP local relay function is enabled for the VLAN, the DHCP packet will be relayed in a broadcast without changing the source MAC or gateway address. DHCP option 82 will also be automatically added. |
| Parameters   | <vlan_name 32=""> – The name of the VLAN to be enabled by DHCP local relay.</vlan_name>                                                                                                    |
|              | State – Enable or disable the DHCP local relay for a specified VLAN.                                                                                                    |
| Restrictions | Only Administrator-level users can issue this command.                                                                                                    |

To enable DHCP local relay for the default VLAN:

```
DES-3528:5#config dhcp_local_relay vlan default state enable
Command: config dhcp_local_relay vlan default state enable
Success.

DES-3528:5#
```

| enable dhcp_local_relay |                                                                             |
|-------------------------|-----------------------------------------------------------------------------|
| Purpose                 | Used to enable the DHCP local relay function on the Switch.                 |
| Syntax                  | enable dhcp_local_relay                                                     |
| Description             | This command is used to enable the DHCP local relay function on the Switch. |
| Parameters              | None.                                                                       |
| Restrictions            | Only Administrator-level users can issue this command.                      |

#### Example usage:

To enable the DHCP local relay function:

```
DES-3528:5#enable dhcp_local_relay
Command: enable dhcp_local_relay
Success.
DES-3528:5#
```

| disable dhcp | _local_relay                                                                 |
|--------------|------------------------------------------------------------------------------|
| Purpose      | Used to disable the DHCP local relay function on the Switch.                 |
| Syntax       | disable dhcp_local_relay                                                     |
| Description  | This command is used to disable the DHCP local relay function on the Switch. |
| Parameters   | None.                                                                        |
| Restrictions | Only Administrator-level users can issue this command.                       |

#### Example usage:

To disable the DHCP local relay function:

```
DES-3528:5#disable dhcp_local_relay

Command: disable dhcp_local_relay

Success.

DES-3528:5#
```

# Purpose Used to display the current DHCP local relay configuration. Syntax show dhcp\_local\_relay Description This command is used to display the current DHCP local relay configuration. Parameters None. Restrictions None.

#### Example usage:

To display the local dhcp relay status:

```
DES-3528:5#show dhcp_local_relay
Command: show dhcp_local_relay

DHCP/BOOTP Local Relay Status : Disabled

DHCP/BOOTP Local Relay VID List : 1

DES-3528:5#
```

25

# 802.1X COMMANDS (INCLUDING GUEST VLANS)

The Switch implements the server-side of the IEEE 802.1X Port-based and Host-based Network Access Control. This mechanism is intended to allow only authorized users, or other network devices, access to network resources by establishing criteria for each port on the Switch that a user or network device must meet before allowing that port to forward or receive frames.

| Command                                                  | Parameters                                                                                                    |
|----------------------------------------------------------|----------------------------------------------------------------------------------------------------|
| enable 802.1x                                            |                                                                                                    |
| disable 802.1x                                           |                                                                                                    |
| create 802.1x user                                       | <username 15=""></username>                                                                                                    |
| delete 802.1x user                                       | <username 15=""></username>                                                                                                    |
| show 802.1x user                                         |                                                                                                    |
| config 802.1x fwd_pdu system                             | [enable   disable]                                                                                                    |
| config 802.1x fwd_pdu ports                              | [ <portlist> all] [enable   disable]</portlist>                                                                                                    |
| show 802.1x [auth_state   auth_configuration]            | {ports <portlist  all="">}</portlist>                                                                                                    |
| config 802.1x capability ports                           | [ <portlist>   all] [authenticator   none]</portlist>                                                                                                    |
| config 802.1x auth_parameter ports                       | [ <portlist>   all] [default   {direction [both   in]   port_control [force_unauth   auto   force_auth]   quiet_period <sec 0-65535="">   tx_period <sec 1-65535="">   supp_timeout <sec 1-65535="">   server_timeout <sec 1-65535="">   max_req <value 1-10="">   reauth_period <sec 1-65535="">   enable_reauth [enable   disable]}]</sec></value></sec></sec></sec></sec></portlist> |
| config 802.1x auth_protocol                              | [ local   radius_eap]                                                                                                    |
| config 802.1x init                                       | [port_based ports [ <portlist>   all]   mac_based [ports] [<portlist>  all] {mac_address <macaddr>}]</macaddr></portlist></portlist>                                                                                                    |
| config 802.1x auth_mode                                  | [port_based   mac_based]                                                                                                    |
| config 802.1x reauth                                     | [port_based ports [ <portlist>   all]   mac_based [ports] [<portlist>   all] {mac_address <macaddr>}]</macaddr></portlist></portlist>                                                                                                    |
| config radius add                                        | <pre><server_index 1-3=""> <server_ip> key <passwd 32=""> [   default     { auth_port<udp_port_number 1-65535="">   acct_port</udp_port_number></passwd></server_ip></server_index></pre>                                                                                                    |
| config radius delete                                     | <server_index 1-3=""></server_index>                                                                                                    |
| config radius                                            | <pre><server_index 1-3=""> {ipaddress <server_ip>  key <passwd 32="">   auth_port <udp_port_number 1-="" 65535="">   acct_port <udp_port_number 1-65535="">} timeout(4) <int 1-255="">   retransmit(5) <int 1-255="">}(1)]</int></int></udp_port_number></udp_port_number></passwd></server_ip></server_index></pre>                                                                    |
| show radius                                              |                                                                                                    |
| create 802.1x guest_vlan                                 | <vlan_name 32=""></vlan_name>                                                                                                    |
|                                                          | [ <portlist>   all] state [enable   disable]</portlist>                                                                                                    |
| config 802.1x guest_vlan ports                           | [ .permen   am] etate [ettable   ateasie]                                                                                                    |
| config 802.1x guest_vlan ports  delete 802.1x guest_vlan | { <vlan_name 32="">}</vlan_name>                                                                                                    |

| Command                      | Parameters                                        |
|------------------------------|---------------------------------------------------|
| show auth_statistics         | {ports <portlist  all="">}</portlist>             |
| show auth_diagnostics        | {ports <portlist all>}</portlist all>             |
| show auth_session_statistics | {ports <portlist all>}</portlist all>             |
| show auth_client             |                                                   |
| show acct_client             |                                                   |
| config accounting service    | [network   shell   system] state [enable disable] |
| show accounting service      |                                                   |

Each command is listed, in detail, in the following sections:

# enable 802.1x

**Purpose** Used to enable the 802.1X server on the Switch.

Syntax enable 802.1x

**Description** The **enable 802.1x** command enables the 802.1X Network Access control server

application on the Switch. To select between Port-based or Host-based, use the

config 802.1x auth\_mode command.

Parameters None.

**Restrictions** Only Administrator and Operator-level users can issue this command.

#### Example usage:

To enable 802.1X switch wide:

DES-3528:5#enable 802.1x Command: enable 802.1x

Success.

DES-3528:5#

#### disable 802.1x

**Purpose** Used to disable the 802.1X server on the Switch.

Syntax disable 802.1x

**Description** The **disable 802.1x** command is used to disable the 802.1X Network

Access control server application on the Switch. To select between Portbased or Host-based, use the **config 802.1x auth\_mode** command.

Parameters None.

**Restrictions** Only Administrator and Operator-level users can issue this command.

#### Example usage:

To disable 802.1X on the Switch:

DES-3528:5#disable 802.1x Command: disable 802.1x

Success.

DES-3528:5#

# create 802.1x user

**Purpose** Used to create 802.1X user.

Syntax create 802.1x user <username 15>

**Description** The **create 802.1x user** command create a 802.1X user.

**Parameters** <username 15> - Specifies adding user name

**Restrictions** Only Administrator-level users can issue this command.

#### Example usage:

To create user "test":

DES-3528:5#create 802.1x user test

Command: create 802.1x user test

Enter a case-sensitive new password:

Enter the new password again for confirmation:

Success.

DES-3528:5#

# delete 802.1x user

Purpose Used to delete 802.1X user.

Syntax delete 802.1x user <username 15>

**Description** The **delete 802.1x user** command delete specified user.

**Parameters** <username 15> – Specifies deleting user name

**Restrictions** Only Administrator-level users can issue this command.

#### Example usage:

To delete user "test":

DES-3528:5#delete 802.1x user test

Command: delete 802.1x user test

Success.

DES-3528:5#

#### show 802.1x user

Purpose Used to show 802.1X user.

Syntax show 802.1x user

**Description** The **show 802.1x user** command displays the 802.1X user account

information.

Parameters None

**Restrictions** None.

Example usage:

To display the 802.1X user information:

DES-3528:5#show 802.1x user Command: show 802.1x user

Current Accounts:

Username Password

\_\_\_\_\_

test 123

Total Entries:1

DES-3528:5#

# config 802.1x auth\_protocol

Purpose Used to cofig the 802.1X auth protocol

Syntax config 802.1x auth\_protocol [local|radius\_eap]

**Description** The **config 802.1x auth\_protocol** command config the 802.1X auth

protocol.

**Parameters** *local* – Specifies the auth protocol as local.

radius\_eap - Specifies the auth protocol as RADIUS EAP.

**Restrictions** Only Administrator level users can issue this command.

#### Example usage:

To config the 802.1X RADIUS EAP:

DES-3528:5#config 802.1x auth\_protocol radius\_eap Command: config 802.1x auth\_protocol radius\_eap

Success.
DES-3528:5#

# config 802.1x fwd\_pdu system

**Purpose** Used to configure forwarding of EAPOL PDU when 802.1X is disabled.

Syntax config 802.1x fwd\_pdu system [enable | disable]

**Description** This is a global setting to control the forwarding of EAPOL PDU. When

802.1X functionality is disabled globally or for a port, and if 802.1X fwd\_pdu is enabled both globally and for the port, a received EAPOL packet on the port will be flooded in the same VLAN to those ports for which 802.1X fwd\_pdu is enabled and 802.1X is disabled (globally or

just for the port). The default state is disable.

Parameters None.

**Restrictions** Only Administrator level users can issue this command.

#### Example usage:

To configure forwarding of EAPOL PDU

DES-3528:5#config 802.1x fwd\_pdu system enable Command: config 802.1x fwd\_pdu system enable

Success.

DES-3528:5#

config 802.1x fwd\_pdu ports

Purpose Used to configure if the port will flood EAPOL PDU when 802.1X

functionality is disabled.

Syntax config 802.1x fwd\_pdu ports [<portlilst>| all] [enable | disable]

**Description** This is a per port setting to control the forwarding of EAPOL PDU. When

802.1X functionality is disabled globally or for a port, and if 802.1X fwd\_pdu is enabled both globally and for the port, a received EAPOL packet on the port will be flooded in the same VLAN to those ports for which 802.1X fwd\_pdu is enabled and 802.1X is disabled (globally or

just for the port). The default state is disable.

Parameters None.

**Restrictions** Only Administrator level users can issue this command.

#### Example usage:

To configure 802.1X fwd PDU for ports:

DES-3528:5#config 802.1x fwd\_pdu ports 1-2 enable Command: config 802.1x fwd\_pdu ports 1-2 enable

Success.
DES-3528:5#

show 802.1x

**Purpose** Used to display the 802.1X state or configurations.

Syntax show 802.1x [auth\_state | auth\_configuration] {ports <portlist|all>}

**Description** The **show 802.1x** command displays the 802.1X state or configurations.

**Parameters** auth\_state – Used to display 802.1X authentication state machine of

some or all ports

auth\_configuration - Used to display 802.1X configurations of some or

all ports.

portlist – Specifies a range of ports to be displayed.

all - Specifies all of ports to be displayed

**Restrictions** None.

To display the 802.1X states:

|        | DES-3528:5#show 802.1x auth_state ports 1-5 Command: show 802.1x auth_state ports 1-5 |                   |                      |  |  |
|--------|---------------------------------------------------------------------------------------|-------------------|----------------------|--|--|
| Port   | Auth PAE State                                                                        | Backend State     | Port Status          |  |  |
|        |                                                                                       |                   |                      |  |  |
| 1      | ForceAuth                                                                             | Success           | Authorized           |  |  |
| 2      | ForceAuth                                                                             | Success           | Authorized           |  |  |
| 3      | ForceAuth                                                                             | Success           | Authorized           |  |  |
| 4      | ForceAuth                                                                             | Success           | Authorized           |  |  |
| 5      | ForceAuth                                                                             | Success           | Authorized           |  |  |
|        |                                                                                       |                   |                      |  |  |
| CTRL+C | ESC q Quit SPACE                                                                      | n Next Page p Pre | vious Page r Refresh |  |  |

To display the 802.1X configurations:

DES-3528:5#show 802.1x auth\_configuration ports 1 Command: show 802.1x auth\_configuration ports 1

802.1X : Disabled

Authentication Mode : None

Authentication Protocol : Radius\_EAP
Forward EAPOL PDU : Disabled

Port Number : 1
Capability : None
AdminCrlDir : Both
OpenCrlDir : Both
Port Control : Auto

QuietPeriod: 60 sec

TxPeriod: 30 sec

SuppTimeout: 30 sec

ServerTimeout: 30 sec

MaxReq: 2 times

ReAuthPeriod: 3600 sec

ReAuthenticate: Disabled

Forward EAPOL PDU On Port : Disabled

CTRL+C ESC q Quit SPACE n Next Page p Previous Page r Refresh

# Purpose Used to configure the port capability. Syntax config 802.1x capability ports [<portlist>|all] [authenticator|none] The config 802.1x capability command configures the port capability. Parameters portlist – Specifies a range of ports to be displayed. all – Specifies all of ports to be displayed authenticator – The port that wishes to enforce authentication before allowing cess to services that are accessible via that Port adops the

# config 802.1x capability

authenticator role.

none - Allows the flow of PDUs via the Port

**Restrictions** Only Administrator and Operator-level users can issue this command.

#### Example usage:

To configure the port capabilty:

DES-3528:5#config 802.1x capability ports 1-10 authenticator Command: config 802.1x capability ports 1-10 authenticator

Success.

DES-3528:5#

|  | confia | 802.1x auth_ | parameter |
|--|--------|--------------|-----------|
|--|--------|--------------|-----------|

**Purpose** Used to configure the parameters that control the operation of the

authenticator associated with a port.

Syntax config 802.1x auth\_parameter ports [<portlist>|all]

[default|{direction [both|in]|port\_control

[force\_unauth|auto|force\_auth]|quiet\_period <sec 0-65535>|tx\_period <sec 1-65535>|supp\_timeout <sec 1-65535>|server\_timeout <sec 1-65535>|max\_req <value 1-

10>|reauth\_period <sec 1-65535>|enable\_reauth

[enable|disable]}]

**Description** The **config 802.1x auth\_parameter** command configures the

parameters that control the operation of the authenticator associated

with a port.

**Parameters** portlist – Specifies a range of ports to be displayed.

all - Specifies all of ports to be displayed.

default – Sets all parameter to be default value.

direction - Sets the direction of access control.

both: For bidirectional access control.

in: For unidirectional access control.

port\_control - You can force a specific port to be unconditionally authorized or unauthorized by setting the the parameter of

port\_control to be force\_authorized or force\_unauthorized. Besides, the controlled port will reflect the outcome of authentication if

port\_control is auto.

*quiet\_period* – It is the initialization value of the quietWhile timer. The default value is *60* s and can be any value from *0* to *65535*.

*tx\_period* – It is the initialization value of the txWhen timer. The default value is *30* s and can be any value among *1* to *65535*.

supp\_timeout – The initialization value of the aWhile timer when timing out the supplicant. Its default value is 30 s and can be any value among 1 to 65535.

server\_timeout – The initialization value of the aWhile timer when timing out the authentication server. Its default value is 30 and can be

any value among 1 to 65535.

max\_req – The maximum number of times that the authenit cation PAE state machine will retransmit an EAP Request packet to the supplicant. Its default value is 2 and can be any number among 1 to

# config 802.1x auth\_parameter

10.

reauth\_period – Its a nonzero number of seconds, which is used to be the re-authentication timer. The default value is 3600.

enable\_reauth - You can enable or disable the re-authentication

mechanism for a specific port.

**Restrictions** Only Administrator and Operator-level users can issue this command.

#### Example usage:

To configure the parameters that control the operation of the authenticator associated with a port::

DES-3528:5#config 802.1x auth\_parameter ports 1-20 direction both Command: config 802.1x auth\_parameter ports 1-20 direction both

Success.

DES-3528:5#

# config 802.1x auth\_mode

**Purpose** Used to configure 802.1X authentication mode.

Syntax config 802.1x auth\_mode [port\_based | mac\_based]

**Description** The **config 802.1x auth\_mode** command configures the

authentication mode.

**Parameters** port\_based – Configure the authentication as Port-Based mode.

mac\_based - Configure the authentication as Host-Based mode.

**Restrictions** Only Administrator-level users can issue this command.

#### Example usage:

To configure the authentication mode:

DES-3528:5#config 802.1x auth\_mode port\_based Command: config 802.1x auth\_mode port\_based

Success.

DES-3528:5#

# config 802.1x init

Purpose Used to initialize the authentication state machine of some or all

ports.

Syntax config 802.1x init [port\_based ports [<portlist|all>] |mac\_based

ports [<portlist>|all] {mac\_address <macaddr>}]

**Description** The **config 802.1x init** command used to initialize the authentication

state machine of some or all.

**Parameters** port based – This instructs the Switch to init 802.1X functions

based only on the port number. Ports approved for init can then be

specified

mac\_based – This instructs the Switch to init 802.1X functions based only on the host address. MAC addresses approved for init

can then be specified.

# config 802.1x init

portlist - Specifies a range of ports to be displayed.

all – Specifies all of ports to be displayed.mac\_address – Host address of client

**Restrictions** Only Administrator and Operator-level users can issue this

command.

#### Example usage:

To initialize the authentication state machine of some or all:

DES-3528:5#config 802.1x init port\_based ports all Command: config 802.1x init port\_based ports all

Success.

DES-3528:5#

# config 802.1x reauth

**Purpose** Used to configure the 802.1X re-authentication feature of the Switch.

Syntax config 802.1x reauth [port\_based ports [<portlist> | all] |

mac\_based [ports] [<portlist> | all] {mac\_address <macaddr>}]

**Description** The **config 802.1x reauth** command is used to re-authenticate a

previously authenticated device based on port number.

**Parameters** port\_based – This instructs the Switch to re-authorize 802.1X

functions based only on the port number. Ports approved for re-

authorization can then be specified.

*mac\_based* – This instructs the Switch to re-authorize 802.1X functions based only on the host address. MAC addresses approved

for re-authorization can then be specified.

ports <portlist> - Specifies a port or range of ports to be re-

authorized.

all – Specifies all of the ports on the Switch.

mac\_address < macaddr > - Enter the MAC address to be re-

authorized.

**Restrictions** Only Administrator and Operator-level users can issue this command.

#### Example usage:

To configure 802.1X reauthentication for ports 1 to 18:

DES-3528:5#config 802.1x reauth port\_based ports 1-18 Command: config 802.1x reauth port\_based ports 1-18

Success.

DES-3528:5#

# create 802.1x guest\_vlan

**Purpose** Used to configure a pre-existing VLAN as a 802.1X Guest VLAN.

Syntax create 802.1x guest\_vlan <vlan\_name 32>

**Description** The **create 802.1x guest\_vlan** command is used to configure a pre-

#### create 802.1x guest\_vlan

defined VLAN as a 802.1X Guest VLAN. 802.1X Guest VLAN clients are those who have not been authorized for 802.1X or they haven't yet installed the necessary 802.1X software, yet would still like

limited access rights on the Switch.

**Parameters** <*vlan\_name* 32> – Enter an alphanumeric string of no more than 32

characters to define a pre-existing VLAN as a 802.1X Guest VLAN. This VLAN must have first been created with the **create vlan** 

command mentioned earlier in this manual.

**Restrictions** Only Administrator level users can issue this command.

This VLAN is only supported for port-based 802.1X and must have already been previously created using the **create vlan** command.

Only one VLAN can be set as the 802.1X Guest VLAN.

#### Example usage:

To configure a previously created VLAN as a 802.1X Guest VLAN for the Switch.

DES-3528:5#create 802.1x guest\_vlan Trinity Command: create 802.1x guest\_vlan Trinity

Success.

DES-3528:5#

# config 802.1x guest\_vlan ports

**Purpose** Used to configure ports for a pre-existing 802.1X guest VLAN.

Syntax config 802.1x guest\_vlan ports [<portlist> | all] state [enable |

disable]

**Description** The config 802.1x guest\_vlan ports command is used to configure

ports to be enabled or disabled for the 802.1X guest VLAN.

**Parameters** <portlist> – Specify a port or range of ports to be configured for the

802.1X Guest VLAN.

all – Specify this parameter to configure all ports for the 802.1X

Guest VLAN.

state [enable | disable] – Use these parameters to enable or disable port listed here as enabled or disabled for the 802.1X Guest VLAN.

**Restrictions** Only Administrator-level users can issue this command.

This VLAN is only supported for port-based 802.1X and must have already been previously created using the **create vlan** command. If the specific port state changes from an enabled state to a disabled

state, these ports will return to the original VLAN.

#### Example usage:

To configure the ports for a previously created 802.1X Guest VLAN as enabled.

DES-3528:5#config 802.1x guest\_vlan ports 1-5 state enable Command: config 802.1x guest\_vlan ports 1-5 state enable

Success.

DES-3528:5#

# show 802.1x guest\_vlan

**Purpose** Used to view the configurations for a 802.1X Guest VLAN.

# show 802.1x guest\_vlan

Syntax show 802.1x guest vlan

**Description** The **show 802.1x guest\_vlan** command is used to display the

settings for the VLAN that has been enabled as an 802.1X Guest VLAN. 802.1X Guest VLAN clients are those who have not been authorized for 802.1X or they haven't yet installed the necessary 802.1X software, yet would still like limited access rights on the

Switch.

Parameters None.

**Restrictions** This VLAN is only supported for port-based 802.1X and must have

already been previously created using the create vlan command.

Only one VLAN can be set as the 802.1X Guest VLAN.

#### Example usage:

To show 802.1X Guest VLAN.

DES-3528:5#show 802.1x guest\_vlan

Command: show 802.1x guest\_vlan

Guest VLAN Setting

\_\_\_\_\_\_

Guest VLAN : Trinity

Enable guest VLAN ports: 5-8

Success.

DES-3528:5#

# delete 802.1x guest\_vlan

**Purpose** Used to delete a 802.1X Guest VLAN.

Syntax delete 802.1x guest\_vlan {<vlan\_name 32>}

**Description** The **delete 802.1x guest\_vlan** command is used to delete an

802.1X Guest VLAN. 802.1X Guest VLAN clients are those who have not been authorized for 802.1X or they haven't yet installed the necessary 802.1X software, yet would still like limited access rights

on the Switch.

Parameters </

to be deleted.

**Restrictions** Only Administrator level users can issue this command.

This VLAN is only supported for port-based 802.1X and must have already been previously created using the **create vlan** command.

Only one VLAN can be set as the 802.1X Guest VLAN.

#### Example usage:

To delete a previously created 802.1X Guest VLAN.

DES-3528:5#delete 802.1x guest\_vlan Trinity

Command: delete 802.1x guest\_vlan Trinity

Success.

DES-3528:5#

| config radio | us add                                                                                                    |
|--------------|----------------------------------------------------------------------------------------------------|
| Purpose      | Used to configure the settings the Switch will use to communicate with a RADIUS server.                                                                                                    |
| Syntax       | config radius add <server_index 1-3=""> <server_ip> key <passwd 32=""> [default   {auth_port <udp_port_number 1-65535="">   acct_port <udp_port_number 1-65535="">} timeout<int 1-255="">   retransmit<int 1-255="">} ]</int></int></udp_port_number></udp_port_number></passwd></server_ip></server_index> |
| Description  | The <b>config radius add</b> command is used to configure the settings the Switch will use to communicate with a RADIUS server.                                                                                                    |
| Parameters   | <server_index 1-3=""> – Assigns a number to the current set of RADIUS server settings. Up to three groups of RADIUS server settings can be entered on the Switch.</server_index>                                                                                                    |
|              | <pre><server_ip> - The IP address of the RADIUS server.</server_ip></pre>                                                                                                    |
|              | key – Specifies that a password and encryption key will be used between the Switch and the RADIUS server.                                                                                                    |
|              | <passwd 32=""> – The shared-secret key used by the RADIUS server and the Switch. Up to 32 characters can be used.</passwd>                                                                                                    |
|              | default – Uses the default UDP port number in both the "auth_port" and "acct_port" settings.                                                                                                    |
|              | <pre>auth_port <udp_port_number 1-65535=""> - The UDP port number for<br/>authentication requests. The default is 1812.</udp_port_number></pre>                                                                                                    |
|              | <pre>acct_port <udp_port_number 1-65535=""> - The UDP port number for<br/>accounting requests. The default is 1813.</udp_port_number></pre>                                                                                                    |
|              | timeout <int 1-255=""> − The time in second for waiting for a server reply. Default value is 5 seconds.</int>                                                                                                    |
|              | retransmit <int 1-255=""> - The count for re-transmit. Default value is 2.</int>                                                                                                    |
| Restrictions | Only Administrator level users can issue this command.                                                                                                    |

To configure the RADIUS server communication settings:

```
DES-3528:5#config radius add 1 10.48.74.121 key dlink default Command: config radius add 1 10.48.74.121 key dlink default Success.
```

DES-3528:5#

| config radius delete |                                                                                                    |  |
|----------------------|----------------------------------------------------------------------------------------------------|--|
| Purpose              | Used to delete a previously entered RADIUS server configuration.                                                                                                    |  |
| Syntax               | config radius delete <server_index 1-3=""></server_index>                                                                                                    |  |
| Description          | The <b>config radius delete</b> command is used to delete a previously entered RADIUS server configuration.                                                                  |  |
| Parameters           | <server_index 1-3=""> – Assigns a number to the current set of RADIUS server settings. Up to 3 groups of RADIUS server settings can be entered on the Switch.</server_index> |  |
| Restrictions         | Only Administrator level users can issue this command.                                                                                                    |  |

To delete previously configured RADIUS server communication settings:

DES-3528:5#config radius delete 1
Command: config radius delete 1
Success.
DES-3528:5#

| config radius |                                                                                                    |  |
|---------------|----------------------------------------------------------------------------------------------------|--|
| Purpose       | Used to configure the Switch's RADIUS settings.                                                                                                    |  |
| Syntax        | config radius <server_index 1-3=""> {ipaddress <server_ip>   key <passwd 32="">   auth_port <udp_port_number 1-65535="">   acct_port <udp_port_number 1-65535="">} timeout<int 1-255="">   retransmit<int 1-255="">} ]</int></int></udp_port_number></udp_port_number></passwd></server_ip></server_index> |  |
| Description   | The <b>config radius</b> command is used to configure the Switch's RADIUS settings.                                                                                                    |  |
| Parameters    | <server_index 1-3=""> – Assigns a number to the current set of<br/>RADIUS server settings. Up to three groups of RADIUS server<br/>settings can be entered on the Switch.</server_index>                                                                                                    |  |
|               | ipaddress <server_ip> - The IP address of the RADIUS server.</server_ip>                                                                                                    |  |
|               | key – Specifies that a password and encryption key will be used between the Switch and the RADIUS server.                                                                                                    |  |
|               | <ul> <li><passwd 32=""> – The shared-secret key used by the<br/>RADIUS server and the Switch. Up to 32 characters can<br/>be used.</passwd></li> </ul>                                                                                                    |  |
|               | <pre>auth_port <udp_port_number 1-65535=""> - The UDP port number for<br/>authentication requests. The default is 1812.</udp_port_number></pre>                                                                                                    |  |
|               | <pre>acct_port <udp_port_number 1-65535=""> - The UDP port number for<br/>accounting requests. The default is 1813.</udp_port_number></pre>                                                                                                    |  |
|               | timeout <int 1-255=""> - The time in second for waiting for a server reply. Default value is 5 seconds.</int>                                                                                                    |  |
|               | retransmit <int 1-255=""> - The count for re-transmit. Default value is 2.</int>                                                                                                    |  |
| Restrictions  | Only Administrator level users can issue this command.                                                                                                    |  |

#### Example usage:

To configure the RADIUS settings:

```
DES-3528:5#config radius 1 ipaddress 10.48.74.121 key dlink_default Command: config radius 1 ipaddress 10.48.74.121 key dlink_default Success.

DES-3528:5#
```

| show radius  |                                                                                                    |
|--------------|----------------------------------------------------------------------------------------------------|
| Purpose      | Used to display the current RADIUS configurations on the Switch.                                   |
| Syntax       | show radius                                                                                        |
| Description  | The <b>show radius</b> command is used to display the current RADIUS configurations on the Switch. |
| Parameters   | None.                                                                                              |
| Restrictions | None.                                                                                              |

To display RADIUS settings on the Switch:

|                   | DES-3528:5#show radius<br>Command: show radius |           |           |                   |            |     |
|-------------------|------------------------------------------------|-----------|-----------|-------------------|------------|-----|
| Index             | IP Address                                     | Auth-Port | Acct-Port | Timeout<br>(secs) | Retransmit | Key |
|                   |                                                |           |           |                   |            |     |
| 1                 | 172.18.211.40                                  | 1812      | 1813      | 5                 | 2          | abc |
| 2                 | 172.18.211.71                                  | 1812      | 1813      | 5                 | 2          | 123 |
| 3                 | 172.18.211.108                                 | 1812      | 1813      | 5                 | 2          | lmn |
| Total Entries : 3 |                                                |           |           |                   |            |     |
| DES-3528:5#       |                                                |           |           |                   |            |     |

| show auth_statistics |                                                                                        |  |
|----------------------|----------------------------------------------------------------------------------------|--|
| Purpose              | Used to display authenticator statistics information.                                  |  |
| Syntax               | show auth_statistics {ports <portlist> all}</portlist>                                 |  |
| Description          | The <b>show auth_statistics</b> command displays authenticator statistics information. |  |
| Parameters           | portlist – Specifies a range of ports to be configured.  all – All ports.              |  |
| Restrictions         | Only Administrator and Operator-level users can issue this command.                    |  |

#### Example usage:

To display authenticator statistics information from port 1:

```
DES-3528:5# show auth_statistics ports 1
Command: show auth_statistics ports 1
Port number: 1
EapolFramesRx
                           0
                           6
EapolFramesTx
                           0
EapolStartFramesRx
EapolReqIdFramesTx
                           6
EapolLogoffFramesRx
                           0
EapolReqFramesTx
EapolRespIdFramesRx
                           0
EapolRespFramesRx
                           0
InvalidEapolFramesRx
                           0
EapLengthErrorFramesRx
                           0
LastEapolFrameVersion
                           0
LastEapolFrameSource
                           00-00-00-00-00
DES-3528:5#
```

| show auth_diagnostics |                                                                                          |  |
|-----------------------|------------------------------------------------------------------------------------------|--|
| Purpose               | Used to display authenticator diagnostics information                                    |  |
| Syntax                | show auth_ diagnostics {ports <portlist> all}</portlist>                                 |  |
| Description           | The <b>show auth_ diagnostics</b> command displays authenticator diagnostics information |  |
| Parameters            | portlist – Specifies a range of ports to be configured.  all – All ports.                |  |
| Restrictions          | Only Administrator and Operator-level users can issue this command.                      |  |

To display authenticator diagnostics information from port 1:

| DES-3528:5#show auth_diagnostics port |   |
|---------------------------------------|---|
| Command: show auth_diagnostics ports  | 1 |
|                                       |   |
| Port number: 1                        |   |
| EntersConnecting                      |   |
| EapLogoffsWhileConnecting             | 0 |
| EntersAuthenticating                  | 0 |
| SuccessWhileAuthenticating            | 0 |
| TimeoutsWhileAuthenticating           | 0 |
| FailWhileAuthenticating               | 0 |
| ReauthsWhileAuthenticating            | 0 |
| EapStartsWhileAuthenticating          | 0 |
| EapLogoffWhileAuthenticating          | 0 |
| ReauthsWhileAuthenticated             | 0 |
| EapStartsWhileAuthenticated           | 0 |
| EapLogoffWhileAuthenticated           | 0 |
| BackendResponses                      | 0 |
| BackendAccessChallenges               | 0 |
| BackendOtherRequestsToSupplicant      | 0 |
| BackendNonNakResponsesFromSupplicant  | 0 |
| BackendAuthSuccesses                  | 0 |
| BackendAuthFails                      | 0 |
|                                       |   |
| DES-3528:5#                           |   |

| show auth_session_statistics |                                                                                                    |
|------------------------------|----------------------------------------------------------------------------------------------------|
| Purpose                      | Used to display authenticator session statistics information                                          |
| Syntax                       | show auth_session_statistics {ports <portlist> all}</portlist>                                        |
| Description                  | The <b>show auth_session_statistics</b> command displays authenticator session statistics information |
| Parameters                   | portlist – Specifies a range of ports to be configured.  all – All port.                              |
| Restrictions                 | Only Administrator and Operator-level users can issue this command.                                   |

To display authenticator session statistics information from port 1:

DES-3528:5#show auth\_session\_statistics ports 1
Command: show auth\_session\_statistics ports 1

Port number: 1

SessionOctetsRx 0
SessionOctetsTx 0
SessionFramesRx 0
SessionFramesTx 0

SessionId

SessionAuthenticMethod Remote Authentication Server

SessionTime 0

SessionTerminateCause SupplicantLogoff

SessionUserName

DES-3528:5#

| show auth_client |                                                                                |
|------------------|--------------------------------------------------------------------------------|
| Purpose          | Used to display authentication client information                              |
| Syntax           | show auth_client                                                               |
| Description      | The <b>show auth_client</b> command displays authentication client information |
| Parameters       | None.                                                                          |
| Restrictions     | Only Administrator and Operator-level users can issue this command.            |

#### Example usage:

To display authentication client information:

DES-3528:5#show auth\_client Command: show auth client radiusAuthClient ==> radiusAuthClientInvalidServerAddresses 0 radiusAuthClientIdentifier radiusAuthServerEntry ==> radiusAuthServerIndex :1 radiusAuthServerAddress 0.0.0.0 radiusAuthClientServerPortNumber radiusAuthClientRoundTripTime 0 radiusAuthClientAccessRequests radiusAuthClientAccessRetransmissions radiusAuthClientAccessAccepts radiusAuthClientAccessRejects 0 radiusAuthClientAccessChallenges radiusAuthClientMalformedAccessResponses 0 radiusAuthClientBadAuthenticators radiusAuthClientPendingRequests radiusAuthClientTimeouts 0 radiusAuthClientUnknownTypes 0 0 radiusAuthClientPacketsDropped CTRL+C ESC q Quit SPACE n Next Page p Previous Page r Refresh

| show acct_client |                                                                         |
|------------------|-------------------------------------------------------------------------|
| Purpose          | Used to display account client information.                             |
| Syntax           | show acct_client                                                        |
| Description      | The <b>show acct_client</b> command displays account client information |
| Parameters       | None.                                                                   |
| Restrictions     | Only Administrator and Operator-level users can issue this command.     |

#### Example usage:

To display account client information:

```
DES-3528:5#show acct_client

Command: show acct_client

radiusAcctClient ==>
radiusAcctClientInvalidServerAddresses 0
radiusAcctClientIdentifier

radiusAuthServerEntry ==>
radiusAccServerIndex : 1

radiusAccServerAddress 0.0.0.0
radiusAccClientServerPortNumber 0
```

| radiusAccClientRoundTripTime        | 0                         |
|-------------------------------------|---------------------------|
| radiusAccClientRequests             | 0                         |
| radiusAccClientRetransmissions      | 0                         |
| radiusAccClientResponses            | 0                         |
| radiusAccClientMalformedResponses   | 0                         |
| radiusAccClientBadAuthenticators    | 0                         |
| radiusAccClientPendingRequests      | 0                         |
| radiusAccClientTimeouts             | 0                         |
| radiusAccClientUnknownTypes         | 0                         |
| radiusAccClientPacketsDropped       | 0                         |
|                                     |                           |
| CTRL+C ESC q Quit SPACE n Next Page | p Previous Page r Refresh |

| config accounting service |                                                                                                    |
|---------------------------|----------------------------------------------------------------------------------------------------|
| Purpose                   | Used to configure the state of the specified RADIUS accounting service.                                                                                             |
| Syntax                    | config accounting service [network   shell   system] (1) state [enable disable]                                                                                     |
| Description               | This command is used to enable or disable the specified RADIUS accounting service.                                                                                  |
| Parameters                | network – Accounting service for 802.1X port access control.                                                                                                    |
|                           | By default, the service is disabled.                                                                                                    |
|                           | shell – Accounting service for shell events:                                                                                                    |
|                           | When user login or logout the switch (via the console, Telnet, or SSH) and when timeout occurs, accounting information will be collected and sent to RADIUS server. |
|                           | By default, the service is disabled.                                                                                                    |
|                           | system – Accounting service for system events: reset, reboot.                                                                                                    |
|                           | By default, the service is disabled.                                                                                                    |
|                           | enable – Enable the specified accounting service.                                                                                                    |
|                           | disable - Disable the specified accounting service.                                                                                                    |
| Restrictions              | Only Administrator level users can issue this command.                                                                                                    |

To configure the accounting service:

```
DES-3528:5#config accounting service shell state enable
Command: config accounting service shell state enable
Success.
DES-3528:5#
```

# show accounting service

**Purpose** Used to show the RADIUS accounting services' status.

Syntax show accounting service

**Description** Show the state for radius accounting service.

Parameters None Restrictions None.

#### Example usage:

To show accounting service:

DES-3528:5#show accounting service Command: show accounting service

Accounting Service
----Network : Enabled
Shell : Enabled
System : Enabled

DES-3528:5#

26

# ACCESS CONTROL LIST (ACL) COMMANDS

The Switch implements Access Control Lists that enable the Switch to deny network access to specific devices or device groups based on IP settings and MAC address.

The access profile commands in the Command Line Interface (CLI) are listed (along with the appropriate parameters) in the following table.

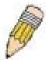

**Note:** The ACL command set has been changed for the Release III firmware. In particular, note the different role of the *profile\_id* and *access\_id* parameters. The new treatment has changed some of the command parameters as well.

| Command                                    | Parameters                                                                                                    |
|--------------------------------------------|----------------------------------------------------------------------------------------------------|
| create access_profile                      | [ ethernet { vlan   source_mac <macmask 000000000000-fffffffffffff="">   destination_mac <macmask 00000000000000-ffffffffffff="">   802.1p   ethernet_type }   ip { vlan   source_ip_mask <netmask>   destination_ip_mask <netmask>   dscp   [ icmp { type   code }   igmp { type }   tcp { src_port_mask <hex 0x0-0xffff="">   dst_port_mask <hex 0x0-0xffff="">   flag_mask [ all   { urg   ack   psh   rst   syn   fin } ] }   udp { src_port_mask <hex 0x0-0xffff="">   dst_port_mask <hex 0x0-0xfffff="">   dst_port_mask <hex 0x0-0xfffff="">   protocol_id_mask&lt;0x0-0xff { user_define_mask <hex 0x0-0xfffffff="">   j] }   packet_content_mask { offset_chunk_1 &lt; value 0-31 &gt; <hex 0x0-0xfffffff=""> offset_chunk_2 &lt; value 0-31 &gt; <hex 0x0-0xfffffff=""> offset_chunk_4 &lt; value 0-31 &gt; <hex 0x0-0xffffffff="">   ipv6 { class   flowlabel   source_ipv6_mask <ipv6mask>   destination_ipv6_mask <ipv6mask>   profile_id &lt; value 1-6 &gt; profile_name <name 1-32=""></name></ipv6mask></ipv6mask></hex></hex></hex></hex></hex></hex></hex></hex></hex></netmask></netmask></macmask></macmask> |
| delete access_profile                      | [profile_id <value 1-6="">   all   profile_name <name 1-32="">]</name></value>                                                                                                    |
| config access_profile                      | [profile_id <value 1-6="">   profile_name <name 1-32="">] [ add access_id [ au to_assign   <value 1-128=""> ][ethernet {vlan <vlan_name 32=""> source_mac <macaddr 00="" 000000000000-fffffffffffff =""> 802 .1p <value 0-7=""> ethernet_type <nex 0x0-0xffff=""> ip{vlan <vlan_name 32=""> source_i p <ipaddr> destination_ip <ipaddr> dscp <value 0-63=""> [icmp {type <value 0-255=""> c ode <value 0-255="">} igmp {type <value 0-255="">} tcp {src_port <value 0-65535=""> dst_port <value 0-65535=""> urg ack psh rst syn fin} udp {src_port <value 0-65535=""> dst_port <value 0-65535=""> protocol_id <value 0-255=""> {user_define <nex 0x0-0xffffffffffffffffffffffffffffffff<="" td=""></nex></value></value></value></value></value></value></value></value></value></ipaddr></ipaddr></vlan_name></nex></value></macaddr></vlan_name></value></name></value>                                                                                                    |
| show access_profile                        | {profile_id <value 1-6="">  profile_name <name 1-32="">}</name></value>                                                                                                    |
| enable cpu_interface_filtering             |                                                                                                    |
| disable<br>cpu_interface_filtering         |                                                                                                    |
| create cpu<br>access_profile<br>profile_id | <pre><value 1-5=""> [ethernet {vlan   source_mac <macmask 00000000000000-ffffffffffff="">     destination_mac <macmask 00000000000-ffffffffffff="">   802.1p   ethernet_type}   ip {vlan     source_ip_mask <netmask>   destination_ip_mask <netmask>   dscp   [icmp {type   code}     igmp {type}   tcp {src_port_mask <hex 0x0-0xffff="">  </hex></netmask></netmask></macmask></macmask></value></pre>                                                                                                    |

| Command                            | Parameters                                                                                                    |
|------------------------------------|----------------------------------------------------------------------------------------------------|
|                                    | flag_mask [all   {urg   ack   psh   rst   syn   fin}]}   udp {src_port_mask <hex 0x0-0xffff="">   dst_port_mask <hex 0x0-0xffff="">}   protocol_id_mask {<hex 0x0-0xffffffff}="" 0x0-0xff}="" <hex="" {user_define_mask="">}]   packet_content_mask {offset 0-15 <hex 0x0-0xffffffff="" 0x0-0xffffffff}="" <hex=""> <hex 0x0-0xffffffff=""> <hex 0x0-0xfffffff="">   foffset 16-31 <hex 0x0-0xfffffff=""> <hex 0x0-0xfffffff=""> <hex 0x0-0xfffffff=""> <hex 0x0-0xfffffff="">   foffset 32-47 <hex 0x0-0xfffffff=""> <hex 0x0-0xfffffff=""> <hex 0x0-0xfffffff="">   foffset 48-63 <hex 0x0-0xfffffff=""> <hex 0x0-0xfffffff=""> <hex 0x0-0xfffffff=""> <hex 0x0-0xfffffff=""> <hex 0x0-0xfffffff="">   foffset 64-79 <hex 0x0-0xfffffff=""> <hex 0x0-0xfffffff=""> <hex 0x0-0xfffffff="">   ipv6 { class   flowlabel   source_ipv6_mask <ipv6mask> }]</ipv6mask></hex></hex></hex></hex></hex></hex></hex></hex></hex></hex></hex></hex></hex></hex></hex></hex></hex></hex></hex></hex></hex> |
| delete cpu<br>access_profile       | [profile_id <value 1-5="" all]<="" td=""  =""></value>                                                                                                    |
| config cpu<br>access_profile       | profile_id <value 1-5="">[ add access_id <value 1-100="">[ethernet {vlan <vlan_name 32=""> source_mac <macaddr 00000000000000000000000000000000000<="" td=""></macaddr></vlan_name></value></value>                                                                                                    |
| show cpu<br>access_profile         | profile_id <value 1-5=""></value>                                                                                                    |
| config flow_meter                  | [profile_id <value 1-6="">   profile_name <name 1-32="">] access_id <value 1-128="">[[ tr_tcm cir <value 1-15624=""> {cbs <value 1-16384="">} pir <value 1-15624=""> {pbs <value 1-16384="">} sr_tcm cir <value 1-15624=""> cbs <value 1-16384=""> ebs <value 1-16384=""> ] {conform permit {replace_dscp <value 0-63="">} {counter [enable  disable]}} exceed [permit {replace_dscp <value 0-63="">} {counter [enable  disable]}   drop] violate [permit {replace_dscp <value 0-63="">} {counter [enable  disable]}   drop]  delete ]</value></value></value></value></value></value></value></value></value></value></value></name></value>                                                                                                    |
| show flow_meter                    | { [profile_id < value 1-6 >   profile_name <name 1-32="">] { access_id &lt; value 1-128 &gt;}}</name>                                                                                                    |
| config time_range                  | <range_name 32=""> [ hours start_time &lt; time hh:mm:ss &gt; end_time&lt; time hh:mm:ss &gt; weekdays <daylist>   delete]</daylist></range_name>                                                                                                    |
| show time_range                    |                                                                                                    |
| show current_config access_profile |                                                                                                    |

Access profiles allow users to establish criteria to determine whether or not the Switch will forward packets based on the information contained in each packet's header.

Creating an access profile is divided into two basic parts. First, an access profile must be created using the **create access\_profile** command. For example, if users want to deny all traffic to the subnet 10.42.73.0 to 10.42.73.255, users must first **create** an access profile that instructs the Switch to examine all of the relevant fields of each frame.

First create an access profile that uses IP addresses as the criteria for examination:

#### create access\_profile ip source\_ip\_mask 255.255.255.0 profile\_id 1 profile\_name 1

Here we have created an access profile that will examine the IP field of each frame received by the Switch. Each source IP address the Switch finds will be combined with the **source\_ip\_mask** with a logical AND operation. The **profile\_id** parameter is used to give the access profile an identifying number – in this case, 1 – and it is used to assign a priority in case a conflict occurs. The **profile\_id** establishes a priority within the list of profiles. A lower **profile\_id** gives the rule a higher priority. In case of a conflict in the rules entered for different profiles, the rule with the highest priority (lowest profile\_id) will take precedence. *See below for information regarding limitations on access profiles and access rules*.

The **deny** parameter instructs the Switch to filter any frames that meet the criteria – in this case, when a logical AND operation between an IP address specified in the next step and the **ip\_source\_mask** match.

The default for an access profile on the Switch is to **permit** traffic flow. If users want to restrict traffic, users must use the **deny** parameter.

Now that an access profile has been created, users must add the criteria the Switch will use to decide if a given frame should be forwarded or filtered. We will use the **config access\_profile** command to create a new rule that defines the criteria we want. Let's further specify in the new rule to deny access to a range of IP addresses through an individual port: Here, we want to filter any packets that have an IP source address between 10.42.73.0 and 10.42.73.255, and specify the port that will not be allowed:

#### config access\_profile profile\_id 1 add access\_id 1 ip source\_ip 10.42.73.1 port 7 deny

We use the **profile\_id 1** which was specified when the access profile was created. The **add** parameter instructs the Switch to add the criteria that follows to the list of rules that are associated with access profile 1. For each rule entered into the access profile, users can assign an access\_id that identifies the rule within the list of rules. The access\_id is an index number only and does not effect priority within the **profile\_id**. This access\_id may be used later if users want to remove the individual rule from the profile.

The **ip** parameter instructs the Switch that this new rule will be applied to the IP addresses contained within each frame's header. **source\_ip** tells the Switch that this rule will apply to the source IP addresses in each frame's header. The IP address **10.42.73.1** will be combined with the **source\_ip\_mask 255.255.255.0** to give the IP address 10.42.73.0 for any source IP address between 10.42.73.0 to 10.42.73.255. Finally the restricted port - port number 7 - is specified.

Due to a chipset limitation, the Switch supports a maximum of six access profiles. The rules used to define the access profiles are limited to a total of 768 rules for the Switch.

# create access\_profile

#### **Purpose**

Used to create an access profile on the Switch and to define which parts of each incoming frame's header the Switch will examine. Masks can be entered that will be combined with the values the Switch finds in the specified frame header fields. Specific values for the rules are entered using the **create access\_profile** command, below.

#### **Syntax**

#### Description

The **create access\_profile** command is used to create an access profile on the Switch and to define which parts of each incoming frame's header the Switch will examine. Masks can be entered that will be combined with the values the Switch finds in the specified frame header fields. Specific values for the rules are entered using the **config access\_profile** command, below.

#### **Parameters**

ethernet – Specifies that the Switch will examine the layer 2 part of each packet header.

- vlan Specifies that the Switch will examine the VLAN part of each packet header.
   source\_mac <mack 0000000000000-ffffffffffff > Specifies a MAC address mask for the source MAC address. This mask is entered in a hexadecimal format.
- destination\_mac <macmask 00000000000-fffffffffff > Specifies a MAC address mask for the destination MAC address.
- 802.1p Specifies that the Switch will examine the 802.1p priority value in the frame's header.
- ethernet\_type Specifies that the Switch will examine the Ethernet type value in each frame's header.

# create access\_profile

ip – Specifies that the Switch will examine the IP address in each frame's header.
 vlan – Specifies a VLAN mask.

source\_ip\_mask <netmask> - Specifies an IP address mask for the source IP address. destination\_ip\_mask <netmask> - Specifies an IP address mask for the destination IP address

*dscp* – Specifies that the Switch will examine the DiffServ Code Point (DSCP) field in each frame's header.

*icmp* – Specifies that the Switch will examine the Internet Control Message Protocol (ICMP) field in each frame's header.

- type Specifies that the Switch will examine each frame's ICMP Type field.
- code Specifies that the Switch will examine each frame's ICMP Code field.

*igmp* – Specifies that the Switch will examine each frame's Internet Group Management Protocol (IGMP) field.

type - Specifies that the Switch will examine each frame's IGMP Type field.

tcp – Specifies that the Switch will examine each frame Transport Control Protocol (TCP) field.

src port mask <hex 0x0-0xffff> - Specifies a TCP port mask for the source port.

dst\_port\_mask <hex 0x0-0xffff> - Specifies a TCP port mask for the destination port.

flag\_mask – Enter the appropriate flag\_mask parameter. All incoming packets have TCP port numbers contained in them as the forwarding criterion. These numbers have flag bits associated with them which are parts of a packet that determine what to do with the packet. The user may deny packets by denying certain flag bits within the packets. The user may choose between all, urg (urgent), ack (acknowledgement), psh (push), rst (reset), syn (synchronize) and fin (finish).

udp – Specifies that the Switch will examine each frame's Universal Datagram Protocol (UDP) field.

src\_port\_mask <hex 0x0-0xffff> - Specifies a UDP port mask for the source port.

dst\_port\_mask <hex 0x0-0xffff> - Specifies a UDP port mask for the destination port.

*protocol\_id* <*value* 0-255> – Specifies that the Switch will examine the protocol field in each packet and if this field contains the value entered here, apply the following rules.

user\_define\_mask <hex 0x0-0xffffffff> – Specifies that the rule applies to the IP protocol ID and the mask options behind the IP header.

packet\_content\_mask – Allows users to examine up to 4 specified offset\_chunk within a packet at one time and specifies that the Switch will mask the packet header beginning with the offset value specified as follows:

packet\_content\_mask {offset\_chunk\_1 <value 0-31> <hex 0x0-0xffffffff>|
offset\_chunk\_2 <value 0-31> <hex 0x0-0xffffffff>| offset\_chunk\_3 <value 0-31> <hex 0x0-0xffffffff>|offset\_chunk\_4 <value 0-31> <hex 0x0-0xffffffff>}

With this advanced unique Packet Content Mask (also known as Packet Content Access Control List - ACL), D-Link xStack switch family can effectively mitigate some network attacks like the common ARP Spoofing attack that is wide spread today. This is the reason why Packet Content ACL is able to inspect any specified content of a packet in different protocol layers.

profile\_id <value 1-6> – Sets the relative priority for the profile. Priority is set relative to other profiles where the lowest profile ID has the highest priority. The user may enter a profile ID number between 1-6, yet, remember only 6 access profiles can be created on the Switch.

profile\_name – Specifies the name of the profile. The maximum length is 32 characters.

*IPV6* – Denotes that IPv6 packets will be examined by the Switch for forwarding or filtering based on the rules configured in the **config access\_profile** command for IPv6.

• class – Entering this parameter will instruct the Switch to examine the class field of the

# create access\_profile

IPv6 header. This class field is a part of the packet header that is similar to the Type of Service (ToS) or Precedence bits field in IPv4.

- flowlabel Entering this parameter will instruct the Switch to examine the flow label field of the IPv6 header. This flow label field is used by a source to label sequences of packets such as non-default quality of service or real time service packets.
- source\_ipv6\_mask <ipv6mask> Specifies an IP address mask for the source IPv6 address.
- destination\_ipv6\_mask <ipv6mask> Specifies an IP address mask for the destination IPv6 address.

Restrictions

Only Administrator and Operator-level users can issue this command.

#### Example usage:

To create an access list rules:

DES-3528:5#create access\_profile profile\_id 5 profile\_name 5 ethernet vlan source\_mac 00-00-00-00-00-01 destination\_mac 00-00-00-00-02 802.1p ethernet\_type

Command: create access\_profile profile\_id 5 profile\_name 5 ethernet vlan source\_mac 00-00-00-00-00-01 destination\_mac 00-00-00-00-02 802.1p ethernet\_type

Success.

DES-3528:5#

| delete access_profile |                                                                                                    |
|-----------------------|----------------------------------------------------------------------------------------------------|
| Purpose               | Used to delete a previously created access profile.                                                                                                    |
| Syntax                | delete access_profile [profile_id <value 1-6="">   all   profile_name <name 1-32="">]</name></value>                                                                                                    |
| Description           | The <b>delete access_profile</b> command is used to delete a previously created access profile on the Switch.                                                                                                    |
| Parameters            | profile_id <value 1-6=""> – Enter an integer between 1 and 6 that is used to identify the access profile that will be deleted with this command. This value is assigned to the access profile when it is created with the <b>create access_profile</b> command. The user may enter a profile ID number between 1 and 6, yet, remember only six access profiles can be created on the Switch.</value> |
|                       | <ul><li>profile_name – Specifies the name of the profile. The maximum length is 32 characters.</li></ul>                                                                                                    |
|                       | <ul> <li>all – Entering this parameter will delete all access profiles currently<br/>configured on the Switch.</li> </ul>                                                                                                    |
| Restrictions          | Only Administrator and Operator-level users can issue this command.                                                                                                    |

#### Example usage:

To delete the access profile with a profile ID of 1:

DES-3528:5#delete access\_profile profile\_id 1
Command: delete access profile profile id 1

Success.

DES-3528:5#

### config access\_profile

#### **Purpose**

Used to configure an access profile on the Switch and to define specific values that will be used to by the Switch to determine if a given packet should be forwarded or filtered. Masks entered using the **create access\_profile** command will be combined, using a logical AND operational method, with the values the Switch finds in the specified frame header fields. Specific values for the rules are entered using the **config access profile** command, below.

#### **Syntax**

#### Description

The **config access\_profile** command is used to configure an access profile on the Switch and to enter specific values that will be combined, using a logical AND operational method, with masks entered with the **create access\_profile** command, above.

#### **Parameters**

profile\_id <value 1-6> — Enter an integer used to identify the access profile that will be configured with this command. This value is assigned to the access profile when it is created with the **create access\_profile** command. The profile ID sets the relative priority for the profile and specifies an index number that will identify the access profile being created with this command. Priority is set relative to other profiles where the lowest profile ID has the highest priority. The user may enter a profile ID number between 1 and 6, yet, remember only six access profiles can be created on the Switch.

*profile\_name* – Specifies the name of the profile. The maximum length is 32 characters.

add access\_id <value 1-128> – Adds an additional rule to the above specified access profile. The value is used to index the rule created. For information on number of rules that can be created for a given port, lease see the introduction to this chapter.

ethernet – Specifies that the Switch will look only into the layer 2 part of each packet.

vlan <vlan\_name 32> – Specifies that the access profile will apply to only to this VLAN.

source\_mac <macaddr 000000000000000-ffffffffffff > – Specifies that the access profile will apply to only packets with this source MAC address.

destination\_mac <macaddr 000000000000-fffffffffff > - Specifies that the access profile will apply to only packets with this destination MAC address.

802.1p <value 0-7> - Specifies that the access profile will apply only to packets with this 802.1p priority value.

ethernet\_type <hex 0x0-0xffff> – Specifies that the access profile will apply only to packets with this hexadecimal 802.1Q Ethernet type value in the packet header.

# config access\_profile

#### **Parameters**

*ip* – Specifies that the Switch will look into the IP fields in each packet.

vlan <vlan name 32> - Specifies that the access profile will apply to only this VLAN.

source\_ip <ipaddr> - Specifies that the access profile will apply to only packets with this source IP address.

destination\_ip <ipaddr> - Specifies that the access profile will apply to only packets with this destination IP address.

dscp <value 0-63> – Specifies that the access profile will apply only to packets that have this value in their Type-of-Service (DiffServ code point, DSCP) field in their IP packet header

*icmp* – Specifies that the Switch will examine the Internet Control Message Protocol (ICMP) field within each packet.

*type* <*value 0-65535*> – Specifies that the access profile will apply to this ICMP type value.

code <value 0-255> - Specifies that the access profile will apply to this ICMP code.

igmp – Specifies that the Switch will examine the Internet Group Management Protocol (IGMP) field within each packet.

*type* <*value* 0-255> – Specifies that the access profile will apply to packets that have this IGMP type value.

*tcp* – Specifies that the Switch will examine the Transmission Control Protocol (TCP) field within each packet.

- src\_port <value 0-65535> Specifies that the access profile will apply only to packets that have this TCP source port in their TCP header.
- dst\_port <value 0-65535> Specifies that the access profile will apply only to packets that have this TCP destination port in their TCP header.

urg: TCP control flag (urgent)

ack: TCP control flag (acknowledgement)

psh: TCP control flag (push)

rst: TCP control flag (reset)

syn: TCP control flag (synchronize)

fin: TCP control flag (finish)

*udp* – Specifies that the Switch will examine the Universal Datagram Protocol (UDP) field in each packet.

*src\_port* <*value* 0-65535> – Specifies that the access profile will apply only to packets that have this UDP source port in their header.

dst\_port <value 0-65535> – Specifies that the access profile will apply only to packets that have this UDP destination port in their header.

*protocol\_id* <*value* 0-255> – Specifies that the Switch will examine the protocol field in each packet and if this field contains the value entered here, apply the following rules.

*user\_define <hex 0x0-0xfffffff*> – Specifies a mask to be combined with the value found in the frame header and if this field contains the value entered here, apply the following rules.

packet\_content\_mask – Allows users to examine any up to four specified offset\_chunk within a packet at one time and specifies that the Switch will mask the packet header beginning with the offset value specified as follows:

# packet\_content { offset\_chunk\_1 <hex 0x0-0xffffffff>| offset\_chunk\_2 <hex 0x0-0xffffffff>| offset\_chunk\_3 <hex 0x0-0xffffffff>| offset\_chunk\_4 <hex 0x0-0xffffffff>|

With this advanced unique Packet Content Mask (also known as Packet Content Access Control List - ACL), D-Link xStack switch family can effectively mitigate some network attacks like the common ARP Spoofing attack that is wide spread today. This is the reason that Packet Content ACL is able to inspect any specified content of a packet in different protocol layers.

*IPV6* - Denotes that IPv6 packets will be examined by the Switch for forwarding or filtering based on the rules configured in the **config access\_profile** command for IPv6.

 class – Entering this parameter will instruct the Switch to examine the class field of the IPv6 header. This class field is a part of the packet header that is similar to the Type of Service (ToS) or Precedence bits field in IPv4.

#### config access\_profile

- flowlabel Entering this parameter will instruct the Switch to examine the flow label field of the IPv6 header. This flow label field is used by a source to label sequences of packets such as non-default quality of service or real time service packets.
- source\_ipv6\_mask <ipv6mask> Specifies an IP address mask for the source IPv6 address.

destination\_ipv6\_mask <ipv6mask> - Specifies an IP address mask for the destination IPv6 address.

#### **Parameters**

port <portlist> – Specifies the port number on the Switch to permit or deny access for the rule.

permit – Specifies the rule permit access for incoming packets on the previously specified port.

priority <value 0-7> – Specifies that the access profile will apply to packets that contain this value in their 802.1p priority field of their header for incoming packets on the previously specified port.

{replace\_priority} - Allows users to specify a new value to be written to the priority field of an incoming packet on the previously specified port.

*replace\_dscp\_with <value 0-63> –* Allows users to specify a new value to be written to the DSCP field of an incoming packet on the previously specified port.

*replace\_tos\_precedence\_with* – Specifies the packets that match the access profile and that tos-precedence values will be changed by the switch.

*rx\_rate* – Specifies that one of the parameters below (*no\_limit* or *<value 1-15624>*) will be applied to the rate at which the above specified ports will be allowed to receive packets

- no\_limit Specifies that there will be no limit on the rate of packets received by the above specified ports.
- <value 1-15624> Specifies the packet limit, in 64Kbps, that the above ports will be allowed to receive.

deny – Specifies the rule will deny access for incoming packets on the previously specified port.

*mirror* – Specifies the packets that match the access profile, copies it and sends the copied one to the mirror port.

time\_range – Specifies the time\_range profile that has been associated with the ACL entries. delete access\_id <value 1-128> – Use this to remove a previously created access rule of a profile ID. For information on number of rules that can be created for a given port, lease see the introduction to this chapter.

Restrictions

Only Administrator and Operator-level users can issue this command.

#### Example usage:

To configure the access profile with the profile ID of 1 to filter frames on port 7 that have IP addresses in the range between 10.42.73.0 to 10.42.73.255:

DES-3528:5#config access\_profile profile\_id 1 add access\_id 1 ip source\_ip 10.42.73.1 port 7 deny

Command: config access\_profile profile\_id 1 add access\_id 1 ip source\_ip 10.42.73.1 port 7 deny

Success.

DES-3528:5#

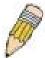

**NOTE:** Address Resolution Protocol (ARP) is the standard for finding a host's hardware address (MAC Address). However, ARP is vulnerable as it can be easily spoofed and utilized to attack a LAN (known as ARP spoofing attack). For a more detailed explaination on how ARP protocol works and how to employ D-Link's advanced unique Packet Content ACL to prevent an ARP spoofing attack, please see Appendix B, at the end of this manual.

| show access  | _profile                                                                                                    |
|--------------|----------------------------------------------------------------------------------------------------|
| Purpose      | Used to display the currently configured access profiles on the Switch.                                                                                                    |
| Syntax       | show access_profile {profile_id <value 1-6="">  profile_name <name 1-32="">}</name></value>                                                                                                    |
| Description  | The <b>show access_profile</b> command is used to display the currently configured access profiles.                                                                                                    |
| Parameters   | profile_id – Specify the profile id to display only the access rules configuration for a single profile ID. The user may enter a profile ID number between 1 and 6, yet, remember only nine access profiles can be created on the Switch profile_name – Specifies the name of the profile. The maximum length is 32 characters. |
| Restrictions | None.                                                                                                    |

To display all of the currently configured access profiles on the Switch:

```
DES-3528:5#show access_profile
Command: show access_profile
show access_profile
Command: show access_profile
Access Profile Table
Total Unused Rule Entries: 764
Total Used Rule Entries : 4
                                        TYPE : Packet Content
Access Profile ID: 1
_______
Owner
        : ACL
MASK Option :
-----
Offset_chunk_1: 1
               value:FFFFFFF
              value:EEEEEEE
Offset_chunk_2: 2
Offset_chunk_3: 3
               value:DDDDDDDD
Offset_chunk_4: 4
               value:CCCCCCCC
Access ID : 1
                  Mode: Permit
                                        priority: 3
Port: 1
_____
Offset_chunk_1: 1
               value:11111111
Offset_chunk_2: 2
               value:2222222
Offset_chunk_3: 3
                value:11111111
Offset chunk 4: 4
                value:4444444
______
Unused rule entries: 127
Access Profile ID: 2
                                        TYPE : Ethernet
______
Owner
        : ACL
MASK Option :
```

VLAN Access ID : 1 Mode: Permit Port: 2 Green counter: 10000 Red counter: 2000 \_\_\_\_\_ default \_\_\_\_\_\_ Unused rule entries: 127 Access Profile ID: 3 TYPE : Ethernet \_\_\_\_\_\_ Owner : ACL MASK Option : VLAN Access ID : 1 Mode: Permit Port: 1 Counter: 30000 default Access ID : 2 Mode: Permit Port: 3 Counter: 30000 default \_\_\_\_\_\_

# create cpu access\_profile

Unused rule entries: 126

Purpose

DES-3528:5#

Used to create an access profile specifically for **CPU Interface Filtering** on the Switch and to define which parts of each incoming frame's header the Switch will examine. Masks can be entered that will be combined with the values the Switch finds in the specified frame header fields. Specific values for the rules are entered using the **create cpu access\_profile** command, below.

Syntax

create cpu access\_profile [ethernet {vlan | source\_mac <macmask 0000000000000-fffffffffffff > | destination\_mac <macmask 0000000000000000-fffffffffffff > | 802.1p | ethernet\_type} | ip {vlan | source\_ip\_mask <netmask> | destination\_ip\_mask <netmask> | dscp | [icmp {type | code} | igmp {type} | tcp {src\_port\_mask <hex 0x0-0xffff> | dst\_port\_mask <hex 0x0-0xffff>} | flag\_mask [all | {urg | ack | psh | rst | syn | fin}]} | udp {src\_port\_mask <hex 0x0-0xfffff> | dst\_port\_mask <hex 0x0-0xfffff>} | protocol\_id\_mask <hex 0x0-0xffffffff> {user\_define\_mask <hex 0x0-0xffffffff>}]} | packet\_content\_mask {offset 0-15 <hex 0x0-0xffffffff> <hex 0x0-0xffffffff> <hex 0x0-0xfffffff> <hex 0x0-0xffffffff> <hex 0x0-0xfffffff> <hex 0x0-0xffffffff> <hex 0x0-0xfffffff> <hex 0x0-0xffffffff> <hex 0x0-0xfffffff> <hex 0x0-0xffffff> <hex 0x0-0xffffff> <hex 0x0-0xffffff> <hex 0x0-0xffff

#### create cpu access\_profile

Oxffffffff> | {offset 64-79 < hex 0x0-0xffffffff> < hex 0x0-0xffffffff> < hex 0x0-0xffffffff> | ipv6 {[ {class | flowlabel} | source\_ipv6\_mask < ipv6mask> | destination\_ipv6\_mask < ipv6mask>]}] profile\_id < value 1-5>

#### Description

The **create cpu access\_profile** command is used to create an access profile used only for CPU Interface Filtering. Masks can be entered that will be combined with the values the Switch finds in the specified frame header fields. Specific values for the rules are entered using the **create cpu access\_profile** command, below.

#### **Parameters**

ethernet – Specifies that the Switch will examine the layer 2 part of each packet header.

- vlan Specifies that the Switch will examine the VLAN part of each packet header.
- source\_mac <mack 0000000000000-ffffffffffff > Specifies to examine the source MAC address mask.
- destination\_mac <macmask 00000000000-ffffffffffff > Specifies to examine the destination MAC address mask.
- 802.1p Specifies that the Switch will examine the 802.1p priority value in the frame's header.
- ethernet\_type Specifies that the Switch will examine the Ethernet type value in each frame's header.

*ip* – Specifies that the switch will examine the IP address in each frame's header.

- vlan Specifies a VLAN mask.
- source ip mask < netmask > Specifies an IP address mask for the source IP address.
- destination\_ip\_mask <netmask> Specifies an IP address mask for the destination IP address.
- *dscp* Specifies that the Switch will examine the DiffServ Code Point (DSCP) field in each frame's header.
- *icmp* Specifies that the Switch will examine the Internet Control Message Protocol (ICMP) field in each frame's header.
  - type Specifies that the Switch will examine each frame's ICMP Type field.
  - code Specifies that the Switch will examine each frame's ICMP Code field.
- *igmp* Specifies that the Switch will examine each frame's Internet Group Management Protocol (IGMP) field.
  - type Specifies that the Switch will examine each frame's IGMP Type field.
- *tcp* Specifies that the Switch will examine each frames Transport Control Protocol (TCP) field.
  - src\_port\_mask < hex 0x0-0xffff> Specifies a TCP port mask for the source port.
  - dst\_port\_mask <hex 0x0-0xffff> Specifies a TCP port mask for the destination port.
- flag\_mask [ all | {urg | ack | psh | rst | syn | fin}] Enter the appropriate flag\_mask parameter. All incoming packets have TCP port numbers contained in them as the forwarding criterion. These numbers have flag bits associated with them which are parts of a packet that determine what to do with the packet. The user may deny packets by denying certain flag bits within the packets. The user may choose between all, urg (urgent), ack (acknowledgement), psh (push), rst (reset), syn (synchronize) and fin (finish).
- udp Specifies that the switch will examine each frame's Universal Datagram Protocol (UDP) field.
  - src\_port\_mask <hex 0x0-0xffff> Specifies a UDP port mask for the source port.
  - dst\_port\_mask <hex 0x0-0xffff> Specifies a UDP port mask for the destination port.
- protocol\_id\_mask <hex 0x0-0xffffffff> Specifies that the Switch will examine each frame's Protocol ID field using the hex form entered here.
  - user\_define\_mask <hex 0x0-0xffffffff> Specifies that the rule applies to the IP protocol ID and the mask options behind the IP header.
- packet\_content\_mask Specifies that the Switch will mask the packet header beginning with the offset value specified as follows:
  - offset\_0-15 Enter a value in hex form to mask the packet from byte 0 to byte 15.
  - offset\_16-31 Enter a value in hex form to mask the packet from byte 16 to byte 31.
  - offset 32-47 Enter a value in hex form to mask the packet from byte 32 to byte 47.

#### create cpu access\_profile

- offset\_48-63 Enter a value in hex form to mask the packet from byte 48 to byte 63.
- offset 64-79 Enter a value in hex form to mask the packet from byte 64 to byte 79.

*IPV6* – Denotes that IPv6 packets will be examined by the Switch for forwarding or filtering based on the rules configured in the **config access\_profile** command for IPv6.

- class Entering this parameter will instruct the Switch to examine the class field of the IPv6
  header. This class field is a part of the packet header that is similar to the Type of Service
  (ToS) or Precedence bits field in IPv4.
- flowlabel Entering this parameter will instruct the Switch to examine the flow label field of the IPv6 header. This flow label field is used by a source to label sequences of packets such as non-default quality of service or real time service packets.
- source\_ipv6\_mask <ipv6mask> Specifies an IP address mask for the source IPv6 address.

destination\_ipv6\_mask <ipv6mask> - Specifies an IP address mask for the destination IPv6 address.

*profile\_id <value 1-5>* – Enter an integer between 1 and 5 that is used to identify the CPU access profile to be created with this command.

**Restrictions** Only Administrator and Operator-level users can issue this command.

#### Example usage:

To create a CPU access profile:

```
DES-3528:5#create cpu access_profile profile_id 1 ip vlan source_ip_mask 20.0.0.0 destination_ip_mask 10.0.0.0 dscp icmp type code Command: create cpu access_profile profile_id 1 ip vlan source_ip_mask 20.0.0.0 destination_ip_mask 10.0.0.0 dscp icmp type code Success.

DES-3528:5#
```

| delete cpu access_profile |                                                                                                    |
|---------------------------|----------------------------------------------------------------------------------------------------|
| Purpose                   | Used to delete a previously created CPU access profile.                                                                                                    |
| Syntax                    | delete cpu access_profile [profile_id <value 1-5="" all]<="" th=""  =""></value>                                                                                                    |
| Description               | The <b>delete cpu access_profile</b> command is used to delete a previously created CPU access profile.                                                                                                    |
| Parameters                | profile_id <value 1-5=""> – Enter an integer between 1 and 5 that is used to identify the CPU access profile to be deleted with this command. This value is assigned to the access profile when it is created with the <b>create cpu access_profile</b> command. all – This will delete all previously configured cpu access_profiles.</value> |
| Restrictions              | Only Administrator and Operator-level users can issue this command.                                                                                                    |

#### Example usage:

To delete the CPU access profile with a profile ID of 1:

```
DES-3528:5#delete cpu access_profile profile_id 1
Command: delete cpu access_profile profile_id 1
Success.
DES-3528:5#
```

# config cpu access\_profile

#### **Purpose**

Used to configure a CPU access profile used for CPU Interface Filtering and to define specific values that will be used to by the Switch to determine if a given packet should be forwarded or filtered. Masks entered using the **create cpu access\_profile** command will be combined, using a logical AND operational method, with the values the Switch finds in the specified frame header fields. Specific values for the rules are entered using the **config cpu access\_profile** command, below.

#### **Syntax**

profile\_id <value 1-5>[ add access\_id <value 1-100>[ethernet {vlan <vlan name 32>|source\_mac <macaddr 000000000000-ffffffffff/|destination\_mac <macaddr 000000000-fffffffffff/|802.1p <value 0-7> |ethernet type <hex 0x0-0xffff>}|ip{vlan <vlan name 32>|source ip <ipaddr>|destination ip <ipaddr>|dscp <value 0-</p> 63>|[icmp{type <value 0-255>|code <value 0-255>}|igmp {type <value 0-255>}|tcp {src port <value 0-65535>|dst port <value 0-65535>|urg|ack|psh|rst|syn|fin}|udp {src port <value 0-65535>|dst port <value 0-65535>}|protocol id <value 0-255> {user define <hex 0x0-0xffffffff>}]} |packet content {offset 0-15 <hex 0x0-0xffffffff> <hex 0x0-0xffffffff> <hex 0x0-0xffffffff> <hex 0x0-0xffffffff> | offset 16-31 <hex 0x0-</pre> 0xffffffff> <hex 0x0-0xffffffff> <hex 0x0-0xffffffff> <hex 0x0-0xffffffff> | 0ffset 32-47 <hex 0x0-0xffffffff> <hex 0x0-0xffffffff> <hex 0x0-0xffffffff> | offset\_48-63 <hex 0x0-0xffffffff> <hex 0x0-0xffffffff> <hex 0x0-0xffffffff> <hex 0x0-0xffffffff> Oxffffffff> | offset\_64-79 < hex 0x0-0xffffffff> < hex 0x0-0xfffffffff> < hex 0x0-0xffffffff> <hex 0x0-0xffffffff>}|ipv6 {[ { class <value0-255>| flowlabel <hex 0x0-0xfffff>}| source\_ipv6 <ipv6addr>| destination\_ipv6 <ipv6addr>]}]port [<portlist> | all ][ permit | deny] {time\_range <range\_name 32>}| delete access\_id <value 1-100> ]

#### Description

The **config cpu access\_profile** command is used to configure a CPU access profile for CPU Interface Filtering and to enter specific values that will be combined, using a logical AND operational method, with masks entered with the **config cpu access\_profile** command, above.

#### **Parameters**

profile\_id <value 1-5> – Enter an integer used to identify the access profile that will be configured with this command. This value is assigned to the access profile when it is created with the **create access\_profile** command. The profile ID sets the relative priority for the profile and specifies an index number that will identify the access profile being created with this command. Priority is set relative to other profiles where the lowest profile ID has the highest priority.

add access\_id <value 1-100> - Adds an additional rule to the above specified access profile. The value is used to index the rule created.

ethernet – Specifies that the Switch will look only into the layer 2 part of each packet. vlan <vlan\_name 32> – Specifies that the access profile will apply to only to this VLAN. source\_mac <macaddr 00000000000-ffffffffffff > – Specifies that the access profile will apply to this source MAC address.

destination\_mac <macaddr 0000000000000-ffffffffffff > - Specifies that the access profile will apply to this destination MAC address.

ethernet\_type <hex 0x0-0xffff> – Specifies that the access profile will apply only to packets with this hexadecimal 802.1Q Ethernet type value in the packet header.

*ip* – Specifies that the Switch will look into the IP fields in each packet.

vlan <vlan\_name 32> - Specifies that the access profile will apply to only this VLAN.

source\_ip <ipaddr> - Specifies that the access profile will apply to only packets with this source IP address.

destination\_ip <ipaddr> - Specifies that the access profile will apply to only packets with this destination IP address.

dscp <value 0-63> – Specifies that the access profile will apply only to packets that have this value in their Type-of-Service (DiffServ code point, DSCP) field in their IP packet header

*icmp* – Specifies that the Switch will examine the Internet Control Message Protocol (ICMP) field within each packet.

• *type <value 0-255>* – Specifies that the access profile will apply to this ICMP type value.

# config cpu access\_profile

 code <value 0-255> – Specifies that the access profile will apply to this ICMP code.

*igmp* – Specifies that the Switch will examine the Internet Group Management Protocol (IGMP) field within each packet.

• *type <value 0-255>* – Specifies that the access profile will apply to packets that have this IGMP type value.

*tcp* – Specifies that the Switch will examine the Transmission Control Protocol (TCP) field within each packet.

- src\_port <value 0-65535> Specifies that the access profile will apply only to packets that have this TCP source port in their TCP header.
- dst\_port <value 0-65535> Specifies that the access profile will apply only to packets that have this TCP destination port in their TCP header.
- urg | ack | psh | rst | syn | fin Enter the appropriate flag\_mask parameter. All incoming packets have TCP port numbers contained in them as the forwarding criterion. These numbers have flag bits associated with them which are parts of a packet that determine what to do with the packet. The user may deny packets by denying certain flag bits within the packets. The user may choose between urg (urgent), ack (acknowledgement), psh (push), rst (reset), syn (synchronize) and fin (finish).

*protocol\_id* <*value 0-255*> – Specifies that the Switch will examine the Protocol field in each packet and if this field contains the value entered here, apply the following rules.

*udp* – Specifies that the Switch will examine the Transmission Control Protocol (TCP) field within each packet.

#### **Parameters**

- *src\_port* <*value* 0-65535> Specifies that the access profile will apply only to packets that have this UDP source port in their header.
- dst\_port <value 0-65535> Specifies that the access profile will apply only to packets that have this UDP destination port in their header.

*protocol\_id <value 0-255> –* Specifies that the Switch will examine the protocol field in each packet and if this field contains the value entered here, apply the following rules.

• user\_define\_mask <hex 0x0-0xffffffff> - Specifies that the rule applies to the IP protocol ID and the mask options behind the IP header.

packet\_content\_mask - Specifies that the Switch will mask the packet header beginning
with the offset value specified as follows:

- offset\_0-15 Enter a value in hex form to mask the packet from byte 0 to byte 15.
- offset\_16-31 Enter a value in hex form to mask the packet from byte 16 to byte 31.
- offset\_32-47— Enter a value in hex form to mask the packet from byte 32 to byte 47.
- offset\_48-63 Enter a value in hex form to mask the packet from byte 48 to byte 63.
- offset\_64-79 Enter a value in hex form to mask the packet from byte 64 to byte 79.

*IPV6* – Denotes that IPv6 packets will be examined by the Switch for forwarding or filtering based on the rules configured in the **config access profile** command for IPv6.

- *class* Entering this parameter will instruct the Switch to examine the *class* field of the IPv6 header. This class field is a part of the packet header that is similar to the Type of Service (ToS) or Precedence bits field in IPv4.
- flowlabel Entering this parameter will instruct the Switch to examine the flow label field of the IPv6 header. This flow label field is used by a source to label sequences of packets such as non-default quality of service or real time service packets.
- source\_ipv6\_mask <ipv6mask> Specifies an IP address mask for the source IPv6 address.

#### config cpu access\_profile

destination\_ipv6\_mask <ipv6mask> - Specifies an IP address mask for the destination IPv6 address.

*permit* | *deny* – Specify that the packet matching the criteria configured with command will either be permitted or denied entry to the CPU.

time\_range - Specifies the time\_range profile that has been associated with the ACL entries.

delete access\_id <value 1-100> - Use this to remove a previously created access rule in a profile ID.

**Restrictions** Only Administrator and Operator-level users can issue this command.

#### Example usage:

To configure CPU access list entry:

DES-3528:5#config cpu access\_profile profile\_id 5 add access\_id 1 ip vlan default source\_ip 20.2.2.3 destination\_ip 10.1.1.252 dscp 3 icmp type 11 code 32 port 1 deny

Command: config cpu access\_profile profile\_id 10 add access\_id 1 ip vlan default source\_ip 20.2.2.3 destination\_ip 10.1.1.252 dscp 3 icmp type 11 code 32 port 1 deny

Success.

DES-3528:5#

#### show cpu access\_profile

**Purpose** Used to view the CPU access profile entry currently set in the Switch.

Syntax show cpu access\_profile {profile\_id <value 1-5>}

**Description** The **show cpu access\_profile** command is used view the current CPU interface filtering

entries set on the Switch.

Parameters profile\_id <value 1-5> - Enter an integer between 1 and 5 that is used to identify the

CPU access profile to be deleted with this command. This value is assigned to the access profile when it is created with the **create cpu access\_profile** command.

**Restrictions** None.

#### Example usage:

To show the CPU filtering state on the Switch:

DES-3528:5#show cpu access\_profile Command: show cpu access profile CPU Interface Filtering State: Disabled CPU Interface Access Profile Table Total Unused Rule Entries: 499 Total Used Rule Entries :1 Access Profile ID: 1 Type: IP \_\_\_\_\_\_ MASK Option : VLAN Source IP Mask Dst. IP Mask DSCP ICMP Type Code 20.0.0.0 10.0.0.0 Access ID : 1 Mode: Deny Ports: 1 -----20.0.0.0 10.0.0.0 3 default 32 CTRL+C ESC q Quit SPACE n Next Page ENTER Next Entry a All

# enable cpu\_interface\_filtering

**Purpose** Used to enable CPU interface filtering on the Switch.

Syntax enable cpu\_interface\_filtering

**Description** This command is used, in conjunction with the **disable cpu\_interface\_filtering** 

command below, to enable and disable CPU interface filtering on the Switch.

Parameters None.

**Restrictions** Only Administrator and Operator-level users can issue this command.

#### Example Usage:

To enable CPU interface filtering:

DES-3528:5#enable cpu\_interface\_filtering
Command: enable cpu\_interface\_filtering
Success.

DES-3528:5#

# disable cpu\_interface\_filtering

**Purpose** Used to disable CPU interface filtering on the Switch.

Syntax disable cpu\_interface\_filtering

**Description** This command is used, in conjunction with the **enable** 

cpu\_interface\_filtering command above, to enable and disable CPU

interface filtering on the Switch.

Parameters None

**Restrictions** Only Administrator and Operator-level users can issue this command.

#### Example Usage:

To disable CPU filtering:

DES-3528:5#disable cpu\_interface\_filtering Command: disable cpu\_interface\_filtering

Success.

DES-3528:5#

## config flow\_meter

Purpose

Used to limit the bandwidth of the ingress traffic.

**Syntax** 

Config flow\_meter [profile\_id <value 1-6> | profile\_name <name 1-32>] access\_id <value 1-128>[[ tr\_tcm cir <value 1-15624> {cbs <value 1-16384>} pir <value 1-15624> {pbs <value 1-16384>}|sr\_tcm cir <value 1-15624> cbs <value 1-16384> | {conform permit {replace\_dscp <value 0-63>} {counter [enable |disable]}} exceed [permit {replace\_dscp <value 0-63>} {counter [enable |disable]} | drop] violate [permit {replace\_dscp <value 0-63>} {counter [enable |disable]} | drop] | delete ]

Description

The **config flow\_meter** command is used to limit the bandwidth of the ingress traffic. When the users create an ACL rule to filter packets, a metering rule can be created to associate with this ACL rule to limit traffic.

**Parameters** 

profile\_id <value 1-6> – Enter an integer used to identify the access profile that will be configured with this command. This value is assigned to the access profile when it is created with the **create access\_profile** command. The profile ID sets the relative priority for the profile and specifies an index number that will identify the access profile being created with this command. Priority is set relative to other profiles where the lowest profile ID has the highest priority. The user may enter a profile ID number between 1 and 6.

*profile\_name <name 1-32> –* Specifies the name of the profile. The maximum length is 32 characters.

access\_id <value 1-128> – Adds an additional rule to the above specified access profile. The value is used to index the rule created. For information on number of rules that can be created for a given port, lease see the introduction to this chapter.

replace\_dscp: mark the packet with a specified DSCP. Different DSCP may have different probability to be dropped in the later stage.

*tr\_tcm* – Specify the "two rate three color mode"

cir <value 1-15624> – Specify the "committed information rate" The unit is 64Kbps. That is to say, 1 means 64Kbps.

cbs <value 1-16384> - Specify the "committed burst size"

- 1. The unit is Kbyte. That is to say, 1 means 1Kbyte.
- 2. This parameter is an optional parameter. The default value is 4\*1024.
- 3. The max set value is 16\*1024.

pir <value 1-15624> – Specify the "peak information rate" The unit is 64Kbps. That is to say, 1 means 64Kbps.

pbs <value 1-16384> - Specify the "peak burst size"

- 1. The unit is Kbyte. That is to say, 1 means 1Kbyte.
- 2. This parameter is an optional parameter. The default value is 4\*1024
- 3. The max set value is 16\*1024.

sr tcm - Specify the "single rate three color mode"

cir <value 1-15624> - Specify the "committed information rate"

### config flow\_meter

The unit is 64Kbps. That is to say, 1 means 64Kbps.

cbs <value 1-16384> - Specify the "committed burst size"

- 1. The unit is Kbyte. That is to say, 1 means 1Kbyte.
- 2. The max set value is 16\*1024.

ebs <value 1-16384> - Specify the "excess burst size"

- 1. The unit is Kbyte. That is to say, 1 means 1 Kbyte.
- 2. The max set value is 16\*1024.

conform - Specify the action when packet is in "green color"

permit – Permit the packet.

replace\_dscp - Change the dscp of the packet.

exceed - Specify the action when packet is in "yellow color"

permit - Permit the packet.

replace dscp - Change the dscp of packet

drop - Drop the packet.

violate - Specify the action when packet is in "red color"

Permit - Permit the packet.

replace\_dscp - Change the dscp of packet.

counter – Specify the counter. This is optional. The default is "disable".

The resource may be limited such that counter can not be turned on. The limitation is project dependent. The counter will be cleared when the function is disabled.

delete - Delete the specified flow meter.

**Restrictions** Only Administrator and Operator-level users can issue this command.

#### Example usage:

To configure the ACL flow meter on the Switch:

DES-3528:5#config flow\_meter profile\_id 1 access\_id 1 tr\_tcm cir 1000 cbs 200 pir 2000 pbs 2000 exceed permit replace\_dscp 21 violate drop

Command: config flow\_meter profile\_id 1 access\_id 1 tr\_tcm cir 1000 cbs 200 pir 2000 pbs 2000 exceed permit replace\_dscp 21 violate drop

Success.

DES-3528:5#

### show flow\_meter

**Purpose** Used to view the current state of ACL flow meter on the Switch.

Syntax show flow\_meter { [profile\_id < value 1-6> | profile\_name <name 1-

32>] { access\_id < value 1-128>}}

**Description** The **show flow\_meter** command is used view the current state of ACL flow

meter on the Switch.

**Parameters** profile\_id – Specifies the profile\_ID

profile\_name - Specifies the name of the profile. The maximum length is 32

characters.

access\_id - Specifies the access\_ID

**Restrictions** None.

To show the ACL flow meter state on the Switch:

```
DES-3528:5#show flow_meter
Command: show flow_meter
Flow Meter Information:
Profile ID : 1
              Access ID : 1
                              Mode : trTCM
CIR(64Kbps):1000 CBS(Kbyte):2000 PIR(64Kbps):2000 PBS(Kbyte):2000
Action:
     Conform : Permit Replace DSCP : 11 Counter : Enabled
     Exceed : Permit Replace DSCP : 22
                                        Counter : Enabled
                                         Counter : Disabled
     Violate : Drop
Profile ID : 1 Access ID : 2
                              Mode : srTCM
CIR(64Kbps):2500 CBS(Kbyte):2000 EBS(Kbyte):3500
Action:
    Conform : Permit
                     Replace DSCP:
                                         Counter : Enabled
    Exceed : Permit
                     Replace DSCP: 33
                                         Counter : Enabled
                                          Counter : Disabled
     Violate : Drop
-----
Total Entries: 2
DES-3528:5#
```

| config time_r | ange                                                                                                    |
|---------------|----------------------------------------------------------------------------------------------------|
| Purpose       | Used to configure the range of time to activate a function on the switch.                                                                                                    |
| Syntax        | config time_range <range_name 32=""> [ hours start_time &lt; time hh:mm:ss &gt; end_time&lt; time hh:mm:ss &gt; weekdays <daylist>   delete]</daylist></range_name>                                                                                                    |
| Description   | This command defines a specific range of time to activate a function on the Switch by specifying which time range in a day and which days in a week are covered in the time range. Note that the specified time range is based on SNTP time or configured time. If this time is not available, then the time range will not be met. |
| Parameters    | range_name - Specifies the name of the time range settings.                                                                                                    |
|               | start_time - Specifies the starting time in a day. (24-hr time)                                                                                                    |
|               | For example, 19:00 means 7PM. 19 is also acceptable. start_time must be smaller than end_time.                                                                                                    |
|               | end_time – Specifies the ending time in a day. (24-hr time)                                                                                                    |
|               | weekdays – Specify the list of days contained in the time range. Use a dash to define a period of days. Use a comma to separate specific days.                                                                                                    |
|               | For example, mon-fri (Monday to Friday)                                                                                                    |
|               | sun, mon, fri (Sunday, Monday and Friday)                                                                                                    |
|               | delete – Deletes a time range profile. When a time_range profile has been associated with ACL entries, the delete of this time_range profile will fail.                                                                                                    |
| Restrictions  | Only Administrator and Operator-level users can issue this command.                                                                                                    |

Example usage:

To config time range:

DES-3528:5#config time\_range 1-3\_new hours start\_time 11:21:20 end\_time 11:44:40 weekdays mon-fri

Command: config time\_range 1-3\_new hours start\_time 11:21:20 end\_time 11:44:40 weekdays mon-fri

Success.

DES-3528:5#

# show time\_range

**Purpose** Used to display current access list table.

Syntax show time\_range

**Description** The show time range command displays current time range setting.

Parameters None.
Restrictions None.

#### Example usage:

To show the time range on the Switch:

DES-3528:5#show time\_range Command: show time range

Time Range Information

Range Name : 1-3\_new

Weekdays : Mon, Tue, Wed, Thu, Fri

Start Time : 11:21:20 End Time : 11:44:40

Total Entries :1

DES-3528:5#

# show current\_config access\_profile

**Purpose** This command displays the ACL part of current configuration.

Syntax show current\_config access\_profile

**Description** This command displays the ACL privilege of the current configuration in

user level of privilege.

The overall current configuration can be displayed by show config command which is accessible in administrator level of privilege.

Parameters None.
Restrictions None.

#### Example usage:

To show the current configuration access profile on the Switch:

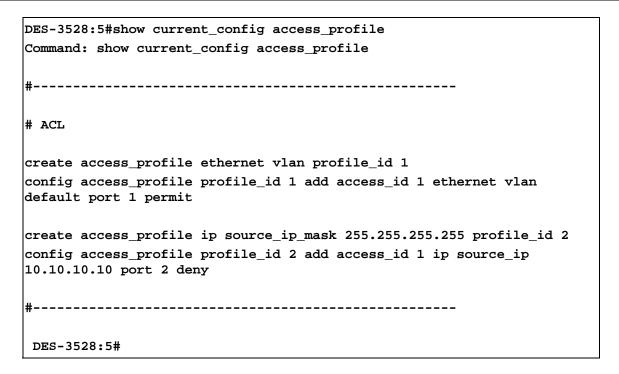

# SAFEGUARD ENGINE COMMANDS

Periodically, malicious hosts on the network will attack the Switch by utilizing packet flooding (ARP Storm) or other methods. These attacks may increase the CPU utilization beyond its capability. To alleviate this problem, the Safeguard Engine function was added to the Switch's software.

The Safeguard Engine can help the overall operability of the Switch by minimizing the workload of the Switch while the attack is ongoing, thus making it capable to forward essential packets over its network in a limited bandwidth. When the Switch either (a) receives too many packets to process or (b) exerts too much memory, it will enter an **Exhausted** mode. When in this mode, the Switch will perform the following tasks to minimize the CPU usage:

- a. It will limit bandwidth of receiving ARP packets.
- b. It will limit the bandwidth of IP packets received by the Switch.

IP packets may also be limited by the Switch by configuring only certain IP addresses to be accepted. This method can be accomplished through the CPU Interface Filtering mechanism explained in the previous section. Once the user configures these acceptable IP addresses, other packets containing different IP addresses will be dropped by the Switch, thus limiting the bandwidth of IP packets. To keep the process moving fast, be sure not to add many conditions on which to accept these acceptable IP addresses and their packets, this limiting the CPU utilization.

Once in Exhausted mode, the packet flow will decrease by half of the level that caused the Switch to enter Exhausted mode. After the packet flow has stabilized, the rate will initially increase by 25% and then return to a normal packet flow.

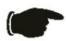

**NOTICE:** When the Safeguard Engine is enabled, the Switch will allot bandwidth to various traffic flows (ARP, IP) using the FFP (Fast Filter Processor) metering table to control the CPU utilization and limit traffic. This may limit the speed of routing traffic over the network.

The Safeguard Engine commands in the Command Line Interface (CLI) are listed (along with the appropriate parameters) in the following table.

| Command                 | Parameters                                                                                                    |
|-------------------------|----------------------------------------------------------------------------------------------------|
| config safeguard_engine | { state [enable disable]  utilization { rising <value 20-100="">   falling <value 20-100="">}   trap_log [enable disable]   mode [ strict   fuzzy] }</value></value> |
| show safeguard_engine   |                                                                                                    |

Each command is listed, in detail, in the following sections.

| config safeguard_engine |                                                                                                    |
|-------------------------|----------------------------------------------------------------------------------------------------|
| Purpose                 | To configure ARP storm control for system.                                                                                                    |
| Syntax                  | config safeguard_engine { state [enable disable]  utilization { rising<br><value 20-100="">   falling <value 20-100="">}   trap_log [enable disable]  <br/>mode [ strict   fuzzy] }</value></value>                                                                 |
| Description             | Use this command to configure Safeguard Engine to minimize the effects of an ARP storm.                                                                                                    |
| Parameters              | state [enable   disable] – Select the running state of the Safeguard Engine function as enable or disable.                                                                                                    |
|                         | <ul><li>utilization – Select this option to trigger the Safeguard Engine function to<br/>enable based on the following determinates:</li></ul>                                                                                                    |
|                         | rising <value 20-100=""> – The user can set a percentage value of the rising CPU utilization which will trigger the Safeguard Engine function. Once the CPU utilization rises to this percentage, the Safeguard Engine mechanism will initiate.</value>             |
|                         | falling <value 20-100=""> — The user can set a percentage value of the falling CPU utilization which will trigger the Safeguard Engine function to cease. Once the CPU utilization falls to this percentage, the Safeguard Engine mechanism will shut down.</value> |
|                         | <pre>trap_log [enable   disable] - Choose whether to enable or disable the<br/>sending of messages to the device's SNMP agent and switch log once the</pre>                                                                                                    |

### config safeguard\_engine

Safeguard Engine has been activated by a high CPU utilization rate.

mode [ strict | fuzzy] – Used to select the type of Safeguard Engine to be activated by the Switch when the CPU utilization reaches a high rate. The

user may select:

strict – If selected, this function will instruct the Switch to minimize the IP and ARP traffic flow to the CPU by dynamically allotting an even bandwidth

to all traffic flows.

 $\it fuzzy-If$  selected, this function will stop accepting all ARP packets not intended for the Switch, and will stop receiving all unnecessary broadcast

IP packets, until the storm has subsided.

**Restrictions** Only Administrator and Operator-level users can issue this command.

#### Example usage:

To configure the safeguard engine for the Switch:

DES-3528:5#config safeguard\_engine state enable utilization rising 45 Command: config safeguard\_engine state enable utilization rising 45

Success.

DES-3528:5#

## show safeguard\_engine

**Purpose** Used to display current Safeguard Engine settings.

Syntax show safeguard\_engine

**Description** This will list the current status and type of the Safeguard Engine settings

currently configured.

Parameters None.
Restrictions None.

### Example usage:

To display the safeguard engine status:

DES-3528:5#show safeguard\_engine

Command: show safeguard\_engine

Safeguard Engine State : Disabled
Safeguard Engine Current Status : Normal Mode

CPU Utilization Information:
Rising Threshold : 30%
Falling Threshold : 20%
Trap/Log State : Enabled
Mode : Strict

DES-3528:5#

# FILTER COMMANDS (DHCP SERVER/NETBIOS)

#### **DHCP Server Screening Settings**

This function allows you not only to restrict all DHCP Server packets but also to receive any specified DHCP server packets by any specified DHCP client, it is useful when one or more than one DHCP servers are present on the network and both provide DHCP services to different distinct groups of clients. Enabling the DHCP filter for the first time will create both an access profile and access rule per port, following this other access rules can be created. These rules are used to block all DHCP server packets. Similarly, the addition of a permit DHCP entry will create one access profile and one access rule the first time the DHCP client MAC address is the client MAC address, and the Source IP address is the same as the DHCP server's IP address (UDP port number 67). These rules are used to permit the DHCP server packets with specific fileds, which the user configures.

When the DHCP Server filter function is enabled, all DHCP Server packets will be filtered from a specific port. Also, you are allowed to create entries for specific port-based Server IP address and Client MAC address binding entries. Be aware that the DHCP Server filter function must be enabled first. Once all settings are complete, all DHCP Server packets will be filtered from a specific port except those that meet the Server IP Address and Client MAC Address binding.

#### **NetBIOS Filtering Setting**

When the NetBIOS filter is enabled, all NetBIOS packets will be filtered from the specified port. Enabling the NetBIOS filter will create one access profile and create three access rules per port (UDP port numbers 137 and 138 and TCP port number 139).

For Extensive NetBIOS Filter, when it is enabled, all NetBIOS packets over 802.3 frames will be filtered from the specified port. This command is used to configure the state of the NetBIOS filter. Enabling the Extensive NetBIOS filter will create one access profile and create one access rule per port (DSAP (Destination Service Access Point) =F0, and SASP (Source Service Access Point) =F0).

The DHCP Server/NetBIOS Filter commands in the Command Line Interface (CLI) are listed (along with the appropriate parameters) in the following table.

| Command                         | Parameters                                                                                                    |
|---------------------------------|----------------------------------------------------------------------------------------------------|
| config filter dhcp_server       | [add permit server_ip <ipaddr> {client_mac <macaddr>} ports [<portlist>  all]  delete permit server_ip <ipaddr> {client_mac <macaddr>} ports [<portlist> all] ports [<portlist>   all] state [enable   disable]]</portlist></portlist></macaddr></ipaddr></portlist></macaddr></ipaddr> |
| show filter dhcp_server         |                                                                                                    |
| config filter netbios           | <portlist> state [enable disable]</portlist>                                                                                                    |
| show filter netbios             |                                                                                                    |
| config filter extensive_netbios | <portlist> state [enable disable]</portlist>                                                                                                    |
| show filter extensive_netbios   |                                                                                                    |

Each command is listed, in detail, in the following sections.

| config filter dhcp_server |                                                                                                    |
|---------------------------|----------------------------------------------------------------------------------------------------|
| Purpose                   | DHCP server packets except those that have been IP/client MAC bound will be filtered. This command is used to configure the state of the function for filtering of DHCP server packet and to add/delete the DHCP server/client binding entry.                                        |
| Syntax                    | [add permit server_ip <ipaddr> {client_mac <macaddr>} ports<br/>[<portlist> all]  delete permit server_ip <ipaddr> {client_mac<br/><macaddr>} ports [<portlist> all] ports [<portlist>   all] state [enable  </portlist></portlist></macaddr></ipaddr></portlist></macaddr></ipaddr> |

| config filter dhcp_server |                                                                                                    |
|---------------------------|----------------------------------------------------------------------------------------------------|
|                           | disable]]                                                                                                    |
| Description               | This command has two purposes: to filter all DHCP server packets on the specified port(s) and to allow some DHCP server packets to be forwarded if they are on the pre-defined server IP address/MAC address binding list. Thus the DHCP server can be restricted to service a specified DHCP client. This is useful when there are two or more DHCP servers present on a network. |
| Parameters                | <ul> <li>ippaddr – The IP address of the DHCP server to be filtered</li> <li>macaddr – The MAC address of the DHCP client.</li> <li>state – Enable/Disable the DHCP filter state</li> <li>ports <portlist> – The port number to which the DHCP filter will be applied.</portlist></li> </ul>                                                                                       |
| Restrictions              | Only Administrator-level users can issue this command.  Enabling the DHCP filter will create one access profile and create one access rule per port (UDP port 67).  Addition of a DHCP filter permit entry will create one access profile and create one access rule (DA = client MAC address, SA = source IP address and UDP port 67).                                            |

To add an entry from the DHCP server/client filter list in the switch's database:

```
DES-3528:5#config filter dhcp_server add permit server_ip 10.1.1.1 client_mac 00-00-00-00-01 port 1-26

Command: config filter dhcp_server add permit server_ip 10.1.1.1 client_mac 00-00-00-00-01 port 1-26

Success

DES-3528:5#
```

#### To configure the DHCP filter state:

```
DES-3528:5#config filter dhcp_server ports 1-10 state enable

Command: config filter dhcp_server ports 1-10 state enable

Success

DES-3528:5#
```

| show filter dhcp_server |                                                                                       |
|-------------------------|---------------------------------------------------------------------------------------|
| Purpose                 | Used to display current DHCP server/client filter list created on the switch.         |
| Syntax                  | Show filter dhcp_server                                                               |
| Description             | This command is used to display DHCP server/client filter list created on the switch. |
| Parameters              | None.                                                                                 |
| Restrictions            | Only Administrator users can issue this command.                                      |

#### Example usage:

To display the DHCP server filter list created on the switch:

DES-3528:5#show filter dhcp\_server
Command: show filter dhcp server

Enabled Ports: 1-3

Filter DHCP Server/Client Table

Server IP Address Client MAC Address Port

-----

10.255.255.254 00-00-00-00-01 1-28

Total Entries: 1

DES-3528:5#

# config filter netbios

**Purpose** Used to configure the switch to filter NetBIOS packets from specified ports.

Syntax config filter netbios <portlist> state [enable|disable]

**Description** This command will configure the switch to filter NetBIOS packets from the

specified ports.

**Parameters** <portlist> – The list of port numbers to which the NetBIOS filter will be

applied.

state [enable|disable] - Used to enable/disable the NetBIOS filter on the

switch.

**Restrictions** Only Administrator-level users can issue this command.

Enabling the NetBIOS filter will create one access profile and three access

rules per port (UDP port number 137 and 138, and TCP port 139).

#### Example usage:

To configure the NetBIOS state:

DES-3528:5#config filter netbios 1-10 state enable Command: config filter netbios 1-10 state enable

Success.

DES-3528:5#

## show filter netbios

**Purpose** Used to display the switch settings to filter NetBIOS packets from specified

ports.

Syntax show filter netbios

**Description** This command will display the switch settings to filter NetBIOS packets from

the specified ports.

Parameters None.

**Restrictions** Only Administrator-level users can issue this command.

#### Example usage:

To display the extensive NetBIOS filter status:

DES-3528:5#show filter netbios Command: show filter netbios

Enabled Ports: 1-3

DES-3528:5#

config filter extensive\_netbios

**Purpose** Used to configure the switch to filter 802.3 frame NetBIOS packets from

specified ports.

Syntax config filter extensive netbios <portlist> state [enable|disable]

**Description** This command will configure the switch to filter 802.3 frame NetBIOS

packets from the specified ports.

**Parameters** <portlist> - The list of port numbers to which the NetBIOS filter will be

applied.

state [enable|disable] - Used to enable/disable the NetBIOS filter on the

switch.

**Restrictions** Only Administrator-level users can issue this command.

Enabling the NetBIOS filter will create one access profile and one access

rules per port (DSAP=F0, SASP=F0).

#### Example usage:

To configure the extensive NetBIOS state::

DES-3528:5#config filter extensive\_netbios 1-10 state enable Command: config filter extensive\_netbios 1-10 state enable

Success.

DES-3528:5#

### show filter extensive\_netbios

Purpose Used to display the switch settings to filter NetBIOS packets from specified

ports.

Syntax show filter extensive\_netbios

**Description** This command will display the switch settings to filter NetBIOS packets from

the specified ports.

Parameters None.

**Restrictions** Only Administrator-level users can issue this command.

#### Example usage:

To display the extensive NetBIOS filter status:

DES-3528:5#show filter extensive\_netbios Command: show filter extensive\_netbios

Enabled Ports: 1-3

DES-3528:5#

# **LOOPBACK DETECTION COMMANDS**

The Loopback Detection commands in the Command Line Interface (CLI) are listed (along with the appropriate parameters) in the following table.

| Command                 | Parameters                                                                                                    |
|-------------------------|----------------------------------------------------------------------------------------------------|
| config loopdetect       | {recover_timer [value 0  <value 60-1000000="">]   interval &lt;1-32767&gt;   mode [port-based   vlan-based]}</value> |
| config loopdetect ports | [ <portlist>   all] state [enable   disable]</portlist>                                                              |
| enable loopdetect       |                                                                                                    |
| disable loopdetect      |                                                                                                    |
| show loopdetect         |                                                                                                    |
| show loopdetect ports   | [ <portlist>   all]</portlist>                                                                                       |

Each command is listed, in detail, in the following sections.

| config loopdetect |                                                                                                    |
|-------------------|----------------------------------------------------------------------------------------------------|
| Purpose           | Used to configure loop-back detection on the switch.                                                                                                    |
| Syntax            | config loopdetect {recover_timer [value 0  <value 60-1000000="">]   interval &lt;1-32767&gt;   mode [port-based   vlan-based]}</value>                                                                                                    |
| Description       | Used to configure loop-back detection on the switch.                                                                                                    |
| Parameters        | recover_timer — The time interval (in seconds) used by the Auto-Recovery mechanism to decide how long to check if the loop status is gone. The valid range is 60 to 1000000. Zero is a special value which means to disable the auto-recovery mechanism. The default value is 60.  interval — The time interval (inseconds) at which the remote device transmits all the CTP packets to detect the loop-back event. The default value is 10, with a valid range of 1 to 32767,  mode — In port-based mode, the port will be disabled during the loop detection. In vlan-based mode, the port can not process VLAN packets destined for ports involved in detecting the loop. |
| Restrictions      | Only Administrator and Operator-level users can issue this command.                                                                                                    |

### Example usage:

To set the recover time to 0, and interval to 20, and VLAN-based mode:

DES-3528:5#config loopdetect recover\_timer 0 interval 20 mode vlan-based Command: config loopdetect recover\_timer 0 interval 20 mode vlan-based Success

DES-3528:5#

| config loopdetect ports |                                                                                   |
|-------------------------|-----------------------------------------------------------------------------------|
| Purpose                 | Used to configure loop-back detection on the switch.                              |
| Syntax                  | config loopdetect ports [ <portlist>   all]   state [enable   disable]</portlist> |
| Description             | Used to configure loop-back detection on the switch.                              |

## config loopdetect ports

**Parameters** <portlist> - Specifies a range of ports for the loop-back detection

state [enable | disable] - Allows the loop-back detection to be disabled and

enabled.

**Restrictions** Only Administrator and Operator-level users can issue this command.

#### Example usage:

To set the loopdetect state to enable:

DES-3528:5#config loopdetect ports 1-5 state enable Command: config loopdetect ports 1-5 state enable

Success

DES-3528:5#

# enable loopdetect

**Purpose** Used to globally enable loop-back detection on the switch.

Syntax enable loopdetect

**Description** Used to globally enable loop-back detection on the switch.

Parameters None.

**Restrictions** Only Administrator and Operator-level users can issue this command.

#### Example usage:

To enable loop-back detection on the switch:

DES-3528:5#enable loopdetect Command: enable loopdetect

Success

DES-3528:5#

## disable loopdetect

**Purpose** Used to globally disable loop-back detection on the switch.

Syntax disable loopdetect

**Description** Used to globally disable loop-back detection on the switch.

Parameters None.

**Restrictions** Only Administrator and Operator-level users can issue this command.

#### Example usage:

To disable loop-back detection on the switch:

DES-3528:5#disable loopdetect Command: disable loopdetect

Success

DES-3528:5#

### show loopdetect

**Purpose** Used to display the current loop-back detection settings on the switch.

Syntax show loopdetect

**Description** Used to display the current loop-back detection settings on the switch

Parameters None.

Restrictions None.

#### Example usage:

To show loopdetect:

DES-3528:5#show loopdetect Command: show loopdetect

Loopdetect Global Settings

Loopdetect Status : Enabled
Loopdetect Interval : 20
Recover Time : 60

Mode : Port-Based

DES-3528:5#

### show loopdetect ports

**Purpose** Used to display the current per-port loop-back detection settings on the

switch.

Syntax show loopdetect ports [<portlist> | all]

**Description** Used to display the current per-port loop-back detection settings on the

switch

**Parameters** <portlist> - Specifies a range of ports for the loop-back detection

all - Specifies all ports for the loop-back detection.

**Restrictions** None.

#### Example usage:

To show loopdetect ports:

DES-3528:5#show loopdetect ports 1-3 Command: show loopdetect ports 1-3

Port Loopdetect State Loop Status
1 Enabled Normal
2 Enabled Loop!
3 Enabled Normal

DES-3528:5#

# **TRAFFIC SEGMENTATION COMMANDS**

Traffic segmentation allows users to further sub-divide VLANs into smaller groups of ports that will help to reduce traffic on the VLAN. The VLAN rules take precedence, and then the traffic segmentation rules are applied.

| Command                     | Parameters                                                                       |
|-----------------------------|----------------------------------------------------------------------------------|
| config traffic_segmentation | [ <portlist>   all] forward_list [null   all   <portlist>]</portlist></portlist> |
| show traffic_segmentation   | <portlist></portlist>                                                            |

Each command is listed, in detail, in the following sections.

| config traffic_ | segmentation                                                                                                    |
|-----------------|----------------------------------------------------------------------------------------------------|
| Purpose         | Used to configure traffic segmentation on the Switch.                                                                                                    |
| Syntax          | config traffic_segmentation [ <portlist>   all] forward_list [null   all   <portlist>]</portlist></portlist>                                                                                                    |
| Description     | The <b>config traffic_segmentation</b> command is used to configure traffic segmentation on the Switch.                                                                                                    |
| Parameters      | <portlist> – Specifies a port or range of ports that will be configured for traffic segmentation.</portlist>                                                                                                    |
|                 | all – Specifies all the ports that will be configured for traffic segmentation.                                                                                                    |
|                 | forward_list – Specifies a range of ports that will receive forwarded frames from the ports specified in the portlist, above.                                                                                                    |
|                 | <ul> <li>null – No ports are specified.</li> </ul>                                                                                                    |
|                 | <ul> <li>all – All ports are specified.</li> </ul>                                                                                                    |
|                 | <ul> <li><portlist> – Specifies a range of ports for the forwarding list. This list must be on the same Switch previously specified for traffic segmentation (i.e. following the <portlist> specified above for config traffic_segmentation).</portlist></portlist></li> </ul> |
| Restrictions    | Only Administrator and Operator-level users can issue this command.                                                                                                    |

#### Example usage:

To configure ports 1 through 10 to be able to forward frames to port 11 through 15:

```
DES-3528:5#config traffic_segmentation 1-10 forward_list 11-15
Command: config traffic_segmentation 1-10 forward_list 11-15
Success.

DES-3528:5#
```

| show traffic_segmentation |                                                                                                    |
|---------------------------|----------------------------------------------------------------------------------------------------|
| Purpose                   | Used to display the current traffic segmentation configuration on the Switch.                                                 |
| Syntax                    | show traffic_segmentation <portlist></portlist>                                                                               |
| Description               | The <b>show traffic_segmentation</b> command is used to display the current traffic segmentation configuration on the Switch. |

| show traffic_segmentation |                                                                                                    |
|---------------------------|----------------------------------------------------------------------------------------------------|
| Parameters                | <portlist> – Specifies a port or range of ports for which the current traffic segmentation configuration on the Switch will be displayed.</portlist> |
| Restrictions              | The port lists for segmentation and the forward list must be on the same Switch.                                                                     |

To display the current traffic segmentation configuration on the Switch.

| DES-3528:5#show traffic_segmentation |                                                     |  |  |
|--------------------------------------|-----------------------------------------------------|--|--|
| Command                              | Command: show traffic_segmentation                  |  |  |
| Traffic                              | Traffic Segmentation Table                          |  |  |
| Port                                 | Forward Portlist                                    |  |  |
|                                      |                                                     |  |  |
| 1                                    | 1-26                                                |  |  |
| 2                                    | 1-26                                                |  |  |
| 3                                    | 1-26                                                |  |  |
| 4                                    | 1-26                                                |  |  |
| 5                                    | 1-26                                                |  |  |
| 6                                    | 1-26                                                |  |  |
| 7                                    | 1-26                                                |  |  |
| 8                                    | 1-26                                                |  |  |
| 9                                    | 1-26                                                |  |  |
| 10                                   | 1-26                                                |  |  |
| 11                                   | 1-26                                                |  |  |
| 12                                   | 1-26                                                |  |  |
| 13                                   | 1-26                                                |  |  |
| 14                                   | 1-26                                                |  |  |
| 15                                   | 1-26                                                |  |  |
| 16                                   | 1-26                                                |  |  |
| 17                                   | 1-26                                                |  |  |
| 18                                   | 1-26                                                |  |  |
| CTRL+C                               | ESC q Quit SPACE n Next Page ENTER Next Entry a All |  |  |

# TIME AND SNTP COMMANDS

The Simple Network Time Protocol (SNTP) (an adaptation of the Network Time Protocol (NTP)) commands in the Command Line Interface (CLI) are listed (along with the appropriate parameters) in the following table.

| Command          | Parameters                                                                                                    |
|------------------|----------------------------------------------------------------------------------------------------|
| config sntp      | {primary <ipaddr>   secondary <ipaddr>   poll-interval <int 30-99999="">}</int></ipaddr></ipaddr>                                                                                                    |
| show sntp        |                                                                                                    |
| enable sntp      |                                                                                                    |
| disable sntp     |                                                                                                    |
| config time      | <date ddmmmyyyy=""> <time hh:mm:ss=""></time></date>                                                                                                    |
| config time_zone | {operator [+   -]   hour <gmt_hour 0-13="">   min <minute 0-59="">}</minute></gmt_hour>                                                                                                    |
| config dst       | [disable   repeating {s_week <start_week 1-4,last="">   s_day <start_day sun-sat="">   s_mth <start_mth 1-12="">   s_time <start_time hh:mm="">   e_week <end_week 1-4,last="">   e-day <end_day sun-sat="">   e_mth <end_mth 1-12="">   e_time <end_time hh:mm="">   offset [30   60   90   120]}   annual {s_date <start_date 1-31="">   s_mth <start_mth 1-12="">   s_time <start_time hh:mm="">   e_date <end_date 1-31="">   e_mth <end_mth 1-12="">   e_time <end_time hh:mm="">   offset [30   60   90   120]}]</end_time></end_mth></end_date></start_time></start_mth></start_date></end_time></end_mth></end_day></end_week></start_time></start_mth></start_day></start_week> |
| show time        |                                                                                                    |

Each command is listed, in detail, in the following sections.

| config sntp  |                                                                                                    |
|--------------|----------------------------------------------------------------------------------------------------|
| Purpose      | Used to setup SNTP service.                                                                                                    |
| Syntax       | config sntp {primary <ipaddr>   secondary <ipaddr>   poll-interval <int 30-99999="">}</int></ipaddr></ipaddr>                                                      |
| Description  | Use this command to configure SNTP service from an SNTP server. SNTP must be enabled for this command to function (See enable sntp).                               |
| Parameters   | <i>primary</i> – This is the primary server from which the SNTP information will be taken.                                                                         |
|              | <pre><ipaddr> - The IP address of the primary server.</ipaddr></pre>                                                                                               |
|              | secondary – This is the secondary server the SNTP information will be taken from in the event the primary server is unavailable.                                   |
|              | <pre><ipaddr> - The IP address for the secondary server.</ipaddr></pre>                                                                                            |
|              | poll-interval <int 30-99999=""> – This is the interval between requests for updated SNTP information. The polling interval ranges from 30 to 99,999 seconds.</int> |
| Restrictions | Only Administrator and Operator-level users can issue this command. SNTP service must be enabled for this command to function ( <i>enable sntp</i> ).              |

Example usage:

To configure SNTP settings:

```
DES-3528:5#config sntp primary 10.1.1.1 secondary 10.1.1.2 poll-interval 30

Command: config sntp primary 10.1.1.1 secondary 10.1.1.2 poll-interval 30

Success.

DES-3528:5#
```

| show sntp    |                                                                                                    |
|--------------|----------------------------------------------------------------------------------------------------|
| Purpose      | Used to display the SNTP information.                                                                        |
| Syntax       | show sntp                                                                                                    |
| Description  | This command will display SNTP settings information including the source IP address, time and poll interval. |
| Parameters   | None.                                                                                                    |
| Restrictions | None.                                                                                                    |

To display SNTP configuration information:

DES-3528:5#show sntp

Command: show sntp

Current Time Source : System Clock
SNTP : Disabled
SNTP Primary Server : 10.1.1.1
SNTP Secondary Server : 10.1.1.2
SNTP Poll Interval : 30 sec

DES-3528:5#

| enable sntp  |                                                                                                    |
|--------------|----------------------------------------------------------------------------------------------------|
| Purpose      | To enable SNTP server support.                                                                                                    |
| Syntax       | enable sntp                                                                                                    |
| Description  | This will enable SNTP support. SNTP service must be separately configured (see <b>config sntp</b> ). Enabling and configuring SNTP support will override any manually configured system time settings. |
| Parameters   | None.                                                                                                    |
| Restrictions | Only Administrator and Operator-level users can issue this command. SNTP settings must be configured for SNTP to function (config sntp).                                                               |

### Example usage:

To enable the SNTP function:

```
DES-3528:5#enable sntp
Command: enable sntp
Success.
DES-3528:5#
```

| disable sntp |                                                                                                    |
|--------------|----------------------------------------------------------------------------------------------------|
| Purpose      | To disable SNTP server support.                                                                       |
| Syntax       | disable sntp                                                                                          |
| Description  | This will disable SNTP support. SNTP service must be separately configured (see <b>config sntp</b> ). |
| Parameters   | None.                                                                                                 |
| Restrictions | Only Administrator and Operator-level users can issue this command.                                   |

To disable SNTP support:

DES-3528:5#disable sntp
Command: disable sntp
Success.
DES-3528:5#

| config time  |                                                                                                    |
|--------------|----------------------------------------------------------------------------------------------------|
| Purpose      | Used to manually configure system time and date settings.                                                                                                    |
| Syntax       | config time <date ddmmmyyyy=""> <time hh:mm:ss=""></time></date>                                                                                                    |
| Description  | This will configure the system time and date settings. These will be overridden if SNTP is configured and enabled.                                                                                            |
| Parameters   | date – Express the date using two numerical characters for the day of the month, three alphabetical characters for the name of the month, and four numerical characters for the year. For example: 03aug2003. |
|              | time – Express the system time using the format hh:mm:ss, that is, two numerical characters each for the hour using a 24-hour clock, the minute and second. For example: 19:42:30.                            |
| Restrictions | Only Administrator and Operator-level users can issue this command. Manually configured system time and date settings are overridden if SNTP support is enabled.                                              |

#### Example usage:

To manually set system time and date settings:

```
DES-3528:5#config time 30jun2003 16:30:30
Command: config time 30jun2003 16:30:30
Success.
DES-3528:5#
```

| config time_zone |                                                                                                    |
|------------------|----------------------------------------------------------------------------------------------------|
| Purpose          | Used to determine the time zone used in order to adjust the system clock.                                                       |
| Syntax           | config time_zone {operator [+   -]   hour <gmt_hour 0-13="">   min <minute 0-59="">}</minute></gmt_hour>                        |
| Description      | This will adjust system clock settings according to the time zone. Time zone settings will adjust SNTP information accordingly. |
| Parameters       | operator – Choose to add (+) or subtract (-) time to adjust for time zone relative to GMT.                                      |
|                  | hour – Select the number of hours different from GMT.                                                                           |
|                  | <i>min</i> – Select the number of minutes difference added or subtracted to adjust the time zone.                               |
| Restrictions     | Only Administrator and Operator-level users can issue this command.                                                             |

To configure time zone settings:

```
DES-3528:5#config time_zone operator + hour 2 min 30
Command: config time_zone operator + hour 2 min 30
Success.

DES-3528:5#
```

| config dst  |                                                                                                    |  |
|-------------|----------------------------------------------------------------------------------------------------|--|
| Purpose     | Used to enable and configure time adjustments to allow for the use of Daylight Savings Time (DST).                                                                                                    |  |
| Syntax      | config dst [disable   repeating {s_week <start_week 1-4,last="">   s_day <start_day sun-sat="">   s_mth <start_mth 1-12="">   s_time start_time hh:mm&gt;   e_week <end_week 1-4,last="">   e_day <end_day sun-sat="">   e_mth <end_mth 1-12="">   e_time <end_time hh:mm="">   offset [30   60   90   120]}   annual {s_date start_date 1-31&gt;   s_mth <start_mth 1-12="">   s_time <start_time hh:mm="">   e_date <end_date 1-31="">   e_mth <end_mth 1-12="">   e_time <end_time hh:mm="">   offset [30   60   90   120]}]</end_time></end_mth></end_date></start_time></start_mth></end_time></end_mth></end_day></end_week></start_mth></start_day></start_week> |  |
| Description | DST can be enabled and configured using this command. When enabled this will adjust the system clock to comply with any DST requirement. DST adjustment effects system time for both manually configured time and time set using SNTP service.                                                                                                    |  |

## config dst

disable - Disable the DST seasonal time adjustment for the Switch.

repeating – Using repeating mode will enable DST seasonal time adjustment. Repeating mode requires that the DST beginning and ending date be specified using a formula. For example, specify to begin DST on Saturday during the second week of April and end DST on Sunday during the last week of October.

annual – Using annual mode will enable DST seasonal time adjustment. Annual mode requires that the DST beginning and ending date be specified concisely. For example, specify to begin DST on April 3 and end DST on October 14.

- s\_week Configure the week of the month in which DST begins.
  - <start\_week 1-4,last> The number of the week during the
    month in which DST begins where 1 is the first week, 2 is the
    second week and so on, last is the last week of the month.
- e week Configure the week of the month in which DST ends.

#### **Parameters**

- <end\_week 1-4,last> The number of the week during the month in which DST ends where 1 is the first week, 2 is the second week and so on, last is the last week of the month.
- s\_day Configure the day of the week in which DST begins.
  - <start\_day sun-sat> The day of the week in which DST begins expressed using a three character abbreviation (sun, mon, tue, wed, thu, fri, sat)
- e\_day Configure the day of the week in which DST ends.
  - <end\_day sun-sat> The day of the week in which DST ends expressed using a three character abbreviation (sun, mon, tue, wed, thu, fri, sat)
- s\_mth Configure the month in which DST begins.
  - <start\_mth 1-12> The month to begin DST expressed as a number.
- e mth Configure the month in which DST ends.
  - <end\_mth 1-12> The month to end DST expressed as a number.
- s\_time Configure the time of day to begin DST.
  - <start\_time hh:mm> Time is expressed using a 24-hour clock, in hours and minutes.
- e time Configure the time of day to end DST.
  - <end\_time hh:mm> Time is expressed using a 24-hour clock, in hours and minutes.
- s\_date Configure the specific date (day of the month) to begin DST.
  - <start\_date 1-31> The start date is expressed numerically.
- e\_date Configure the specific date (day of the month) to begin DST.
  - <end date 1-31> The end date is expressed numerically.

offset [30 | 60 | 90 | 120] – Indicates number of minutes to add or to subtract during the summertime. The possible offset times are 30,60,90,120. The default value is 60

#### Restrictions

Only Administrator and Operator-level users can issue this command.

#### Example usage:

To configure daylight savings time on the Switch:

DES-3528:5#config dst repeating s\_week 2 s\_day tue s\_mth 4 s\_time 15:00 e\_week 2 e\_day wed e\_mth 10 e\_time 15:30 offset 30 Command: config dst repeating s\_week 2 s\_day tue s\_mth 4 s\_time 15:00 e\_week 2 e\_day wed e\_mth 10 e\_time 15:30 offset 30 Success.

Purpose Used to display the current time settings and status.

Syntax show time

Description This will display system time and date configuration as well as display current system time.

Parameters None.

Restrictions None.

#### Example usage:

To show the time currently set on the Switch's System clock:

DES-3528:5#show time Command: show time

DES-3528:5#

Current Time Source : System Clock

Boot Time : 11 Mar 2000 17:41:32 Current Time : 11 Mar 2000 22:10:22

Time Zone : GMT +00:00
Daylight Saving Time : Disabled

Offset In Minutes : 60

Repeating From : Apr 1st Sun 00:00

To : Oct last Sun 00:00

Annual From : 29 Apr 00:00

To : 12 Oct 00:00

DES-3528:5#

# **ARP COMMANDS**

The ARP commands in the Command Line Interface (CLI) are listed (along with the appropriate parameters) in the following table.

| Command               | Parameters                                                                  |
|-----------------------|-----------------------------------------------------------------------------|
| create arpentry       | <ipaddr> <macaddr></macaddr></ipaddr>                                       |
| config arpentry       | <ipaddr> <macaddr></macaddr></ipaddr>                                       |
| delete arpentry       | [ <ipaddr>   all]</ipaddr>                                                  |
| show arpentry         | {ipif <ipif_name 12="">   ipaddress <ipaddr>   static}</ipaddr></ipif_name> |
| config arp_aging time | <value 0-65535=""></value>                                                  |
| clear arptable        |                                                                             |

Each command is listed, in detail, in the following sections.

| create arpentry |                                                                                                    |  |  |
|-----------------|----------------------------------------------------------------------------------------------------|--|--|
| Purpose         | Used to make a static entry into the ARP table.                                                                                                    |  |  |
| Syntax          | create arpentry <ipaddr> <macaddr></macaddr></ipaddr>                                                                                                  |  |  |
| Description     | This command is used to enter an IP address and the corresponding MAC address into the Switch's ARP table.                                             |  |  |
| Parameters      | <pre><ipaddr> - The IP address of the end node or station. <macaddr> - The MAC address corresponding to the IP address above.</macaddr></ipaddr></pre> |  |  |
| Restrictions    | Only Administrator and Operator-level users can issue this command. The Switch supports up to 255 static ARP entries.                                  |  |  |

#### Example Usage:

To create a static arp entry for the IP address 10.48.74.121 and MAC address 00:50:BA:00:07:36:

```
DES-3528:5#create arpentry 10.48.74.121 00-50-BA-00-07-36
Command: create arpentry 10.48.74.121 00-50-BA-00-07-36
Success.
DES-3528:5#
```

| config arpentry |                                                                                                    |  |  |
|-----------------|----------------------------------------------------------------------------------------------------|--|--|
| Purpose         | Used to configure a static entry in the ARP table.                                                                                                    |  |  |
| Syntax          | config arpentry <ipaddr> <macaddr></macaddr></ipaddr>                                                                                                    |  |  |
| Description     | This command is used to configure a static entry in the ARP Table. The user may specify the IP address and the corresponding MAC address of an entry in the Switch's ARP table. |  |  |
| Parameters      | <pre><ipaddr> - The IP address of the end node or station. <macaddr> - The MAC address corresponding to the IP address.</macaddr></ipaddr></pre>                                |  |  |
| Restrictions    | Only Administrator and Operator-level users can issue this command.                                                                                                    |  |  |

To configure a static arp entry for the IP address 10.48.74.12 and MAC address 00:50:BA:00:07:36:

DES-3528:5#config arpentry 10.48.74.12 00-50-BA-00-07-36 Command: config arpentry 10.48.74.12 00-50-BA-00-07-36

Success.

DES-3528:5#

Purpose
Used to delete a static entry into the ARP table.

Syntax
delete arpentry [<ipaddr> | all]

Description
This command is used to delete a static ARP entry, made using the create arpentry command above, by specifying either the IP

address of the entry or all. Specifying all clears the Switch's ARP

table.

**Parameters** < ipaddr> – The IP address of the end node or station.

all - Deletes all ARP entries.

**Restrictions** Only Administrator and Operator-level users can issue this

command.

#### Example Usage:

To delete an entry of IP address 10.48.74.121 from the ARP table:

DES-3528:5#delete arpentry 10.48.74.121 Command: delete arpentry 10.48.74.121

Success.

DES-3528:5#

**Purpose** Used to configure the age-out timer for ARP table entries on the

Switch.

Syntax config arp\_aging time <value 0-65535>

**Description** This command sets the maximum amount of time, in minutes, that

an ARP entry can remain in the Switch's ARP table, without being

accessed, before it is dropped from the table.

**Parameters** time <value 0-65535> – The ARP age-out time, in minutes. The

value may be set in the range of 0 to 65535 minutes with a default

setting of 20 minutes.

**Restrictions** Only Administrator and Operator-level users can issue this

command.

#### Example Usage:

To configure ARP aging time:

DES-3528:5#config arp\_aging time 30 Command: config arp\_aging time 30

Success.

DES-3528:5#

| show arpentry |                                                                                                    |  |  |  |
|---------------|----------------------------------------------------------------------------------------------------|--|--|--|
| Purpose       | Used to display the ARP table.                                                                                                    |  |  |  |
| Syntax        | show arpentry {ipif <ipif_name 12="">   ipaddress <ipaddr>   static }</ipaddr></ipif_name>                                                                   |  |  |  |
| Description   | This command is used to display the current contents of the Switch's ARP table.                                                                              |  |  |  |
| Parameters    | <pre>ipif <ipif_name 12=""> - The name of the IP interface the end node or<br/>station for which the ARP table entry was made, resides on.</ipif_name></pre> |  |  |  |
|               | ipaddress <ipaddr> – The network address corresponding to the IP interface name above.</ipaddr>                                                              |  |  |  |
|               | static - Displays the static entries to the ARP table.                                                                                                    |  |  |  |
| Restrictions  | None.                                                                                                    |  |  |  |

## Example Usage:

To display the ARP table:

| DES-3528:5#show arpentry Command: show arpentry |                   |                     |                 |  |
|-------------------------------------------------|-------------------|---------------------|-----------------|--|
| ARP Aging Time : 20                             |                   |                     |                 |  |
| Interface                                       | IP Address        | MAC Address         | Туре            |  |
| System                                          | 10.0.0.0          | FF-FF-FF-FF-FF      | Local/Broadcast |  |
| System                                          | 10.1.1.164        | 00-50-BA-70-E4-65   | Dynamic         |  |
| System                                          | 10.1.1.254        | 00-03-09-18-10-01   | Dynamic         |  |
| System                                          | 10.1.104.222      | 00-04-00-00-00-00   | Dynamic         |  |
| System                                          | 10.2.87.62        | 00-50-BA-66-77-56   | Dynamic         |  |
| System                                          | 10.5.2.5          | 00-E0-18-D4-63-1C   | Dynamic         |  |
| System                                          | 10.6.51.98        | 00-1D-60-E7-B5-CD   | Dynamic         |  |
| System                                          | 10.9.68.89        | 00-13-65-61-A0-00   | Dynamic         |  |
| System                                          | 10.10.2.190       | 00-0F-3D-84-A0-0C   | Dynamic         |  |
| System                                          | 10.10.27.66       | 00-80-C8-58-72-1B   | Dynamic         |  |
| System                                          | 10.10.73.21       | 00-1E-58-4F-FE-60   | Local           |  |
| System                                          | 10.16.88.75       | 00-1C-F0-79-CA-13   | Dynamic         |  |
| System                                          | 10.20.20.8        | 00-17-31-ED-E4-5D   | Dynamic         |  |
| System                                          | 10.20.20.61       | 00-00-81-9A-F2-F4   | Dynamic         |  |
| System                                          | 10.38.65.65       | 00-50-BA-DA-01-58   | Dynamic         |  |
| System                                          | 10.41.44.251      | 08-00-28-32-00-AC   | Dynamic         |  |
| System                                          | 10.43.47.55       | 00-07-E9-13-9B-DC   | Dynamic         |  |
| CTRL+C ESC q (                                  | Quit SPACE n Next | Page ENTER Next Ent | ry a All        |  |

| clear arptable |                                                                                                    |  |  |
|----------------|----------------------------------------------------------------------------------------------------|--|--|
| Purpose        | Used to remove all dynamic ARP table entries.                                                                                    |  |  |
| Syntax         | clear arptable                                                                                                    |  |  |
| Description    | This command is used to remove dynamic ARP table entries from the Switch's ARP table. Static ARP table entries are not affected. |  |  |
| Parameters     | None.                                                                                                    |  |  |
| Restrictions   | Only Administrator and Operator-level users can issue this command.                                                              |  |  |

### Example Usage:

To remove dynamic entries in the ARP table:

| DES-3528:5#clear arptable<br>Command: clear arptable |
|------------------------------------------------------|
| Success.                                             |
| DES-3528:5#                                          |

# **ROUTING TABLE COMMANDS**

The routing table commands in the Command Line Interface (CLI) are listed (along with the appropriate parameters) in the following table.

| Command        | Parameters                                                 |  |  |
|----------------|------------------------------------------------------------|--|--|
| create iproute | [default] <ipaddr> {<metric 1-65535="">}</metric></ipaddr> |  |  |
| delete iproute | [default]                                                  |  |  |
| show iproute   |                                                            |  |  |

Each command is listed, in detail, in the following sections.

| create iproute default |                                                                                                    |  |  |
|------------------------|----------------------------------------------------------------------------------------------------|--|--|
| Purpose                | Used to create IP route entries to the Switch's IP routing table.                                                                                                    |  |  |
| Syntax                 | create iproute [default] <ipaddr> {<metric 1-65535="">}</metric></ipaddr>                                                                                                    |  |  |
| Description            | This command is used to create a default static IP route entry to the Switch's IP routing table.                                                                                                    |  |  |
| Parameters             | <ipaddr> – The gateway IP address for the next hop router. <metric 1-65535=""> – Allows the entry of a routing protocol metric entry representing the number of routers between the Switch and the IP address above. The default setting is 1.</metric></ipaddr> |  |  |
| Restrictions           | Only Administrator and Operator-level users can issue this command.                                                                                                    |  |  |

#### Example usage:

To add the default static address 10.48.74.121, with a metric setting of 1, to the routing table:

```
DES-3528:5#create iproute default 10.48.74.121 1
Command: create iproute default 10.48.74.121 1
Success.

DES-3528:5#
```

| delete iproute default |                                                                                        |  |  |
|------------------------|----------------------------------------------------------------------------------------|--|--|
| Purpose                | Used to delete a default IP route entry from the Switch's IP routing table.            |  |  |
| Syntax                 | delete iproute [default]                                                               |  |  |
| Description            | This command will delete an existing default entry from the Switch's IP routing table. |  |  |
| Parameters             | None.                                                                                  |  |  |
| Restrictions           | Only Administrator and Operator-level users can issue this command.                    |  |  |

#### Example usage:

To delete the default IP route 10.53.13.254:

DES-3528:5#delete iproute default Command: delete iproute default

Success.

DES-3528:5#

| show iproute |                                                                  |
|--------------|------------------------------------------------------------------|
| Purpose      | Used to display the Switch's current IP routing table.           |
| Syntax       | show iproute                                                     |
| Description  | This command will display the Switch's current IP routing table. |
| Parameters   | None                                                             |

Parameters None.

Restrictions None.

### Example usage:

To display the contents of the IP routing table:

DES-3528:5#show iproute Command: show iproute

Routing Table

| ΙP | Address/Netmask | Gateway     | Interface | Cost | Protocol |
|----|-----------------|-------------|-----------|------|----------|
|    |                 |             |           |      |          |
| 0. | 0.0.0           | 10.1.1.254  | System    | 1    | Default  |
| 10 | .0.0.0/8        | 10.48.74.12 | 2 System  | 1    | Local    |

Total Entries: 2

DES-3528:5#

# **MAC NOTIFICATION COMMANDS**

The MAC notification commands in the Command Line Interface (CLI) are listed, in the following table, along with their appropriate parameters.

| Command                       | Parameters                                                                |
|-------------------------------|---------------------------------------------------------------------------|
| enable mac_notification       |                                                                           |
| disable mac_notification      |                                                                           |
| config mac_notification       | {interval <int 1-2147483647="">   historysize <int 1-500="">}</int></int> |
| config mac_notification ports | [ <portlist>   all] [enable   disable]</portlist>                         |
| show mac_notification         |                                                                           |
| show mac_notification ports   | { <portlist>}</portlist>                                                  |

Each command is listed, in detail, in the following sections.

| enable mac_notification |                                                                                         |  |
|-------------------------|-----------------------------------------------------------------------------------------|--|
| Purpose                 | Used to enable global MAC address table notification on the Switch.                     |  |
| Syntax                  | enable mac_notification                                                                 |  |
| Description             | This command is used to enable MAC address notification without changing configuration. |  |
| Parameters              | None.                                                                                   |  |
| Restrictions            | Only Administrator and Operator-level users can issue this command.                     |  |

#### Example usage:

To enable MAC notification without changing basic configuration:

```
DES-3528:5#enable mac_notification
Command: enable mac_notification
Success.

DES-3528:5#
```

| disable mac_notification |                                                                                          |  |
|--------------------------|------------------------------------------------------------------------------------------|--|
| Purpose                  | Used to disable global MAC address table notification on the Switch.                     |  |
| Syntax                   | disable mac_notification                                                                 |  |
| Description              | This command is used to disable MAC address notification without changing configuration. |  |
| Parameters               | None.                                                                                    |  |
| Restrictions             | Only Administrator and Operator-level users can issue this command.                      |  |

#### Example usage:

To disable MAC notification without changing basic configuration:

```
DES-3528:5#disable mac_notification
Command: disable mac_notification
Success.
```

DES-3528:5#

| config mac_notification |                                                                                                    |  |
|-------------------------|----------------------------------------------------------------------------------------------------|--|
| Purpose                 | Used to configure MAC address notification.                                                                                                    |  |
| Syntax                  | config mac_notification {interval <int 1-2147483647="">   historysize <int 1-500="">}</int></int>                                                      |  |
| Description             | MAC address notification is used to monitor MAC addresses learned and entered into the FDB.                                                            |  |
| Parameters              | interval <sec 1-2147483647=""> – The time in seconds between notifications. The user may choose an interval between 1 and 2,147,483,647 seconds.</sec> |  |
|                         | historysize <1-500> – The maximum number of entries listed in the history log used for notification.                                                   |  |
| Restrictions            | Only Administrator and Operator-level users can issue this command.                                                                                    |  |

#### Example usage:

To configure the Switch's MAC address table notification global settings:

```
DES-3528:5#config mac_notification interval 1 historysize 500
Command: config mac_notification interval 1 historysize 500
Success.

DES-3528:5#
```

| config mac_notification ports |                                                                                                    |  |
|-------------------------------|----------------------------------------------------------------------------------------------------|--|
| Purpose                       | Used to configure MAC address notification status settings.                                                                                                    |  |
| Syntax                        | config mac_notification ports [ <portlist>   all] [enable   disable]</portlist>                                                                                                    |  |
| Description                   | MAC address notification is used to monitor MAC addresses learned and entered into the FDB.                                                                                                    |  |
| Parameters                    | <portlist> – Specify a port or range of ports to be configured. all – Entering this command will set all ports on the system. [enable   disable] – These commands will enable or disable MAC address table notification on the Switch.</portlist> |  |
| Restrictions                  | Only Administrator and Operator-level users can issue this command.                                                                                                    |  |

#### Example usage:

To enable port 7 for MAC address table notification:

```
DES-3528:5#config mac_notification ports 7 enable
Command: config mac_notification ports 7 enable
Success.

DES-3528:5#
```

### show mac notification

**Purpose** Used to display the Switch's MAC address table notification global settings.

Syntax show mac\_notification

**Description** This command is used to display the Switch's MAC address table

notification global settings.

Parameters None.

Restrictions None.

#### Example usage:

To view the Switch's MAC address table notification global settings:

DES-3528:5#show mac\_notification Command: show mac notification

Global Mac Notification Settings

State : Enabled

Interval : 1
History Size : 1

DES-3528:5#

## show mac\_notification ports

**Purpose** Used to display the Switch's MAC address table notification status settings.

Syntax show mac\_notification ports {<portlist>}

**Description** This command is used to display the Switch's MAC address table

notification status settings.

**Parameters** <portlist> - Specify a port or group of ports to be viewed.

Entering this command without the parameter will display the MAC

notification table for all ports.

Restrictions None.

### Example usage:

To display the MAC address table notification status settings for ports 1-7:

DES-3528:5#show mac\_notification ports 1-7
Command: show mac\_notification ports 1-7
Port # MAC Address Table Notification State

Disabled
Disabled
Disabled
Disabled
Disabled
Disabled
Disabled
Disabled
Disabled

CTRL+C ESC q Quit SPACE n Next Page p Previous Page r Refresh

# **ACCESS AUTHENTICATION CONTROL COMMANDS**

The TACACS / XTACACS / TACACS+ / RADIUS commands allows secure access to the Switch using the TACACS / XTACACS / TACACS+ / RADIUS protocols. When a user logs in to the Switch or tries to access the administrator level privilege, he or she is prompted for a password. If TACACS / XTACACS / TACACS+ / RADIUS authentication is enabled on the Switch, it will contact a TACACS / XTACACS / TACACS+ / RADIUS server to verify the user. If the user is verified, he or she is granted access to the Switch.

There are currently three versions of the TACACS security protocol, each a separate entity. The Switch's software supports the following versions of TACACS:

- TACACS (Terminal Access Controller Access Control System) —Provides password checking and authentication, and notification of user actions for security purposes utilizing via one or more centralized TACACS servers, utilizing the UDP protocol for packet transmission.
- Extended TACACS (XTACACS) An extension of the TACACS protocol with the ability to provide more types of authentication requests and more types of response codes than TACACS. This protocol also uses UDP to transmit packets.
- TACACS+ (Terminal Access Controller Access Control System plus) Provides detailed access control for authentication for network devices. TACACS+ is facilitated through Authentication commands via one or more centralized servers. The TACACS+ protocol encrypts all traffic between the Switch and the TACACS+ daemon, using the TCP protocol to ensure reliable delivery.

The Switch also supports the RADIUS protocol for authentication using the Access Authentication Control commands. RADIUS or Remote Authentication Dial In User Server also uses a remote server for authentication and can be responsible for receiving user connection requests, authenticating the user and returning all configuration information necessary for the client to deliver service through the user. RADIUS may be facilitated on this Switch using the commands listed in this section.

In order for the TACACS / XTACACS / TACACS+ / RADIUS security function to work properly, a TACACS / XTACACS / TACACS+ / RADIUS server must be configured on a device other than the Switch, called a server host and it must include usernames and passwords for authentication. When the user is prompted by the Switch to enter usernames and passwords for authentication, the Switch contacts the TACACS / XTACACS / TACACS+ / RADIUS server to verify, and the server will respond with one of three messages:

- A) The server verifies the username and password, and the user is granted normal user privileges on the Switch.
- B) The server will not accept the username and password and the user is denied access to the Switch.
- C) The server doesn't respond to the verification query. At this point, the Switch receives the timeout from the server and then moves to the next method of verification configured in the method list.

The Switch has four built-in server groups, one for each of the TACACS, XTACACS, TACACS+ and RADIUS protocols. These built-in server groups are used to authenticate users trying to access the Switch. The users will set server hosts in a preferable order in the built-in server group and when a user tries to gain access to the Switch, the Switch will ask the first server host for authentication. If no authentication is made, the second server host in the list will be queried, and so on. The built-in server group can only have hosts that are running the specified protocol. For example, the TACACS server group can only have TACACS server hosts.

The administrator for the Switch may set up five different authentication techniques per user-defined method list (TACACS / XTACACS / TACACS+ / RADIUS / local / none) for authentication. These techniques will be listed in an order preferable, and defined by the user for normal user authentication on the Switch, and may contain up to eight authentication techniques. When a user attempts to access the Switch, the Switch will select the first technique listed for authentication. If the first technique goes through its *server hosts* and no authentication is returned, the Switch will then go to the next technique listed in the server group for authentication, until the authentication has been verified or denied, or the list is exhausted.

Please note that user granted access to the Switch will be granted normal user privileges on the Switch. To gain access to admin level privileges, the user must enter the **enable admin** command, which is only available for logining in the Switch from the three versions of the TACACS server, and then enter a password, which was previously configured by the administrator of the Switch.

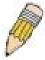

**NOTE:** TACACS, XTACACS and TACACS+ are separate entities and are not compatible. The Switch and the server must be configured exactly the same, using the same protocol. (For example, if the Switch is set up for TACACS authentication, so must be the host server.)

The Access Authentication Control commands in the Command Line Interface (CLI) are listed (along with the appropriate parameters) in the following table.

| Command                                  | Parameters                                                                                                    |
|------------------------------------------|----------------------------------------------------------------------------------------------------|
| enable authen_policy                     |                                                                                                    |
| disable authen_policy                    |                                                                                                    |
| show authen_policy                       |                                                                                                    |
| create authen_login<br>method_list_name  | <string 15=""></string>                                                                                                    |
| config authen_login                      | [default   method_list_name <string 15="">] method {tacacs   xtacacs   tacacs+   radius   server_group <string 15="">   local   none}</string></string>                                                                    |
| delete authen_login<br>method_list_name  | <string 15=""></string>                                                                                                    |
| show authen_login                        | {default   method_list_name <string 15="">   all}</string>                                                                                                    |
| create authen_enable method_list_name    | <string 15=""></string>                                                                                                    |
| config authen_enable                     | [default   method_list_name <string 15="">] method {tacacs   xtacacs   tacacs+   radius   server_group <string 15="">   local_enable   none}</string></string>                                                             |
| delete authen_enable<br>method_list_name | <string 15=""></string>                                                                                                    |
| show authen_enable                       | [default   method_list_name <string 15="">   all]</string>                                                                                                    |
| config authen application                | {console   telnet   ssh   http   all] [login   enable] [default   method_list_name <string 15="">]</string>                                                                                                    |
| show authen application                  |                                                                                                    |
| create authen server_group               | <string 15=""></string>                                                                                                    |
| config authen server_group               | [tacacs   xtacacs   tacacs+   radius   <string 15="">] [add   delete] server_host <ipaddr> protocol [tacacs   xtacacs   tacacs+   radius]</ipaddr></string>                                                                |
| delete authen server_group               | <string 15=""></string>                                                                                                    |
| show authen server_group                 | <string 15=""></string>                                                                                                    |
| create authen server_host                | <pre><ipaddr> protocol [tacacs   xtacacs   tacacs+   radius] {port <int 1-65535="">   key [<key_string 254="">   none]   timeout <int 1-255="">   retransmit <int 1-255="">}</int></int></key_string></int></ipaddr></pre> |
| config authen server_host                | <pre><ipaddr> protocol [tacacs   xtacacs   tacacs+   radius] {port <int 1-65535="">   key [<key_string 254="">   none]   timeout <int 1-255="">   retransmit <int 1-255="">}</int></int></key_string></int></ipaddr></pre> |
| delete authen server_host                | <ipaddr> protocol [tacacs   xtacacs   tacacs+   radius]</ipaddr>                                                                                                    |
| show authen server_host                  |                                                                                                    |
| config authen parameter response_timeout | <int 0-255=""></int>                                                                                                    |
| config authen parameter attempt          | <int 1-255=""></int>                                                                                                    |
| show authen parameter                    |                                                                                                    |
| enable admin                             |                                                                                                    |
| config admin local_enable                |                                                                                                    |

Each command is listed, in detail, in the following sections.

### enable authen\_policy

**Purpose** Used to enable system access authentication policy.

Syntax enable authen\_policy

**Description** This command will enable an administrator-defined authentication

policy for users trying to access the Switch. When enabled, the device

will check the method list and choose a technique for user

authentication upon login.

Parameters None.

**Restrictions** Only Administrator-level users can issue this command.

#### Example usage:

To enable the system access authentication policy:

DES-3528:5#enable authen\_policy Command: enable authen\_policy

Success.

DES-3528:5#

## disable authen\_policy

**Purpose** Used to disable system access authentication policy.

Syntax disable authen\_policy

**Description** This command will disable the administrator-defined authentication

policy for users trying to access the Switch. When disabled, the Switch will access the local user account database for username and password verification. In addition, the Switch will now accept the local enable password as the authentication for normal users attempting to

access administrator level privileges.

Parameters None.

**Restrictions** Only Administrator-level users can issue this command.

#### Example usage:

To disable the system access authentication policy:

DES-3528:5#disable authen\_policy Command: disable authen\_policy

Success.

DES-3528:5#

## show authen\_policy

**Purpose** Used to display the system access authentication policy status on

the Switch.

Syntax show authen\_policy

**Description** This command will show the current status of the access

authentication policy on the Switch.

Parameters None.
Restrictions None.

To display the system access authentication policy:

DES-3528:5#show authen\_policy Command: show authen\_policy

Authentication Policy: Enabled

DES-3528:5#

## create authen\_login method\_list\_name

Purpose Used to create a user defined method list of authentication methods

for users logging on to the Switch.

Syntax create authen\_login method\_list\_name <string 15>

**Description** This command is used to create a list for authentication techniques

for user login. The Switch can support up to eight method lists, but one is reserved as a default and cannot be deleted. Multiple method

lists must be created and configured separately.

**Parameters** <string 15> – Enter an alphanumeric string of up to 15 characters to

define the given method list.

**Restrictions** Only Administrator-level users can issue this command.

#### Example usage:

To create the method list "Trinity.":

DES-3528:5#create authen\_login method\_list\_name Trinity Command: create authen\_login method\_list\_name Trinity

Success.

DES-3528:5#

# config authen\_login

Purpose Used to configure a user-defined or default method list of

authentication methods for user login.

Syntax config authen\_login [default | method\_list\_name <string 15>]

method {tacacs | xtacacs | tacacs+ | radius | server\_group

<string 15> | local | none}

**Description** This command will configure a user-defined or default method list of

authentication methods for users logging on to the Switch. The sequence of methods implemented in this command will affect the authentication result. For example, if a user enters a sequence of methods like tacacs - xtacacs - local, the Switch will send an authentication request to the first tacacs host in the server group. If no response comes from the server host, the Switch will send an authentication request to the second tacacs host in the server group and so on, until the list is exhausted. At that point, the Switch will restart the same sequence with the following protocol listed, xtacacs. If no authentication takes place using the xtacacs list, the tacacs local account database set in the Switch is used to authenticate the user. When the local method is used, the privilege level will be dependant on the local account privilege configured on the Switch.

Successful login using any of these methods will give the user a

## config authen\_login

"user" privilege only. If the user wishes to upgrade his or her status to the administrator level, the user must implement the **enable admin** command, followed by a previously configured password. (See the **enable admin** part of this section for more detailed information, concerning the **enable admin** command.)

#### **Parameters**

default – The default method list for access authentication, as defined by the user. The user may choose one or a combination of up to four of the following authentication methods:

- tacacs Adding this parameter will require the user to be authenticated using the TACACS protocol from the remote TACACS server hosts of the TACACS server group list.
- xtacacs Adding this parameter will require the user to be authenticated using the XTACACS protocol from the remote XTACACS server hosts of the XTACACS server group list.
- tacacs+ Adding this parameter will require the user to be authenticated using the TACACS+ protocol from the remote TACACS+ server hosts of the TACACS+ server group list.
- radius Adding this parameter will require the user to be authenticated using the RADIUS protocol from the remote RADIUS server hosts of the RADIUS server group list.
- server\_group <string 15> Adding this parameter will require the user to be authenticated using a user-defined server group previously configured on the Switch.
- local Adding this parameter will require the user to be authenticated using the local user account database on the Switch.
- none Adding this parameter will require no authentication to access the Switch.

method\_list\_name - Enter a previously implemented method list name defined by the user. The user may add one, or a combination of up to four of the following authentication methods to this method list:

- tacacs Adding this parameter will require the user to be authenticated using the TACACS protocol from a remote TACACS server.
- xtacacs Adding this parameter will require the user to be authenticated using the XTACACS protocol from a remote XTACACS server.
- tacacs+ Adding this parameter will require the user to be authenticated using the TACACS+ protocol from a remote TACACS+ server.
- radius Adding this parameter will require the user to be authenticated using the RADIUS protocol from a remote RADIUS server.
- server\_group <string 15> Adding this parameter will require the user to be authenticated using a user-defined server group previously configured on the Switch.
- local Adding this parameter will require the user to be authenticated using the local user account database on the Switch
- none Adding this parameter will require no authentication to access the Switch.

## config authen login

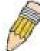

**NOTE:** Entering *none* or *local* as an authentication protocol will override any other authentication that follows it on a method list or on the default method list.

**Restrictions** Only Administrator-level users can issue this command.

#### Example usage:

To configure the user defined method list "Trinity" with authentication methods TACACS, XTACACS and local.

DES-3528:5#config authen\_login method\_list\_name Trinity method
tacacs xtacacs local

Command: config authen\_login method\_list\_name Trinity method tacacs xtacacs local

Success.

DES-3528:5#

#### Example usage:

To configure the default method list with authentication methods XTACACS, TACACS+ and local, in that order:

DES-3528:5#config authen\_login default method xtacacs tacacs+ local

Command: config authen\_login default method xtacacs tacacs+ local

Success.

DES-3528:5#

| delete authen_login method_list_name |                                                                                                    |  |  |
|--------------------------------------|----------------------------------------------------------------------------------------------------|--|--|
| Purpose                              | Used to delete a previously configured user defined method list of authentication methods for users logging on to the Switch.            |  |  |
| Syntax                               | delete authen_login method_list_name <string 15=""></string>                                                                             |  |  |
| Description                          | This command is used to delete a list for authentication methods for user login.                                                         |  |  |
| Parameters                           | <string 15=""> – Enter an alphanumeric string of up to 15 characters to define the given method list the user wishes to delete.</string> |  |  |
| Restrictions                         | Only Administrator-level users can issue this command.                                                                                   |  |  |

#### Example usage:

To delete the method list name "Trinity":

DES-3528:5#delete authen\_login method\_list\_name Trinity Command: delete authen\_login method\_list\_name Trinity

Success.

| show authen  | _login                                                                                                    |  |  |
|--------------|----------------------------------------------------------------------------------------------------|--|--|
| Purpose      | Used to display a previously configured user defined method list of authentication methods for users logging on to the Switch.                                                                                                    |  |  |
| Syntax       | show authen_login [default   method_list_name <string 15="">   all]</string>                                                                                                    |  |  |
| Description  | This command is used to show a list of authentication methods for user login.                                                                                                    |  |  |
| Parameters   | default – Entering this parameter will display the default method list for users logging on to the Switch.                                                                                                    |  |  |
|              | method_list_name <string 15=""> - Enter an alphanumeric string of up to 15 characters to define the given method list to view.</string>                                                                                                    |  |  |
|              | all – Entering this parameter will display all the authentication login methods currently configured on the Switch.                                                                                                    |  |  |
|              | The window will display the following parameters:                                                                                                    |  |  |
|              | <ul> <li>Method List Name – The name of a previously configured<br/>method list name.</li> </ul>                                                                                                    |  |  |
|              | <ul> <li>Priority – Defines which order the method list protocols<br/>will be queried for authentication when a user attempts to<br/>log on to the Switch. Priority ranges from 1(highest) to 4<br/>(lowest).</li> </ul>                                                                                                    |  |  |
|              | <ul> <li>Method Name – Defines which security protocols are<br/>implemented, per method list name.</li> </ul>                                                                                                    |  |  |
|              | ■ Comment – Defines the type of Method. User-defined Group refers to server group defined by the user. Built-in Group refers to the TACACS, XTACACS, TACACS+ and RADIUS security protocols which are permanently set in the Switch. Keyword refers to authentication using a technique INSTEAD of TACACS / XTACACS / TACACS+ / RADIUS which are local (authentication through the user account on the Switch) and none (no authentication necessary to access any function on the Switch). |  |  |
| Restrictions | Only Administrator-level users can issue this command.                                                                                                    |  |  |

## Example usage:

To view the authentication login method list named Trinity:

| DES-3528:5#show authen_login method_list_name Trinity |             |                 |                    |  |  |
|-------------------------------------------------------|-------------|-----------------|--------------------|--|--|
| Command: show aut                                     | hen_login m | ethod_list_name | Trinity            |  |  |
| Method List Name                                      | Priority    | Method Name     | Comment            |  |  |
| Trinity                                               | 1           | tacacs+         | Built-in Group     |  |  |
|                                                       | 2           | tacacs          | Built-in Group     |  |  |
|                                                       | 3           | Darren          | User-defined Group |  |  |
|                                                       | 4           | local           | Keyword            |  |  |
| DES-3528:5#                                           |             |                 |                    |  |  |

| create authen_enable method_list_name |                                                                                                    |  |  |
|---------------------------------------|----------------------------------------------------------------------------------------------------|--|--|
| Purpose                               | Used to create a user-defined method list of authentication methods for promoting normal user level privileges to Administrator level privileges on the Switch. |  |  |
| Syntax                                | create authen_enable method_list_name <string 15=""></string>                                                                                                   |  |  |

| create auther | create authen_enable method_list_name                                                                                                    |  |  |  |  |
|---------------|----------------------------------------------------------------------------------------------------|--|--|--|--|
| Description   | This command is used to promote users with normal level privileges to Administrator level privileges using authentication methods on the Switch. Once a user acquires normal user level privileges on the Switch, he or she must be authenticated by a method on the Switch to gain administrator privileges on the Switch, which is defined by the Administrator. A maximum of eight enable method lists can be implemented on the Switch. |  |  |  |  |
| Parameters    | <string 15=""> – Enter an alphanumeric string of up to 15 characters to define the given enable method list to create.</string>                                                                                                    |  |  |  |  |
| Restrictions  | Only Administrator-level users can issue this command.                                                                                                    |  |  |  |  |

## Example usage:

To create a user-defined method list, named "Permit" for promoting user privileges to Administrator privileges:

DES-3528:5#create authen\_enable method\_list\_name Permit Command: create authen\_enable method\_list\_name Permit

Success.

| config auth | en_enable                                                                                                    |
|-------------|----------------------------------------------------------------------------------------------------|
| Purpose     | Used to configure a user-defined method list of authentication methods for promoting normal user level privileges to Administrator level privileges on the Switch.                                                                                                    |
| Syntax      | config authen_enable [default   method_list_name <string 15="">] method {tacacs   xtacacs   tacacs+   radius   server_group <string 15="">   local_enable   none}</string></string>                                                                                                    |
| Description | This command is used to promote users with normal level privileges to Administrator level privileges using authentication methods on the Switch. Once a user acquires normal user level privileges on the Switch, he or she must be authenticated by a method on the Switch to gain administrator privileges on the Switch, which is defined by the Administrator. A maximum of eight enable method lists can be implemented simultaneously on the Switch.                                                                                                    |
|             | The sequence of methods implemented in this command will affect the authentication result. For example, if a user enters a sequence of methods like <i>tacacs – xtacacs – local_enable</i> , the Switch will send an authentication request to the first <i>TACACS</i> host in the server group. If no verification is found, the Switch will send an authentication request to the second <i>TACACS</i> host in the server group and so on, until the list is exhausted. At that point, the Switch will restart the same sequence with the following protocol listed, <i>xtacacs</i> . If no authentication takes place using the <i>xtacacs</i> list, the <i>local_enable</i> password set in the Switch is used to authenticate the user. |
|             | Successful authentication using any of these methods will give the user an "Admin" level privilege.                                                                                                    |
| Parameters  | default – The default method list for administration rights<br>authentication, as defined by the user. The user may choose one or<br>a combination of up to four (4) of the following authentication<br>methods:                                                                                                    |
|             | <ul> <li>tacacs – Adding this parameter will require the user to be<br/>authenticated using the TACACS protocol from the remote</li> </ul>                                                                                                    |

## config authen enable

TACACS server hosts of the TACACS server group list.

- xtacacs Adding this parameter will require the user to be authenticated using the XTACACS protocol from the remote XTACACS server hosts of the XTACACS server group list.
- tacacs+ Adding this parameter will require the user to be authenticated using the TACACS+ protocol from the remote TACACS+ server hosts of the TACACS+ server group list.
- radius Adding this parameter will require the user to be authenticated using the RADIUS protocol from the remote RADIUS server hosts of the RADIUS server group list.
- server\_group <string 15> Adding this parameter will require the user to be authenticated using a user-defined server group previously configured on the Switch.
- local\_enable Adding this parameter will require the user to be authenticated using the local user account database on the Switch.
- none Adding this parameter will require no authentication to access the Switch.

method\_list\_name - Enter a previously implemented method list name defined by the user (**create authen\_enable**). The user may add one, or a combination of up to four (4) of the following authentication methods to this method list:

- tacacs Adding this parameter will require the user to be authenticated using the TACACS protocol from a remote TACACS server.
- xtacacs Adding this parameter will require the user to be authenticated using the XTACACS protocol from a remote XTACACS server.
- tacacs+ Adding this parameter will require the user to be authenticated using the TACACS+ protocol from a remote TACACS+ server.
- radius Adding this parameter will require the user to be authenticated using the RADIUS protocol from a remote RADIUS server.
- server\_group <string 15> Adding this parameter will require the user to be authenticated using a user-defined server group previously configured on the Switch.
- local\_enable Adding this parameter will require the user to be authenticated using the local user account database on the Switch. The local enable password of the device can be configured using the "config admin local\_password" command.
- none Adding this parameter will require no authentication to access the administration level privileges on the Switch.

Restrictions

Only Administrator-level users can issue this command.

#### Example usage:

To configure the user defined method list "Permit" with authentication methods TACACS, XTACACS and local.

DES-3528:5#config authen\_enable method\_list\_name Trinity method tacacs xtacacs local

Command: config authen\_enable method\_list\_name Trinity method tacacs xtacacs local

Success.

#### Example usage:

To configure the default method list with authentication methods XTACACS, TACACS+ and local, in that order:

DES-3528:5#config authen\_enable default method xtacacs tacacs+
local
Command: config authen\_enable default method xtacacs tacacs+ local
Success.

DES-3528:5#

| delete authen | _enable method_list_name                                                                                                    |
|---------------|----------------------------------------------------------------------------------------------------|
| Purpose       | Used to delete a user-defined method list of authentication methods for promoting normal user level privileges to Administrator level privileges on the Switch. |
| Syntax        | delete authen_enable method_list_name <string 15=""></string>                                                                                                   |
| Description   | This command is used to delete a user-defined method list of authentication methods for promoting user level privileges to Administrator level privileges.      |
| Parameters    | <string 15=""> – Enter an alphanumeric string of up to 15 characters to define the given enable method list to delete.</string>                                 |
| Restrictions  | Only Administrator-level users can issue this command.                                                                                                    |

## Example usage:

To delete the user-defined method list "Permit"

DES-3528:5#delete authen\_enable method\_list\_name Permit
Command: delete authen\_enable method\_list\_name Permit
Success.
DES-3528:5#

| show authen | _enable                                                                                                    |
|-------------|----------------------------------------------------------------------------------------------------|
| Purpose     | Used to display the method list of authentication methods for promoting normal user level privileges to Administrator level privileges on the Switch.       |
| Syntax      | show authen_enable [default   method_list_name <string 15="">   all]</string>                                                                               |
| Description | This command is used to delete a user-defined method list of authentication methods for promoting user level privileges to Administrator level privileges.  |
| Parameters  | default – Entering this parameter will display the default method list for users attempting to gain access to Administrator level privileges on the Switch. |
|             | method_list_name <string 15=""> - Enter an alphanumeric string of up to 15 characters to define the given method list the user wishes to view.</string>     |
|             | all – Entering this parameter will display all the authentication login methods currently configured on the Switch.                                         |
|             | The window will display the following parameters:                                                                                                    |
|             | <ul> <li>Method List Name – The name of a previously configured<br/>method list name.</li> </ul>                                                            |

## show authen enable Priority – Defines which order the method list protocols will be queried for authentication when a user attempts to log on to the Switch. Priority ranges from 1(highest) to 4 (lowest). Method Name - Defines which security protocols are implemented, per method list name. Comment - Defines the type of Method. User-defined Group refers to server groups defined by the user. Built-in Group refers to the TACACS, XTACACS, TACACS+ and RADIUS security protocols which are permanently set in the Switch. Keyword refers to authentication using a technique INSTEAD of TACACS/XTACACS/TACACS+/RADIUS which are local (authentication through the local\_enable password on the Switch) and none (no authentication necessary to access any function on the Switch). Restrictions None.

#### Example usage:

To display all method lists for promoting user level privileges to administrator level privileges.

| DES-3528:5#show authen_enable all Command: show authen_enable all |   |         |                    |  |  |  |  |  |
|-------------------------------------------------------------------|---|---------|--------------------|--|--|--|--|--|
| Method List Name Priority Method Name Comment                     |   |         |                    |  |  |  |  |  |
|                                                                   |   |         |                    |  |  |  |  |  |
| Permit                                                            | 1 | tacacs+ | Built-in Group     |  |  |  |  |  |
|                                                                   | 2 | tacacs  | Built-in Group     |  |  |  |  |  |
|                                                                   | 3 | Darren  | User-defined Group |  |  |  |  |  |
|                                                                   | 4 | local   | Keyword            |  |  |  |  |  |
| default                                                           | 1 | tacacs+ | Built-in Group     |  |  |  |  |  |
|                                                                   | 2 | local   | Keyword            |  |  |  |  |  |
| Total Entries : 2                                                 |   |         |                    |  |  |  |  |  |
| DES-3528:5#                                                       |   |         | DES-3528:5#        |  |  |  |  |  |

| config auther | n application                                                                                                    |  |  |
|---------------|----------------------------------------------------------------------------------------------------|--|--|
| Purpose       | Used to configure various applications on the Switch for authentication using a previously configured method list.                                                                                                    |  |  |
| Syntax        | config authen application [console   telnet   ssh   http   all]<br>[login   enable] [default   method_list_name <string 15="">]</string>                                                                                            |  |  |
| Description   | This command is used to configure Switch configuration applications (console, telnet, ssh, web) for login at the user level and at the administration level ( <i>authen_enable</i> ) utilizing a previously configured method list. |  |  |
| Parameters    | application – Choose the application to configure. The user may choose one of the following five options to configure.                                                                                                    |  |  |
|               | <ul> <li>console – Choose this parameter to configure the<br/>command line interface login method.</li> </ul>                                                                                                    |  |  |
|               | <ul> <li>telnet – Choose this parameter to configure the telnet login<br/>method.</li> </ul>                                                                                                    |  |  |
|               | <ul> <li>ssh – Choose this parameter to configure the Secure Shell<br/>login method.</li> </ul>                                                                                                    |  |  |

## config authen application

- http Choose this parameter to configure the web interface login method.
- all Choose this parameter to configure all applications (console, telnet, ssh, web) login method.

*login* – Use this parameter to configure an application for normal login on the user level, using a previously configured method list.

enable – Use this parameter to configure an application for upgrading a normal user level to administrator privileges, using a previously configured method list.

default – Use this parameter to configure an application for user authentication using the default method list.

method\_list\_name <string 15> — Use this parameter to configure an application for user authentication using a previously configured method list. Enter a alphanumeric string of up to 15 characters to define a previously configured method list.

**Restrictions** Only Administrator-level users can issue this command.

#### Example usage:

To configure the default method list for the web interface:

DES-3528:5#config authen application http login default Command: config authen application http login default

Success.

DES-3528:5#

|  | sh | ow | aut | hen | ap | ila | cat | io | î |
|--|----|----|-----|-----|----|-----|-----|----|---|
|--|----|----|-----|-----|----|-----|-----|----|---|

**Purpose** Used to display authentication methods for the various applications

on the Switch.

Syntax show authen application

**Description** This command will display all of the authentication method lists

(login, enable administrator privileges) for Switch configuration applications (console, telnet, SSH, web) currently configured on the

Switch.

Parameters None.
Restrictions None.

#### Example usage:

To display the login and enable method list for all applications on the Switch:

| DES-3528:5#sh | DES-3528:5#show authen application |                    |  |  |  |  |
|---------------|------------------------------------|--------------------|--|--|--|--|
| Command: show | authen application                 |                    |  |  |  |  |
| Application   | Login Method List                  | Enable Method List |  |  |  |  |
|               |                                    |                    |  |  |  |  |
| Console       | default                            | default            |  |  |  |  |
| Telnet        | Trinity                            | default            |  |  |  |  |
| SSH           | default                            | default            |  |  |  |  |
| HTTP          | default                            | default            |  |  |  |  |
| DES-3528:5#   |                                    |                    |  |  |  |  |

## create authen server host

**Purpose** Used to create an authentication server host.

Syntax create authen server\_host <ipaddr> protocol [tacacs | xtacacs |

tacacs+ | radius] {port <int 1-65535> | key [<key\_string 254> | none] |

timeout <int 1-255> | retransmit < 1-255>}

**Description** This command will create an authentication server host for the

TACACS/XTACACS/TACACS+/RADIUS security protocols on the Switch. When a user attempts to access the Switch with authentication protocol enabled, the Switch will send authentication packets to a remote TACACS/XTACACS+/RADIUS server host on a remote host. The TACACS/XTACACS/TACACS+/RADIUS server host will then verify or deny the request and return the appropriate message to the Switch. More than one authentication protocol can be run on the same physical server host but, remember that TACACS/XTACACS/TACACS+/RADIUS are separate entities and are not compatible with each other. The

maximum supported number of server hosts is 16.

**Parameters** 

server\_host <ipaddr> - The IP address of the remote server host to add. protocol - The protocol used by the server host. The user may choose one of the following:

- tacacs Enter this parameter if the server host utilizes the TACACS protocol.
- xtacacs Enter this parameter if the server host utilizes the XTACACS protocol.
- tacacs+ Enter this parameter if the server host utilizes the TACACS+ protocol.
- radius Enter this parameter if the server host utilizes the RADIUS protocol.

port <int 1-65535> – Enter a number between 1 and 65535 to define the virtual port number of the authentication protocol on a server host. The default port number is 49 for TACACS/XTACACS/TACACS+ servers and 1812 and 1813 for RADIUS servers but the user may set a unique port number for higher security.

key <key\_string 254> – Authentication key to be shared with a configured TACACS+ or RADIUS server only. Specify an alphanumeric string up to 254 characters.

timeout <int 1-255> — Enter the time in seconds the Switch will wait for the server host to reply to an authentication request. The default value is 5 seconds.

retransmit <int 1-255> – Enter the value in the retransmit field to change how many times the device will resend an authentication request when the server does not respond.

Restrictions

Only Administrator-level users can issue this command.

#### Example usage:

To create a TACACS+ authentication server host, with port number 1234, a timeout value of 10 seconds and a retransmit count of 5.

DES-3528:5#create authen server\_host 10.1.1.121 protocol tacacs+ port 1234 timeout 10 retransmit 5

Command: create authen server\_host 10.1.1.121 protocol tacacs+ port 1234 timeout 10 retransmit 5

Success.

## config authen server\_host

**Purpose** Used to configure a user-defined authentication server host.

Syntax config authen server\_host <ipaddr> protocol [tacacs | xtacacs | tacacs+ | radius] {port <int 1-65535> | key [<key\_string 254> |

none] | timeout <int 1-255> | retransmit < 1-255>}

**Description** This command will configure a user-defined authentication server

host for the TACACS/XTACACS/TACACS+/RADIUS security protocols on the Switch. When a user attempts to access the Switch with the authentication protocol enabled, the Switch will

send authentication packets to a remote

TACACS/XTACACS/TACACS+/RADIUS server host on a remote host. The TACACS/XTACACS/TACACS+/RADIUS server host will then verify or deny the request and return the appropriate message to the Switch. More than one authentication protocol can be run on

the same physical server host but, remember that

TACACS/XTACACS/TACACS+/RADIUS are separate entities and are not compatible with each other. The maximum supported

number of server hosts is 16.

**Parameters** server\_host <ipaddr> – The IP address of the remote server host the user wishes to alter.

*protocol* – The protocol used by the server host. The user may choose one of the following:

- tacacs Enter this parameter if the server host utilizes the TACACS protocol.
- xtacacs Enter this parameter if the server host utilizes the XTACACS protocol.
- tacacs+ Enter this parameter if the server host utilizes the TACACS+ protocol.
- radius Enter this parameter if the server host utilizes the RADIUS protocol.

port <int 1-65535> – Enter a number between 1 and 65535 to define the virtual port number of the authentication protocol on a server host. The default port number is 49 for

TACACS/XTACACS/TACACS+ servers and 1812 and 1813 for RADIUS servers but the user may set a unique port number for higher security.

key <key\_string 254> – Authentication key to be shared with a configured TACACS+ or RADIUS server only. Specify an alphanumeric string up to 254 characters or choose none.

timeout <int 1-255> — Enter the time in seconds the Switch will wait for the server host to reply to an authentication request. The default value is 5 seconds.

retransmit <int 1-255> — Enter the value in the retransmit field to change how many times the device will resend an authentication request when the server does not respond. This field is inoperable for the TACACS+ protocol.

**Restrictions** Only Administrator-level users can issue this command.

## Example usage:

To configure a TACACS+ authentication server host, with port number 4321, a timeout value of 12 seconds and a retransmit count of 4.

DES-3528:5#config authen server\_host 10.1.1.121 protocol tacacs+port 4321 timeout 12 retransmit 4

Command: config authen server\_host 10.1.1.121 protocol tacacs+ port 4321 timeout 12 retransmit 4

Success.

DES-3528:5#

| delete authen server_host |                                                                                                    |  |
|---------------------------|----------------------------------------------------------------------------------------------------|--|
| Purpose                   | Used to delete a user-defined authentication server host.                                                                   |  |
| Syntax                    | delete authen server_host <ipaddr> protocol [tacacs   xtacacs   tacacs+   radius]</ipaddr>                                  |  |
| Description               | This command is used to delete a user-defined authentication server host previously created on the Switch.                  |  |
| Parameters                | server_host <ipaddr> - The IP address of the remote server host to be deleted.</ipaddr>                                     |  |
|                           | <i>protocol</i> – The protocol used by the server host the user wishes to delete. The user may choose one of the following: |  |
|                           | <ul> <li>tacacs – Enter this parameter if the server host utilizes the<br/>TACACS protocol.</li> </ul>                      |  |
|                           | <ul> <li>xtacacs – Enter this parameter if the server host utilizes<br/>the XTACACS protocol.</li> </ul>                    |  |
|                           | <ul> <li>tacacs+ – Enter this parameter if the server host utilizes<br/>the TACACS+ protocol.</li> </ul>                    |  |
|                           | <ul> <li>radius – Enter this parameter if the server host utilizes the<br/>RADIUS protocol.</li> </ul>                      |  |
| Restrictions              | Only Administrator-level users can issue this command.                                                                      |  |

## Example usage:

To delete a user-defined TACACS+ authentication server host:

DES-3528:5#delete authen server\_host 10.1.1.121 protocol tacacs+ Command: delete authen server\_host 10.1.1.121 protocol tacacs+

Success.

| show authen server_host |                                                                                                    |  |
|-------------------------|----------------------------------------------------------------------------------------------------|--|
| Purpose                 | Used to view a user-defined authentication server host.                                                                                                    |  |
| Syntax                  | show authen server_host                                                                                                    |  |
|                         | This command is used to view user-defined authentication server hosts previously created on the Switch.                                                                                                    |  |
|                         | The following parameters are displayed:                                                                                                    |  |
|                         | IP Address – The IP address of the authentication server host.                                                                                                    |  |
|                         | <i>Protocol</i> – The protocol used by the server host. Possible results will include TACACS, XTACACS, TACACS+ or RADIUS.                                                                                          |  |
|                         | <i>Port</i> – The virtual port number on the server host. The default value is 49.                                                                                                    |  |
|                         | <i>Timeout</i> – The time in seconds the Switch will wait for the server host to reply to an authentication request.                                                                                               |  |
|                         | Retransmit – The value in the retransmit field denotes how many times the device will resend an authentication request when the TACACS server does not respond. This field is inoperable for the tacacs+ protocol. |  |
|                         | Key – Authentication key to be shared with a configured TACACS+                                                                                                    |  |

## show authen server\_host

server only.

Parameters None.

**Restrictions** Only Administrator-level users can issue this command.

#### Example usage:

To view authentication server hosts currently set on the Switch:

```
DES-3528:5#show authen server host
Command: show authen server_host
IP Address
                      Port Timeout Retransmit Key
            Protocol
-----
            -----
                       -----
                                   -----
10.53.13.94
             TACACS
                       49
                               5
                                        2
                                              No Use
Total Entries: 1
DES-3528:5#
```

| create auth | en server_ | group |
|-------------|------------|-------|
|-------------|------------|-------|

**Purpose** Used to create a user-defined authentication server group.

Syntax create authen server\_group <string 15>

**Description** This command will create an authentication server group. A server

group is a technique used to group

TACACS/XTACACS/TACACS+/RADIUS server hosts into user defined categories for authentication using method lists. The user may add up to eight authentication server hosts to this group using

the config authen server group command.

**Parameters** <string 15> – Enter an alphanumeric string of up to 15 characters to

define the newly created server group.

**Restrictions** Only Administrator-level users can issue this command.

#### Example usage:

To create the server group "group\_1":

```
DES-3528:5#create authen server_group group_1
Command: create authen server_group group_1
Success.

DES-3528:5#
```

| config authen server_group |                                                                                                    |
|----------------------------|----------------------------------------------------------------------------------------------------|
| Purpose                    | Used to configure a user-defined authentication server group.                                                                                                    |
| Syntax                     | config authen server_group [tacacs   xtacacs   tacacs+   radius   <string 15="">] [add   delete] server_host <ipaddr> protocol [tacacs   xtacacs   tacacs+   radius]</ipaddr></string>                                                                                                    |
| Description                | This command will configure an authentication server group. A server group is a technique used to group TACACS/XTACACS/TACACS+/RADIUS server hosts into user defined categories for authentication using method lists. The user may define the type of server group by protocol or by previously |

## config authen server\_group

defined server group. Up to eight authentication server hosts may be added to any particular group

#### **Parameters**

server\_group - The user may define the group by protocol groups built into the Switch (TACACS/XTACACS/TACACS+/RADIUS), or by a user-defined group previously created using the create authen server\_group command.

- tacacs Use this parameter to utilize the built-in TACACS server protocol on the Switch. Only server hosts utilizing the TACACS protocol may be added to this group.
- xtacacs Use this parameter to utilize the built-in XTACACS server protocol on the Switch. Only server hosts utilizing the XTACACS protocol may be added to this group.
- tacacs+ Use this parameter to utilize the built-in TACACS+ server protocol on the Switch. Only server hosts utilizing the TACACS+ protocol may be added to this group.
- radius Use this parameter to utilize the built-in RADIUS server protocol on the Switch. Only server hosts utilizing the RADIUS protocol may be added to this group.
- <string 15> Enter an alphanumeric string of up to 15 characters to define the previously created server group.
   This group may add any combination of server hosts to it, regardless of protocol.

add/delete – Enter the correct parameter to add or delete a server host from a server group.

server\_host <ipaddr> - Enter the IP address of the previously configured server host to add or delete.

*protocol* – Enter the protocol utilized by the server host. There are three options:

- tacacs Use this parameter to define the protocol if the server host is using the TACACS authentication protocol.
- xtacacs Use this parameter to define the protocol if the server host is using the XTACACS authentication protocol.
- tacacs+ Use this parameter to define the protocol if the server host is using the TACACS+ authentication protocol.
- radius Use this parameter to define the protocol if the server host is using the RADIUS authentication protocol.

Restrictions

Only Administrator-level users can issue this command.

## Example usage:

To add an authentication host to server group "group\_1":

DES-3528:5# config authen server\_group group\_1 add server\_host
10.1.1.121 protocol tacacs+

Command: config auther server\_group group\_1 add server\_host 10.1.1.121 protocol tacacs+

Success.

| delete authen server_group |                                                                                                    |  |
|----------------------------|----------------------------------------------------------------------------------------------------|--|
| Purpose                    | Used to delete a user-defined authentication server group.                                                                                 |  |
| Syntax                     | delete authen server_group <string 15=""></string>                                                                                         |  |
| Description                | This command will delete an authentication server group.                                                                                   |  |
| Parameters                 | <string 15=""> – Enter an alphanumeric string of up to 15 characters to define the previously created server group to be deleted.</string> |  |
| Restrictions               | Only Administrator-level users can issue this command.                                                                                     |  |

## Example usage:

To delete the server group "group\_1":

DES-3528:5#delete server\_group group\_1
Command: delete server\_group group\_1
Success.
DES-3528:5#

| show authen server_group |                                                                                                    |  |
|--------------------------|----------------------------------------------------------------------------------------------------|--|
| Purpose                  | Used to view authentication server groups on the Switch.                                                                                  |  |
| Syntax                   | show authen server_group <string 15=""></string>                                                                                          |  |
| Description              | This command will display authentication server groups currently configured on the Switch.                                                |  |
|                          | This command will display the following fields:                                                                                           |  |
|                          | Group Name: The name of the server group currently configured on the Switch, including built in groups and user defined groups.           |  |
|                          | IP Address: The IP address of the server host.                                                                                            |  |
|                          | Protocol: The authentication protocol used by the server host.                                                                            |  |
| Parameters               | <string 15=""> – Enter an alphanumeric string of up to 15 characters to define the previously created server group to be viewed.</string> |  |
|                          | Entering this command without the <i><string></string></i> parameter will display all authentication server groups on the Switch.         |  |
| Restrictions             | Only Administrator-level users can issue this command.                                                                                    |  |

## Example usage:

To view authentication server groups currently set on the Switch.

DES-3528:5#show authen server\_group Command: show authen server\_group

Server Group : mix\_1

| Group Name | IP Address | Protocol |
|------------|------------|----------|
|            |            |          |
| mix_1      | 10.1.1.222 | TACACS+  |
|            | 10.1.1.223 | TACACS   |
| radius     | 10.1.1.224 | RADIUS   |
| tacacs     | 10.1.1.225 | TACACS   |
| tacacs+    | 10.1.1.226 | TACACS+  |
| xtacacs    | 10.1.1.227 | XTACACS  |
|            |            |          |

Total Entries: 5

DES-3528:5#

| config authen parameter response_timeout |                                                                                                    |  |
|------------------------------------------|----------------------------------------------------------------------------------------------------|--|
| Purpose                                  | Used to configure the amount of time the Switch will wait for a user to enter authentication before timing out.                                                                                                    |  |
| Syntax                                   | config authen parameter response_timeout <int 0-255=""></int>                                                                                                    |  |
| Description                              | This command will set the time the Switch will wait for a response of authentication from the user.                                                                                                    |  |
| Parameters                               | response_timeout <int 0-255=""> – Set the time, in seconds, the Switch will wait for a response of authentication from the user attempting to log in from the command line interface or telnet interface. Zero means there won't be a time-out. The default value is 0 seconds.</int> |  |
| Restrictions                             | Only Administrator-level users can issue this command.                                                                                                    |  |

## Example usage:

To configure the response timeout for 60 seconds:

DES-3528:5#config authen parameter response\_timeout 60 Command: config authen parameter response\_timeout 60

Success.

| config authen parameter attempt |                                                                                                    |  |
|---------------------------------|----------------------------------------------------------------------------------------------------|--|
| Purpose                         | Used to configure the maximum number of times the Switch will accept authentication attempts.                                                                                                    |  |
| Syntax                          | config authen parameter attempt <int 1-255=""></int>                                                                                                    |  |
| Description                     | This command will configure the maximum number of times the Switch will accept authentication attempts. Users failing to be authenticated after the set amount of attempts will be denied access to the Switch and will be locked out of further authentication attempts. Command line interface users will have to wait 60 seconds before another authentication attempt. Telnet users will be disconnected from the Switch. |  |
| Parameters                      | parameter attempt <int 1-255=""> – Set the maximum number of attempts the user may try to become authenticated by the Switch,</int>                                                                                                    |  |

## config authen parameter attempt

before being locked out. The default setting is 3.

**Restrictions** Only Administrator-level users can issue this command.

#### Example usage:

To set the maximum number of authentication attempts at 5:

DES-3528:5#config authen parameter attempt 5

Command: config authen parameter attempt 5

Success.

DES-3528:5#

## show authen parameter

**Purpose** Used to display the authentication parameters currently configured

on the Switch.

Syntax show authen parameter

**Description** This command will display the authentication parameters currently

configured on the Switch, including the response timeout and user

authentication attempts.

This command will display the following fields:

Response timeout – The configured time allotted for the Switch to wait for a response of authentication from the user attempting to log

in from the command line interface or telnet interface.

User attempts: The maximum number of attempts the user may try to become authenticated by the Switch, before being locked out.

Parameters None.

Restrictions None.

#### Example usage:

To view the authentication parameters currently set on the Switch:

DES-3528:5#show authen parameter Command: show authen parameter

Response Timeout: 30 seconds

User Attempts : 3

DES-3528:5#

## enable admin

**Purpose** Used to promote user level privileges to administrator level

privileges.

Syntax enable admin

**Description** This command is for users who have logged on to the Switch on the

normal user level, to become promoted to the administrator level. After logging on to the Switch users will have only user level privileges. To gain access to administrator level privileges, the user will enter this command and will have to enter an authentication password. Possible authentication methods for this function include TACACS, XTACACS, TACACS+, RADIUS, user defined server

groups, local enable (local account on the Switch), or no authentication (*none*). Because XTACACS and TACACS do not

## enable admin

support the enable function, the user must create a special account on the server host which has the username "enable", and a password configured by the administrator that will support the "enable" function. This function becomes inoperable when the authentication policy is disabled.

Mana

Parameters None.
Restrictions None.

#### Example usage:

To enable administrator privileges on the Switch:

DES-3528:5#enable admin

Password: \*\*\*\*\*

DES-3528:5#

## config admin local\_enable

**Purpose** Used to configure the local enable password for administrator level

privileges.

Syntax config admin local\_enable

**Description** This command will configure the locally enabled password for the

**enable admin** command. When a user chooses the **local\_enable** method to promote user level privileges to administrator privileges, he or she will be prompted to enter the password configured here

that is set locally on the Switch.

prompted to enter the old password, then a new password in an alphanumeric string of no more than 15 characters, and finally prompted to enter the new password again for confirmation. See the

example below.

**Restrictions** Only Administrator-level users can issue this command.

#### Example usage:

To configure the password for the "local\_enable" authentication method.

DES-3528:5#config admin local\_enable Command: config admin local\_enable

Enter the old password:

Enter the case-sensitive new password:\*\*\*\*\*

Enter the new password again for confirmation: \*\*\*\*\*

Success.

36

# **SSH COMMANDS**

The steps required to use the Secure Shell (SSH) protocol for secure communication between a remote PC (the SSH Client) and the Switch (the SSH Server), are as follows:

Create a user account with admin-level access using the **create account admin <username> <password> command**. This is identical to creating any other admin-lever user account on the Switch, including specifying a password. This password is used to login to the Switch, once secure communication has been established using the SSH protocol.

Configure the user account to use a specified authorization method to identify users that are allowed to establish SSH connections with the Switch using the **config ssh authmode** command. There are three choices as to the method SSH will use to authorize the user, and they are password, publickey and hostbased.

Configure the encryption algorithm that SSH will use to encrypt and decrypt messages sent between the SSH Client and the SSH Server.

Finally, enable SSH on the Switch using the enable ssh command.

After following the above steps, users can configure an SSH Client on the remote PC and manage the Switch using secure, inband communication.

The Secure Shell (SSH) commands in the Command Line Interface (CLI) are listed (along with the appropriate parameters) in the following table.

| Command                | Parameters                                                                                                    |
|------------------------|----------------------------------------------------------------------------------------------------|
| enable ssh             |                                                                                                    |
| disable ssh            |                                                                                                    |
| config ssh authmode    | [password   publickey   hostbased] [enable   disable]                                                                                                    |
| show ssh authmode      |                                                                                                    |
| config ssh server      | {maxsession <int 1-8="">   contimeout <sec 120-600="">   authfail <int 2-20="">   rekey [10min   30min   60min   never]</int></sec></int>                            |
| show ssh server        |                                                                                                    |
| config ssh user        | <username> authmode [hostbased [hostname <domain_name>   hostname_IP <domain_name> <ipaddr>]   password   publickey]</ipaddr></domain_name></domain_name></username> |
| show ssh user authmode |                                                                                                    |
| config ssh algorithm   | [3DES   AES128   AES192   AES256   arcfour   blowfish   cast128   twofish128   twofish192   twofish256   MD5   SHA1   RSA   DSA] [enable   disable]                  |
| show ssh algorithm     |                                                                                                    |

Each command is listed, in detail, in the following sections.

| enable ssh   |                                                                     |
|--------------|---------------------------------------------------------------------|
| Purpose      | Used to enable SSH.                                                 |
| Syntax       | enable ssh                                                          |
| Description  | This command allows users to enable SSH on the Switch.              |
| Parameters   | None.                                                               |
| Restrictions | Only Administrator and Operator-level users can issue this command. |

Usage example:

To enable SSH:

DES-3528:5#enable ssh Command: enable ssh

Success.

DES-3528:5#

disable ssh

Purpose Used to disable SSH.

Syntax disable ssh

**Description** This command allows users to disable SSH on the Switch.

Parameters None

**Restrictions** Only Administrator and Operator-level users can issue this command.

Usage example:

To disable SSH:

DES-3528:5#disable ssh
Command: disable ssh

Success.

DES-3528:5#

config ssh authmode

**Purpose** Used to configure the SSH authentication mode setting.

Syntax config ssh authmode [password | publickey | hostbased] [enable |

disable]

**Description** This command will allow users to configure the SSH authentication mode for

users attempting to access the Switch.

**Parameters** password – This parameter may be chosen if the administrator wishes to use

a locally configured password for authentication on the Switch.

publickey – This parameter may be chosen if the administrator wishes to use

a publickey configuration set on a SSH server, for authentication.

hostbased – This parameter may be chosen if the administrator wishes to use a host computer for authentication. This parameter is intended for Linux users requiring SSH authentication techniques and the host computer is running the Linux operating system with a SSH program previously installed.

[enable | disable] - This allows users to enable or disable SSH authentication

on the Switch.

**Restrictions** Only Administrator and Operator-level users can issue this command.

Example usage:

To enable the SSH authentication mode by password:

DES-3528:5#config ssh authmode password enable

Command: config ssh authmode password enable

Success.

## show ssh authmode

**Purpose** Used to display the SSH authentication mode setting.

Syntax show ssh authmode

**Description** This command will allow users to display the current SSH authentication set

on the Switch.

Parameters None.
Restrictions None.

#### Example usage:

To view the current authentication mode set on the Switch:

DES-3528:5#show ssh authmode Command: show ssh authmode

The SSH Authmode:

-----

Password : Enabled Publickey : Enabled Hostbased : Enabled

DES-3528:5#

## config ssh server

**Purpose** Used to configure the SSH server.

Syntax config ssh server {maxsession <int 1-8> | contimeout <sec 120-600> |

authfail <int 2-20> | rekey [10min | 30min | 60min | never]

**Description** This command allows users to configure the SSH server.

**Parameters** maxsession <int 1-8> – Allows the user to set the number of users that may

simultaneously access the Switch. The default setting is 8.

*contimeout* <*sec 120-600*> – Allows the user to set the connection timeout. The user may set a time between *120* and *600* seconds. The default is *120* 

seconds.

authfail <int 2-20> – Allows the administrator to set the maximum number of attempts that a user may try to logon utilizing SSH authentication. After the maximum number of attempts is exceeded, the Switch will be disconnected and the user must reconnect to the Switch to attempt another login.

rekey [10min | 30min | 60min | never] – Sets the time period that the Switch

will change the security shell encryptions.

**Restrictions** Only Administrator and Operator-level users can issue this command.

## Usage example:

To configure the SSH server:

DES-3528:5#config ssh server maxsession 2 contimeout 300 authfail 2 Command: config ssh server maxsession 2 contimeout 300 authfail 2

Success.

## show ssh server

**Purpose** Used to display the SSH server setting.

Syntax show ssh server

**Description** This command allows users to display the current SSH server

setting.

Parameters None.
Restrictions None.

#### Usage example:

To display the SSH server:

DES-3528:5#show ssh server Command: show ssh server

The SSH Server Configuration
Max Session : 8
Connection Timeout : 120
Authfail Attempts : 2
Rekey Timeout : Never

DES-3528:5#

# config ssh user

**Purpose** Used to configure the SSH user.

Syntax config ssh user <username 15> authmode [hostbased [hostname

<domain\_name> | hostname\_IP <domain\_name> <ipaddr >] |

password | publickey]

**Description** This command allows users to configure the SSH user authentication

method.

**Parameters** <username 15> - Enter a username of no more than 15 characters to

identify the SSH user.

authmode – Specifies the authentication mode of the SSH user wishing to log on to the Switch. The administrator may choose between:

hostbased – This parameter should be chosen if the user wishes to use a remote SSH server for authentication purposes. Choosing this parameter requires the user to input the following information

to identify the SSH user.

 hostname <domain\_name> – Enter an alphanumeric string of up to 32 characters identifying the remote SSH user.

SSH user

 hostname\_IP <domain\_name> <ipaddr> - Enter the hostname and the corresponding IP address of the

SSH user.

password – This parameter should be chosen to use an administrator defined password for authentication.

*publickey* – This parameter should be chosen to use the publickey on a SSH server for authentication.

**Restrictions** Only Administrator-level users can issue this command.

#### Example usage:

To configure the SSH user:

DES-3528:5#config ssh user Trinity authmode password Command: config ssh user Trinity authmode password

Success.

DES-3528:5#

## show ssh user authmode

**Purpose** Used to display the SSH user setting.

Syntax show ssh user authmode

**Description** This command allows users to display the current SSH user setting.

Parameters None.

**Restrictions** Only Administrator-level users can issue this command.

#### Example usage:

To display the SSH user:

DES-3528:5#show ssh user authmode Command: show ssh user authmode

Current Accounts:

Username AuthMode HostName HostIP

-----

123 Password

Total Entries: 1

DES-3528:5#

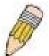

**Note**: To configure the SSH user, the administrator must create a user account on the Switch. For information concerning configuring a user account, please see the section of this manual entitled Basic Switch Commands and then the command, **create account**.

config ssh algorithm

**Purpose** Used to configure the SSH algorithm.

Syntax config ssh algorithm [3DES | AES128 | AES192 | AES256 | arcfour |

blowfish | cast128 | twofish128 | twofish192 | twofish256 | MD5 | SHA1 |

RSA | DSA] [enable | disable]

**Description** This command allows users to configure the desired type of SSH algorithm

used for authentication encryption.

**Parameters** 3DES – This parameter will enable or disable the Triple\_Data Encryption

Standard encryption algorithm.

AES128 – This parameter will enable or disable the Advanced Encryption

Standard AES128 encryption algorithm.

AES192 – This parameter will enable or disable the Advanced Encryption

Standard AES192 encryption algorithm.

AES256 – This parameter will enable or disable the Advanced Encryption

Standard AES256 encryption algorithm.

arcfour – This parameter will enable or disable the Arcfour encryption

algorithm.

blowfish - This parameter will enable or disable the Blowfish encryption

algorithm.

cast128 – This parameter will enable or disable the Cast128 encryption

algorithm.

twofish128 - This parameter will enable or disable the twofish128 encryption

algorithm.

twofish192 - This parameter will enable or disable the twofish192 encryption

algorithm.

MD5 – This parameter will enable or disable the MD5 Message Digest

encryption algorithm.

SHA1 – This parameter will enable or disable the Secure Hash Algorithm

encryption.

RSA – This parameter will enable or disable the RSA encryption algorithm.

DSA – This parameter will enable or disable the Digital Signature Algorithm

encryption.

[enable | disable] - This allows the user to enable or disable algorithms

entered in this command, on the Switch.

**Restrictions** Only Administrator and Operator-level users can issue this command.

#### Usage example:

To configure SSH algorithm:

DES-3528:5#config ssh algorithm blowfish enable

Command: config ssh algorithm blowfish enable

Success.

DES-3528:5#

## show ssh algorithm

**Purpose** Used to display the SSH algorithm setting.

Syntax show ssh algorithm

**Description** This command will display the current SSH algorithm setting status.

Parameters None.

# show ssh algorithm

Restrictions None.

Usage Example:

To display SSH algorithms currently set on the Switch:

DES-3528:5#show ssh algorithm Command: show ssh algorithm Encryption Algorithm 3DES : Enabled
AES128 : Enabled
AES192 : Enabled
AES256 : Enabled
Arcfour : Enabled Blowfish : Enabled Cast128 : Enabled Twofish128 : Enabled Twofish192 : Enabled Twofish256 : Enabled Data Integrity Algorithm : Enabled : Enabled MD5 SHA1 Public Key Algorithm \_\_\_\_\_ : Enabled RSA DES-3528:5#

37

# **SSL COMMANDS**

Secure Sockets Layer or SSL is a security feature that will provide a secure communication path between a host and client through the use of authentication, digital signatures and encryption. These security functions are implemented through the use of a *ciphersuite*, which is a security string that determines the exact cryptographic parameters, specific encryption algorithms and key sizes to be used for an authentication session and consists of three levels:

- 1. **Key Exchange:** The first part of the cyphersuite string specifies the public key algorithm to be used. This Switch utilizes the Rivest Shamir Adleman (RSA) public key algorithm and the Digital Signature Algorithm (DSA), specified here as the *DHE\_DSS* Diffie-Hellman (DHE) public key algorithm. This is the first authentication process between client and host as they "exchange keys" in looking for a match and therefore authentication to be accepted to negotiate encryptions on the following level.
- 2. **Encryption:** The second part of the ciphersuite that includes the encryption used for encrypting the messages sent between client and host. The Switch supports two types of cryptology algorithms:
- **Stream Ciphers** There are two types of stream ciphers on the Switch, RC4 with 40-bit keys and RC4 with 128-bit keys. These keys are used to encrypt messages and need to be consistent between client and host for optimal use.
- **CBC Block Ciphers** CBC refers to Cipher Block Chaining, which means that a portion of the previously encrypted block of encrypted text is used in the encryption of the current block. The Switch supports the 3DES\_EDE encryption code defined by the Data Encryption Standard (DES) to create the encrypted text.
- 3. **Hash Algorithm**: This part of the ciphersuite allows the user to choose a message digest function which will determine a Message Authentication Code. This Message Authentication Code will be encrypted with a sent message to provide integrity and prevent against replay attacks. The Switch supports two hash algorithms, *MD5* (Message Digest 5) and *SHA* (Secure Hash Algorithm).

These three parameters are uniquely assembled in four choices on the Switch to create a three layered encryption code for secure communication between the server and the host. The user may implement any one or combination of the ciphersuites available, yet different ciphersuites will affect the security level and the performance of the secured connection. The information included in the ciphersuites is not included with the Switch and requires downloading from a third source in a file form called a *certificate*. This function of the Switch cannot be executed without the presence and implementation of the certificate file and can be downloaded to the Switch by utilizing a TFTP server. The Switch supports SSLv3 and TLSv1. Other versions of SSL may not be compatible with this Switch and may cause problems upon authentication and transfer of messages from client to host.

| Command                  | Parameters                                                                                                    |
|--------------------------|----------------------------------------------------------------------------------------------------|
| enable ssl               | {ciphersuite {RSA_with_RC4_128_MD5   RSA_with_3DES_EDE_CBC_SHA   DHE_DSS_with_3DES_EDE_CBC_SHA   RSA_EXPORT_with_RC4_40_MD5}}     |
| disable ssl              | {ciphersuite {RSA_with_RC4_128_MD5   RSA_with_3DES_EDE_CBC_SHA   DHE_DSS_with_3DES_EDE_CBC_SHA   RSA_EXPORT_with_RC4_40_MD5}}     |
| config ssl cachetimeout  | <value 60-86400=""></value>                                                                                                    |
| show ssl                 |                                                                                                    |
| show ssl certificate     |                                                                                                    |
| show ssl cachetimeout    |                                                                                                    |
| download ssl certificate | <pre><ipaddr> certfilename <path_filename 64=""> keyfilename <path_filename 64=""></path_filename></path_filename></ipaddr></pre> |

Each command is listed, in detail, in the following sections.

## enable ssl

**Purpose** To enable the SSL function on the Switch.

Syntax enable ssl {ciphersuite {RSA\_with\_RC4\_128\_MD5 |

RSA\_with\_3DES\_EDE\_CBC\_SHA |
DHE\_DSS\_with\_3DES\_EDE\_CBC\_SHA |
RSA\_EXPORT\_with\_RC4\_40\_MD5}}

**Description** This command will enable SSL on the Switch by implementing any one or

combination of listed ciphersuites on the Switch. Entering this command without a parameter will enable the SSL status on the Switch. Enabling SSL

will disable the web-manager on the Switch.

**Parameters** ciphersuite – A security string that determines the exact cryptographic

parameters, specific encryption algorithms and key sizes to be used for an authentication session. The user may choose any combination of the following:

RSA\_with\_RC4\_128\_MD5 – This ciphersuite combines the RSA key exchange, stream cipher RC4 encryption with 128-bit keys and the MD5 Hash Algorithm.

RSA\_with\_3DES\_EDE\_CBC\_SHA – This ciphersuite combines the RSA key exchange, CBC Block Cipher 3DES\_EDE encryption and the SHA Hash Algorithm.

DHE\_DSS\_with\_3DES\_EDE\_CBC\_SHA - This ciphersuite combines the DSA Diffie Hellman key exchange, CBC Block Cipher 3DES\_EDE encryption and SHA Hash Algorithm.

RSA\_EXPORT\_with\_RC4\_40\_MD5 – This ciphersuite combines the RSA Export key exchange, stream cipher RC4 encryption with 40-bit keys.

The ciphersuites are enabled by default on the Switch, yet the SSL status is disabled by default. Enabling SSL with a ciphersuite will not enable the SSL status on the Switch.

**Restrictions** Only Administrator-level users can issue this command.

### Example usage:

To enable SSL on the Switch for all ciphersuites:

DES-3528:5#enable ssl Command: enable ssl

Note: Web will be disabled if SSL is enabled.

Success.

DES-3528:5#

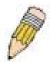

**NOTE:** Enabling SSL on the Switch will enable all ciphersuites. To utilize a particular ciphersuite, the user must eliminate other ciphersuites by using the **disable ssl** command along with the appropriate ciphersuites.

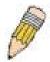

**NOTE:** Enabling the SSL function on the Switch will disable the port for the web manager (port 80). To log on to the web based manager, the entry of the URL must begin with <a href="https://">https://</a>. (ex. <a href="https://10.90.90.90">https://10.90.90</a>.90)

## disable ssl

**Purpose** To disable the SSL function on the Switch.

Syntax disable ssl {ciphersuite {RSA\_with\_RC4\_128\_MD5 |

RSA\_with\_3DES\_EDE\_CBC\_SHA |
DHE\_DSS\_with\_3DES\_EDE\_CBC\_SHA |
RSA\_EXPORT\_with\_RC4\_40\_MD5}}

**Description** This command will disable SSL on the Switch and can be used to

disable any one or combination of listed ciphersuites on the Switch.

**Parameters** *ciphersuite*– A security string that determines the exact cryptographic

parameters, specific encryption algorithms and key sizes to be used for an authentication session. The user may choose any combination of the

following:

RSA\_with\_RC4\_128\_MD5 – This ciphersuite combines the RSA key exchange, stream cipher RC4 encryption with 128-bit keys and the

MD5 Hash Algorithm.

RSA\_with\_3DES\_EDE\_CBC\_SHA -This ciphersuite combines the RSA key exchange, CBC Block Cipher 3DES\_EDE encryption and

the SHA Hash Algorithm.

DHE\_DSS\_with\_3DES\_EDE\_CBC\_SHA - This ciphersuite combines the DSA Diffie Hellman key exchange, CBC Block Cipher

3DES\_EDE encryption and SHA Hash Algorithm.

RSA\_EXPORT\_with\_RC4\_40\_MD5 – This ciphersuite combines the RSA Export key exchange, stream cipher RC4 encryption with 40-

bit keys.

**Restrictions** Only Administrator-level users can issue this command.

#### Example usage:

To disable the SSL status on the Switch:

DES-3528:5#disable ssl Command: disable ssl

Success.

DES-3528:5#

To disable ciphersuite RSA\_EXPORT\_with\_RC4\_40\_MD5 only:

DES-3528:5#disable ssl ciphersuite RSA\_EXPORT\_with\_RC4\_40\_MD5 Command: disable ssl ciphersuite RSA\_EXPORT\_with\_RC4\_40\_MD5

Success.

DES-3528:5#

# config ssl cachetimeout

**Purpose** Used to configure the SSL cache timeout.

Syntax config ssl cachetimeout timeout <value 60-86400>

**Description** This command will set the time between a new key exchange

between a client and a host using the SSL function. A new SSL session is established every time the client and host go through a key exchange. Specifying a longer timeout will allow the SSL session to reuse the master key on future connections with that particular

host, therefore speeding up the negotiation process.

# Parameters timeout <value 60-86400> – Enter a timeout value between 60 and 86400 seconds to specify the total time an SSL key exchange ID stays valid before the SSL module will require a new, full SSL negotiation for connection. The default cache timeout is 600 seconds Restrictions Only Administrator-level users can issue this command.

#### Example usage:

To set the SSL cachetimeout for 7200 seconds:

DES-3528:5#config ssl cachetimeout 7200
Command: config ssl cachetimeout 7200
Success.
DES-3528:5#

| show ssl cachetimeout |                                                                                                    |  |  |  |
|-----------------------|----------------------------------------------------------------------------------------------------|--|--|--|
| Purpose               | Used to show the SSL cache timeout.                                                                          |  |  |  |
| Syntax                | show ssl cachetimeout                                                                                        |  |  |  |
| Description           | Entering this command will allow the user to view the SSL cache timeout currently implemented on the Switch. |  |  |  |
| Parameters            | None.                                                                                                    |  |  |  |
| Restrictions          | None.                                                                                                    |  |  |  |

#### Example usage:

To view the SSL cache timeout on the Switch:

```
DES-3528:5#show ssl cachetimeout
Command: show ssl cachetimeout
Cache timeout is 600 second(s).

DES-3528:5#
```

| show ssl     |                                                                            |
|--------------|----------------------------------------------------------------------------|
| Purpose      | Used to view the SSL status and the certificate file status on the Switch. |
| Syntax       | show ssl                                                                   |
| Description  | This command is used to view the SSL status on the Switch.                 |
| Parameters   | None.                                                                      |
| Restrictions | None.                                                                      |

#### Example usage:

To view the SSL status on the Switch:

DES-3528:5#show ssl Command: show ssl

SSL status Enabled
RSA\_WITH\_RC4\_128\_MD5 Enabled
RSA\_WITH\_3DES\_EDE\_CBC\_SHA Enabled
DHE\_DSS\_WITH\_3DES\_EDE\_CBC\_SHA Enabled
RSA\_EXPORT\_WITH\_RC4\_40\_MD5 Enabled

DES-3528:5#

## show ssl certificate

**Purpose** Used to view the SSL certificate file status on the Switch.

Syntax show ssl certificate

**Description** This command is used to view the SSL certificate file information

currently implemented on the Switch.

Parameters None.

Restrictions None.

#### Example usage:

To view certificate file information on the Switch:

DES-3528:5#show ssl certificate Command: show ssl certificate

Loaded with RSA Certificate!

DES-3528:5#

## download ssl certificate

**Purpose** Used to download a certificate file for the SSL function on the Switch.

Syntax download ssl certificate <ipaddr> certfilename <path\_filename 64>

keyfilename <path\_filename 64>

**Description** This command is used to download a certificate file for the SSL function

on the Switch from a TFTP server. The certificate file is a data record used for authenticating devices on the network. It contains information on the owner, keys for authentication and digital signatures. Both the server and the client must have consistent certificate files for optimal use of the SSL function. The Switch only supports certificate files with

.der file extensions.

**Parameters** < ipaddr> - Enter the IP address of the TFTP server.

certfilename <path\_filename 64> - Enter the path and the filename of

the certificate file users wish to download.

keyfilename <path filename 64> - Enter the path and the filename of

the key exchange file users wish to download.

path\_filename - Private key file path respect to tftp server root path, and

input characters max to 64 octets.

**Restrictions** Only Administrator-level users can issue this command.

#### Example usage:

To download a certificate file and key file to the Switch:

DES-3528:5#DES-3528:5# download ssl certificate 10.55.47.1 certfilename cert.der keyfilename pkey.der

Command: download ssl certificate 10.55.47.1 certfilename cert.der keyfilename pkey.der

Success.

38

# **D-LINK SINGLE IP MANAGEMENT COMMANDS**

Simply put, D-Link Single IP Management is a concept that will stack switches together over Ethernet instead of using stacking ports or modules. Switches using D-Link Single IP Management (labeled here as SIM) must conform to the following rules:

SIM is an optional feature on the Switch and can easily be enabled or disabled. SIM grouping has no effect on the normal operation of the Switch in the user's network.

There are three classifications for switches using SIM. The **Commander Switch(CS)**, which is the master switch of the group, **Member Switch(MS)**, which is a switch that is recognized by the CS a member of a SIM group, and a **Candidate Switch(CaS)**, which is a switch that has a physical link to the SIM group but has not been recognized by the CS as a member of the SIM group.

A SIM group can only have one Commander Switch(CS).

All switches in a particular SIM group must be in the same IP subnet (broadcast domain). Members of a SIM group cannot cross a router.

A SIM group accepts one Commander Switch (numbered 0) and up to 32 switches (numbered 0-31).

There is no limit to the number of SIM groups in the same IP subnet (broadcast domain), however a single switch can only belong to one group.

If multiple VLANs are configured, the SIM group will only utilize the default VLAN on any switch.

SIM allows intermediate devices that do not support SIM. This enables the user to manage a switch that are more than one hop away from the CS.

The SIM group is a group of switches that are managed as a single entity. The DES-3528 may take on three different roles:

**Commander Switch(CS)** – This is a switch that has been manually configured as the controlling device for a group, and takes on the following characteristics:

- It has an IP Address.
- It is not a Commander Switch or Member Switch of another Single IP group.
- It is connected to the Member Switches through its management VLAN.

**Member Switch(MS)** – This is a switch that has joined a single IP group and is accessible from the CS, and it takes on the following characteristics:

- It is not a CS or MS of another IP group.
- It is connected to the CS through the CS management VLAN.

Candidate Switch(CaS) – This is a switch that is ready to join a SIM group but is not yet a member of the SIM group. The Candidate Switch may join the SIM group through an automatic function of the DES-3528, or by manually configuring it to be a MS of a SIM group. A switch configured as a CaS is not a member of a SIM group and will take on the following characteristics:

- It is not a CS or MS of another Single IP group.
- It is connected to the CS through the CS management VLAN.

The following rules also apply to the above roles:

- 1. Each device begins in the Commander state.
- 2. CS's must change their role to CaS and then to MS, to become a MS of a SIM group. Thus the CS cannot directly be converted to a MS.
- 3. The user can manually configure a CS to become a CaS.
- 4. A MS can become a CaS by:
  - a. Being configured as a CaS through the CS.
  - b. If report packets from the CS to the MS time out.
- 5. The user can manually configure a CaS to become a CS
- 6. The CaS can be configured through the CS to become a MS.

After configuring one switch to operate as the CS of a SIM group, additional DES-3528 switches may join the group by either an automatic method or by manually configuring the Switch to be a MS. The CS will then serve as the in band entry point for access to the MS. The CS's IP address will become the path to all MS's of the group and the CS's Administrator's password, and/or authentication will control access to all MS's of the SIM group.

With SIM enabled, the applications in the CS will redirect the packet instead of executing the packets. The applications will decode the packet from the administrator, modify some data, then send it to the MS. After execution, the CS may receive a response packet from the MS, which it will encode and send back to the administrator.

When a CS becomes a MS, it automatically becomes a member of the first SNMP community (include read/write and read only) to which the CS belongs. However if a MS has its own IP address, it can belong to SNMP communities to which other switches in the group, including the CS, do not belong.

## The Upgrade to v1.6

To better improve SIM management, the xStack DES-3528 switch has been upgraded to version 1.6 in this release. Many improvements have been made, including:

The Commander Switch (CS) now has the capability to automatically rediscover member switches that have left the SIM group, either through a reboot or web malfunction. This feature is accomplished through the use of Discover packets and Maintain packets that previously set SIM members will emit after a reboot. Once a MS has had its MAC address and password saved to the CS's database, if a reboot occurs in the MS, the CS will keep this MS information in its database and when a MS has been rediscovered, it will add the MS back into the SIM tree automatically. No configuration will be necessary to rediscover these switches. There are some instances where pre-saved MS switches cannot be rediscovered. For example, if the Switch is still powered down, if it has become the member of another group, or if it has been configured to be a Commander Switch, the rediscovery process cannot occur.

This version will support multiple switch upload and downloads for firmware, configuration files and log files, as follows:

- Firmware The switch now supports multiple MS firmware downloads from a TFTP server.
- Configuration Files This switch now supports multiple downloading and uploading of configuration files both to (for configuration restoration) and from (for configuration backup) MS's, using a TFTP server..
- Log The switch now supports uploading multiple MS log files to a TFTP server.

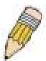

**NOTE:** For more details regarding improvements made in SIMv1.6, please refer to the White Paper located on the D-Link website.

The SIM commands in the Command Line Interface (CLI) are listed (along with the appropriate parameters) in the following table.

| Command          | Parameters                                                                                                    |
|------------------|----------------------------------------------------------------------------------------------------|
| enable sim       |                                                                                                    |
| disable sim      |                                                                                                    |
| show sim         | {[candidates { <candidate_id 1-100="">}   members {<member_id 1-32=""> }   group {commander_mac <macaddr>}]   neighbor]}</macaddr></member_id></candidate_id> |
| reconfig         | [member_id <value 1-32="">   exit]</value>                                                                                                    |
| config sim_group | [add <candidate_id 1-100=""> {<password>}   delete <member_id 1-32="">]</member_id></password></candidate_id>                                                 |
| config sim       | [[commander { group_name <groupname 64="">} candidate]  dp_interval <sec 30-90="">   hold_time <sec 100-255="">]</sec></sec></groupname>                      |
| download sim_ms  | [firmware_from_tftp   configuration_from_tftp] <ipaddr> <path_filename> {[ members <mslist 1-32="">   all]}</mslist></path_filename></ipaddr>                 |
| upload sim_ms    | [configuration_to_tftp   log_to_tftp] <ipaddr> <path_filename> {[ members <mslist>   all]}</mslist></path_filename></ipaddr>                                  |

Each command is listed, in detail, in the following sections.

| enable sim   |                                                                                                    |
|--------------|----------------------------------------------------------------------------------------------------|
| Purpose      | Used to enable Single IP Management (SIM) on the Switch                                                                                     |
| Syntax       | enable sim                                                                                                    |
| Description  | This command will enable SIM globally on the Switch. SIM features and functions will not function properly unless this function is enabled. |
| Parameters   | None.                                                                                                    |
| Restrictions | Only Administrator-level users can issue this command.                                                                                      |

## Example usage:

To enable SIM on the Switch:

DES-3528:5#enable sim
Command: enable sim

Success.

DES-3528:5#

| disable sim  |                                                          |
|--------------|----------------------------------------------------------|
| Purpose      | Used to disable Single IP Management (SIM) on the Switch |
| Syntax       | disable sim                                              |
| Description  | This command will disable SIM globally on the Switch.    |
| Parameters   | None.                                                    |
| Restrictions | Only Administrator-level users can issue this command.   |

## Example usage:

To disable SIM on the Switch:

DES-3528:5#disable sim Command: disable sim

Success.

| show sim    |                                                                                                    |
|-------------|----------------------------------------------------------------------------------------------------|
| Purpose     | Used to view the current information regarding the SIM group on the Switch.                                                                                           |
| Syntax      | show sim {[candidates { <candidate_id 1-100="">}   members {<member_id 1-32="">}   group {commander_mac <macaddr>}]   neighbor]}</macaddr></member_id></candidate_id> |
| Description | This command will display the current information regarding the SIM group on the Switch, including the following:                                                     |
|             | SIM Version – Displays the current Single IP Management version on the Switch.                                                                                        |
|             | Firmware Version – Displays the current Firmware version on the Switch.                                                                                               |
|             | Device Name – Displays the user-defined device name on the Switch.                                                                                                    |
|             | MAC Address - Displays the MAC Address of the Switch.                                                                                                    |
|             | Capabilities – Displays the type of switch, be it Layer 2 (L2) or Layer 3 (L3).                                                                                       |
|             | Platform – Switch Description including name and model number.                                                                                                    |
|             | SIM State – Displays the current Single IP Management State of the Switch, whether it be enabled or disabled.                                                         |
|             | Role State – Displays the current role the Switch is taking, including Commander, Member or Candidate. A Stand-alone switch will always have the commander role.      |
|             | Discovery Interval - Time in seconds the Switch will send discovery                                                                                                   |

| show sim     |                                                                                                    |  |  |  |
|--------------|----------------------------------------------------------------------------------------------------|--|--|--|
|              | packets out over the network.                                                                                                    |  |  |  |
|              | Hold time – Displays the time in seconds the Switch will hold discovery results before dropping it or utilizing it.                                                                                                    |  |  |  |
| Parameters   | candidates <candidate_id 1-100=""> — Entering this parameter will display information concerning candidates of the SIM group. To view a specific candidate, include that candidate's ID number, listed from 1 to 100.</candidate_id>                  |  |  |  |
|              | members <member_id 1-32=""> – Entering this parameter will display information concerning members of the SIM group. To view a specific member, include that member's id number, listed from 1 to 32.</member_id>                                      |  |  |  |
|              | group {commander_mac <macaddr>} – Entering this parameter will display information concerning the SIM group. To view a specific group, include the commander's MAC address of the group.</macaddr>                                                    |  |  |  |
|              | neighbor – Entering this parameter will display neighboring devices of the Switch. A SIM neighbor is defined as a switch that is physically connected to the Switch but is not part of the SIM group. This screen will produce the following results: |  |  |  |
|              | Port – Displays the physical port number of the commander switch where the uplink to the neighbor switch is located.                                                                                                    |  |  |  |
|              | MAC Address – Displays the MAC Address of the neighbor switch.                                                                                                    |  |  |  |
|              | Role – Displays the role(CS, CaS, MS) of the neighbor switch.                                                                                                    |  |  |  |
| Restrictions | None.                                                                                                    |  |  |  |

## Example usage:

To show the SIM information in detail:

DES-3528:5#show sim
Command: show sim

SIM Version : VER-1.61 Firmware Version : 1.03.B008

Device Name

MAC Address : 00-21-91-AF-EA-00

Capabilities : L2

Platform : DES-3528 L2 Switch

SIM State : Disabled
Role State : Candidate
Discovery Interval : 30 sec
Hold Time : 100 sec

DES-3528:5#

To show the candidate information in summary, if the candidate ID is specified:

|    | -3528:5#show sim candida<br>mand: show sim candidate |                       |              |                     |             |
|----|------------------------------------------------------|-----------------------|--------------|---------------------|-------------|
| ID | MAC Address                                          | Platform / Capability | Hold<br>Time | Firmware<br>Version | Device Name |
|    |                                                      |                       |              |                     |             |
| 1  | 00-01-02-03-04-00                                    | DES-3526 L2 Switch    | 40           | 1.03.B008           | The Man     |

| 2 00   | -55-55-00-55-00 | DES-3526 L2 | Switch | 140 | 1.03.B008 | default |
|--------|-----------------|-------------|--------|-----|-----------|---------|
| Total  | Entries: 2      |             |        |     |           |         |
| DES-35 | 28:5#           |             |        |     |           |         |

To show the member information in summary:

|                | -3528:5#show sim members               | <del>-</del>                             |              |                        |                           |
|----------------|----------------------------------------|------------------------------------------|--------------|------------------------|---------------------------|
| ID             | MAC Address                            | Platform /<br>Capability                 | Hold<br>Time | Firmware<br>Version    | Device Name               |
| 1<br>2<br>Tota | 00-01-02-03-04-00<br>00-55-55-00-55-00 | DES-3528 L2 Switch<br>DES-3528 L2 Switch | 40<br>140    | 1.00.B008<br>1.00.B008 | The Man<br>default master |
| DES-           | DES-3528:5#                            |                                          |              |                        |                           |

To show other groups information in summary, if group is specified:

|     |                        |                      |        |           | 1              |
|-----|------------------------|----------------------|--------|-----------|----------------|
| DES | -3528:5#show sim group |                      |        |           |                |
| Com | mand: show sim group   |                      |        |           |                |
|     |                        |                      |        |           |                |
| SIM | Group Name : default   |                      |        |           |                |
|     |                        |                      |        |           |                |
| ID  | MAC Address            | Platform /           | Hold   | Firmware  | Device Name    |
|     |                        | Capability           | Time   | Version   |                |
|     |                        |                      |        |           |                |
| *1  | 00-01-02-03-04-00      |                      | _      |           |                |
| 2   | 00-55-55-00-55-00      | DES-3528 L2 Switch   | 140    | 1.00.B008 | default master |
|     |                        |                      |        |           |                |
| SIM | Group Name : SIM2      |                      |        |           |                |
|     | Mag address of         | P1-+/                | **-1.3 | m/        | Dania Vana     |
| ID  | MAC Address            | Platform /           | Hold   | Firmware  | Device Name    |
|     |                        | Capability           | Time   | Version   |                |
| +1  | 00-01-02-03-04-00      | DEC 3530 I 2 critich | 40     | 1.00.B008 |                |
|     |                        |                      |        |           | Neo            |
| 2   | 00-55-55-00-55-00      | DES-3528 L2 Switch   | 140    | 1.00.B008 | default master |
|     |                        |                      |        |           |                |
|     |                        |                      |        |           |                |
| DES | -3528:5#               |                      |        |           |                |

#### Example usage:

To view SIM neighbors:

| reconfig     |                                                                                                    |
|--------------|----------------------------------------------------------------------------------------------------|
| Purpose      | Used to connect to a member switch, through the commander switch, using Telnet.                                              |
| Syntax       | reconfig [member_id <value 1-32="">   exit]</value>                                                                          |
| Description  | This command is used to reconnect to a member switch using Telnet.                                                           |
| Parameters   | member_id <value 1-32=""> - Select the ID number of the member switch to configure.</value>                                  |
|              | <i>exit</i> – This command is used to exit from managing the member switch and will return to managing the commander switch. |
| Restrictions | Only Administrator-level users can issue this command.                                                                       |

## Example usage:

To connect to the MS, with member ID 2, through the CS, using the command line interface:

```
DES-3528:5#reconfig member_id 2
Command: reconfig member_id 2

DES-3528:5#
Login:
```

| config sim_group |                                                                                                    |
|------------------|----------------------------------------------------------------------------------------------------|
| Purpose          | Used to add candidates and delete members from the SIM group.                                                                                                    |
| Syntax           | config sim_group [add <candidate_id 1-100=""> {<password>}   delete <member_id 1-32="">]</member_id></password></candidate_id>                                                                                                 |
| Description      | This command is used to add candidates and delete members from the SIM group by ID number.                                                                                                    |
| Parameters       | add <candidate_id> <password> – Use this parameter to change a candidate switch (CaS) to a member switch (MS) of a SIM group. The CaS may be defined by its ID number and a password (if necessary).</password></candidate_id> |
|                  | delete <member_id 1-32=""> – Use this parameter to delete a member<br/>switch of a SIM group. The member switch should be defined by ID<br/>number.</member_id>                                                                |
| Restrictions     | Only Administrator-level users can issue this command.                                                                                                    |

## Example usage:

To add a member:

```
DES-3528:5#config sim_group add 2
Command: config sim_group add 2

Please wait for ACK!!!
SIM Config Success !!!

Success.

DES-3528:5#
```

To delete a member:

```
DES-3528:5#config sim delete 1
Command: config sim delete 1
Please wait for ACK!!!
SIM Config Success!!!
DES-3528:5#
```

| config sim   |                                                                                                    |  |  |
|--------------|----------------------------------------------------------------------------------------------------|--|--|
| Purpose      | Used to configure role parameters for the SIM protocol on the Switch.                                                                                                    |  |  |
| Syntax       | config sim [{[commander {group_name <groupname 64="">   candidate]   dp_interval &lt;30-90&gt;   hold_time <sec 100-255="">}]</sec></groupname>                                                                                                    |  |  |
| Description  | This command is used to configure parameters of switches of the SIM.                                                                                                    |  |  |
| Parameters   | commander – Use this parameter to configure the commander switch (CS) for the following parameters:                                                                                                    |  |  |
|              | <ul> <li>group_name &lt; groupname 64&gt; – Used to update the name of<br/>the group. Enter an alphanumeric string of up to 64 characters<br/>to rename the SIM group.</li> </ul>                                                                                                    |  |  |
|              | • dp_interval <30-90> – The user may set the discovery protocol interval, in seconds that the Switch will send out discovery packets. Returning information to the CS will include information about other switches connected to it. (Ex. MS, CaS). The user may set the dp_interval from 30 to 90 seconds. |  |  |
|              | <ul> <li>hold time <sec 100-300=""> – Using this parameter, the user may<br/>set the time, in seconds, the CS will hold information sent to it<br/>from other switches, utilizing the discovery interval protocol.<br/>The user may set the hold time from 100 to 300 seconds.</sec></li> </ul>             |  |  |
|              | candidate – Used to change the role of a CS (commander) to a CaS (candidate).                                                                                                    |  |  |
|              | • dp_interval <30-90> - The user may set the discovery protocol interval, in seconds that the Switch will send out discovery packets. Returning information to the CS will include information about other switches connected to it. (Ex. MS, CaS). The user may set the dp_interval from 30 to 90 seconds. |  |  |
|              | <ul> <li>hold time &lt;100-255&gt; – Using this parameter, the user may set<br/>the time, in seconds, the Switch will hold information sent to it<br/>from other switches, utilizing the discovery interval protocol.<br/>The user may set the hold time from 100 to 255 seconds.</li> </ul>                |  |  |
| Restrictions | Only Administrator-level users can issue this command.                                                                                                    |  |  |

## Example usage:

To change the time interval of the discovery protocol:

```
DES-3528:5#config sim commander dp_interval 30
Command: config sim commander dp_interval 30
Success.

DES-3528:5#
```

To change the hold time of the discovery protocol:

```
DES-3528:5#config sim commander hold_time 120
Command: config sim commander hold_time 120
```

Success.

DES-3528:5#

To transfer the CS (commander) to be a CaS (candidate):

DES-3528:5#config sim candidate Command: config sim candidate

Success.

DES-3528:5#

To transfer the Switch to be a CS:

DES-3528:5#config sim commander Command: config sim commander

Success.

DES-3528:5#

To update the name of a group:

DES-3528:5#config sim commander group\_name Trinity Command: config sim commander group\_name Trinity

Success.

DES-3528:5#

# download sim\_ms

**Purpose** Used to download firmware or configuration file to an indicated device.

Syntax download sim\_ms [firmware\_from\_tftp | configuration\_from\_tftp] <ipaddr> <path filename> {[ members <mslist 1-32> | all]}

**Description** This command will download a firmware file or configuration file to a

specified device from a TFTP server.

**Parameters** *firmware\_from\_tftp* – Specify this parameter to download firmware to members of a SIM group.

configuration\_from\_tftp - Specify this parameter to download a switch

configuration to members of a SIM group.

<ipaddr> - Enter the IP address of the TFTP server.

<path\_filename> - Enter the path and the filename of the firmware or switch on the TFTP server.

members – Enter this parameter to specify the members to which the user prefers to download firmware or switch configuration files. The user may specify a member or members by adding one of the following:

- <mslist> Enter a value, or values to specify which members
  of the SIM group will receive the firmware or switch
  configuration.
- all Add this parameter to specify all members of the SIM group will receive the firmware or switch configuration.

Restrictions

Only Administrator-level users can issue this command.

Example usage:

To download firmware:

To download configuration files:

```
DES-3528:5#download sim_ms configuration_from_tftp 10.53.13.94
c:/des3528.txt members all
Command: download sim_ms firmware_from_tftp 10.53.13.94
c:/des3528.txt members all
This device is updating configuration. Please wait...
Download Status:
ID
     MAC Address
                       Result
    -----
                       -----
     00-01-02-03-04-00 Success
1
2
     00-07-06-05-04-03 Success
3
     00-07-06-05-04-03 Success
DES-3528:5#
```

| upload sim_ms |                                                                                                    |  |  |
|---------------|----------------------------------------------------------------------------------------------------|--|--|
| Purpose       | User to upload a configuration file to a TFTP server from a specified member of a SIM group.                                                                                                    |  |  |
| Syntax        | upload sim_ms [configuration_to_tftp   log_to_tftp] <ipaddr> <path_filename> {[ members <mslist>   all]}</mslist></path_filename></ipaddr>                                                                         |  |  |
| Description   | This command will upload a configuration file to a TFTP server from a specified member of a SIM group.                                                                                                    |  |  |
| Parameters    | configuration_from_tftp - Specify this parameter to upload a switch configuration to members of a SIM group.                                                                                                    |  |  |
|               | <pre>log_to_ftp - Specify this parameter to upload a switch log to a<br/>member of the SIM group.</pre>                                                                                                    |  |  |
|               | <ipaddr> – Enter the IP address of the TFTP server to which to upload a configuration file.</ipaddr>                                                                                                    |  |  |
|               | <pre><path_filename> – Enter a user-defined path and file name on the TFTP server to which to upload configuration files.</path_filename></pre>                                                                    |  |  |
|               | members – Enter this parameter to specify the members to which<br>the user prefers to upload the switch configuration or log files. The<br>user may specify a member or members by adding one of the<br>following: |  |  |
|               | <ul> <li><mslist> – Enter a value, or values to specify which<br/>members of the SIM group will upload the switch</mslist></li> </ul>                                                                              |  |  |

# upload sim\_ms

configuration or log.

all - Add this parameter to specify all members of the SIM group

will upload the switch configuration or log.

**Restrictions** Only Administrator-level users can issue this command.

## Example usage:

To upload configuration files to a TFTP server:

DES-3528:5#upload sim\_ms configuration\_to\_tftp 10.55.47.1
D:\configuration.txt members 1

Command: upload sim\_ms configuration\_to\_tftp 10.55.47.1 D:\configuration.txt members 1

Success.

DES-3528:5#

39

# **JWAC COMMANDS**

The JWAC commands in the Command Line Interface (CLI) are listed (along with the appropriate parameters) in the following table.

| Command                                     | Parameters                                                                                                    |
|---------------------------------------------|----------------------------------------------------------------------------------------------------|
| enable jwac                                 |                                                                                                    |
| disable jwac                                |                                                                                                    |
| enable jwac redirect                        |                                                                                                    |
| disable jwac redirect                       |                                                                                                    |
| enable jwac forcible_logout                 |                                                                                                    |
| disable jwac forcible_logout                |                                                                                                    |
| enable jwac udp_filtering                   |                                                                                                    |
| disable jwac udp_filtering                  |                                                                                                    |
| enable jwac quarantine_server_monitor       |                                                                                                    |
| disable jwac quarantine_server_monitor      |                                                                                                    |
| config jwac quarantine_server_error_timeout |                                                                                                    |
| config jwac redirect                        | {destination [quarantine_server   jwac_login_page]   delay_time <sec 0-10="">}</sec>                                                                                                    |
| config jwac virtual_ip                      | <ipaddr></ipaddr>                                                                                                    |
| config jwac quarantine_server_url           | <string 128=""></string>                                                                                                    |
| config jwac clear_quarantine_server_url     |                                                                                                    |
| config jwac update_server                   | [add   delete] ipaddress <network_address></network_address>                                                                                                    |
| config jwac switch_http_port                | < tcp_port_number 1-65535> {[http   https]}                                                                                                    |
| config jwac port                            | [ <portlist>   all] {state [enable   disable]   max_authenticating_host <value 0-n="">   aging_time [infinite   <min 1-1440="">]   idle_time [infinite   <min 1-1440="">]   block_time [<sec 0-300="">]}</sec></min></min></value></portlist> |
| config jwac radius_protocol                 | [local   pap   chap   ms_chap   ms_chapv2   eap_md5]                                                                                                    |
| create jwac user                            | <username 15="">{vlan <vlanid 1-4094="">}</vlanid></username>                                                                                                    |
| config jwac user                            | <username 15=""> {vlan <vlanid 1-4094="">}</vlanid></username>                                                                                                    |
| delete jwac                                 | [user <username 15="">   all_users]</username>                                                                                                    |
| show jwac user                              |                                                                                                    |
| delete jwac host                            | [ports [all   portlist] {authenticated   authenticating   blocked}   <macaddr>]</macaddr>                                                                                                    |
| show jwac                                   |                                                                                                    |
| show jwac host                              | {ports [all   <portlist>] } {authenticated   authenticating   blocked}</portlist>                                                                                                    |
| show jwac port                              | [all   <portlist>]</portlist>                                                                                                    |

Each command is listed, in detail, in the following sections.

# enable/disable jwac

**Purpose** Used to enable or disable JWAC function.

Syntax enable jwac

disable jwac

**Description** JWAC and WAC are mutual exclusive functions. That is, they can

not be enabled at the same time. Using the JWAC function, PC users need to pass two stages of authentication. The first stage is to do the authentication with the quarantine server and the second stage is the authentication with the switch. For the second stage, the authentication is similar to WAC, except that there is no port VLAN membership change by JWAC after a host passes authentication. The RADIUS server will share the server configuration defined by

the 802.1X command set.

Parameters None.

**Restrictions** Only Administrator and Operator-level users can issue this

command.

## Example usage:

To enable JWAC:

DES-3528:5#enable jwac Command: enable jwac

Success.

DES-3528:5#

# enable/disable jwac redirect

Purpose Used to enable or disable JWAC redirect function.

Syntax enable jwac redirect

disable jwac redirect

**Description** When redirect quarantine\_server is enabled, the unauthenticated

host will be redirected to the quarantine server when it tries to access a random URL. When redirect JWAC login page is enabled, the unauthenticated host will be redirected to JWAC login page in the Switch to finish authentication. When redirect is disabled, only access to the quarantine server and the JWAC login page from an unauthenticated host is allowed, all other web access will be denied.

Parameters None.

**Restrictions** When enabling redirect to quarantine server, a quarantine server

must be configured first.

Only Administrator and Operator-level users can issue this

command.

To enable JWAC redirect:

DES-3528:5#enable jwac redirect Command: enable jwac redirect

Success.

DES-3528:5#

enable/disable jwac forcible\_logout

**Purpose** Used to enable or disable JWAC forcible\_logout function.

Syntax enable jwac forcible\_logout

disable jwac forcible\_logout

**Description** When forcible logout is enabled, a Ping packet from an

authenticated host to the JWAC Switch with TTL=1 will be regarded

as a logout request, and the host will be moved back to an

unauthenticated state.

Parameters None.

**Restrictions** Only Administrator and Operator-level users can issue this

command.

## Example usage:

To enable JWAC forcible\_logout:

DES-3528:5#enable jwac forcible\_logout Command: enable jwac forcible\_logout

Success.

DES-3528:5#

# enable/disable jwac udp filtering function

**Purpose** Used to enable or disable JWAC udp filtering function.

Syntax enable jwac udp\_filtering

disable jwac udp\_filtering

**Description** When udp\_filtering is enabled, all UDP and ICMP packets except

DHCP and DNS packets from unauthenticated hosts will be

dropped.

Parameters None.

**Restrictions** Only Administrator and Operator-level users can issue this

command.

## Example usage:

To enable JWAC udp\_filtering:

DES-3528:5#enable jwac udp\_filtering Command: enable jwac udp filtering

Success.

DES-3528:5#

## enable/disable jwac quarantine\_server\_monitor

**Purpose** Used to enable or disable JWAC quarantine\_server\_monitor.

Syntax enable jwac quarantine\_server\_monitor

disable jwac quarantine\_server\_monitor

**Description** When the JWAC Quarantine Server monitor is enabled, the JWAC

Switch will monitor the Quarantine Server to ensure the server is okay. If the Switch detects no Quarantine Server, it will redirect all unauthenticated HTTP accesses to the JWAC Login Page forcibly if the redirect is enabled and the redirect destination is configured to

be Quarantine Server.

Parameters None.

**Restrictions** Only Administrator and Operator-level users can issue this

command.

## Example usage:

To enable JWAC quarantine server monitor:

DES-3528:5#enable jwac quarantine\_server\_monitor Command: enable jwac quarantine\_server\_monitor

Success.

DES-3528:5#

# config jwac quarantine\_server\_error\_timeout

**Purpose** Used to set Quarantine Server error timeout.

Syntax config jwac quarantine\_server\_error\_timeout <sec 5-300>

**Description** When the Quarantine Server monitor is enabled, the JWAC Switch

will periodically check if the Quarantine works okay. If the Switch does not receive any response from Quarantine Server during the configured error timeout, the Switch then regards it as not working

properly.

**Parameters** <sec 5-300> – To specify the error timeout interval

**Restrictions** Only Administrator and Operator-level users can issue this

command.

### Example usage:

To configure JWAC quarantine server error timeout:

DES-3528:5#config jwac quarantine\_server\_error\_timeout 60 Command: config jwac quarantine server error timeout 60

Success.

DES-3528:5#

config jwac redirect

**Purpose** Used to enable or disable JWAC udp filtering function.

Syntax config jwac redirect {destination [quarantine\_server |

jwac\_login\_page] | delay\_time <value 0-10>}

**Description** This command allows you to configure redirect destination and delay

time before an unauthenticated host is redirected to the Quarantine

Server or the JWAC login web page. The unit of delay time is seconds.

0 means no delaying the redirect.

**Parameters** destination – To specify the destination which the unauthenticated

host will be redirected to.

delay\_time - To specify the time interval after which the

unauthenticated host will be redirected.

**Restrictions** Only Administrator and Operator-level users can issue this

command.

### Example usage:

To configure JWAC redirect:

DES-3528:5#config jwac redirect destination jwac\_login\_page delay time 5

Command: config jwac redirect\_ destination jwac\_login\_page
delay\_time 5

Success.

DES-3528:5#

# config jwac virtual\_ip

Purpose Used to configure JWAC virtual IPaddress used to accept

authentication requests from an unauthenticated host.

Syntax config jwac virtual\_ip <ipaddr>

**Description** The virtual IP of JWAC is used to accept authentication requests

from unauthenticated hosts. Only requests sent to this IP will get a correct response. This IP does not respond to ARP requests or ICMP packets! Do not set this IP as the same subnet of the client PC and do not set its IP to the same as another device, otherwise the

client PC cannot access the device.

**Parameters** < ipaddr> - To specify the IP address of the virtual IP.

**Restrictions** Only Administrator and Operator-level users can issue this

command.

## Example usage:

To configure JWAC virtual IP:

DES-3528:5#config jwac virtual\_ip 1.1.1.1
Command: config jwac virtual ip 1.1.1.1

Success.

DES-3528:5#

|                                                      | config jwac quarantine_server_uri |                                                                                                    |  |  |
|------------------------------------------------------|-----------------------------------|----------------------------------------------------------------------------------------------------|--|--|
| Purpose Used to configure JWAC Quarantine Server URL |                                   |                                                                                                    |  |  |
|                                                      | Syntax                            | config jwac quarantine_server_url <string 128=""></string>                                                                                                    |  |  |
|                                                      | Description                       | This command allows you to configure the URL of the Quarantine Server. If the redirect is enabled and the redirect destination is the Quarantine Server, when an HTTP request from unauthenticated host not to the Quarantine Server reaches the JWAC Switch, the Switch will handle this HTTP packet and send back a message to the host to make it access the Quarantine Server with the configured |  |  |

URL. When the PC connects to the specified URL, the quarantine server will request the PC user to input the user name and password to do outhorized.

to do authentication.

**Parameters** <string 128> - To specify the entire URL of authentication page on

**Quarantine Server** 

**Restrictions** Only Administrator and Operator-level users can issue this

command.

## Example usage:

To configure JWAC quarantine server URL:

DES-3528:5#config jwac quarantine\_server\_url http://10.90.90.88/authpage.html

Command: config jwac quarantine\_server\_url

http://10.90.90.88/authpage.html

Success.

DES-3528:5#

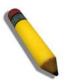

**NOTE:** If the quarantine server is linked to the JWAC enabled port on the switch, it must be added to the static FDB correctly before it can work properly.

# config jwac clear\_quarantine\_server\_url

**Purpose** Used to clear Quarantine Server configuration.

Syntax config jwac clear\_quarantine\_server\_url

**Description** This command will clear Quarantine Server configuration

Parameters None.

**Restrictions** When JWAC is enabled and the redirect destination is the

Quarantine Server, the Quarantine Server cannot be cleared.

Only Administrator and Operator-level users can issue this

command.

## Example usage:

To configure JWAC clear quarantine server URL:

DES-3528:5#config jwac clear\_quarantine\_server\_url

Command: config jwac clear\_quarantine\_server\_url

Success.

DES-3528:5#

# config jwac update\_server

**Purpose** Used to configure the servers that PC may need to connect to in

order to complete the JWAC authentication

Syntax config jwac update\_server [add | delete] ipaddress

<network\_address>

**Description** The config jwac other\_server command allows you to add or delete

server network addresses to which the traffic from unauthenticated

client hosts will not be blocked by the JWAC Switch.

Any servers the ActiveX needs to access to accomplish the

authentication before the client passes the authentication should be added to the Switch with its IP address. For example, the client may need to access update.microsoft.com or some sites of the Anti-Virus software companies to check whether the OS or Anti-Virus software

of the client is up-to-date; and so IP addresses of

update.microsoft.com and of Anti-Virus software companies are

needed to be added to the Switch.

**Parameters** add – To add a network address to which the traffic will not be

blocked

You can add five network addresses at the most

delete - To delete a network address to which the traffic will not be

blocked

*ipaddress* – To specify the network address to add or delete To set a specific IP address, please use the format x.x.x.x/32

**Restrictions** Only Administrator and Operator-level users can issue this

command.

## Example usage:

To configure JWAC update server:

DES-3528:5#config jwac other\_server add ipaddress 10.90.90.109/24 Command: config jwac other\_server add ipaddress 10.90.90.109/24

Warning: the real added update server is 10.90.90.0/24

Success.

DES-3528:5#

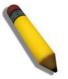

**NOTE:** If the update server is linked to the JWAC enabled port on the switch, it must be added to the static FDB correctly before it can work properly.

| config jwac switch_http_port |                                                                                                    |  |  |
|------------------------------|----------------------------------------------------------------------------------------------------|--|--|
| Purpose                      | Used to configure the TCP port which the JWAC Switch listens to.                                                                                                    |  |  |
| Syntax                       | config jwac switch_http_port < tcp_port_number 1-65535><br>{[http   https]}                                                                                                    |  |  |
| Description                  | The <b>config jwac switch_http_port</b> command allows you to configure the TCP port which the JWAC Switch listens to. This port number is used in the second stage of the authentication. PC user will connect the page on the switch to input the user name and password. |  |  |
|                              | If not specified, the default port number is <i>80</i> .  If no protocol specified, the protocol is HTTP.                                                                                                    |  |  |
| Parameters                   | < tcp_port_number 1-65535> – A TCP port which the JWAC Switch listens to and uses to finish the authenticating process.  http – To specify the JWAC runs HTTP protocol on this TCP port https – To specify the JWAC runs HTTPS protocol on this TCP port                    |  |  |
| Restrictions                 | The HTTP cannot runs at TCP port 443, and the HTTPS cannot runs at TCP port 80.                                                                                                    |  |  |
|                              | Only Administrator and Operator-level users can issue this command.                                                                                                    |  |  |

## Example usage:

To configure JWAC switch\_http\_port:

```
DES-3528:5#config jwac switch_http_port 8888 http

Command: config jwac switch_http_port 8888 http

Success.

DES-3528:5#
```

# config jwac port

**Purpose** Used to configure port state of JWAC.

Syntax config jwac port [<portlist> | all] {state [enable | disable] |

max\_authenticating\_host <value 0-n> | aging\_time [infinite | <min 1-1440>] | idle\_time [infinite | <min 1-1440>] | block\_time

[<sec 0-300>]}

**Description** The config jwac port command allows you to configure port state of

JWAC.

The default value of *max\_authenticating\_host* is *50*. The default value of *aging\_time* is *1440* minutes.

The default value of *idle\_time* is infinite.

The default value of *block\_time* is *0* seconds.

**Parameters** <portlist> - A port range to set the JWAC state.

all - All the Switch ports' JWAC state is to be configured.

state - To specify the port state of JWAC.

max\_authenticating\_host - Max number of host process

authentication on each port at the same time.

The max authenticating hosts depends on a specific project.

aging\_time - A time period during which an authenticated host will

keep an authenticated state.

"infinite" indicates never to age out the authenticated host on the port

idle\_time - If there is no traffic during idle\_time, the host will be

moved back to unauthenticated state

"infinite" indicates never to check the idle state of the authenticated

host on the port.

block time – If a host fail to pass the authentication, it will be blocked

for a period specified by block\_time.

**Restrictions** Only Administrator and Operator-level users can issue this

command.

## Example usage:

To configure JWAC ports:

DES-3528:5#config jwac port 1-9 state enable Command: config jwac port 1-9 state enable

Success.

DES-3528:5#

# config jwac radius\_protocol

**Purpose** Used to configure radius protocol used by JWAC.

Syntax config jwac radius\_protocol [local | pap | chap | ms\_chap |

ms\_chapv2 | eap\_md5]

**Description** The **config jwac radius\_protocol** command allows you to specify

the RADIUS protocol used by JWAC to complete RADIUS

authentication.

**Parameters** *local* – JWAC Switch uses local user DB to complete the

authentication

pap – JWAC Switch uses PAP to communicate with the RADIUS

server.

chap - JWAC Switch uses CHAP to communicate with the RADIUS

server.

ms\_chap - JWAC Switch uses MS-CHAP to communicate with the

RADIUS server.

ms\_chapv2 - JWAC Switch uses MS-CHAPv2 to communicate with

RADIUS server.

eap md5 - JWAC Switch uses EAP MD5 to communicate with the

RADIUS server.

**Restrictions** JWAC share other RADIUS configuration with 802.1X, when using

this command to set the RADIUS protocol, you must make sure the RADIUS server added by the **config radius** command supports the

protocol.

Only Administrator and Operator-level users can issue this

command.

## Example usage:

To configure JWAC radius\_protocol:

DES-3528:5#config jwac radius\_protocol ms\_chapv2

Command: config jwac radius\_protocol ms\_chapv2

Success.

DES-3528:5#

# create jwac user

Purpose Used to create JWAC user into local DB.

Syntax create jwac user <username 15> {vlan <vlanid 1-4094>}

**Description** The create jwac user command creates JWAC users into the local

DB. When "local" is chosen during configuring jwac RADIUS

protocol, the local DB will be used.

**Parameters** <username 15> - The user name to be created. The max length of

the username is 15 characters

<vlanid 1-4094> - Target VLAN ID for authenticated host which uses

this user account to pass authentication.

**Restrictions** Only Administrator and Operator-level users can issue this

command.

## Example usage:

To create a JWAC user:

```
DES-3528:5#create jwac user twatanabe

Command: create jwac user twatanabe

Enter a case-sensitive new password:***

Enter the new password again for confirmation:***

Success.

DES-3528:5#
```

| config jwac user |                                                                                                    |  |
|------------------|----------------------------------------------------------------------------------------------------|--|
| Purpose          | Used to update local user DB.                                                                                                |  |
| Syntax           | config jwac user <username 15=""> {vlan <vlanid 1-4094="">}</vlanid></username>                                              |  |
| Description      | The config jwac user command updates the local user DB. Only the created user can be configured.                             |  |
| Parameters       | <username 15=""> – The user name to be created. The max length of the username is 15 characters.</username>                  |  |
|                  | <vlanid 1-4094=""> – Target VLAN ID for authenticated host which uses<br/>this user account to pass authentication.</vlanid> |  |
| Restrictions     | Only Administrator and Operator-level users can issue this command.                                                          |  |

To configure a JWAC user:

```
DES-3528:5#config jwac user twatanabe vlan 3

Command: config jwac user twatanabe vlan 3

Enter a old password:**

Enter a case-sensitive new password:***

Enter the new password again for confirmation:***

Success.

DES-3528:5#
```

| delete jwac user |                                                                                                    |  |  |
|------------------|----------------------------------------------------------------------------------------------------|--|--|
| Purpose          | Used to delete JWAC user into local DB.                                                                   |  |  |
| Syntax           | delete jwac [user <username 15="">   all_users]</username>                                                |  |  |
| Description      | The delete jwac user command deletes JWAC users from the local DB.                                        |  |  |
| Parameters       | user – To specify the user name to be deleted<br>all_user – All user accouts in local DB will be deleted. |  |  |
| Restrictions     | Only Administrator and Operator-level users can issue this command.                                       |  |  |

## Example usage:

To delete a JWAC user:

DES-3528:5#delete jwac user twatanabe Command: delete jwac user twatanabe

Success.

DES-3528:5#

show jwac user

**Purpose** Used to show JWAC user into local DB.

Syntax show jwac user

**Description** The **show jwac user** command displays JWAC users in the local

DB.

Parameters None

**Restrictions** Only Administrator and Operator-level users can issue this

command.

Example usage:

To show a JWAC user:

DES-3528:5#show jwac user

Command: show jwac user

Current Accounts:

Username Target VID Password

-----

tanabe 2 test

Total Entries:1

delete jwac host

Purpose Used to delete host on JWAC enabled ports

Syntax delete jwac host [ports [all | <portlist>] {authenticated |

authenticating | blocked} | <macaddr>]

**Description** The delete jwac host command allows you to delete JWAC host.

**Parameters** ports – To specify the port range to delete host on them.

authenticated – To specify the state of host to delete.authenticating – To specify the state of host to delete.

blocked - To specify the state of host to delete.

<macaddr> - To delete a specified host with this MAC.

**Restrictions** Only Administrator and Operator-level users can issue this

command.

Example usage:

To delete a JWAC host:

DES-3528:5#delete jwac host ports all blocked Command: delete jwac host ports all blocked

Success.

DES-3528:5#

show jwac

Purpose Used to display the configuration of JWAC

Syntax show jwac

**Description** The show jwac command allows you to show all the configuration of

JWAC.

Parameters None Restrictions None

Example usage:

To display JWAC configuration:

DES-3528:5#show jwac Command: show jwac

State : Enabled
Enabled Ports : 1,11,23,25
Virtual IP : 1.1.1.1

Switch HTTP Port : 21212 (HTTP)

UDP Filtering : Enabled
Forcible Logout : Enabled
Redirect State : Enabled
Redirect Delay Time : 3 Seconds

Redirect Destination : Quarantine Server

Quarantine Server : http://172.18.212.147/pcinventory

Q-Server Monitor : Enabled (Running)

Q-Svr Error Timeout : 5 Seconds

Radius Auth-Protocol : PAP

Update Server : 172.18.202.1/32

172.18.202.0/24

10.1.1.0/24

DES-3528:5#

| show jwac host |                                                                                                    |  |  |
|----------------|----------------------------------------------------------------------------------------------------|--|--|
| Purpose        | Used to display information of JWAC client host                                                                                                    |  |  |
| Syntax         | show jwac host {port [all   <portlist>]} {authenticated   authenticating   blocked}</portlist>                                                                                                    |  |  |
| Description    | The show jwac host command allows you to show the information of JWAC client host.                                                                                                    |  |  |
| Parameters     | <ul> <li>port – A port range to show the information of client host</li> <li>authenticated – Only to show authenticated client hosts</li> <li>authenticating – Only to show client hosts being in authenticating process</li> </ul> |  |  |
|                | <ul><li>blocked – Only to show client host being temporarily blocked<br/>because of the failure of authentication.</li></ul>                                                                                                    |  |  |
| Restrictions   | None.                                                                                                    |  |  |

To display JWAC host:

```
DES-3528:5#show jwac host port 3
Command: show jwac host port 3
Remaining Hosts
                 Port VID AgeTime/IdleTime
                                             Authentication State
                            or BlockingTime
                     --- ------
00-00-00-00-01 3
                               Min/Infinite
                                             Authenticated
                      5
                           98
                      99
00-00-00-00-02 3
                           Infinite/Infinite
                                             Authenticating
00-00-00-00-03 2
                      44
                           30 Sec
                                             Blocked
Total Authenticating Hosts:1
Total Authenticated Hosts :1
Total Blocked Hosts
                       :1
DES-3528:5#
```

| show jwac port |                                                                                                    |  |  |
|----------------|----------------------------------------------------------------------------------------------------|--|--|
| Purpose        | Used to display port configuration of JWAC                                                                                                    |  |  |
| Syntax         | show jwac port [all   <portlist>]</portlist>                                                                                                    |  |  |
| Description    | The <b>show jwac port</b> command allows you to display port configuration of JWAC                                                                            |  |  |
| Parameters     | <ul> <li>all – To show all ports' configuration of JWAC</li> <li><portlist> – To specify a port range to show the configuration of JWAC</portlist></li> </ul> |  |  |
| Restrictions   | None.                                                                                                    |  |  |

## Example usage:

To display JWAC port configuration:

| DES-3528:5#show jwac port 1-4<br>Command: show jwac port 1-4 |          |                       |                      |          |   |
|--------------------------------------------------------------|----------|-----------------------|----------------------|----------|---|
| Port                                                         | State    | Max<br>Authenticating | Aging Time (Minutes) |          |   |
|                                                              |          | Host                  |                      |          |   |
|                                                              |          |                       |                      |          |   |
| 1                                                            | Disabled | 50                    | 1440                 | Infinite | 0 |
| 2                                                            | Disabled | 50                    | 1440                 | Infinite | 0 |
| 3                                                            | Disabled | 50                    | 1440                 | Infinite | 0 |
| 4                                                            | Disabled | 50                    | 1440                 | Infinite | 0 |
| DES-3528:5#                                                  |          |                       |                      |          |   |

40

# **LLDP Commands**

The LLDP commands in the Command Line Interface (CLI) are listed (along with the appropriate parameters) in the following table.

| Command                                                                                                    | Parameters                                                                                                    |
|----------------------------------------------------------------------------------------------------|----------------------------------------------------------------------------------------------------|
| enable lldp                                                                                                    |                                                                                                    |
| disable lldp                                                                                                    |                                                                                                    |
| config IIdp                                                                                                    | message_tx_interval <sec -="" 32768="" 5=""></sec>                                                                                                    |
| config IIdp                                                                                                    | message_tx_hold_multiplier < 2 - 10 >                                                                                                    |
| config IIdp                                                                                                    | tx_delay < sec 1 - 8192 >                                                                                                    |
| config IIdp                                                                                                    | reinit_delay < sec 1 - 10 >                                                                                                    |
| config IIdp                                                                                                    | notification_interval <sec -="" 3600="" 5=""></sec>                                                                                                    |
| config IIdp ports                                                                                                    | [ <portlist> all] notification [enable   disable]</portlist>                                                                                              |
| config IIdp ports                                                                                                    | [ <portlist> all] admin_status [tx_only   rx_only   tx_and_rx   disable]</portlist>                                                                       |
| config IIdp ports                                                                                                    | [ <portlist> all] mgt_addr [ipv4 <ipaddr>   [enable   disable]</ipaddr></portlist>                                                                        |
| config Ildp ports                                                                                                    | [ <portlist> all] basic_tlvs [all   {port_description   system_name   system_description   system_capabilities}(1)] [enable   disable]</portlist>         |
| config IIdp ports                                                                                                    | [ <portlist> all] dot1_tlv_pvid [enable   disable]</portlist>                                                                                             |
| config IIdp ports                                                                                                    | [ <portlist> all] dot1_tlv_protocol_vid [vlan [all   <vlan_name 32=""> ]   vlanid <vlanid_list> ] [enable   disable]</vlanid_list></vlan_name></portlist> |
| config IIdp ports                                                                                                    | [ <portlist> all] dot1_tlv_vlan_name [vlan [all   <vlan_name 32=""> ]   vlanid <vlanid_list> ] [enable   disable]</vlanid_list></vlan_name></portlist>    |
| config lldp ports [ <portlist> all] dot1_tlv_ protocol_identity[all   { eapol   lacp stp }(1)] [enable   disable]</portlist> |                                                                                                    |
| config lldp ports                                                                                                    | [ <portlist> all] dot3_tlvs [all   {mac_phy_configuration_status   link aggregation   maximum_frame_size}(1)] [enable   disable]</portlist>               |
| config IIdp                                                                                                    | forward_message [enable   disable]                                                                                                    |
| show lldp                                                                                                    |                                                                                                    |
| show lldp mgt_addr                                                                                                    | {ipv4 <ipaddr>}</ipaddr>                                                                                                    |
| show lldp ports                                                                                                    | { <portlist>}</portlist>                                                                                                    |
| show lldp local_ports                                                                                                    | { <portlist>} {mode [brief   normal   detailed]}</portlist>                                                                                               |
| show lldp remote_ports                                                                                                    | { <portlist>} {mode [brief   normal   detailed]}</portlist>                                                                                               |
| show lldp statistics                                                                                                    |                                                                                                    |
| show IIdp statistics ports                                                                                                   | { <portlist>}</portlist>                                                                                                    |

Each command is listed, in detail, in the following sections.

| enable IIdp |                                              |
|-------------|----------------------------------------------|
| Purpose     | Used to enable LLDP operation on the Switch. |
| Syntax      | enable lldp                                  |

| enable IIdp  |                                                                                                    |
|--------------|----------------------------------------------------------------------------------------------------|
| Description  | This is a global control for the LLDP function. When this function is enabled, the switch can start to transmit LLDP packets and receive and process the LLDP packets. The specific function of each port will depend on the per port LLDP setting. For the advertisement of LLDP packets, the switch announces the information to its neighbor through ports. For the receiving of LLDP packets, the switch will learn the information from the LLDP packets advertised from the neighbor in the neighbor table. The default state for LLDP is disabled. |
| Parameters   | None.                                                                                                    |
| Restrictions | Only Administrator and Operator-level users can issue this command.                                                                                                    |

To enable LLDP:

DES-3528:5#enable enable 11dp

Command: enable 11dp

Success.

DES-3528:5#

| disab | le | lldp |  |
|-------|----|------|--|
|       |    |      |  |

**Purpose** Used to disable LLDP operation on the Switch.

Syntax disable IIdp

**Description** This command will stop the sending and receiving of LLDP

advertisement packets on the Switch.

Parameters None.

**Restrictions** Only Administrator and Operator-level users can issue this command.

## Example usage:

To disable LLDP:

DES-3528:5#disable lldp Command: disable lldp

Success.

DES-3528:5#

# config IIdp message\_tx\_interval

**Purpose** Used to change the packet transmission interval.

Syntax config lldp message\_tx\_interval <sec 5 – 32768>

**Description** This interval controls how often active ports retransmit advertisements

to their neighbors.

**Parameters** message\_tx\_interval – Changes the interval between consecutive

transmissions of LLDP advertisements on any given port. The range is from 5 seconds to 32768 seconds. The default setting is 30

seconds.

**Restrictions** Only Administrator and Operator-level users can issue this command.

### Usage Example:

To show the packet transmission interval:

```
DES-3528:5#config lldp message_tx_interval 30 Command: config lldp message_tx_interval 30
```

Success.

DES-3528:5#

| config Ildp message_tx_hold_multiplier |                                                                                                    |  |
|----------------------------------------|----------------------------------------------------------------------------------------------------|--|
| Purpose                                | Used to configure the message hold multiplier.                                                                                                    |  |
| Syntax                                 | config Ildp message_tx_hold_multiplier < 2 - 10 >                                                                                                    |  |
| Description                            | This parameter is a multiplier on the msgTxInterval that is used to compute the TTL value of txTTL in an LLDPDU. TheTTL will be carried in the LLDPDU packet. The lifetime will be the minimum of 65535 and (message_tx_interval * message_tx_hold_multiplier). At the partner switch, when the tme-to-Live for a given advertisement expires, the advertised data is deleted from the neighbor switch's MIB. |  |
| Parameters                             | message_hold_multiplier – The range is from 2 to 10. The default setting is 4.                                                                                                    |  |
| Restrictions                           | Only Administrator and Operator-level users can issue this command.                                                                                                    |  |

## Usage Example:

To change the multiplier value:

```
DES-3528:5#config lldp message_tx_hold_multiplier 3
Command: config lldp message_tx_ hold_multiplier 3
Success.

DES-3528:5#
```

| config IIdp tx | _delay                                                                                                    |
|----------------|----------------------------------------------------------------------------------------------------|
| Purpose        | Used to change the minimum time (delay-interval) any LLDP port will delay advertising successive LLDP advertisements due to a change in LLDP MIB content. The tx_delay defines the minimum interval between sending of LLDP messages due to constantly change of MIB content. |
| Syntax         | config IIdp tx_delay < sec 1-8192 >                                                                                                    |
| Description    | The LLDP message_tx_interval (transmit interval) must be greater than or equal to (4 x tx_delay interval).                                                                                                    |
| Parameters     | tx_delay – The range is from 1 second to 8192 seconds. The default setting is 2 seconds. NOTE: txDelay should be less than or equal to 0.25 * msgTxInterval.                                                                                                    |
| Restrictions   | Only Administrator and Operator-level users can issue this command.                                                                                                    |

To configure the delay interval:

```
DES-3528:5#config lldp tx_delay 8
Command: config lldp tx_delay 8
Success.

DES-3528:5#
```

| config Ildp reinit_delay |                                                                                                    |  |
|--------------------------|----------------------------------------------------------------------------------------------------|--|
| Purpose                  | Change the minimum time of the reinitialization delay interval.                                      |  |
| Syntax                   | config lldp reinit_delay <sec -="" 1="" 10=""></sec>                                                 |  |
| Description              | An re-enabled LLDP port will wait for reinit_delay after last disable command before reinitializing. |  |
| Parameters               | reinit_delay – The range is from 1 second to 10 seconds. The default setting is 2 seconds.           |  |
| Restrictions             | Only Administrator and Operator-level users can issue this command.                                  |  |

## Example usage:

To changes the re-initialization delay interval to five seconds:

```
DES-3528:5#config lldp reinit_delay 5
Command: config lldp reinit_delay 5
Success.
DES-3528:5#
```

| config Ildp notification _interval |                                                                                                    |  |
|------------------------------------|----------------------------------------------------------------------------------------------------|--|
| Purpose                            | Used to configure the timer of the notification interval for sending notification to configured SNMP trap receiver(s). |  |
| Syntax                             | config IIdp notification_interval <sec -="" 3600="" 5=""></sec>                                                        |  |
| Description                        | Globally change the interval between successive LLDP change notifications generated by the switch.                     |  |
| Parameters                         | notification_interval – The range is from 5 seconds to 3600 seconds. The default setting is 5 seconds.                 |  |
| Restrictions                       | Only Administrator and Operator-level users can issue this command.                                                    |  |

## Usage Example:

To change the notification interval to 10 seconds:

```
DES-3528:5#config lldp notification_interval 10
Command: config lldp notification_interval 10
Success.
DES-3528:5#
```

| config IIdp ports notification |                                                                                                    |  |
|--------------------------------|----------------------------------------------------------------------------------------------------|--|
| Purpose                        | Used to configure each port for sending notification to configured SNMP trap receiver(s).                                                                                                    |  |
| Syntax                         | config IIdp ports [ <portlist> all] notification [enable   disable]</portlist>                                                                                                    |  |
| Description                    | Enable or disable each port for sending changes notification to configured SNMP trap receiver(s) if an LLDP data change is detected in an advertisement received on the port from an LLDP neighbor. The definition of change includes new available information, information timeout, information update. And the changed type includes any data update /insert/remove. |  |
| Parameters                     | <portlist> – Use this parameter to define ports to be configured. all – Use this parameter to set all ports in the system. notification – Enables or disables the SNMP trap notification of LLDP data changes detected on advertisements received from neighbor devices. The default notification state is disabled.</portlist>                                         |  |
| Restrictions                   | Only Administrator and Operator-level users can issue this command.                                                                                                    |  |

## Example usage:

To change the SNMP notification state of ports 1 to 5 to enable:

```
DES-3528:5#config lldp ports 1-5 notification enable
Command: config lldp ports 1-5 notification enable
Success.

DES-3528:5#
```

| config Ildp ports admin_status |                                                                                                    |  |
|--------------------------------|----------------------------------------------------------------------------------------------------|--|
| Purpose                        | Used to configure per-port transmit and receive modes.                                                                                                    |  |
| Syntax                         | config lldp ports [ <portlist> all] admin_status [tx_only   rx_only   tx_and_rx   disable]</portlist>                                                                                                    |  |
| Description                    | These options enable the user to control which ports participate in LLDP traffic and whether the participating ports allow LLDP traffic in only one direction or in both directions.                                                                                                    |  |
| Parameters                     | <portlist> – Use this parameter to define ports to be configured. all – Use this parameter to set all ports in the system. admin_status – tx_only: Configure the specified port(s) to transmit LLDP packets, but block inbound LLDP packets from neighbor devices; rx_only: Configure the specified port(s) to receive LLDP packets from neighbors, but block outbound packets to neighbors; tx_and_rx: Configure the specified port(s) to both transmit and receive LLDP packets; disable: Disable LLDP packet transmit and receive on the specified port(s). The default per port state is tx_and_rx.</portlist> |  |
| Restrictions                   | Only Administrator and Operator-level users can issue this command.                                                                                                    |  |

To configure ports 1 to 5 to transmit and receive:

```
DES-3528:5#config lldp ports 1-5 admin_status rx_and_tx
Command: config lldp ports 1-5 admin_status rx_and_tx
Success.

DES-3528:5#
```

| config Ildp ports mgt_addr |                                                                                                    |  |
|----------------------------|----------------------------------------------------------------------------------------------------|--|
| Purpose                    | Used to enable or disable port(s) specified for advertising indicated management address instance.                                                                                                    |  |
| Syntax                     | config lldp ports [ <portlist> all] mgt_addr [ipv4 <ipaddr>   [enable   disable]</ipaddr></portlist>                                                                                                    |  |
| Description                | This command specifies whether the system's IP address needs to be advertised from the specified port. For layer 3 devices, each managed address can be individually specified. The management addresses that are added in the list will be advertised in the LLDP from the specified interface associated with each management address. The interface for that management address will be also advertised in the if-index Form |  |
| Parameters                 | <portlist> – Use this parameter to define ports to be configured. all – Use this parameter to set all ports in the system. ipv4 – The IP address of IPv4.</portlist>                                                                                                    |  |
| Restrictions               | Only Administrator and Operator-level users can issue this command.                                                                                                    |  |

## Usage Example:

To enable ports 1 to 2 to manage address entry:

DES-3528:5#config lldp ports 1-2 mgt\_addr ipv4 192.168.254.10 enable Command: config config lldp ports 1-2 mgt\_addr ipv4 192.168.254.10 enable

Success.

DES-3528:5#

| config Ildp ports basic_tlvs |                                                                                                    |  |
|------------------------------|----------------------------------------------------------------------------------------------------|--|
| Purpose                      | Used to configure an individual port or group of ports to exclude one or more optional TLV data types from outbound LLDP advertisements.                                                                                                    |  |
| Syntax                       | config IIdp ports [ <portlist> all] basic_tlvs [all   {port_description   system_name   system_description   system_capabilities}] [enable   disable]</portlist>                                                                                                    |  |
| Description                  | An active LLDP port on the switch always includes the mandatory data in its outbound advertisements. And there are four optional data that can be configured for an individual port or group of ports to exclude one or more of these data types from outbound LLDP advertisements. The mandatory data type include four basic types of information (end of LLDPDU TLV, chassis ID TLV, port ID TLV, and Time to Live TLV). The mandatory type can not be disabled. There are also four data types which can be optionally selected. They are port_description, system_name, system_description, and system_capability.                                          |  |
| Parameters                   | <portlist> – Use this parameter to define ports to be configured. all – Use this parameter to set all ports in the system. port_description – This TLV optional data type indicates that LLDP agent should transmit 'Port Description TLV on the port. The default state is disabled. system_name – This TLV optional data type indicates that LLDP agent should transmit 'System Name TLV'. The default state is disabled. system_description – This TLV optional data type indicates that LLDP agent should transmit 'System Description TLV'. The default state is disabled. system_capabilities – This TLV optional data type indicates that LLDP</portlist> |  |
|                              | agent should transmit 'System Capabilities TLV'. The system capability will indicate whether the device provides repeater, bridge, or                                                                                                    |  |

Usage Example:

To configure exclude the system name TLV from the outbound LLDP advertisements for all ports:

DES-3528:5#config lldp ports all basic\_tlvs system\_name enable Command: config lldp ports all basic\_tlvs system\_name enable

enabled. The default state is disabled.

router function, and whether the provided functions are currently

Only Administrator and Operator-level users can issue this command.

Success.

DES-3528:5#

Restrictions

| config IIdp dot1_tlv_pvid |                                                                                                    |  |
|---------------------------|----------------------------------------------------------------------------------------------------|--|
| Purpose                   | Used to configure an individual port or group of ports to exclude one or more of IEEE 802.1 Organizationally port VLAN ID TLV data types from outbound LLDP advertisements.                                                                                                    |  |
| Syntax                    | config Ildp ports [ <portlist> all] dot1_tlv_pvid [enable   disable]</portlist>                                                                                                    |  |
| Description               | This TLV optional data type determines whether the IEEE 802.1 organizationally defined port VLAN TLV transmission is allowed on a given LLDP transmission capable port.                                                                                                    |  |
| Parameters                | <portlist> – Use this parameter to define ports to be configured. all – Use this parameter to set all ports in the system. dot1_tlv_pvid – This TLV optional data type determines whether the IEEE 802.1 organizationally defined port VLAN ID TLV transmission is allowed on a given LLDP transmission capable port. The default state is disabled.</portlist> |  |
| Restrictions              | Only Administrator and Operator-level users can issue this command.                                                                                                    |  |

To configure exclude the VLAN nameTLV from the outbound LLDP advertisements for all ports:

DES-3528:5#config lldp ports all dot1\_tlv\_pvid enable
Command: config lldp ports all dot1\_tlv\_pvid enable
Success.

DES-3528:5#

| config IIdp dot1_tlv_protocol_vid |                                                                                                    |  |
|-----------------------------------|----------------------------------------------------------------------------------------------------|--|
| Purpose                           | Used to configure an individual port or group of ports to exclude one or more of IEEE 802.1 Organizationally port and protocol VLAN ID TLV data types from outbound LLDP advertisements.                                                                                                    |  |
| Syntax                            | config lldp ports [ <portlist> all] dot1_tlv_protocol_vid [vlan [all   <vlan_name 32=""> ]   vlanid <vlanid_list> ] [enable   disable]</vlanid_list></vlan_name></portlist>                                                                                                    |  |
| Description                       | This TLV optional data type indicates whether the corresponding Local System's port and protocol VLAN ID instance will be transmitted on the port. If a port is associated with multiple protocol VLANs, those enabled port and protocol VLAN IDs will be advertised.                                                                                                    |  |
| Parameters                        | <portlist> – Use this parameter to define ports to be configured. all – Use this parameter to set all ports in the system. dot1_tlv_protocol_vid – This TLV optional data type determines whether the IEEE 802.1 organizationally defined port and protocol VLAN ID TLV transmission is allowed on a given LLDP transmission capable port. The default state is disabled.</portlist> |  |
| Restrictions                      | Only Administrator and Operator-level users can issue this command.                                                                                                    |  |

## Example usage:

To configure exclude the port and protocol VLAN ID TLV from the outbound LLDP advertisements for all ports:

DES-3528:5#config lldp ports all dot1\_tlv\_protocol\_vid vlanid 1-3 enable

Command: config lldp ports all dot1\_tlv\_protocol\_vid vlanid 1-3 enable

Success.

DES-3528:5#

| config Ildp dot1_tlv_vlan_name |                                                                                                    |  |
|--------------------------------|----------------------------------------------------------------------------------------------------|--|
| Purpose                        | Used to configure an individual port or group of ports to exclude one or more of IEEE 802.1 Organizationally VLAN name TLV data types from outbound LLDP advertisements.                                                                                                    |  |
| Syntax                         | config IIdp ports [ <portlist> all] dot1_tlv_vlan_name [vlan [all   <vlan_name 32=""> ]   vlanid <vlanid_list> ] [enable   disable ]</vlanid_list></vlan_name></portlist>                                                                                                    |  |
| Description                    | This TLV optional data type indicates whether the corresponding Local System's VLAN name instance will be transmitted on the port. If a port is associated with multiple VLANs, those enabled VLAN IDs will be advertised.                                                                                                    |  |
| Parameters                     | <portlist> – Use this parameter to define ports to be configured. all – Use this parameter to set all ports in the system. dot1_tlv_vlan_name – This TLV optional data type indicates whether the corresponding Local System's VLAN name instance will be transmitted on the port. If a port is associated with multiple VLANs, these applied VLAN IDs will be advertised. The default state in</portlist> |  |
|                                | those enabled VLAN IDs will be advertised. The default state is disabled.                                                                                                    |  |
| Restrictions                   | Only Administrator and Operator-level users can issue this command.                                                                                                    |  |

## Usage Example:

To configure exclude the VLAN name TLV from the outbound LLDP advertisements for all ports:

DES-3528:5#config lldp ports all dot1\_tlv\_vlan\_name vlanid 1-3 enable Command: config lldp ports all dot1\_tlv\_vlan\_name vlanid 1-3 enable

Success.

DES-3528:5#

## config IIdp dot1\_tlv\_protocol\_identity

**Purpose** Used to configure an individual port or group of ports to exclude one

or more of IEEE 802.1 Organizationally protocol identity TLV data

types from outbound LLDP advertisements.

Syntax config lldp ports [<portlist>|all] dot1\_tlv\_ protocol\_identity [all |

{eapol | lacp | gvrp | stp }(1)] [enable | disable]

**Description** This TLV optional data type indicates whether the corresponding

Local System's Protocol Identity instance will be transmitted on the port. The Protocol Identity TLV provides a way for stations to advertise protocols that are important to the operation of the network. Such as Spanning Tree Protocol, the Link Aggregation Control Protocol, and numerous vendor proprietary variations are responsible for maintaining the topology and connectivity of the network. If EAPOL, GVRP, STP(including MSTP), and LACP protocol identity is enabled on this port and it is enabled to be advertised, then this

protocol identity will be advertised.

all – Use this parameter to set all ports in the system.

dot1\_tlv\_protocol\_identity – This TLV optional data type indicates whether the corresponding Local System's Protocol Identity instance will be transmitted on the port. The Protocol Identity TLV provides a way for stations to advertise protocols that are important to the operation of the network. Such as Spanning Tree Protocol, the Link Aggregation Control Protocol, and numerous vendor proprietary variations are responsible for maintaining the topology and connectivity of the network. If EAPOL, GVRP, STP(including MSTP),

and LACP protocol identity is enabled on this port and it is enabled to be advertised, then this protocol identity will be advertised. The

default state is disabled.

**Restrictions** Only Administrator and Operator-level users can issue this command.

## Example usage:

To configure exclude the protocol identity TLV from the outbound LLDP advertisements for all ports:

DES-3528:5#config lldp ports all dot1\_tlv\_protocol\_identity all enable

Command: config lldp ports all dot1 tlv protocol identity all enable

Success.

DES-3528:5#

| config | lldi | n de | ot3  | tlvs |
|--------|------|------|------|------|
| Coming | ше   |      | 300_ | UIVE |

**Purpose** Used to configure an individual port or group of ports to exclude one

or more of IEEE 802.3 Organizationally Specific TLV data types from

outbound LLDP advertisements.

Syntax config lldp ports [<portlist>|all] dot3\_tlvs [all |

{mac\_phy\_configuration\_status | link\_aggregation |

maximum\_frame\_size}] [enable | disable]

**Description** Each Specific TLV in this extension can be enabled individually.

all – Use this parameter to set all ports in the system.

mac\_phy\_configuration\_status – This TLV optional data type indicates that LLDP agent should transmit 'MAC/PHY configuration/status TLV'. This type indicates it is possible for two ends of an IEEE 802.3 link to be configured with different and/or speed settings and still establish

# config IIdp dot3\_tlvs

some limited network connectivity. More precisely, the information includes whether the port support the auto-negotiation function, whether the function is enabled, the auto-negotiated advertised capability, and the operational MAU type. The default state is disabled.

link\_aggregation – This TLV optional data type indicates that LLDP agent should transmit 'Link Aggregation TLV'. This type indicates the current link aggregation status of IEEE 802.3 MACs. More precisely, the information should include whether the port is capable of doing link aggregation, whether the port is aggregated in a aggregated link, and the aggregated port ID. The default state is disabled.

power\_via\_mdi – This TLV optional data type indicates that the LLDP agent should transmit 'Power via MDI TLV'. Three IEEE 802.3 PMD implementations (10BASE-T, 100BASE-TX, and 1000BASE-T) allow power to be supplied over the link for connected non-powered systems. The Power Via MDI TLV allows network management to advertise and discover the MDI power support capabilities of the sending IEEE 802.3 LAN station. The default state is disabled. Note: Not supported in the current release.

maximum\_frame\_size – This TLV optional data type indicates that LLDP agent should transmit 'Maximum-frame-size TLV. The default state is disabled.

Restrictions

Only Administrator and Operator-level users can issue this command.

## Example usage:

To configure exclude the MAC/PHY configuration/status TLV from the outbound LLDP advertisements for all ports:

DES-3528:5#config lldp ports all dot3\_tlvs mac\_phy\_configuration\_status enable
Command: config lldp ports all dot3\_tlvs mac\_phy\_configuration\_status enable

Success.

DES-3528:5#

# config IIdp forward\_message

**Purpose** Used to configure the forwarding of LLDPDU packets when LLDP is

disabled.

Syntax config lldp forward\_message [enable | disable]

**Description** When LLDP is disabled and LLDP forward\_message is enabled, the

received LLDPDU packets will be forwarded. The default state is

disabled.

Parameters None.

**Restrictions** Only Administrator and Operator-level users can issue this command.

## Usage Example:

To configure LLDP forward\_message:

DES-3528:5#config lldp forward\_message enable Command: config lldp forward\_message enable

Success.

DES-3528:5#

## show IIdp

**Purpose** This command displays the switch's general LLDP configuration

status.

Syntax show IIdp

**Description** This command displays the switch's general LLDP configuration

status.

Parameters None.
Restrictions None.

## Usage Example:

To display the LLDP system level configuration status:

DES-3552:5#show 11dp

Command: show lldp

LLDP System Information

Chassis ID Subtype : MAC Address

Chassis ID : 00-80-C2-11-22-00

System Name :

System Description : Fast Ethernet Switch

System Capabilities : Repeater, Bridge

LLDP Configurations

LLDP Status : Disabled
LLDP Forward Status : Disabled

Message Tx Interval : 30
Message Tx Hold Multiplier : 4
ReInit Delay : 2
Tx Delay : 2
Notification Interval : 5

DES-3552:5#

# show lldp mgt\_addr

**Purpose** Used to display the LLDP management address information.

Syntax show lldp mgt\_addr {ipv4 <ipaddr>}

**Description** Displays the LLDP management address information.

**Parameters** *ipv4* – The IP address of IPv4.

**Restrictions** None.

To display management address information for port 1:

DES-3528:5#show lldp mgt\_addr ipv4 192.168.254.10

Command: show lldp mgt\_addr ipv4 192.168.254.10

Address 1

Subtype : IPv4
 Address : 192.168.254.10

IF type : Unknown

OID : 1.3.6.1.4.1.171.10.36.1.11

Advertising Ports : 1-5,7

DES-3528:5#

| show Ildp ports |                                                                                  |  |
|-----------------|----------------------------------------------------------------------------------|--|
| Purpose         | Display the LLDP per port configuration for advertisement options.               |  |
| Syntax          | show Ildp ports { <portlist>}</portlist>                                         |  |
| Description     | This command displays the LLDP per port configuration for advertisement options. |  |
| Parameters      | <portlist> – Use this parameter to define ports to be configured.</portlist>     |  |
| Restrictions    | None.                                                                            |  |

## Example usage:

To display the LLDP per port TLV option configuration:

DES-3528:5#show lldp ports 1 Command: show lldp ports 1

Port ID : 1

\_\_\_\_\_\_

Admin Status : TX\_and\_RX
Notification Status : Disabled

Advertised TLVs Option :

Port Description Disabled
System Name Disabled
System Description Disabled
System Capabilities Disabled

Enabled Management Address

(None)

Port VLAN ID Disabled

Enabled Port\_and\_Protocol\_VLAN\_ID

(None)

Enabled VLAN Name

show IIdp local\_ports

(None)

Enabled Protocol\_Identity

(None)

MAC/PHY Configuration/Status Disabled
Link Aggregation Disabled
Maximum Frame Size Disabled

CTRL+C ESC q Quit SPACE n Next Page ENTER Next Entry a All

| Purpose     | Used to display the per-port information currently available for populating outbound LLDP advertisements.       |
|-------------|----------------------------------------------------------------------------------------------------|
| Syntax      | <pre>show IIdp local_ports {<portlist>} {mode [brief   normal   detailed]}</portlist></pre>                     |
| Description | This command displays the per-port information currently available for populating outbound LLDP advertisements. |
| Parameters  | <pre><portlist> - Use this parameter to define ports to be configured.</portlist></pre>                         |

hairf Display the information in bairf and de

brief – Display the information in brief mode.

normal – Display the information in normal mode. This is the default

display mode.

detailed - Display the information in detailed mode.

**Restrictions** None.

Usage Example:

To display outbound LLDP advertisements for port 1-2:

DES-3528:5#show lldp local\_ports 1-2 Command: show lldp local ports 1-2 Port ID: 1 \_\_\_\_\_\_ Port ID Subtype : Local : 1/1 Port ID Port Description : RMON Port 1 on Unit 1 Port PVID : 1 Management Address Count : 1 PPVID Entries Count : 0 VLAN Name Entries Count : 1 Protocol Identity Entries Count : 0
MAC/PHY Configuration/Status : (See Detail) Link Aggregation : (See Detail) : 1536 Maximum Frame Size Port ID: 2 -----Port ID Subtype : Local Port ID : 1/1 Port Description : RMON Port 1 on Unit 1 Port PVID : 1 Management Address Count : 1 CTRL+C ESC q Quit SPACE n Next Page ENTER Next Entry a All

| show lldp remote_ports |                                                                                                    |  |  |  |  |
|------------------------|----------------------------------------------------------------------------------------------------|--|--|--|--|
| _                      | · -                                                                                                    |  |  |  |  |
| Purpose                | Used to display the information learned from the neighbor.                                                                                                    |  |  |  |  |
| Syntax                 | <pre>show IIdp remote_ports {<portlist>} {mode [brief   normal   detailed]}</portlist></pre>                                                                                        |  |  |  |  |
| Description            | This command display the information learned from the neighbor parameters. Due to a memory limitation, only 32 VLAN Name entries and 10 Management Address entries can be received. |  |  |  |  |
| Parameters             | <pre><portlist> – Use this parameter to define ports to be configured. mode – Choose from three options:</portlist></pre>                                                           |  |  |  |  |
|                        | brief – Display the information in brief mode.                                                                                                    |  |  |  |  |
|                        | <i>normal</i> – Display the information in normal mode. This is the default display mode.                                                                                           |  |  |  |  |
|                        | detailed - Display the information in detailed mode.                                                                                                    |  |  |  |  |
| Restrictions           | None.                                                                                                    |  |  |  |  |

To display remote table in brief mode:

```
DES-3528:5#show lldp remote_ports 1-2 mode brief

Command: show lldp remote_ports 1-2 mode brief

Port ID: 1

Remote Entities Count : 1

Entity 1

Chassis ID Subtype : MAC Address
Chassis ID : 00-01-0-2-03-04-01

Port ID Subtype : Local
Port ID : 1/3
Port Description : RMON Port 1 on Unit 3

CTRL+C ESC Q Quit SPACE n Next Page ENTER Next Entry a All
```

| show IIdp statistics |                                                                                               |  |
|----------------------|-----------------------------------------------------------------------------------------------|--|
| Purpose              | Used to display the system LLDP statistics information.                                       |  |
| Syntax               | show Ildp statistics                                                                          |  |
| Description          | The global LLDP statistics displays an overview of neighbor detection activity on the switch. |  |
| Parameters           | None.                                                                                         |  |
| Restrictions         | None.                                                                                         |  |

## Example usage:

To display global statistics information:

```
DES-3528:5#show lldp statistics

Command: show lldp statistics

Last Change Time : 1705

Number of Table Insert : 0

Number of Table Delete : 0

Number of Table Drop : 0

Number of Table Ageout : 0

DES-3528:5#
```

# Show IIdp statistics ports Purpose Used to display the ports LLDP statistics information. Syntax show IIdp statistics ports{<portlist>} Description The per-port LLDP statistics command displays per-port LLDP statistics. Parameters <portlist> – Use this parameter to define ports to be configured. When portlist is not specified, information for all ports will be displayed. Restrictions None.

## Usage Example:

To display statistics information of port 1:

```
DES-3528:5#show lldp statistics ports 1

Command: show lldp statistics ports 1

Port ID: 1

LLDPStatsTxPortFramesTotal : 0

LLDPStatsRxPortFramesDiscardedTotal : 0

LLDPStatsRxPortFramesErrors : 0

LLDPStatsRxPortFramesTotal : 0

LLDPStatsRxPortFramesTotal : 0

LLDPStatsRxPortTLVsDiscardedTotal : 0

LLDPStatsRxPortTLVsUnrecognizedTotal : 0

LLDPStatsRxPortAgeoutsTotal : 0

DES-3528:5#
```

41

# **QINQ COMMANDS**

The QinQ commands in the Command Line Interface (CLI) are listed (along with the appropriate parameters) in the following table.

| Command                       | Parameters                                                                                                    |  |
|-------------------------------|----------------------------------------------------------------------------------------------------|--|
| enable qinq                   |                                                                                                    |  |
| disable qinq                  |                                                                                                    |  |
| show qinq                     |                                                                                                    |  |
| config qinq ports             | [ <portlist> all] {role [uni   nni]   missdrop [enable   disable]   outer_tpid <hex -="" 0x1="" 0xffff="">   use_inner_priority [enable disable] }</hex></portlist> |  |
| show qinq ports               | { <portlist>}</portlist>                                                                                                    |  |
| create vlan_translation ports | [ <portlist>   all ] cvid <vidlist> [add  replace] svid <vlanid 1-4094=""> {priority <value 0-7="">}</value></vlanid></vidlist></portlist>                          |  |
| delete vlan_translation ports | [ <portlist>   all] {cvid <vidlist>}</vidlist></portlist>                                                                                                    |  |
| show vlan_translation         | {ports <portlist> }</portlist>                                                                                                    |  |

Each command is listed, in detail, in the following sections.

| enable qino  |                                                                                                    |  |  |
|--------------|----------------------------------------------------------------------------------------------------|--|--|
| Purpose      | Used to enable QinQ mode.                                                                                                    |  |  |
| Syntax       | enable qinq                                                                                                    |  |  |
| Description  | This command enables QinQ mode.                                                                                                    |  |  |
|              | When enable QinQ, all network port roles will be NNI port and their outer TPID will be set to 88a8. All existed static VLAN will run as SP-VLAN. All dynamically learned L2 address will be cleared. All dynamically registered VLAN entries will be cleared, GVRP will be disabled. |  |  |
|              | If you need to run GVRP on the switch, you shall enable GVRP manually. In QinQ mode, SP-VLAN GVRP Address (01-80-C2-00-00-0D) will be used by GVRP protocol.                                                                                                    |  |  |
|              | The default setting of QinQ is disabled                                                                                                    |  |  |
| Parameters   | None.                                                                                                    |  |  |
| Restrictions | Only Administrator and Operator-level users can issue this command.                                                                                                    |  |  |

#### Example usage

To enable qinq:

DES-3528:5#enable qinq
Command: enable qinq
Success.
DES-3528:5#

## disable ging

**Purpose** Used to disable the QinQ mode.

Syntax disable qinq

**Description** The disable QinQ command disables the QinQ mode.

All dynamically learned L2 address will be cleared. All dynamically registered VLAN entries will be cleared. GVRP will disable. If you need to

run GVRP on the switch, you shall enable GVRP manually.

All existed SP-VLAN will run as static 1Q VLAN

Parameters None.

**Restrictions** Only Administrator and Operator-level users can issue this command.

#### Example usage

To disable qinq:

DES-3528:5#disable qinq Command: disable qinq

Success.

DES-3528:5#

## show ging

Purpose Used to show global qinq

Syntax show qinq

**Description** The command used to show the global QinQ status

Parameters None Restrictions None.

#### Example usage

To show global qinq status:

DES-3528:5#show qinq Commands: show qinq

QinQ Status: Enabled

## configure qinq ports

Purpose Used to configure ging port

Syntax config qinq ports [<portlist>|all] {role [uni | nni] | missdrop [enable |

disable] | outer\_tpid <hex 0x1 - 0xffff> | use\_inner\_priority

[enable|disable] }

**Description** The command used to configure the QinQ VLAN mode for ports, include:

port role in double tag VLAN mode, enable/disable SP-VLAN assignment

miss drop, and port outer TPID.

If missdrop is enabled, the packet that does not match any assignment rule in the QinQ profile will be dropped. If disabled, then the packet will

be assigned to the PVID of the received port.

This setting will not be effective when QinQ mode is disabled.

**Parameters** portlist – A range of ports to configure

role - Port role in QinQ mode, it can be either UNI port or NNI port.

UNI – User-to-Network Interface specifies that communication between the specified user and a specified network will occur.

NNI - Network-to-Network Interface speficies that

communication between two specified networks will occur.

missdrop - enable/disable C-VLAN based SP-VLAN assignment miss

drop

outer\_tpid - Allows the interoperation with devices on a public network by

specifying ports.

use inner priority - Specify whether to use the priority in the C-VLAN tag

as the priority in the SP-VLAN tag.

**Restrictions** Only Administrator and Operator-level users can issue this command.

You must be in the QinQ mode.

#### Example usage

To config port list 1-4 as NNI port, set outer TPID to 0x88a8:

DES-3528:5#config qinq ports 1-4 role nni outer\_tpid 0x88a8 Command: config qinq ports 1-4 role nni outer\_tpid 0x88a8

Success.

DES-3528:5#

## show ging ports

**Purpose** Used to show global qinq and port's qinq mode status.

Syntax show qinq ports <portlist>

**Description** The command used to show the ging configuration for a port, include:

port role in QinQ mode, enable/disable to drop the SP-VLAN assignment miss packet, port outer TPID, and the QinQ profile that is applied to the

port

**Parameters** portlist – Specifies a range of ports to be displayed.

If no parameter specified, system will display all ports information.

Restrictions None.

#### Example usage

To show double tagging mode for ports 1-4 of unit 1:

| DES-3528:5#show qinq ports 1-4<br>Command: show qinq ports 1-4 |             |          |        |          |  |  |  |
|----------------------------------------------------------------|-------------|----------|--------|----------|--|--|--|
| Port Role Missdrop Outer TPID Use Inner Priority               |             |          |        |          |  |  |  |
|                                                                |             |          |        |          |  |  |  |
| 1                                                              | Normal      | Disabled | 0x8100 | Disabled |  |  |  |
| 2                                                              | Normal      | Disabled | 0x8100 | Disabled |  |  |  |
| 3                                                              | Normal      | Disabled | 0x8100 | Disabled |  |  |  |
| 4                                                              | Normal      | Disabled | 0x8100 | Disabled |  |  |  |
| חבק - 31                                                       | DEG 2520.5# |          |        |          |  |  |  |
| DES-3528:5#                                                    |             |          |        |          |  |  |  |

| create vlan  | _translation ports                                                                                                    |  |  |
|--------------|----------------------------------------------------------------------------------------------------|--|--|
| Purpose      | create VLAN translation rule                                                                                                    |  |  |
| Syntax       | create vlan_translation ports [ <portlist>   all ] cvid <vidlist> [add  replace] svid <vlanid 1-4094=""> {priority <value 0-7="">}</value></vlanid></vidlist></portlist>                                                                                                    |  |  |
| Description  | The create vlan_translation command can be used to add translation relationship between C-VLAN and SP-VLAN. On ingress at UNI port, the C-VLAN tagged packets will be translated to SP-VLAN tagged packets by adding or replacing according the configured rule. On egress at this port, the SP-VLAN tag will be recovered to C-VLAN tag or be striped.  The priority will be the priority in the SP-VLAN tag if the use_inner_priority flag is disabled for the receipt port.  This configuration is only effective for an UNI port.  This setting will not be effective when QinQ mode is disabled.  Note that the project has the option to implement either the QinQ profile command set or the vlan translation command set. If the project is required to implement the enhanced set of classification method in addition to vlan classification, then QinQ profile command is needed.  Otherwise, the vlan translation command set is sufficient. |  |  |
| Parameters   | portlist – A range of ports on which the SP-VLAN will be translated to C-VLAN.                                                                                                    |  |  |
|              | cvid – C-VLAN ID to match.                                                                                                    |  |  |
|              | <ul><li>add – The action indicates to add a tag for the assigned SP-VLAN before<br/>the C-VLAN tag.</li></ul>                                                                                                    |  |  |
|              | replace – The action indicates to replace the C-VLAN tag with the SP VLAN                                                                                                    |  |  |
|              | svid – SP-VLAN ID.                                                                                                    |  |  |
|              | priority – The priority of the s-tag.                                                                                                    |  |  |
| Restrictions | Only Administrator and Operator-level users can issue this command.                                                                                                    |  |  |

To create vlan translation rule which assign to add SP-VALN 100 to C-VLAN 1-10 on ports 1-4 and the priority is 4:

```
DES-3528:5#create vlan_translation ports 1-4 cvid 10 add svid 100 priority 4

Command: create vlan_translation ports 1-4 cvid 10 add svid 100 priority 4

Success.

DES-3528:5#
```

| delete vlan_translation ports |                                                                                                    |  |  |
|-------------------------------|----------------------------------------------------------------------------------------------------|--|--|
| Purpose                       | Used to delete pre-created VLAN translation rules                                                                                                    |  |  |
| Syntax                        | delete vlan_translation ports [ <portlist>   all] {cvid <vidlist>}</vidlist></portlist>                                                                           |  |  |
| Description                   | The command used to delete pre-created VLAN translation rules.                                                                                                    |  |  |
| Parameters                    | ports – A range of ports which the rule will be deleted.                                                                                                    |  |  |
|                               | <ul><li>cvid – Specify C-VLAN range which the rules will be deleted. If no specify<br/>the parameter, all rules on the specified ports will be deleted.</li></ul> |  |  |
| Restrictions                  | Only Administrator and Operator-level users can issue this command.                                                                                               |  |  |

To delete vlan translation rule on ports 1-4:

```
DES-3528:5#delete vlan_translation ports 1-4
Command: delete vlan_translation ports 1-4
Success.
DES-3528:5#
```

| show vlan_translation |                                                                                                    |  |  |
|-----------------------|----------------------------------------------------------------------------------------------------|--|--|
| Purpose               | Used to show pre-created C-VLAN based SP-VLAN assignment rules.                                                                                                    |  |  |
| Syntax                | show vlan_translation {ports <portlist>}</portlist>                                                                                                    |  |  |
| Description           | The command used to show pre-created C-VLAN based SP-VLAN assignment rules.                                                                                                    |  |  |
| Parameters            | <ul> <li>ports – A range of ports which the rules will be displayed.</li> <li>cvid – Specify C-VLAN range which the rules will be displayed. If no specify the parameter, all rules on the specified ports will be displayed.</li> <li>If no parameters specified, all rules will be displayed.</li> </ul> |  |  |
| Restrictions          | None.                                                                                                    |  |  |

#### Example usage

To show vlan\_translation rules in the system:

| DES-3528:5#show vlan_translation |            |             |        |          |
|----------------------------------|------------|-------------|--------|----------|
| Commands                         | : show vla | n_translati | .on    |          |
| Port                             | CVID       | SPVID       | Action | Priority |
|                                  |            |             |        |          |
| 1                                | 10         | 100         | Add    | 4        |
| 1                                | 20         | 100         | Add    | 5        |
| 1                                | 30         | 200         | Add    | 6        |
| 2                                | 10         | 100         | Add    | 7        |
| 2                                | 20         | 100         | Add    | 1        |
| Total Entries: 5                 |            |             |        |          |
| 2500 F#                          |            |             |        |          |
| DES-3528:5#                      |            |             |        |          |

42

# STATIC MAC-BASED VLAN COMMANDS

The Static MAC-Based VLAN commands in the Command Line Interface (CLI) are listed (along with the appropriate parameters) in the following table.

| Command                           | Parameters                                                           |  |
|-----------------------------------|----------------------------------------------------------------------|--|
| create mac_based_vlan mac_address | <macaddr> vlan <vlan_name 32=""></vlan_name></macaddr>               |  |
| delete mac_based_vlan             | {mac_address <macaddr> vlan <vlan_name 32="">}</vlan_name></macaddr> |  |
| show mac_based_vlan               | {mac <macaddr>   vlan <vlan_name 32="">}</vlan_name></macaddr>       |  |

Each command is listed, in detail, in the following sections.

| create mac_  | _based_vlan                                                                                                    |  |  |
|--------------|----------------------------------------------------------------------------------------------------|--|--|
| Purpose      | Used to create a static mac-based vlan entry.                                                                                                    |  |  |
| Syntax       | create mac_based_vlan mac_address <macaddr> vlan <vlan_name 32=""></vlan_name></macaddr>                                                                                                    |  |  |
| Description  | This command only needs to be supported by the model which supports mac-based VLAN.                                                                                                    |  |  |
|              | The user can use this command to create a static mac-based VLAN entry.                                                                                                    |  |  |
|              | When a static mac_based_vlan entry is created for a user, the traffic from this user will be able to be serviced under the specified VLAN regardless of the authentiucation function operated on this port. |  |  |
|              | There is a global limitation of the maximum entries supported for the static mac-based entry. It is project dependent.                                                                                      |  |  |
| Parameters   | mac_address – The MAC address.                                                                                                    |  |  |
|              | vlan – The VLAN to be associated with the MAC address.                                                                                                    |  |  |
| Restrictions | Only Administrator and Operator-level users can issue this command.                                                                                                    |  |  |

#### Example usage

To create mab\_local:

DES-3528:5#create mac\_based\_vlan mac\_address 00-00-00-00-00-01 vlan default

Command: create mac\_based\_vlan mac\_address 00-00-00-00-00-01 vlan default

Success.

DES-3528:5#

| delete mac_based_vlan |                                                                                                    |  |  |
|-----------------------|----------------------------------------------------------------------------------------------------|--|--|
| Purpose               | Used to delete the static mac-based vlan entry.                                                                                                    |  |  |
| Syntax                | delete mac_based_vlan {mac_address <macaddr> vlan <vlan_name 32="">}</vlan_name></macaddr>                                                              |  |  |
| Description           | Use this command to delete a database entry. If the mac_address and vlan is not specified, all static entries associated with the port will be removed. |  |  |
| Parameters            | mac_address - The MAC address.                                                                                                    |  |  |
|                       | vlan – The VLAN to be associated with the MAC address.                                                                                                  |  |  |
| Restrictions          | Only Administrator and Operator-level users can issue this command.                                                                                     |  |  |

To delete a static mac-based-vlan entry:

```
DES-3528:5#delete mac_based_vlan mac_address 00-00-00-00-00-01 vlan default

Command: delete mac_based_vlan mac mac_address 00-00-00-00-00-01 vlan default

Success.

DES-3528:5#
```

| show mac_based_vlan |                                                                                    |  |  |
|---------------------|------------------------------------------------------------------------------------|--|--|
| Purpose             | Used to show the static or dynamic mac-based vlan entry.                           |  |  |
| Syntax              | show mac_based_vlan {mac <macaddr>   vlan <vlan_name 32="">}</vlan_name></macaddr> |  |  |
| Description         | User can use this command to display the static or dynamic MAC-Based VLAN entry.   |  |  |
| Parameters          | mac – The MAC address.  vlan – The VLAN to be associated with the MAC address.     |  |  |
| Restrictions        | None.                                                                              |  |  |

#### Example usage

To display the static or dynamic mac-based-vlan entry:

| DES-3528:5#show mac_based_vlan |                           |                                                                                   |  |  |
|--------------------------------|---------------------------|-----------------------------------------------------------------------------------|--|--|
| _based_vla                     | an                        |                                                                                   |  |  |
|                                |                           |                                                                                   |  |  |
| VLAN                           | Status                    | Туре                                                                              |  |  |
|                                |                           |                                                                                   |  |  |
| 200                            | Active                    | Static                                                                            |  |  |
| 200                            | Inactive                  | Static                                                                            |  |  |
| 300                            | Active                    | Mac_based Access Control                                                          |  |  |
| 400                            | Active                    | 802.1x                                                                            |  |  |
| 500                            | Active                    | JWAC                                                                              |  |  |
|                                |                           |                                                                                   |  |  |
|                                |                           |                                                                                   |  |  |
|                                |                           |                                                                                   |  |  |
| DES-3528:5#                    |                           |                                                                                   |  |  |
|                                | VLAN  200 200 300 400 500 | based_vlan  VLAN Status  200 Active 200 Inactive 300 Active 400 Active 500 Active |  |  |

43

# SIMPLE RED COMMANDS

The Simple RED commands in the Command Line Interface (CLI) are listed (along with the appropriate parameters) in the following table.

| Command                     | Parameters                                                                                                    |
|-----------------------------|----------------------------------------------------------------------------------------------------|
| enable sred                 |                                                                                                    |
| disable sred                |                                                                                                    |
| config sred                 | [ <portlist> all] [<class_id 0-7=""> all] { threshold {low <value 0-100=""> high<value 0-100="">}   drop_rate {low<value 1-8=""> high<value 1-8="">}  drop_green [enable disable]}</value></value></value></value></class_id></portlist> |
| show sred                   | { <portlist>{ <class_id 0-7="">}}</class_id></portlist>                                                                                                    |
| show sred drop_counter      | { <portlist>}</portlist>                                                                                                    |
| config dscp trust           | [ <portlist> all] state [enable disable]</portlist>                                                                                                    |
| show dscp trust             | { <portlist>}</portlist>                                                                                                    |
| config dscp map             | [ <portlist> all] [dscp_priority <dscp_list> to <priority 0-7="">  dscp_dscp <dscp_list> to <dscp 0-63="">   dscp_color <dscp_list> to [green red yellow]]</dscp_list></dscp></dscp_list></priority></dscp_list></portlist>              |
| show dscp map               | { <portlist> } [dscp_priotity   dscp_dscp   dscp_color] {dscp <dscp_list>}</dscp_list></portlist>                                                                                                    |
| config 802.1p map           | [ <portlist> all] 1p_color [<priority_list] [green red="" td="" to=""  yellow]<=""></priority_list]></portlist>                                                                                                    |
| show 802.1p map<br>1p_color | { <portlist>}</portlist>                                                                                                    |

Each command is listed, in detail, in the following sections.

| enable sred  |                                                                     |
|--------------|---------------------------------------------------------------------|
| Purpose      | Used to enable the simple RED function.                             |
| Syntax       | enable sred                                                         |
| Description  | Enable the sRED function. By default, sRED is disabled.             |
| Parameters   | None.                                                               |
| Restrictions | Only Administrator and Operator-level users can issue this command. |

#### Example usage

To enable sred:

```
DES-3528:5#enable sred
Command: enable sred
Success.
DES-3528:5#
```

## disable sred

**Purpose** Used to disable the simple RED function.

Syntax disable sred

**Description** Disable the sRED function.

Parameters None.

**Restrictions** Only Administrator and Operator-level users can issue this command.

#### Example usage

#### To disable sred:

DES-3528:5#disable sred Command: disable sred

Success.

## config sred

**Purpose** Used to config the simple RED paremeter.

Syntax config sred [<portlist>|all] [<class\_id 0-7>|all]

{ threshold {low <value 0-100>|high<value 0-100>} |

drop\_rate {low<value 1-8>|high<value 1-8>}|

drop\_green [enable|disable]}

**Description** Config sRED threshold per port or per port per queue.

**Parameters** *portlist* – A range of ports to config.

class\_id - This specifies which of the n+1 hardware CoS queues the

config sred command will apply to.

*threshold* – **low** – low threshold that Specifies the percent of space utilized. By default, the value is 60. The range is 0 to 100.

**high** – high threshold that Specifies the percent of queue space utilized. By default, the value is 80. The range is 0 to 100.

*drop\_rate* – **low** – probabilistic drop rate if above the low threshold, By default, the value is 1.

**high** – probabilistic drop rate if above the high threshold. By default, the value is 1.

drop\_green - disable - probabilistic drop red colored packets if the queue depth is above the low threshold, and probabilistic drop yellow colored packets if the queue depth is above the high threshold. By default, if the option is not specified, the setting is disable.

**enable** – probabilistic drop yellow and red colored packets if the queue depth is above the low threshold, and probabilistic drop green colored packets if the queue depth is above the high threshold.

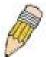

NOTE: There are 8 drop rates:

| 1 | 100%        |
|---|-------------|
| 2 | 6.25%       |
| 3 | 3.125%      |
| 4 | 1.5625%     |
| 5 | 0.78125%    |
| 6 | 0.390625%   |
| 7 | 0.1953125%  |
| 8 | 0.09765625% |

Restrictions

Only Administrator and Operator-level users can issue this command.

#### Example usage

To disable sred:

DES-3528:5#config sred all all threshold low 64 high 80 drop\_rate low 8 high 8 drop\_green disable

Command: config sred all all threshold low 64 high 80 drop\_rate low 8 high 8 drop\_green disable

Success.

| show sred    |                                                                                                    |
|--------------|----------------------------------------------------------------------------------------------------|
| Purpose      | Used to display the simple RED configure parameter.                                                                                                    |
| Syntax       | show sred { <portlist>{ <class_id 0-7="">}}</class_id></portlist>                                                                                                    |
| Description  | The show sred command displays the current threshold(per port and per queue) parameters in use on the switch                                                         |
| Parameters   | <ul><li>portlist – A range of ports to show.</li><li>class_id – This specifies which of the n+1 hardware CoS queues the config sred command will apply to.</li></ul> |
| Restrictions | None.                                                                                                    |

To show sred:

| DES-3 | 3528:5  | show sred   |       |      |        |       |      |       |     |    |  |
|-------|---------|-------------|-------|------|--------|-------|------|-------|-----|----|--|
| Comma | and: sh | now sred    |       |      |        |       |      |       |     |    |  |
|       |         |             |       |      |        |       |      |       |     |    |  |
| Simpl | Le RED  | Globale Sta | atus: | Disa | bled   |       |      |       |     |    |  |
|       |         |             |       |      |        |       |      |       |     |    |  |
| Port  | Class   | Drop Green  |       |      | _      |       |      |       |     |    |  |
|       |         |             | Low   | High | Low    | High  |      |       |     |    |  |
|       |         |             |       |      |        |       |      |       |     |    |  |
| 1     | 0       | Disabled    |       | 80   | 1      | 1     |      |       |     |    |  |
| 1     | 1       | Disabled    | 60    | 80   | 1      | 1     |      |       |     |    |  |
| 1     | 2       | Disabled    | 60    | 80   | 1      | 1     |      |       |     |    |  |
| 1     | 3       | Disabled    | 60    | 80   | 1      | 1     |      |       |     |    |  |
| 1     | 4       | Disabled    | 60    | 80   | 1      | 1     |      |       |     |    |  |
| 1     | 5       | Disabled    | 60    | 80   | 1      | 1     |      |       |     |    |  |
| 1     | 6       | Disabled    | 60    | 80   | 1      | 1     |      |       |     |    |  |
| 1     | 7       | Disabled    | 60    | 80   | 1      | 1     |      |       |     |    |  |
| 2     | 0       | Disabled    | 60    | 80   | 1      | 1     |      |       |     |    |  |
| 2     | 1       | Disabled    | 60    | 80   | 1      | 1     |      |       |     |    |  |
| 2     | 2       | Disabled    | 60    | 80   | 1      | 1     |      |       |     |    |  |
| 2     | 3       | Disabled    | 60    | 80   | 1      | 1     |      |       |     |    |  |
| 2     | 4       | Disabled    | 60    | 80   | 1      | 1     |      |       |     |    |  |
| 2     | 5       | Disabled    | 60    | 80   | 1      | 1     |      |       |     |    |  |
| 2     | 6       | Disabled    | 60    | 80   | 1      | 1     |      |       |     |    |  |
| 2     | 7       | Disabled    | 60    | 80   | 1      | 1     |      |       |     |    |  |
| 3     | 0       | Disabled    | 60    | 80   | 1      | 1     |      |       |     |    |  |
|       |         |             |       |      |        |       |      |       |     |    |  |
| CTRL- | +C ESC  | q Quit SPA  | e n   | Next | Page : | ENTER | Next | Entry | a A | 11 |  |

| show sred    | drop_counter                                                                                |
|--------------|---------------------------------------------------------------------------------------------|
| Purpose      | Used to display the simple RED drop packet counter per port.                                |
| Syntax       | show sred drop_counter { <portlist>}</portlist>                                             |
| Description  | The show sred threshold command displays, for the egress port, the count of dropped packets |
| Parameters   | portlist – A range of ports to show.                                                        |
| Restrictions | None.                                                                                       |

This example displays red and yellow packet drop counts for all ports:

```
DES-3528:5#show sred drop_counter
Command: show sred drop_counter
Port
        Yellow
                     Red
          122
                       3
2
          0
                       0
3
          12
                       14
4
          5
                       3
5
          7
                       5
          243
                       120
          24
                       32
DES-3528:5#
```

| config dscp  | trust                                                                                                    |
|--------------|----------------------------------------------------------------------------------------------------|
| Purpose      | Enable/Disable DSCP trust state on selected portlist.                                                                                      |
| Syntax       | config dscp trust [ <portlist> all] state [enable disable]</portlist>                                                                      |
| Description  | Config port DSCP trust state. When DSCP is not trusted, 1p is trusted.                                                                     |
| Parameters   | <ul><li>portlist – A range of ports to config.</li><li>state – Enable/disable to trust DSCP. By default, DSCP trust is disabled.</li></ul> |
| Restrictions | Only Administrator and Operator-level users can issue this command.                                                                        |

#### Example usage

This config dscp trust:

```
DES-3528:5#config dscp trust port 1-8 state enable

Command: config dscp trust port 1-8 state enable

Success.

DES-3528:5#
```

| show dscp    | trust                                    |
|--------------|------------------------------------------|
| Purpose      | Used to display DSCP trust state.        |
| Syntax       | show dscp trust { <portlist>}</portlist> |
| Description  | Used to display DSCP trsut state.        |
| Parameters   | portlist – A range of ports to display.  |
| Restrictions | None.                                    |

To display the DSCP trust state:

```
DES-3528:5#show dscp_trust

Command: show dscp_trust

Port DSCP-Trust
-----

1 Disabled
2 Disabled
3 Disabled
4 Disabled
5 Enabled
5 Enabled
6 Enabled
7 Enabled
8 Enabled
DES-3528:5#
```

## config dscp map

**Purpose** config mapping of DSCP to priority and packet's initial color .

Syntax config dscp map [<portlist>|all] [dscp\_priority <dscp\_list> to

<priority 0-7>| dscp\_dscp <dscp\_list> to <dscp 0-63> | dscp\_color

<dscp\_list> to [green|red|yellow]]

**Description** The mapping of DSCP to COS will be used to determine the priority of the

packet (which will be then used to determine the scheduling queue) when

the port is in DSCP trust state.

The mapping of dscp to color will be used to determine the initial color of the packet when the policing function of the packet is color aware and the

packet is DSCP-trusted.

The DSCP-to-DSCP mapping is used in the swap of DSCP of the packet when the packet is ingressed to the port. The remaining processing of the packet will be based on the new DSCP. By default, the DSCP is mapped

to the same DSCP.

**Parameters** *portlist* – Specifies ports to be configured.

dscp\_priority - Specifies a list of DSCP value to be mapped to a specific

priority

priority - Specifies the result priority of mapping.

The default mapping are:

| DSCP     | 0-7 | 8-15 | 16-23 | 24-31 | 32-39 | 40-47 | 48-55 | 56-63 |
|----------|-----|------|-------|-------|-------|-------|-------|-------|
| priority | 0   | 1    | 2     | 3     | 4     | 5     | 6     | 7     |

dscp\_dscp – Specifies a list of DSCP value to be mapped to a specific dscp.

dscp - Specifies the result DSCP of mapping.

dscp\_color - Specifies a list of DSCP value to be mapped to a specific

color.

color - Specifies the result color of mapping.

**Restrictions** Only Administrator and Operator-level users can issue this command.

#### Example usage

This config dscp map:

DES-3528:5#config dscp map 1-8 dscp\_priority 1 to priority 1 Command: config dscp map 1-8 dscp\_priority 1 to priority 1

Success.

DES-3528:5#

## show dscp map

**Purpose** Used to display the DSCP map configure parameter.

Syntax show dscp map { <portlist> } [dscp\_priotity | dscp\_dscp |

dscp\_color] {dscp <dscp\_list>}

**Description** Show DSCP trusted portlist and mapped color, priority and DSCP.

**Parameters** portlist – Specifies a range of ports to display.

dscp - Specifies DSCP value that will be mapped.

**Restrictions** None.

#### Example usage

This show dscp map:

```
DES-3528:5#show dscp map dscp_color

Command: show dscp map dscp_color

DSCP to Color mapping

Port 1

DSCP 0 - 7 is mapped to Green

DSCP 8 - 15, 17 is mapped to Yellow

DSCP 16, 18 - 63 is mapped to Red

DES-3528:5#
```

| config 802.  | 1p map                                                                                                    |
|--------------|----------------------------------------------------------------------------------------------------|
| Purpose      | Config mapping of 1p to packet's initial color.                                                                                                    |
| Syntax       | config 802.1p map [ <portlist> all] 1p_color [<priority_list] [green red="" th="" to=""  yellow]<=""></priority_list]></portlist>                                                                                               |
| Description  | Configure mapping of 1p to packet's initial color.  The mapping of 1p to color will be used to determine the initial color of the packet, when the policing function of the packet is color aware and the packet is 1p-trusted. |
| Parameters   | <ul><li>portlist – A range of ports to configure.</li><li>priority – source priority of incoming packets.</li><li>color – mapped color for packet, default value is green</li></ul>                                             |
| Restrictions | Only Administrator and Operator-level users can issue this command.                                                                                                    |

This config 802.1p map:

```
DES-3528:5#config 802.1p map 1-8 1p_color 1 to red
Command: config 802.1p map 1-8 1p_color 1 to red
Success.

DES-3528:5#
```

| show 802.1   | р тар                                             |
|--------------|---------------------------------------------------|
| Purpose      | Used to display the 1p to color mapping           |
| Syntax       | show 802.1p map 1p_color { <portlist>}</portlist> |
| Description  | Used to display the 1p to color mapping           |
| Parameters   | portlist – A range of ports to show.              |
| Restrictions | None.                                             |

#### Example usage

This show 802.1p map:

| DES-3528:5#show 802.1p map 1p_color |        |        |         |         |         |        |       |       |
|-------------------------------------|--------|--------|---------|---------|---------|--------|-------|-------|
| Command: show 802.1p map 1p_color   |        |        |         |         |         |        |       |       |
|                                     |        |        |         |         |         |        |       |       |
| 802.1p to Color Mapping:            |        |        |         |         |         |        |       |       |
|                                     |        |        |         |         |         |        |       |       |
| Port                                | 0      | 1      | 2       | 3       | 4       | 5      | 6     | 7     |
|                                     |        |        |         |         |         |        |       |       |
| 1                                   | Green  | Green  | Green   | Green   | Green   | Green  | Green | Green |
| 2                                   | Green  | Green  | Green   | Green   | Green   | Green  | Green | Green |
| 3                                   | Green  | Green  | Green   | Green   | Green   | Green  | Green | Green |
| 4                                   | Green  | Green  | Green   | Green   | Green   | Green  | Green | Green |
| 5                                   | Green  | Green  | Green   | Green   | Green   | Green  | Green | Green |
| 6                                   | Green  | Green  | Green   | Green   | Green   | Green  | Green | Green |
| 7                                   | Green  | Green  | Green   | Green   | Green   | Green  | Green | Green |
| 8                                   | Green  | Green  | Green   | Green   | Green   | Green  | Green | Green |
| 9                                   | Green  | Green  | Green   | Green   | Green   | Green  | Green | Green |
| 10                                  | Green  | Green  | Green   | Green   | Green   | Green  | Green | Green |
| 11                                  | Green  | Green  | Green   | Green   | Green   | Green  | Green | Green |
| 12                                  | Green  | Green  | Green   | Green   | Green   | Green  | Green | Green |
| 13                                  | Green  | Green  | Green   | Green   | Green   | Green  | Green | Green |
| 14                                  | Green  | Green  | Green   | Green   | Green   | Green  | Green | Green |
| 15                                  | Green  | Green  | Green   | Green   | Green   | Green  | Green | Green |
| 16                                  | Green  | Green  | Green   | Green   | Green   | Green  | Green | Green |
| 17                                  | Green  | Green  | Green   | Green   | Green   | Green  | Green | Green |
| 18                                  | Green  | Green  | Green   | Green   | Green   | Green  | Green | Green |
|                                     |        |        |         |         |         |        |       |       |
| CTRL-                               | +C ESC | g Quit | SPACE n | Next Pa | age 🖦 🖽 | R Next | Entry | a All |

44

# **MLD SNOOPING COMMAND LIST**

The MLD Snooping Commands in the Command Line Interface (CLI) are listed (along with the appropriate parameters) in the following table.

| Command                                        | Parameters                                                                                                    |
|------------------------------------------------|----------------------------------------------------------------------------------------------------|
| config mld_snooping                            | [vlan <vlan_name 32=""> all] { node_timeout <sec 1-16711450="">   router_timeout <sec 1-16711450="">   done_timer <sec 1-16711450="">   state [enable disable]   fast_done [enable disable] }</sec></sec></sec></vlan_name>                          |
| config mld_snooping querier                    | [vlan <vlan_name 32=""> all] { query_interval <sec 1-65535="">   max_response_time <sec 1-25="">  robustness_variable <value 1-255="">   last_listener_query_interval <sec 1-25="">   state [enable disable] }</sec></value></sec></sec></vlan_name> |
| config mld_snooping<br>mrouter_ports           | <vlan_name 32=""> [add delete] <portlist></portlist></vlan_name>                                                                                                    |
| config mld_snooping<br>mrouter_ports_forbidden | <vlan_name 32=""> [add delete]<portlist></portlist></vlan_name>                                                                                                    |
| enable mld_snooping                            |                                                                                                    |
| disable mld_snooping                           |                                                                                                    |
| show mld_snooping                              | {vlan <vlan_name 32="">}</vlan_name>                                                                                                    |
| show mld_snooping group                        | {vlan <vlan_name 32="">}</vlan_name>                                                                                                    |
| show mld_snooping<br>mrouter_ports             | {vlan <vlan_name 32="">} { [static dynamic forbidden]}</vlan_name>                                                                                                    |

Each command is listed, in detail, in the following sections.

| config mld_snooping |                                                                                                    |
|---------------------|----------------------------------------------------------------------------------------------------|
| Purpose             | Used to configure MLD snooping on the switch.                                                                                                    |
| Syntax              | config mld_snooping [ vlan <vlan_name 32="">   all] { node_timeout <sec 1-16711450="">   router_timeout <sec 1-16711450="">   done_timer <sec 1-16711450="">   state [enable disable]   fast_done [enable disable] }</sec></sec></sec></vlan_name> |
| Description         | The config mld_snooping command configures MLD snooping on the switch. If the MLD version is configured with a lower version, the higher version's MLD Report/Leave messages will be ignored.                                                      |
| Parameters          | <i>vlan_name</i> – The name of the VLAN for which MLD snooping is to be configured.                                                                                                    |
|                     | all – Specifies that all VLANs configured on the switch will be configured.                                                                                                    |
|                     | node_timeout – Specifies the amount of time that must pass before a link node is considered to be not a listener anymore. The default is 260 seconds.                                                                                              |
|                     | router_timeout – Specifies the maximum amount of time a router will remain in the switch's can be a listener of a multicast group without the switch receiving a node listener report. The default is 260 seconds.                                 |
|                     | done_timer – Specifies the maximum amount of time a group will remain in the switch after receiving a done message of the group without receiving a node listener report. The default setting is 2 seconds.                                        |
|                     | state - Allows you to enable or disable the MLD snooping function for the                                                                                                    |

## config mld\_snooping

chosen VLAN.

fast\_done - enable or disable MLD snooping fast\_done function.lf enable, the membership is immediately removed when the system

receive the MLD done message.

Restrictions

Only Administrator and Operator-level users can issue this command.

#### Example usage

To configure the MLD snooping to the default vlan with noted\_timeout 250 sec and state enable:

DES-3528:5#config mld\_snooping vlan default node\_timeout 250 state enable

Command: config mld\_snooping vlan default node\_timeout 250 state enable

Success.

| config mld  | l_snooping querier                                                                                                    |
|-------------|----------------------------------------------------------------------------------------------------|
| Purpose     | Used to configure the timers and the attributes of the MLD snooping querier.                                                                                                    |
| Syntax      | config mld_snooping querier [ vlan <vlan_name 32="">   all] { query_interval <sec 1-65535="">   max_response_time <sec 1-25="">   robustness_variable <value 1-255="">   last_listener_query_interval <sec 1-25="">   state [enable disable] }</sec></value></sec></sec></vlan_name>     |
| Description | The config mld_snooping querier command configures the timer in seconds between general query transmissions, the maximum time in seconds to wait for reports from listeners, and the permitted packet loss that guarantees by MLD snooping.                                              |
| Parameters  | ${\it vlan\_name}$ – The name of the VLAN for which MLD snooping is to be configured.                                                                                                    |
|             | <ul><li>query_interval – Specifies the amount of time in seconds between<br/>general query transmissions. The default setting is 125 seconds.</li></ul>                                                                                                    |
|             | max_reponse_time - The maximum time in seconds to wait for reports from listeners. The default setting is 10 seconds.                                                                                                    |
|             | robustness_variable - Provides fine-tuning to allow for expected packet loss on a subnet. The value of the robustness variable is used in calculating the following MLD message intervals:                                                                                               |
|             | group listener interval – Amount of time that must pass before a multicast router decides there are no more listeners of a group on a network. This interval is calculated as follows: (robustness variable * query interval) + (1 * query response interval).                           |
|             | other querier present interval – Amount of time that must pass before a multicast router decides that there is no longer another multicast router that is the querier. This interval is calculated as follows: (robustness variable * query interval) + (0.5 * query response interval). |
|             | last listener query count – Number of group-specific queries sent before the router assumes there are no local listeners of a group. The default number is the value of the robustness variable.                                                                                         |
|             | By default, the robustness variable is set to 2. You might want to increase this value if you expect a subnet to be lossy.                                                                                                    |
|             | last_listener_query_interval - The maximum amount of time between group-specific query messages, including those sent in response to done-group messages. You might lower this interval to reduce the                                                                                    |

| config mld_snooping querier |                                                                                        |
|-----------------------------|----------------------------------------------------------------------------------------|
|                             | amount of time it takes a router to detect the loss of the last listener of a group.   |
|                             | state – Allows you to enable or disable the MLD snooping function for the chosen VLAN. |
| Restrictions                | Only Administrator and Operator-level users can issue this command.                    |

To configure the MLD snooping querier query interval to 125 secs and state enable:

DES-3528:5#config mld\_snooping querier vlan default query\_interval
125 state enable
Command: config mld\_snooping querier vlan default query\_interval 125
state enable
Success.

DES-3528:5#

| config mld_snooping mrouter_ports |                                                                                                    |
|-----------------------------------|----------------------------------------------------------------------------------------------------|
| Purpose                           | Used to configure ports as router ports.                                                                                                    |
| Syntax                            | config mld_snooping mrouter_ports <vlan_name 32=""> [add delete] <portlist></portlist></vlan_name>                                                                                                    |
| Description                       | The <b>config mld_snooping mrouter_ports</b> command allows you to designate a range of ports as being connected to multicast-enabled routers. This will ensure that all packets with such a router as its destination will reach the multicast-enabled router – regardless of protocol, etc. |
| Parameters                        | <ul> <li>vlan_name – The name of the VLAN for which MLD snooping is to be configured.</li> <li>add   delete – Specifies to add or delete the router ports.</li> <li>portlist – Specifies a range of ports to be configured.</li> </ul>                                                        |
| Restrictions                      | Only Administrator and Operator-level users can issue this command.                                                                                                    |

#### Example usage

To set up port range 1-10 to be static router ports:

```
DES-3528:5#config mld_snooping mrouter_ports default add 1-10

Command: config mld_snooping mrouter_ports default add 1-10

Success.

DES-3528:5#
```

| config mld_              | _snooping mrouter_ports_forbidden                                                                                                    |
|--------------------------|----------------------------------------------------------------------------------------------------|
| Purpose                  | Used to configure ports as forbidden router ports.                                                                                                    |
| Syntax                   | config mld_snooping mrouter_ports_forbidden <vlan_name 32=""> [add delete] <portlist></portlist></vlan_name>                                                                                                    |
| Description              | The <b>config mld_snooping mrouter_ports_forbidden</b> command allows you to designate a range of ports as being not connected to multicast-enabled routers. This ensures that the forbidden router port will not propagate routing packets out. |
| Parameters               | <ul> <li>vlan_name – The name of the VLAN for which MLD snooping is to be configured.</li> <li>add   delete – Specifies to add or delete the router ports.</li> </ul>                                                                            |
| Postrictions             |                                                                                                    |
| Parameters  Restrictions | vlan_name – The name of the VLAN for which MLD snooping is to be configured.                                                                                                    |

To set up port range 1-10 to static router ports:

```
DES-3528:5#config mld_snooping mrouter_ports_forbidden default add 1-10
Command: config mld_snooping mrouter_ports_forbidden default add 1-10
Success.

DES-3528:5#
```

| enable mld_snooping |                                                                                         |
|---------------------|-----------------------------------------------------------------------------------------|
| Purpose             | Used to enable MLD snooping on the switch.                                              |
| Syntax              | enable mld_snooping                                                                     |
| Description         | The <b>enable mld_snooping</b> command allows you to enable MLD snooping on the switch. |
| Parameters          | None.                                                                                   |
| Restrictions        | Only Administrator and Operator-level users can issue this command.                     |

#### Example usage

To enable MLD snooping on the switch:

```
DES-3528:5#enable mld_snooping
Command: enable mld_snooping
Success.
DES-3528:5#
```

## disable mld\_snooping

**Purpose** Used to disable MLD snooping on the switch.

Syntax disable mld\_snooping

**Description** The **disable mld\_snooping** command disables MLD snooping on the

switch. Disabling MLD snooping allows all MLD and IPv6 multicast traffic

to flood within a given IPv6 interface.

Parameters None.

**Restrictions** Only Administrator and Operator-level users can issue this command.

#### Example usage

To disable MLD snooping on the switch:

DES-3528:5#disable mld\_snooping Command: disable mld\_snooping

Success.

## show mld\_snooping

**Purpose** Used to the current status of MLD snooping on the switch.

Syntax show mld\_snooping {vlan <vlan\_name 32> }

**Description** The show mld\_snooping will display the current MLD snooping

configuration on the switch.

Parameters vlan\_name – The name of the VLAN for which you want to view the MLD

snooping configuration.

If no parameter specified, the system will display all current MLD

snooping configurations.

Restrictions None.

#### Example usage

To show MLD snooping on the switch:

DES-3528:5#show mld\_snooping Command: show mld\_snooping

MLD Snooping Global State : Disabled

VLAN Name : default
Query Interval : 125
Max Response Time : 10
Robustness Value : 2
Last Listener Query Interval : 1
Node Timeout : 260
Router Timeout : 260
Done Timer : 2

Querier State : Disabled
Querier Router Behavior : Non-Querier
State : Disabled
Fast Done : Disabled

VLAN Name : VLAN22
Query Interval : 125
Max Response Time : 10
Robustness Value : 2
Last Listener Query Interval : 1
Node Timeout : 260

CTRL+C ESC q Quit SPACE n Next Page ENTER Next Entry a All

## show mld\_snooping group

**Purpose** Used to display the current MLD snooping group configuration on the

switch.

Syntax show mld\_snooping group {vlan <vlan\_name 32>}

**Description** The show mld\_snooping group displays the current MLD snooping group

configuration on the switch.

Parameters vlan name – The name of the VLAN for which you want to view the MLD

snooping configuration.

If no parameter is specified, the system will display all current MLD

snooping group.

**Restrictions** None.

#### Example usage

To show MLD snooping group on the switch:

DES-3528:5#show mld\_snooping group Command: show mld\_snooping group

VLAN Name : default Multicast Group : 255.1.1.1

MAC Address : 01-00-5E-01-01-01

Reports : 1
Listening Port : 1

DES-3528:5#

## show mld\_snooping mrouter\_ports

**Purpose** Used to display the currently configured router ports on the switch.

Syntax show mld\_snooping mrouter\_ports {vlan <vlan\_name

32>}{[static|dynamic|forbidden]}

**Description** The **show mld\_snooping mrouter\_ports** command displays the

currently configured router ports on the switch.

Parameters vlan\_name – The name of the VLAN for which you want to view the MLD

snooping configuration.

static - Displays router ports that have been statically configured.

dynamic – Displays router ports that have been dynamically configured.

forbidden - Displays forbidden router ports that have been statically

configured.

If no parameter specified, the system will display all currently configured

router ports on the switch.

Restrictions None.

To display the router ports on the switch:

DES-3528:5#show mld\_snooping mrouter\_ports
Command: show mld\_snooping mrouter\_ports

VLAN Name : default Static mrouter port : 1-10

Dynamic mrouter port : Forbidden mrouter port :

VLAN Name : vlan2

Static mrouter port :
Dynamic mrouter port :
Forbidden mrouter port :

Total Entries: 2

45

# **MAC-BASED ACCESS CONTROL COMMANDS LIST**

The MAC-based Access Control Commands in the Command Line Interface (CLI) are listed (along with the appropriate parameters) in the following table.

| Command                                          | Parameters                                                                                                    |
|--------------------------------------------------|----------------------------------------------------------------------------------------------------|
| enable mac_based_access_control                  |                                                                                                    |
| disable mac_based_access_control                 |                                                                                                    |
| config<br>mac_based_access_control               | {ports [ <portlist>   all] {state [enable   disable]   method [local   radius]  password <passwd 16="">   guest_vlan ports <portlist> }</portlist></passwd></portlist> |
| delete<br>mac_based_access_control<br>guest_vlan | <vlan_name 32=""></vlan_name>                                                                                                    |
| create mac_based_access_control_local mac        | <macaddr> vlan <vlan_name 32=""></vlan_name></macaddr>                                                                                                    |
| config<br>mac_based_access_control_local<br>mac  | <macaddr> vlan <vlan_name 32=""></vlan_name></macaddr>                                                                                                    |
| delete mac_based_access_control_local [mac       | <macaddr>   vlan <vlan_name 32="">]</vlan_name></macaddr>                                                                                                    |
| show mac_based_access_control                    | {port [ <portlist>   all]}</portlist>                                                                                                    |
| show mac_based_access_control_local              | {[mac <macaddr>   vlan <vlan_name 32="">]}</vlan_name></macaddr>                                                                                                    |
| show mac_based_access_control auth_mac           | {ports <portlist>}</portlist>                                                                                                    |

Each command is listed, in detail, in the following sections.

| enable mac   | _based_access_control                                                                                 |
|--------------|----------------------------------------------------------------------------------------------------|
| Purpose      | Used to enable MAC-based Access Control.                                                              |
| Syntax       | enable mac_based_access_control                                                                       |
| Description  | The <b>enable mac_based_access_control</b> command will enable the MAC-based Access Control function. |
| Parameters   | None.                                                                                                 |
| Restrictions | Only Administrator-level users can issue this command.                                                |

#### Example usage

To enable MAC-based access control:

```
DES-3528:5#enable mac_based_access_control
Command: enable mac_based_access_control
Success.
```

DES-3528:5#

## disable mac based access control

Purpose Used to disable MAC-based Access Control.

Syntax disable mac\_based\_access\_control

Description The disable mac based access control command will disable the

MAC-based Access Control function.

Parameters None.

**Restrictions** Only Administrator-level users can issue this command.

#### Example usage

To disable mac based access control:

DES-3528:5#disable mac\_based\_access\_control
Command: disable mac\_based\_access\_control

Success.

DES-3528:5#

## config mac\_based\_access\_control

**Purpose** Used to configure the parameter of the MAC-based Access Control.

Syntax config mac\_based\_access\_control {ports [<portlist> | all] {state

[enable | disable] | method [local | radius] |password <passwd 16> |

guest\_vlan ports <portlist> }

**Description** The config mac\_based\_access\_control command allows you to

configure the MAC-based Access Control setting.

The portlist for guest-VLAN parameter specifies the list of ports that have

guest-VLAN function enabled.

When the MAC-AC function is enabled for a port, and the guest VLAN function for this port is disabled, the user attached to this port will not be forwarded unless the user pass the authentication. The user that does not pass the authentication will not be serviced by the switch. If the user pass the authentication, the user will be able to forward traffic operated under the original VLAN configuration. Therefore, if the RADIUS server assign VLAN, the VLAN is ignored.

assign veals, the veals is ignored.,

When the MAC-AC function is enabled for a port, and the guest VLAN function for this port is enabled, it will move from the original VLAN member port, and become the member port of the guest VLAN before the authentication process starts. After the authentication, if a valid VLAN is assigned by the RADIUS server, then this port will be removed from the guest VLAN and become the member port of the assigned VLAN.

For guest VLAN mode, if the MAC address is authorized, but no VLAN information assigned from RADIUS Server or the VLAN assigned by RADIUS server is invalid (e.g. the assigned VLAN is not existent), this port/MAC will be removed from member port of guest VLAN and become

member port of the original VLAN.

**Parameters** ports – A range of ports enable or disable the MAC-based access control

function.

state – Specify whether MAC AC function is enabled or disabled.

method - Specify which authenticated method.

password – In RADIUS mode, the switch communicate with RADIUS server use the password. The maximum length of the key is 16.

## config mac\_based\_access\_control

guest\_vlan – When the guest VLAN is configured for a port, the port will do the VLAN assignment based on the assigned VLAN from Radius server. When the guest VLAN is not cofngured, the port will not do the VLAN assignment.

ports – The guest VLAN member. The specified port list will be associated with guest\_vlan. Those ports outside of the specified port list will be de-assoicated from the guest VLAN.

**Restrictions** Only Administrator-level users can issue this command.

#### Example usage

To config the MAC-based access control port state:

DES-3528:5#config mac\_based\_access\_control ports 1-8 state enable Command: config mac\_based\_access\_control ports 1-8 state enable

Success.

DES-3528:5#

To config MAC-based access control method:

DES-3528:5#config mac\_based\_access\_control method local Command: config mac\_based\_access\_control method local

Success.

DES-3528:5#

To config MAC-based access control password:

DES-3528:5#config mac\_based\_access\_control password default Command: config mac\_based\_access\_control password default

Success.

DES-3528:5#

To config MAC-based access control guest VLAN:

DES-3528:5#config mac\_based\_access\_control guest\_vlan ports 1-8 Command: config mac\_based\_access\_control guest\_vlan ports 1-8

Move the ports to Guest VLAN.

DES-3528:5#

# create mac\_based\_access\_control guest\_vlan Purpose Used to assign the guest VLAN. Syntax create mac\_based\_access\_control guest\_vlan <vlan\_name 32> Description This command is used to assign the guest VLAN. Parameters guest\_vlan - If the MAC address is authorized, the port will be assigned to this vlan. Restrictions Only Administrator-level users can issue this command.

To create MAC-based access control guest VLAN:

DES-3528:5#create mac\_based\_access\_control\_guest vlan default Command: create mac\_based\_access\_control\_guest vlan default

Success.

DES-3528:5#

| delete mac_based_access_control guest_vlan |                                                                                                    |
|--------------------------------------------|----------------------------------------------------------------------------------------------------|
| Purpose                                    | Used to de-assign the guest VLAN.                                                                                      |
| Syntax                                     | delete mac_based_access_control guest_vlan <vlan_name 32=""></vlan_name>                                               |
| Description                                | Use this command to de-assign the guest VLAN. When the guest VLAN is de-assigned, the guest VLAN function is disabled. |
| Parameters                                 | guest_vlan - Specifies the name of the guest VLAN.                                                                     |
| Restrictions                               | Only Administrator-level users can issue this command.                                                                 |

#### Example usage

To de-assign a guest VLAN:

DES-3528:5#delete mac\_based\_access\_control guest\_vlan default

Command: delete mac\_based\_access\_control\_guest\_vlan default

Success.

DES-3528:5#

| create mac_  | _based_access_control_local                                                                                                    |
|--------------|----------------------------------------------------------------------------------------------------|
| Purpose      | Used to create the local database entry.                                                                                                    |
| Syntax       | create mac_based_access_control_local mac <macaddr> vlan &lt; vlan_name 32&gt;</macaddr>                                                                            |
| Description  | User use this command to create a database entry.                                                                                                    |
| Parameters   | <ul><li>mac – The MAC address that accepts access by local mode.</li><li>vlan – If the MAC address is authorized, the port will be assigbed to this vlan.</li></ul> |
| Restrictions | Only Administrator-level users can issue this command.                                                                                                    |

#### Example usage

To create MAC-based access control local:

```
DES-3528:5#create mac_based_access_control_local mac 00-00-00-00-00-01 vlan default

Command: create mac_based_access_control_local mac 00-00-00-00-01 vlan default

Success.

DES-3528:5#
```

# config mac\_based\_access\_control\_local Purpose Used to config the local database entry. Syntax config mac\_based\_access\_control\_local mac <macaddr> vlan vlan\_name 32> Description User use this command to modify a database entry. Parameters mac - The MAC address that accepts access by local mode.

VLAN.

vlan – If the MAC address is authorized, the port will be assigned to this

**Restrictions** Only Administrator-level users can issue this command.

#### Example usage

To config MAC-based access control local:

DES-3528:5#config mac\_based\_access\_control\_local mac 00-00-00-00-00-01 vlan default

Command: config mac\_based\_access\_control\_local mac 00-00-00-00-01 vlan default

Success.

DES-3528:5#

| delete mac_based_access_control_local |                                                                                                    |
|---------------------------------------|----------------------------------------------------------------------------------------------------|
| Purpose                               | Used to delete the local database entry.                                                                                           |
| Syntax                                | delete mac_based_access_control_local [mac <macaddr>   vlan <vlan_name 32="">]</vlan_name></macaddr>                               |
| Description                           | This command is used to delete a database entry.                                                                                   |
| Parameters                            | <ul><li>mac – Delete the database entry by this MAC address.</li><li>vlan – Delete the database entry by this VLAN name.</li></ul> |
| Restrictions                          | Only Administrator-level users can issue this command.                                                                             |

#### Example usage

To delete MAC-based access control local by MAC address:

```
DES-3528:5#delete mac_based_access_control_local mac 00-00-00-00-00-01

Command: delete mac_based_access_control_local mac 00-00-00-00-01

Success.

DES-3528:5#
```

To delete MAC-based access control local by VLAN name:

```
DES-3528:5#delete mac_based_access_control_local vlan default

Command: delete mac_based_access_control_local vlan default

Success.

DES-3528:5#
```

| show mac_based_access_control |                                                                       |  |
|-------------------------------|-----------------------------------------------------------------------|--|
| Purpose                       | Used to display the MAC-based access control setting.                 |  |
| Syntax                        | show mac_based_access_control {ports [ <portlist>   all]}</portlist>  |  |
| Description                   | This command is used to display the MAC-based access control setting. |  |
| Parameters                    | ports - Display the MAC-based access control port state.              |  |
| Restrictions                  | None.                                                                 |  |

To show MAC-based access control:

```
DES-3528:5#show mac_based_access_control

Command: show mac_based_access_control

MAC Based Authentication

State : Enabled

Method : Radius

Password : default

Guest VLAN : default

Guest VLAN Member Ports: 1-8

DES-3528:5#
```

#### To show MAC-based access control port:

```
DES-3528:5#show mac_based_access_control ports 1-9
Command: show mac_based_access_control ports 1-9
Port
        State
----- -----
       Disabled
       Disabled
       Disabled
       Disabled
5
       Enabled
       Disabled
       Disabled
       Disabled
9
       Disabled
DES-3528:5#
```

| show mac_based_access_control_local |                                                                                                    |  |
|-------------------------------------|----------------------------------------------------------------------------------------------------|--|
| Purpose                             | Used to display the MAC-based Access Control local database.                                         |  |
| Syntax                              | show mac_based_access_control_local {[mac <macaddr>   vlan <vlan_name 32="">]}</vlan_name></macaddr> |  |
| Description                         | User use this command to display the MAC-based Access Control local database.                        |  |
| Parameters                          | <ul><li>mac – Display the MAC-based access control local database by this<br/>MAC address.</li></ul> |  |
| Restrictions                        | None.                                                                                                |  |

To show MAC-based access control local:

To show MAC-based access control local by MAC address:

To show MAC-based access control local by VLAN:

| show mac_based_access_control auth_mac |                                                                                  |  |
|----------------------------------------|----------------------------------------------------------------------------------|--|
| Purpose                                | Used to display MAC-based access control authentication status.                  |  |
| Syntax                                 | show mac_based_access_control auth_mac {ports <portlist>}</portlist>             |  |
| Description                            | User use this command to display MAC-based access control authentication status. |  |
| Parameters                             | ports - Display authentication status by port.                                   |  |
| Restrictions                           | None.                                                                            |  |

To show MAC-based access control authentication status:

| DES-3528:5#show mac_based_access_control auth_mac |                    |                     |                  |  |  |
|---------------------------------------------------|--------------------|---------------------|------------------|--|--|
| Command: show mac_based_access_control auth_mac   |                    |                     |                  |  |  |
|                                                   |                    |                     |                  |  |  |
| Port n                                            | Port number: 1     |                     |                  |  |  |
| Index                                             | MAC Address        | Auth State          | VLAN Name        |  |  |
|                                                   |                    |                     |                  |  |  |
| 1                                                 | 00-00-01-02-03-A2  | Authenticating      | default          |  |  |
| 2                                                 | 00-03-09-18-10-01  | Authenticating      | default          |  |  |
| 3                                                 | 00-05-5D-ED-84-EA  | Authenticating      | default          |  |  |
| 4                                                 | 00-0D-0B-4E-A0-F7  | Authenticating      | default          |  |  |
| 5                                                 | 00-0D-60-8F-49-38  | Authenticating      | default          |  |  |
| 6                                                 | 00-0E-A6-8E-C1-B7  | Authenticating      | default          |  |  |
| 7                                                 | 00-10-4B-69-F4-AD  | Authenticating      | default          |  |  |
| 8                                                 | 00-11-D8-DA-CE-0B  | Authenticating      | default          |  |  |
| 9                                                 | 00-15-E9-C4-FD-A0  | Authenticating      | default          |  |  |
| 10                                                | 00-54-85-77-00-03  | Authenticating      | default          |  |  |
| 11                                                | 00-80-C8-39-41-DD  | Authenticating      | default          |  |  |
| 12                                                | 00-80-C8-58-72-1B  | Authenticating      | default          |  |  |
| 13                                                | 00-80-C8-DF-E8-02  | Authenticating      | default          |  |  |
| 14                                                | 00-A0-C9-01-01-23  | Authenticating      | default          |  |  |
| 15                                                | 00-E0-18-45-C7-28  | Authenticating      | default          |  |  |
| 16                                                | 00-E0-18-FB-43-3E  | Authenticating      | default          |  |  |
|                                                   |                    |                     |                  |  |  |
|                                                   |                    |                     |                  |  |  |
| CTRL+C                                            | ESC q Quit SPACE n | Next Page p Previou | s Page r Refresh |  |  |

46

# WEB-BASED ACCESS CONTROL COMMANDS

The Web-based Access Control commands in the Command Line Interface (CLI) are listed (along with the appropriate parameters) in the following table.

| Command                    | Parameters                                                                                                    |
|----------------------------|----------------------------------------------------------------------------------------------------|
| enable wac                 |                                                                                                    |
| disable wac                |                                                                                                    |
| config wac                 | { vlan <vlan_name 32="">   ports [<portlist>   all]   state [enable   disable]   method [local   radius]     default_redirpath <string 128="">   logout_timer [infinite  <min 1-1440="">] }</min></string></portlist></vlan_name> |
| create wac user            | <username 15=""> vlan <vlan_name 32=""></vlan_name></username>                                                                                                    |
| delete wac user            | <username 15=""></username>                                                                                                    |
| config wac user            | <username 15=""> vlan <vlan_name 32=""></vlan_name></username>                                                                                                    |
| show wac                   | {ports <portlist>   all}</portlist>                                                                                                    |
| show wac user              |                                                                                                    |
| clear wac auth_state ports | [ <portlist>   all ]</portlist>                                                                                                    |

Each command is listed, in detail, in the following sections.

| enable wac   |                                                                     |
|--------------|---------------------------------------------------------------------|
| Purpose      | Used to enable the Web-based access control function.               |
| Syntax       | enable wac                                                          |
| Description  | The <b>enable wac</b> command will enable the WAC function.         |
| Parameters   | None.                                                               |
| Restrictions | Only Administrator and Operator-level users can issue this command. |

#### Example usage:

To enable the WAC function:

DES-3528:5#enable wac
Command: enable wac
Success.
DES-3528:5#

## disable wac

**Purpose** Used to disable the Web-based access control function.

Syntax disable wac

**Description** The **disable wac** command will disable the WAC function.

Parameters None.

**Restrictions** Only Administrator and Operator-level users can issue this command.

#### Example usage:

To disable the WAC function:

DES-3528:5#disable wac Command: disable wac

Success.

| config wac   |                                                                                                    |
|--------------|----------------------------------------------------------------------------------------------------|
| Purpose      | Used to configure the parameters of the web authentication.                                                                                                    |
| Syntax       | config wac { vlan <vlan_name 32="">   ports [<portlist>   all]   state [enable   disable]   method [local   radius]   default_redirpath <string 128="">   logout_timer [infinite   <min 1-1440="">] }</min></string></portlist></vlan_name> |
| Description  | The <b>config wac</b> command allows you to configure Web-based-function setting.                                                                                                    |
|              | The specific VLAN which assigned to authentication vlan must be existed already.                                                                                                    |
| Parameters   | ports – A range of ports used to enable or disable wac function.                                                                                                    |
|              | state - Specify specific port state.                                                                                                    |
|              | method – Specify which authenticated method                                                                                                    |
|              | vlan – Authentication vlan name.                                                                                                    |
|              | default_redirpath – The URL that the client will be redirected to after successful authentication. Initially, the redirected path is empty string. It must be specified by the user before the function can be enabled.                     |
|              | <pre>logout_timer - The authenticated port will be reverted to un-authenticated state after logout timer. The default value is 60 minutes.</pre>                                                                                            |
|              | "infinite" indicates that the authentiucated port never ages out.                                                                                                    |
| Restrictions | Only Administrator and Operator-level users can issue this command.                                                                                                    |

To configure the port state:

```
DES-3528:5#config wac ports 1-8 state enable
Command: config wac ports 1-8 state enable
Success.
DES-3528:5#
```

To configure the method RADIUS:

```
DES-3528:5#config wac method radius

Command: config wac method radius

Success.

DES-3528:5#
```

To configure authentication VLAN:

```
DES-3528:5#config wac vlan default
Command: config wac vlan default
Success.
DES-3528:5#
```

| create wac user |                                                                                        |
|-----------------|----------------------------------------------------------------------------------------|
| Purpose         | Used to create user account for web-based access control .                             |
| Syntax          | create wac user <username 15=""> vlan <vlan_name 32=""></vlan_name></username>         |
| Description     | The create wac command allows you to create account for web-base access control.       |
|                 | This user account is independent with login user account.                              |
| Parameters      | username – User account for web-base access control.  vlan – Authentication vlan name. |
| Restrictions    | Only Administrator and Operator-level users can issue this command.                    |

#### Example usage:

To create a WAC account:

```
DES-3528:5#create wac user 123 vlan default

Command: create wac user 123 vlan default

Enter a case-sensitive new password:***

Enter the new password again for confirmation:***

Success.

DES-3528:5#
```

### delete wac user

**Purpose** Used to delete the account for Web-based access control.

Syntax delete wac user <username 15>

**Description** The **delete wac** command allows you to delete an account.

**Parameters** *username* – User account for Web-based access control.

**Restrictions** Only Administrator and Operator-level users can issue this command.

#### Example usage:

To delete a WAC account:

DES-3528:5#delete wac user 123 Command: delete wac user 123

Success.

DES-3528:5#

# config wac user

**Purpose** Used to configure the VLAN ID of the user account.

Syntax config wac user <username 15> vlan <vlan\_name 32>

**Description** The **config wac** command allows you to configure Web-based-function

user setting.

**Parameters** *username* – The name of the user account to be changed.

vlan - Authentication VLAN name.

**Restrictions** Only Administrator and Operator-level users can issue this command.

#### Example usage:

To configure the port state:

DES-3528:5#config wac user 123 vlan default Command: config wac user 123 vlan default

DES-3528:5#

Success.

## show wac

**Purpose** Used to displayWweb authentication settings.

Syntax show wac {ports <portlist>| all}

**Description** The **show wac** command allows you to display the Web authentication

setting.

**Parameters** ports – A range of member ports to show the status.

all – Will show the status of all the member ports.

**Restrictions** None.

#### To display the WAC state:

DES-3528:5#show wac Command: show wac

Web-Base Access Control

State : Enable

Method : RADIUS

VLAN : default

Logout Timer : 60 mins

Redirection Page : http://tw.yaholl.com

DES-3528:5#

#### To display WAC ports:

DES-3528:5#show wac ports 1-8 Command: show wac ports 1-8 Port State User Name Auth State Assigned Vlan ----------Enabled 123 Authenticated 12 2 Enabled abc Authenticating 3 Enabled Un-authenticated Apple Enabled 5 Enabled 6 Enabled Enabled Enabled DES-3528:5#

| show wac user |                                                                                 |  |
|---------------|---------------------------------------------------------------------------------|--|
| Purpose       | Used to display the user account for web authentication.                        |  |
| Syntax        | show wac user                                                                   |  |
| Description   | The <b>show wac user</b> command allows you to show web authentication account. |  |
| Parameters    | None.                                                                           |  |
| Restrictions  | None.                                                                           |  |

To show Web authentication account:

| clear wac auth_state |                                                                                                    |  |
|----------------------|----------------------------------------------------------------------------------------------------|--|
| Purpose              | Used to clear the authentication state of a port.                                                                                                    |  |
| Syntax               | clear wac auth_state ports [ <portlist>  all ]</portlist>                                                                                                   |  |
| Description          | Used to clear the authentication state of a port. The port will return to an un-authenticated state. All the timers associated with the port will be reset. |  |
| Parameters           | <portlist> – Specifies the list of ports whose WAC state will be cleared. all – Specifies all the ports whose WAC state will be cleared.</portlist>         |  |
| Restrictions         | Only Administrator and Operator-level users can issue this command.                                                                                         |  |

#### Example usage:

To clear the WAC authenticated state:

```
DES-3528:5#clear wac auth_state ports 1-5
Command: clear wac auth_state ports 1-5
Success.
DES-3528:5#
```

47

# **PoE Commands**

The PoE commands in the Command Line Interface (CLI) are listed (along with the appropriate parameters) in the following table.

| Command           | Parameters                                                                                                    |
|-------------------|----------------------------------------------------------------------------------------------------|
| config poe system | { power_limit <value 37-370="">   power_disconnect_method [deny_next_port   deny_low_priority_port] }</value>                                                                                   |
| config poe ports  | [all   <portlist>] { state [enable   disable]   priority [critical   high   low]   power_limit [class_0   class_1   class_2   class_3   user_define <value 1000-35000="">] }</value></portlist> |
| show poe system   |                                                                                                    |
| show poe ports    | { <portlist> }</portlist>                                                                                                    |

Each command is listed, in detail, in the following sections.

| config poe   | system                                                                                                    |
|--------------|----------------------------------------------------------------------------------------------------|
| Purpose      | Used to configure the parameters for the POE system-wise function.                                                                                                    |
| Syntax       | config poe system { power_limit <value 37-370="">   power_disconnect_method [deny_next_port   deny_low_priority_port] }</value>                                                                                                    |
| Description  | Configure the parameters for the whole PoE system.                                                                                                    |
| Parameters   | power_limit – Configure the power budget for the PoE system. The range which can be specified is determined by the system. Normally, the minimum setting is 37 W and the maximum setting is 370 W. The actual range will depend on power supply capabilities.                                                                                                    |
|              | power_disconnect_method – Configure the disconnection method that will be used when the power budget is running out. When the system attempts to supply power to a new port, if the power budget is insufficient to do this, the PoE controller will initiate a port disconnection procedure to prevent overloading the power supply. The controller uses one of the following two ways to perform the disconnection procedure. |
|              | <pre>deny_next_port - the port with the maximum port number will be denied regardless of its priority.</pre>                                                                                                    |
|              | Note that if the disconnect_method is set to deny_next_port, then the power provision will not utilize the system's maximum power. There is a 19W safe margin. That is, when the system has only 19W remaining, this power cannot be utilized.                                                                                                    |
|              | deny_low_priority_port – If there are ports that have been supplied power that have a priority lower than the new port, the port with the lowest priority will be disconnected. This process will stop until enough power is released for the new port.                                                                                                    |
|              | Note that if the disconnect_method is set to deny_ low_priority_port, then the power provision can utilize the system's maximum power.                                                                                                    |
| Restrictions | Only Administrator-level users can issue this command.                                                                                                    |

#### Example usage:

To configure the PoE system wide settings:

DES-3528P:5#config poe system power\_limit 250 power\_disconnect\_method deny\_low\_priority\_port

Command: config poe system power\_limit 250 power\_disconnect\_method deny\_low\_priority\_port

Success.

DES-3528P:5#

## config poe ports

**Purpose** Used to configure the PoE port settings.

Syntax config poe ports [all | <portlist>] { state [enable | disable] | priority

[critical | high | low] | power\_limit [class\_0 | class\_1 | class\_2 |

class 3 | user define <value 1000-35000>] }

**Description** Configure the PoE port settings.

**Parameters** portlist – Specifies the list of ports whose setting is under configuration.

state – When the state is set to disable, power will not be supplied to the

powered device connected to this port.

priority – Port priority determines the priority with which the system attempts to supply the power to the ports. There are three levels of priority that can be selected, critical, high, and low. When multiple ports happen to have the same level of priority, the port ID will be used to determine the priority. The lower port ID has higher priority. The setting of the priority will affect the ordering of supplying power. Even if the disconnect\_method is set to deny\_low\_priority\_port, priority of the ports will be used by the system to manage and supply power to ports.

*power\_limit* – Configure the per-port power limit. If a port exceeds its power limit, it will be shut down.

Based on 802.3af/at, there are 5 kinds of PD classes;

Class 0 - 0.44~12.95W

Class 1- 0.44~3.84W

Class 2 - 3.84~6.49W

Class 3 - 6.49~12.95W

Class 4 - 12.95W~29.5W

The following is the power limit applied to the port for these five classes. For each class, the power limit is a little more than the power consumption range for the class. This takes the factor of the power loss on cable into account. Thus, the following are the typical values defined by the chip vendor.

class\_0 - 15400mW

class 1 - 4000mW

class 2 - 7000mW

class\_3 - 15400mW

User define – 35000mW (only for ports 1~8, but ports 1-8 are only tested up to the 30W mode for the maximum power)

As well as these four pre-defined settings, users can directly specify any value ranging from 1000 mW to 35000mW on port 1~8 and 1000mW~15400mW on port 9~24.

**Note:** DES-3528P ports 1~8 can configure PoE up to 35W by configuring the PoE port user define value, but ports 1-8 are only tested up to the 30W mode for the maximum power. All ports can also support 802.3af (1000~15400mW).

Restrictions

Only Administrator-level users can issue this command.

To configure PoE ports:

```
DES-3528P:5#config poe ports 1-4 state enable priority critical power_limit class_1

Command: config poe ports 1-4 state enable priority critical power_limit class_1

Power limit has been set to 4000 (Class 1 PD upper power limit 3.84W + power loss on cable)

Success.

DES-3528P:5#config poe ports 5 state enable priority critical power_limit user_define 1000

Command: config poe ports 5 state enable priority critical power_limit user_define 1000

Power limit has been set to 1000

Success.

DES-3528P:5#
```

| show poe system |                                                                      |  |
|-----------------|----------------------------------------------------------------------|--|
| Purpose         | Used to display the settings and actual values of all PoE functions. |  |
| Syntax          | show poe system                                                      |  |
| Description     | Display the settings and actual values of all PoE functions.         |  |
|                 | <b>.</b> 1                                                           |  |

Parameters None.

Restrictions None.

#### Example usage:

To display all PoE system settings:

| show poe ports |                                                                                                    |  |
|----------------|----------------------------------------------------------------------------------------------------|--|
| Purpose        | Used to display the settings and actual values of the PoE ports.                                                                                   |  |
| Syntax         | show poe ports { <portlist>}</portlist>                                                                                                    |  |
| Description    | Displays the settings and actual values of the PoE ports.                                                                                          |  |
| Parameters     | <portlist> – Specifies a list of ports to be displayed. If no parameter is specified, the system will display the status for all ports.</portlist> |  |
| Restrictions   | None.                                                                                                    |  |

To display all PoE ports:

|        | DES-3528P:5#show poe ports 1-6<br>Command: show poe ports 1-6 |              |                         |                                         |
|--------|---------------------------------------------------------------|--------------|-------------------------|-----------------------------------------|
| Port   | State                                                         | Priority     | Power Limit(mW)         |                                         |
|        | Class                                                         | Power(mW)    | Voltage(Decivolt)       | Current(mA)                             |
|        | Status                                                        |              |                         |                                         |
| 1      | ======<br>Enabled                                             | Critical     | 4000(Class 1)           | ======================================= |
|        | 0                                                             | 0            | 0                       | 0                                       |
|        | OFF : In                                                      | terim state  | during line detection   |                                         |
| 2      | Enabled                                                       | Critical     | 4000(Class 1)           |                                         |
|        | 0                                                             | 0            | 0                       | 0                                       |
|        | OFF : In                                                      | terim state  | during line detection   |                                         |
| 3      | Enabled                                                       | Critical     | 4000(Class 1)           |                                         |
|        | 0                                                             | 0            | 0                       | 0                                       |
|        | OFF : In                                                      | terim state  | during line detection   |                                         |
| 4      | Enabled                                                       | Critical     | 4000(Class 1)           |                                         |
|        | 0                                                             | 0            | 0                       | 0                                       |
|        | OFF : In                                                      | terim state  | during line detection   |                                         |
| 5      | Enabled                                                       | Critical     | 1000(User-defined)      |                                         |
|        | 0                                                             | 0            | 0                       | 0                                       |
|        | OFF : In                                                      | terim state  | during line detection   |                                         |
| 6      | Enabled                                                       | Low          | 7000(Class 2)           |                                         |
|        | 0                                                             | 0            | 0                       | 0                                       |
|        | OFF : In                                                      | terim state  | during line detection   |                                         |
| CTRL+C | ESC q Qui                                                     | t SPACE n Ne | ext Page p Previous Pag | e r Refresh                             |

48

# **PPPOE CIRCUIT ID INSERTION COMMANDS**

The PPPOE Circuit ID Insertion commands in the Command Line Interface (CLI) are listed (along with the appropriate parameters) in the following table.

| Command                                    | Parameters         |
|--------------------------------------------|--------------------|
| config pppoe<br>circuit_id_insertion state | [enable   disable] |
| show pppoe<br>circuit_id_insertion         |                    |

Each command is listed, in detail, in the following sections.

| config pppoe circuit_id_insertion state |                                                                                                    |  |
|-----------------------------------------|----------------------------------------------------------------------------------------------------|--|
| Purpose                                 | This command is used to configure the pppoe circuit id insertion state on the Switch.                                                                                                    |  |
| Syntax                                  | config pppoe circuit_id_insertion state [enable   disable]                                                                                                    |  |
| Description                             | When the setting is enabled, the system will insert the circuit ID tag to the received PPPoE discover request and also the request packet if the tag is absent. While enabled it will remove the circuit ID tag from the received PPPoE offer and session confirmation packet.  The circuit ID will contain the following information:  Client MAC address, switch IP address and port number.  The setting is disabled by default. |  |
| Parameters                              | None.                                                                                                    |  |
| Restrictions                            | Only Administrator and Operator-level users can issue this command.                                                                                                    |  |

#### Example usage:

To configure the pppoe circuit\_id\_insertion state:

```
DES-3528:5#config pppoe circuit_id_insertion state enable
Command: config pppoe circuit_id_insertion state enable
Success.

DES-3528:5#
```

## show pppoe circuit\_id\_insertion

Purpose To display the current status of the PPPoE circuit id insertion on the

Switch.

Syntax show pppoe circuit\_id\_insertion

**Description** None. **Parameters** None.

**Restrictions** Only Administrator and Operator-level users can issue this command.

#### Example usage:

To display the pppoe circuit\_id\_insertion state:

DES-3528:5#show pppoe circuit\_id\_insertion Command: show pppoe circuit\_id\_insertion

Status: Enabled

49

# **DHCP RELAY COMMANDS**

The DHCP Relay commands in the Command Line Interface (CLI) are listed (along with the appropriate parameters) in the following table.

| Command                   | Parameters                                                  |
|---------------------------|-------------------------------------------------------------|
| config dhcp_local _relay  | vlan <vlan_name 32=""> state [enable   disable]</vlan_name> |
| enable dhcp_local _relay  |                                                             |
| disable dhcp _local_relay |                                                             |
| show dhcp _local_relay    |                                                             |

Each command is listed, in detail, in the following sections.

| config dhcp_local_relay vlan |                                                                                                    |  |
|------------------------------|----------------------------------------------------------------------------------------------------|--|
| Purpose                      | This command is used to configure the DHCP local relay function to the VLAN.                                                    |  |
| Syntax                       | config dhcp_local _relay vlan <vlan_name 32=""> state [enable   disable]</vlan_name>                                            |  |
| Description                  | The config dhcp_local_relay vlan command is used to enable /disable DHCP local relay function for specified vlan.               |  |
| Parameters                   | vlan_name – The name of the VLAN to be enabled DHCP local relay.  state – Enable or disable DHCP local relay for specified vlan |  |
| Restrictions                 | Only Administrator-level users can issue this command.                                                                          |  |

#### Example usage:

To configure the DHCP local relay for the default VLAN:

```
DES-3528:5#config dhcp_local_relay vlan default state enable

Command: config dhcp_local_relay vlan default state enable

Success.

DES-3528:5#
```

## enable dhcp\_local\_relay

Purpose This command is used to enable the DHCP local relay function on the

Switch.

Syntax enable dhcp\_local\_relay

**Description** The enable dhcp local relay command enables the DHCP local relay

function on the switch.

Parameters None.

**Restrictions** Only Administrator-level users can issue this command.

#### Example usage:

To enable the DHCP local relay function:

DES-3528:5#enable dhcp\_local\_relay Command: enable dhcp\_local\_relay

Success.

DES-3528:5#

## disable dhcp\_local\_relay

Purpose This command is used to disable the DHCP local relay function on the

Switch.

Syntax disable dhcp\_local\_relay

**Description** The disable dhcp\_local\_relay command disables the DHCP local relay

function on the switch.

Parameters None.

**Restrictions** Only Administrator-level users can issue this command.

#### Example usage:

To disable the DHCP local relay function:

DES-3528:5#disable dhcp\_local\_relay
Command: disable dhcp\_local\_relay

Success.

## show dhcp\_local\_relay

Purpose This command is used to display the current DHCP local relay

configuration on the Switch.

Syntax show dhcp\_local\_relay

**Description** The show dhcp\_local\_relay command displays the current DHCP local

relay configuration.

Parameters None.

**Restrictions** Only Administrator-level users can issue this command.

#### Example usage:

To display local DHCP relay status:

DES-3528:5#show dhcp\_local\_relay Command: show dhcp\_local\_relay

DHCP/BOOTP Local Relay Status : Disabled

DHCP/BOOTP Local Relay VID List : 1

50

# **BPDU PROTECTION COMMANDS**

The BPDU Protection commands in the Command Line Interface (CLI) are listed (along with the appropriate parameters) in the following table.

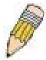

**NOTE:** The BPDU Protection commands and STP Function commands are mutually exclusivly. Therefore, when the STP function is enabled on a particular port, BPDU Protection cannot be enabled. If BPDU Protection function is enabled on a port, BPDU can not be forwarded

| Command                               | Parameters                                                                               |
|---------------------------------------|------------------------------------------------------------------------------------------|
| config bpdu_protection ports          | [ <portlist>   all ] {state [enable   disable]   mode [drop  block  disable]}</portlist> |
| config bpdu_protection recovery_timer | [ <sec 60-1000000="">   infinite]</sec>                                                  |
| config bpdu_protection<br>trap_log    | [ trap   log ] [ none   attack_detected   attack_cleared   both ]                        |
| enable bpdu_protection                |                                                                                          |
| disable bpdu_protection               |                                                                                          |
| show bpdu_protection                  | {ports { <portlist> }}</portlist>                                                        |

Each command is listed, in detail, in the following sections.

Restrictions

| config bpdu | u_protection ports                                                                                                   |
|-------------|----------------------------------------------------------------------------------------------------|
| Purpose     | This command is used to configure the BPDU Protection state and mode of a port.                                      |
| Syntax      | config bpdu_protection ports[ <portlist>   all ] {state [enable   disable]   mode [drop  block  disable]}</portlist> |
| Description | This command is used to setup the BPDU Protection function for the ports on the switch.                              |
| Parameters  | portlist – Specifies a range of ports to be configured.                                                              |
|             | all – In order to set all ports in the system, you may use the "all" parameter.                                      |
|             | state – Specifies the state of BPDU Protection. The default state is disable                                         |
|             | enable - Enables the port or ports for BPDU Protection.                                                              |
|             | disable – Disables the port or ports for BPDU Protection.                                                            |
|             | mode – Specifies the BPDU Protection mode. The default mode is drop.                                                 |
|             | drop – Will drop all RX BPDU packets when the port enters<br>under_attack state.                                     |
|             | block – Will drop all RX packets (include BPDU and normal packets) when the port enters under_attack state.          |
|             | disable – Will shut down the port when the port enters<br>under_attack state.                                        |
|             | NOTE: The RX BPDU protection takes affect only when the port enters under_attack state while in drop and block mode. |

Only Administrator and Operator-level users can issue this command.

To configure the BPDU Protection mode to drop for port 1:

DES-3528:5#config bpdu\_protection ports 1 state enable mode drop Command: config bpdu\_protection ports 1 state enable mode drop

Success.

DES-3528:5#

| config bpdu_protection recovery_timer |                                                                                                    |
|---------------------------------------|----------------------------------------------------------------------------------------------------|
| Purpose                               | This command is used to configure the BPDU Protection recovery timer.                                                                                                    |
| Syntax                                | config bpdu_protection recovery_timer [ <sec 60-1000000="">   infinite]</sec>                                                                                                    |
| Description                           | When a port enters under_attack state, it can be disabled or blocked based on the configuration. The state can be recovered manually or by the auto recovery mechanism. This command is used to configure the auto-recovery timer. To manually recover the port, the user needs to disable the port first and then enable the port. |
| Parameters                            | recover_timer – Specifies the recover_timer. The default value of recovery timer is 60.  infinite – The port will not be auto recovered. <sec 60-1000000=""> – The timer (in seconds) used by the autorecovery mechanism to recover the port. The valid range is 60 to 1000000.</sec>                                               |
| Restrictions                          | Only Administrator and Operator-level users can issue this command.                                                                                                    |

#### Example usage:

To configure the BPDU Protection recovery timer to 120 for the entire switch:

DES-3528:5#config bpdu\_protection recovery\_timer 120 Command: config bpdu\_protection recovery\_timer 120

Success.

| config bpdu_protection trap_log |                                                                                                    |  |
|---------------------------------|----------------------------------------------------------------------------------------------------|--|
| Purpose                         | This command is used to configure the trap or log state of BPDU Protection.                                                                                                    |  |
| Syntax                          | config bpdu_protection [ trap   log ] [ none   attack_detected   attack_cleared   both ]                                                                                                    |  |
| Description                     | This command is used to configure trap or log state for BPDU Protection function.                                                                                                    |  |
| Parameters                      | <ul> <li>trap – Specifies the trap state. The default state is both trap and log.</li> <li>log – Specifies the log state. The default state is both trap and log.</li> <li>none – Specifies that events will not be logged or trapped for both cases.</li> <li>attack_detected – Specifies events will be logged or trapped when a BPDU attack is detected.</li> </ul> |  |
|                                 | attack_cleared – Specifies that events will be logged or trapped when the BPDU attack is cleared.                                                                                                    |  |
|                                 | both - Specifies that events will be logged or trapped for both cases.                                                                                                    |  |

## config bpdu\_protection trap\_log

**Restrictions** Only Administrator and Operator-level users can issue this command.

#### Example usage:

To configure the BPDU Protection trap state as both for the entire switch:

DES-3528:5#config bpdu\_protection trap both Command: config bpdu\_protection trap both

Success.

DES-3528:5#

## enable bpdu\_protection

Purpose This command is used to enable BPDU Protection globally.

Syntax enable bpdu\_protection

**Description** This command allows the BPDU Protection to be globally enabled on the

Switch.

Parameters None.

**Restrictions** Only Administrator and Operator-level users can issue this command.

#### Example usage:

To enable the BPDU Protection function globally for the entire switch:

DES-3528:5#enable bpdu\_protection
Command: enable bpdu\_protection

Success.

DES-3528:5#

## disable bpdu\_protection

Purpose This command is used to disable BPDU Protection globally.

Syntax disable bpdu\_protection

**Description** This command allows BPDU Protection to be globally disabled on the

Switch.

Parameters None.

**Restrictions** Only Administrator and Operator-level users can issue this command.

To disable the BPDU Protection function globally for the entire switch:

```
DES-3528:5#disable bpdu_protection

Command: disable bpdu_protection

Success.

DES-3528:5#
```

| show bpdu    | _protection                                                                                                    |
|--------------|----------------------------------------------------------------------------------------------------|
| Purpose      | This command is used to display BPDU Protection status.                                                            |
| Syntax       | show bpdu_protection {ports { <portlist>}}</portlist>                                                              |
| Description  | This command is used to display BPDU Protection global configuration or per port configuration and current status. |
| Parameters   | portlist – Specifies a range of prots to be displayed.                                                             |
| Restrictions | None.                                                                                                    |

#### Example usage:

To display the BPDU Protection status of the entire switch:

To display the BPDU Protection status for ports 1-4 of the Switch:

| DES-3528:5#show bpdu_protection ports 1-4 |                                         |      |        |  |
|-------------------------------------------|-----------------------------------------|------|--------|--|
| Comman                                    | Command: show bpdu_protection ports 1-4 |      |        |  |
|                                           |                                         |      |        |  |
| Port                                      | State                                   | Mode | Status |  |
|                                           |                                         |      |        |  |
| 1                                         | Enabled                                 | Drop | Normal |  |
| 2                                         | Disabled                                | Drop | Normal |  |
| 3                                         | Disabled                                | Drop | Normal |  |
| 4                                         | Disabled                                | Drop | Normal |  |
|                                           |                                         |      |        |  |
| DES-3528:5#                               |                                         |      |        |  |

51

# **DHCP Server Commands**

The DHCP Server commands in the Command Line Interface (CLI) are listed (along with the appropriate parameters) in the following table.

| Command                                 | Parameters                                                                                                    |
|-----------------------------------------|----------------------------------------------------------------------------------------------------|
| create dhcp<br>excluded_address         | [begin_address <ipaddr> end_address <ipaddr>]</ipaddr></ipaddr>                                                           |
| delete dhcp<br>excluded_address         | [begin_address <ipaddr> end_address <ipaddr>   all]</ipaddr></ipaddr>                                                     |
| show dhcp<br>excluded_address           |                                                                                                    |
| create dhcp pool                        | <pre><pool_name 12=""></pool_name></pre>                                                                                  |
| delete dhcp pool                        | [ <pool_name 12="">   all]</pool_name>                                                                                    |
| show dhcp pool                          | [ <pool_name 12="">]</pool_name>                                                                                          |
| config dhcp pool<br>network_addr        | <pre><pool_name 12=""> <network_address></network_address></pool_name></pre>                                              |
| config dhcp pool<br>domain_name         | <pre><pool_name 12=""> {<domain_name 64="">}</domain_name></pool_name></pre>                                              |
| config dhcp pool<br>dns_server_address  | <pre><pool_name 12=""> {<ipaddr>} {&lt; ipaddr&gt;} {&lt; ipaddr&gt;}</ipaddr></pool_name></pre>                          |
| config dhcp pool<br>netbios_name_server | <pre><pool_name 12=""> {&lt; ipaddr&gt;} {&lt; ipaddr&gt;} {&lt; ipaddr&gt;}</pool_name></pre>                            |
| config dhcp pool<br>netbios_node_type   | <pre><pool_name 12=""> [broadcast   peer_to_peer   mixed   hybrid]</pool_name></pre>                                      |
| config dhcp pool<br>default_router      | <pre><pool_name 12=""> {&lt; ipaddr&gt;} {&lt; ipaddr&gt;} {&lt; ipaddr&gt;}</pool_name></pre>                            |
| config dhcp pool lease                  | <pre><pool_name 12=""> [<day 0-365=""> <hour 0-23=""><minute 0-59="">   infinite]</minute></hour></day></pool_name></pre> |
| config dhcp pool boot_file              | <pre><pool_name 12=""> {<file_name 64="">}</file_name></pool_name></pre>                                                  |
| config dhcp pool<br>next_server         | <pre><pool_name 12=""> {&lt; ipaddr&gt;}</pool_name></pre>                                                                |
| create dhcp pool<br>manual_binding      | <pre><pool_name 12=""> &lt; ipaddr&gt; hardware_address <macaddr> {type [Ethernet   IEEE802]}</macaddr></pool_name></pre> |
| delete dhcp pool<br>manual_binding      | <pool_name 12=""> [<ipaddr>   all]</ipaddr></pool_name>                                                                   |
| Show dhcp pool<br>manual_binding        | { <pool_name 12="">}</pool_name>                                                                                          |
| config dhcp ping_packets                | <number 0-10=""></number>                                                                                                 |
| config dhcp ping_timeout                | <millisecond 10-2000=""></millisecond>                                                                                    |
| clear dhcp_binding                      | { <pool_name 12="">}</pool_name>                                                                                          |
| show dhcp_binding                       | { <pool_name 12="">}</pool_name>                                                                                          |
| enable dhcp_server                      |                                                                                                    |

| Command                | Parameters                 |
|------------------------|----------------------------|
| disable dhcp_server    |                            |
| show dhcp_server       |                            |
| show dhcp conflict_ip  | { <ipaddr>}</ipaddr>       |
| clear dhcp conflict_ip | [ <ipaddr>   all]</ipaddr> |

Each command is listed, in detail, in the following sections.

| create dhcp excluded_address |                                                                                                    |
|------------------------------|----------------------------------------------------------------------------------------------------|
| Purpose                      | Specifies the IP addresses that the DHCP server will not assign to DHCP client.                                                                                                    |
| Syntax                       | create dhcp excluded_address begin_address < ipaddr > end_address < ipaddr >                                                                                                    |
| Description                  | The DHCP server assumes that all IP addresses in a DHCP pool subnet are available for assigning to DHCP clients. This command is used to specify the IP address that the DHCP server should not assign to clients. |
|                              | This command can be used multiple times in order to define multiple groups of excluded addresses.                                                                                                    |
| Parameters                   | <ipaddr> - Specifies the beginning and end of the IP address range.</ipaddr>                                                                                                    |
| Restrictions                 | Only Administrator and Operator-level users can issue this command.                                                                                                    |

#### Example usage:

To create the IP address that the DHCP server should not assign to clients:

```
DES-3528:5#create dhcp excluded_address begin_address 10.10.10.1 end_address 10.10.10.10

Command: create dhcp excluded_address begin_address 10.10.10.1 end_address 10.10.10.10

Success.

DES-3528:5#
```

| delete dhcp excluded_address |                                                                                                    |  |
|------------------------------|----------------------------------------------------------------------------------------------------|--|
| Purpose                      | Specifies the IP addresses that the DHCP server will not assign to DHCP client to be deleted.                                                                                                    |  |
| Syntax                       | delete dhcp excluded_address [begin_address < ipaddr > end_address < ipaddr >   all]                                                                                                    |  |
| Description                  | The DHCP server assumes that all IP addresses in a DHCP pool subnet are available for assigning to DHCP clients. This command is used to specify the IP address that the DHCP server should not assign to clients to be deleted. |  |
| Parameters                   | <ipaddr> – Specifies the beginning and end of the IP address range.</ipaddr>                                                                                                    |  |
| Restrictions                 | Only Administrator and Operator-level users can issue this command.                                                                                                    |  |

To delete the IP address that the DHCP server should not assign to clients:

```
DES-3528:5#delete dhcp excluded_address begin_address 10.10.10.1 end_address 10.10.10.10

Command: delete dhcp excluded_address begin_address 10.10.10.1 end_address 10.10.10

.10.10

Success.

DES-3528:5#
```

| show dhcp excluded_address |                                                                                                    |
|----------------------------|----------------------------------------------------------------------------------------------------|
| Purpose                    | Displays the groups of IP addresses which are excluded from the legal assigned IP address.           |
| Syntax                     | show dhcp excluded_address                                                                           |
| Description                | This command shows the groups of IP addresses which are excluded from the legal assigned IP address. |
| Parameters                 | None.                                                                                                |
| Restrictions               | Only Administrator and Operator-level users can issue this command.                                  |

#### Example usage:

To display the DHCP excluded addresses:

| DES-3528:5#show dhcp excluded_address |  |  |
|---------------------------------------|--|--|
| Command: show dhcp excluded_address   |  |  |
|                                       |  |  |
| Index Begin_Address End_Address       |  |  |
|                                       |  |  |
| 1 10.10.10.1 10.10.10                 |  |  |
|                                       |  |  |
| Total Entries: 1                      |  |  |
|                                       |  |  |
|                                       |  |  |
| DES-3528:5#                           |  |  |

### create dhcp pool

**Purpose** This command creates a DHCP pool.

Syntax create dhcp pool <pool name 12>

**Description** A DHCP pool is created by specifying a name. After you create a DHCP

pool, use other DHCP pool configuration commands to configure parameters for the pool. The maximum number of pools that can be

configured is 4.

**Parameters** <pool name 12> – Specifies the name of the pool.

**Restrictions** Only Administrator and Operator-level users can issue this command.

#### Example usage:

To create DHCP pool entry:

DES-3528:5#create dhcp pool accounting

Command: create dhcp pool accounting

Success.

DES-3528:5#

## delete dhcp pool

**Purpose** This command deletes a DHCP pool entry.

Syntax delete dhcp pool [<pool name 12>|all]

**Description** This command is used to delete a previously created DHCP pool entry.

**Parameters** <pool name 12> – Specifies the name of the pool.

**Restrictions** Only Administrator and Operator-level users can issue this command.

#### Example usage:

To delete a DHCP pool entry:

DES-3528:5#delete dhcp pool accounting

Command: delete dhcp pool accounting

Success.

## config dhcp pool network\_addr

**Purpose** This command specifies the network for the DHCP pool.

Syntax config dhcp pool network\_addr <pool\_name 12>

<network\_address>

**Description** This command Specifies the network for the DHCP pool. The addresses

in the network are free to be assigned to the DHCP client. The prefix length specifies the number of bits that comprise the address prefix. The prefix is an alternative way of specifying the network mask of the client.

The prefix length must be preceded by a forward slash (/).

When the DHCP server receives a request from the client, the server will automatically find a pool to allocate the address. If the request is relayed to the server by the intermediate device, the server will match the gateway IP address carried in the packet against the network of each DHCP pool. The pool which has the longest match will be selected.

If the request packet is not through relay, then the server will match the IP address of the IPIF that receives the request packet against the

network of each DHCP pool.

**Parameters** <pool name 12> – Spcifies the name of the pool.

<network address> - Specifies the IP address that the DHCP server may

assign to clients.

**Restrictions** Only Administrator and Operator-level users can issue this command.

#### Example usage:

To configure the address range of the DHCP address pool:

DES-3528:5#config dhcp pool network\_addr accounting 10.10.10.0/24 Command: config dhcp pool network\_addr accounting 10.10.10.0/24

Success.

| config dhcp pool domain_name |                                                                                                    |
|------------------------------|----------------------------------------------------------------------------------------------------|
| Purpose                      | Specifies the domain name for the client if the server allocates the address for the client from this pool.                             |
| Syntax                       | config dhcp pool domain_name <pool_name 12=""> {<domain_name 64="">}</domain_name></pool_name>                                          |
| Description                  | The domain name configured here will be used as the default domain name by the client.                                                  |
|                              | By default, the domain name is empty. If the domain name is empty, the domain name information will not be provided to the client.      |
| Parameters                   | <pool 12="" name=""> – Spcifies the name of the pool. <domain 64="" name=""> – Specifies the domain name of the client.</domain></pool> |
| Restrictions                 | Only Administrator and Operator-level users can issue this command.                                                                     |

To configure the domain name option of the DHCP pool:

DES-3528:5#config dhcp pool domain\_name accounting 10.10.10.0/24 Command: config dhcp pool domain\_name accounting 10.10.10.0/24

Success.

DES-3528:5#

| config dhc   | pool dns_server_address                                                                                                    |
|--------------|----------------------------------------------------------------------------------------------------|
| Purpose      | Specifies the IP address of a DNS server that is available to a DHCP client. Up to three IP addresses can be specified in one command line. |
| Syntax       | <pre>config dhcp pool dns_server_address <pool_name 12=""> {<ipaddr>} {&lt; ipaddr&gt;} {&lt; ipaddr&gt;}</ipaddr></pool_name></pre>        |
| Description  | If a DNS server is not specified, the DNS server information will not be provided to the client.                                            |
|              | If this command is entered twice in the same pool, the second command will overwrite the first command.                                     |
| Parameters   | <pool 12="" name=""> – Spcifies the name of the pool. <ipaddr> – Specifies the IP address of the DNS server.</ipaddr></pool>                |
| Restrictions | Only Administrator and Operator-level users can issue this command.                                                                         |

#### Example usage:

To configure the DNS server's IP address:

DES-3528:5#config dhcp pool dns\_server\_address accounting 10.10.10.1 Command: config dhcp pool dns\_server\_address accounting 10.10.10.1

Success.

| config dho   | p pool netbios_name_server                                                                                                    |
|--------------|----------------------------------------------------------------------------------------------------|
| Purpose      | Specifies the NetBIOS WINS server that is available to a Microsoft DHCP client. Up to three IP addresses can be specified in one command line.                                     |
| Syntax       | <pre>config dhcp pool netbios_name_server <pool_name 12=""> {&lt; ipaddr&gt;} {&lt; ipaddr&gt;} {&lt; ipaddr&gt;}</pool_name></pre>                                                |
| Description  | Windows Internet Naming Service (WINS) is a name resolution service that Microsoft DHCP clients use to correlate host names to IP addresses within a general grouping of networks. |
|              | If the name of the netbios server is not specified, the netbios name server information will not be provided to the client.                                                        |
|              | If this commands are entered twice for the same pool, the second command will overwrite the first command.                                                                         |
| Parameters   | <pool 12="" name=""> – Specifies the name of the pool. <ipaddr> – Specifies the IP address of the WINS server.</ipaddr></pool>                                                     |
| Restrictions | Only Administrator and Operator-level users can issue this command.                                                                                                    |

To configure the WINS Server's IP address:

DES-3528:5#config dhcp pool netbios\_name\_server accounting 10.10.10.1

Command: config dhcp pool netbios\_name\_server accounting 10.10.10.1

Success.

DES-3528:5#

| config dhcp  | pool netbios_node_type                                                                                                    |
|--------------|----------------------------------------------------------------------------------------------------|
| Purpose      | This command specifies the NetBIOS node type for a Microsoft DHCP client.                                                                                                    |
| Syntax       | config dhcp pool netbios_node_type <pool_name 12=""> [broadcast   peer_to_peer   mixed   hybrid]</pool_name>                                                                              |
| Description  | The NetBIOS node type for Microsoft DHCP clients can be one of four settings: broadcast, peer-to-peer, mixed, or hybrid.  This command is used to configure NetBIOS over a TCP/IP device. |
|              | By default, NetBIOS node type is broadcast.                                                                                                    |
| Parameters   | <pool 12="" name=""> – Specifies the name of the pool. <node type=""> – Specifies the NetBIOS node type for a Microsoft DHCP client.</node></pool>                                        |
| Restrictions | Only Administrator and Operator-level users can issue this command.                                                                                                    |

#### Example usage:

To configure the NetBIOS node type:

DES-3528:5#config dhcp pool netbios\_node\_type accounting hybrid
Command: config dhcp pool netbios\_node\_type accounting hybrid
Success.

DES-3528:5#

| config dhc   | p pool default_router                                                                                                    |
|--------------|----------------------------------------------------------------------------------------------------|
| Purpose      | This command specifies the IP address of the default router for a DHCP client. Up to three IP addresses can be specified in one command line.                             |
| Syntax       | <pre>config dhcp pool default_router <pool_name 12=""> {&lt; ipaddr&gt;} {&lt; ipaddr&gt;} {&lt; ipaddr&gt;}</pool_name></pre>                                            |
| Description  | After a DHCP client has booted, the client begins sending packets to its default router. The IP address of the default router should be on the same subnet as the client. |
|              | If the default_router is not specified, the default router information will not be provided to the client.                                                                |
|              | If this command is entered twice in the same pool, the second command will overwrite the first command.                                                                   |
| Parameters   | <pool 12="" name=""> – Specifies the name of the pool. <ipaddr> – Specifies the IP address of the default router.</ipaddr></pool>                                         |
| Restrictions | Only Administrator and Operator-level users can issue this command.                                                                                                    |

To configure the default router:

```
DES-3528:5#config dhcp pool default_router accounting 10.10.10.1

Command: config dhcp pool default_router accounting 10.10.10.1

Success.

DES-3528:5#
```

| config dhcp  | pool lease                                                                                                    |
|--------------|----------------------------------------------------------------------------------------------------|
| Purpose      | This command specifies the duration of the lease.                                                                                                    |
| Syntax       | config dhcp pool lease <pool_name 12=""> [<day 0-365=""> <hour 0-<br="">23&gt;<minute 0-59="">   infinite]</minute></hour></day></pool_name>                                                                                                    |
| Description  | By default, each IP address assigned by a DHCP server comes with a one-day lease, which is the amount of time that the address is valid.                                                                                                    |
| Parameters   | <pre><pool_name 12=""> - Specifies the name of the pool. <day 0-365=""> - Specifies the days of lease. <hour 0-23=""> - Specifies the hours of the lease. <minute 0-59=""> - Specifies the minutes of the lease infinite - Specifies that the lease will be infinite.</minute></hour></day></pool_name></pre> |
| Restrictions | Only Administrator and Operator-level users can issue this command.                                                                                                    |

#### Example usage:

To configure the lease of a pool:

```
DES-3528:5#config dhcp pool lease accounting infinite

Command: config dhcp pool lease accounting infinite

Success.

DES-3528:5#
```

| config dho   | p pool boot_file                                                                                                    |
|--------------|----------------------------------------------------------------------------------------------------|
| Purpose      | This command specifies the name of the file that is used as a boot image.                                                               |
| Syntax       | config dhcp pool boot_file <pool_name 12=""> {<file_name 64="">}</file_name></pool_name>                                                |
| Description  | The boot file is used to store the boot image for the client. The boot image is generally the operating system the client uses to load. |
|              | If this command is entered twice for the same pool, the second command will overwrite the first command.                                |
|              | If the boot file is not specified, the boot_file information will not be provided to the client .                                       |
| Parameters   | <pre><pool_name 12=""> - Specifies the name of the pool.</pool_name></pre>                                                              |
|              | <pre><file_name 64=""> - Specifies the file name of the boot image.</file_name></pre>                                                   |
| Restrictions | Only Administrator and Operator-level users can issue this command.                                                                     |

To configure the boot file:

```
DES-3528:5#config dhcp pool boot_file accounting boot.had

Command: config dhcp pool boot_file accounting boot.had

Success.

DES-3528:5#
```

| config dhcp  | pool next_server                                                                                                    |
|--------------|----------------------------------------------------------------------------------------------------|
| Purpose      | This command specifies the next server to be used in the DHCP client boot process.                                                                                                    |
| Syntax       | config dhcp pool next_server <pool_name 12=""> {&lt; ipaddr&gt;}</pool_name>                                                                                                    |
| Description  | The next server used by the DHCP client boot process is typically a TFTP server. If the next server information is not specified, it will not be provided to the client. If this command is entered twice for the same pool, the second command will overwrite the first command. It is allowed to specify next_server but not specify the boot file, or specify the boot file but not specify the next_server. |
| Parameters   | <pre><pool_name 12=""> - Specifies the name of the pool. <ipaddr> - Specifies the IP address of the next server.</ipaddr></pool_name></pre>                                                                                                    |
| Restrictions | Only Administrator and Operator-level users can issue this command.                                                                                                    |

#### Example usage:

To configure the next server:

```
DES-3528:5#config dhcp pool next_server accounting 192.169.0.1

Command: config dhcp pool next_server accounting 192.169.0.1

Success.

DES-3528:5#
```

## config dhcp ping\_packets

**Purpose** Specifies the number of ping packets the DHCP server sends to an IP

address before assigning this address to a requesting client.

Syntax config dhcp ping\_packets <number 0-10>

**Description** By default, the DHCP server pings a pool address twice before assigning

the address to a DHCP client. If the ping is unanswered, the DHCP server assumes (with a high probability) that the address is not in use

and assigns the address to the requesting client.

If the ping is answered, the server will discard the current IP address and

try another IP address.

**Parameters** < number 0-10> - Specifies the number of ping packets. 0 means there is

no ping test.

**Restrictions** Only Administrator and Operator-level users can issue this command.

#### Example usage:

To configure ping packets:

DES-3528:5#config dhcp ping\_packets 4

Command: config dhcp ping\_packets 4

Success.

DES-3528:5#

## config dhcp pool ping\_timeout

**Purpose** Specifies the amount of time the DHCP server must wait before timing

out a ping packet.

Syntax config dhcp ping\_timeout <millisecond 10-2000>

**Description** By default, the DHCP server waits 10 milliseconds before timing out a

ping packet.

Parameters <millisecond> - Specifies the amount of time the DHCP server must wait

before timing out a ping packet. The default value is 500.

**Restrictions** Only Administrator-level users can issue this command.

#### Example usage:

To configure the timeout value for ping packets:

DES-3528:5#config dhcp ping\_timeout 100

Command: config dhcp ping\_timeout 100

Success.

## create dhcp pool manual\_binding

**Purpose** Specifies the distinct identification of the client in dotted-hexadecimal

notation or hardware address, for example, 0122.b708.1388,where 01

represents the Ethernet media type and the IP address pair.

Syntax create dhcp pool manual\_binding <pool\_name 12> < ipaddr>

hardware\_address <macaddr> {type [Ethernet | IEEE802]}

**Description** An address binding is a mapping between the IP address and MAC

address of a client. The IP address of a client can be assigned manually by an administrator or assigned automatically from a pool by a DHCP server. The dynamic binding entry will be created when an IP address is

assigned to the client from the pool network's address.

When creating a DHCP pool manual binding entry if the type is not specified, then the type will be defaulted to ethernet. For the match operation, the hardward type and the hardware address field in the

protocol fields will be used to match against the entry.

The IP address specified in the manual binding entry must be a range within the network used by the DHCP pool. If the user specifies a conflict

IP address, an error message will be returned.

If a number of manual binding entries are created, and the network address for the pool is changed so that a conflict occurs, those manual binding entries which are in conflict with the new network address will be

automatically deleted.

**Parameters** <pool name 12> – Specifies the name of the pool.

<macaddr> - Specifies the hardware address.

type - Either Ethernet or IEEE802 can be specified.

<ipaddr> - Specifies the IP address which will be assigned to the

specifies client.

**Restrictions** Only Administrator and Operator-level users can issue this command.

#### Example usage:

To create manual binding entries:

DES-3528:5#create dhcp pool manual\_binding accounting 10.10.10.1

hardware\_address 00-80-C8-02-02-02 type Ethernet

Command: create dhcp pool manual\_binding accounting 10.10.10.1

hardware\_address 00-80-C8-02-02-02 type Ethernet

Success.

| delete dhc   | p pool manual_binding                                                                                                    |
|--------------|----------------------------------------------------------------------------------------------------|
| Purpose      | Specifies the distinct identification of the client in dotted-hexadecimal notation or hardware address to delete.                                                                        |
| Syntax       | delete dhcp pool manual_binding <pool_name 12=""> [<ipaddr>   all]</ipaddr></pool_name>                                                                                                  |
| Description  | An address binding is a mapping between the IP address and MAC address of a client. The delete dhcp pool manual_binding command can be used to delete the manual binding entries.        |
| Parameters   | <pool 12="" name=""> – Specifies the name of the pool. <ipaddr> – Specifies the IP address which will be deleted. all – Specifies that all IP addresses will be deleted.</ipaddr></pool> |
| Restrictions | Only Administrator and Operator-level users can issue this command.                                                                                                    |

To delete manual binding entries:

DES-3528:5#delete dhcp pool manual\_binding accounting 10.10.10.1

Command: delete dhcp pool manual\_binding accounting 10.10.10.1

Success.

DES-3528:5#

| clear dhcp_binding |                                                                                                    |  |  |
|--------------------|----------------------------------------------------------------------------------------------------|--|--|
| Purpose            | This command is used to clear all the dynamic binding entries for a pool or all pools.                    |  |  |
| Syntax             | clear dhcp_binding <pool_name 12=""></pool_name>                                                          |  |  |
| Description        | This command clears a specific pool's binding entries, or all binding entries in all pools.               |  |  |
|                    | <b>Note</b> : This command will not clear the dynamic binding entry which matches a manual binding entry. |  |  |
| Parameters         | <pool 12="" name=""> – Specifies the name of the pool.</pool>                                             |  |  |
| Restrictions       | Only Administrator and Operator-level users can issue this command.                                       |  |  |

#### Example usage:

To clear a dynamic binding entry in pool "accounting":

```
DES-3528:5#clear dhcp_binding accounting

Command: clear dhcp_binding accounting

Success.

DES-3528:5#
```

| show dhcp    | _binding                                                      |
|--------------|---------------------------------------------------------------|
| Purpose      | This command displays the current binding entry information.  |
| Syntax       | show dhcp_binding { <pool_name 12="">}</pool_name>            |
| Description  | This command displays the current binding entry information.  |
| Parameters   | <pool 12="" name=""> – Specifies the name of the pool.</pool> |
| Restrictions | None.                                                         |

To display dynamic binding entries:

| show dhcp    | pool manual_binding                                            |
|--------------|----------------------------------------------------------------|
| Purpose      | This command displays the configured manual binding entries.   |
| Syntax       | show dhcp pool manual binding { <pool_name 12="">}</pool_name> |
| Description  | This command displays the configured manual binding entries.   |
| Parameters   | <pool 12="" name=""> – Specifies the name of the pool.</pool>  |
| Restrictions | None.                                                          |

#### Example usage:

To display the configured manual binding entries:

| DES-3528:5#show dhcp pool manual_binding |             |                   |          |
|------------------------------------------|-------------|-------------------|----------|
| Command: show dhcp pool manual_binding   |             |                   |          |
| Pool Name                                | IP Address  | Hardware Address  | Туре     |
|                                          |             |                   |          |
| p1                                       | 192.168.0.1 | 00-08-C8-08-13-88 | Ethernet |
| p1                                       | 192.168.0.2 | 00-80-C8-08-13-99 | Etherent |
| Total Entri                              | es: 2       |                   |          |
| DES-3528:5#                              |             |                   |          |

## show dhcp pool

**Purpose** This command displays the information for DHCP pool.

Syntax show dhcp pool {<pool\_name 12>}

**Description** If the name is not specified, information for all pools will be displayed.

**Parameters** <pool name 12> – Specifies the name of the pool.

Restrictions None.

#### Example usage:

To display dhcp pool entries:

DES-3528:5#show dhep pool accounting Command: show dhep pool accounting

Pool Name :accounting Network Address :10.10.10.0/24 Domain Name :10.10.10.0/24 DNS Server Address :10.10.10.1 NetBIOS Name Server :10.10.10.1 NetBIOS Node Type :Hybrid Default Router :10.10.10.1 Pool Lease :Infinite Boot File :boot.had Next Server :192.168.0.1

Total Entries: 1

DES-3528:5#

## enable dhcp\_server

**Purpose** This command enables the DHCP server function.

Syntax enable dhcp server

**Description** If the DHCP relay is enabled, the DHCP server can not be enabled. The

opposite is also true.

Parameters None.

**Restrictions** Only Administrator and Operator-level users can issue this command.

#### Example usage:

To enable the dhcp\_server:

DES-3528:5#enable dhcp\_server Command: enable dhcp\_server

Success.

# disable dhcp\_server

**Purpose** This command disables the DHCP server function.

Syntax disable dhcp server

**Description** This command disables the DHCP server function.

Parameters None.

**Restrictions** Only Administrator and Operator-level users can issue this command.

#### Example usage:

To disable the dhcp\_server:

DES-3528:5#disable dhcp\_server Command: disable dhcp\_server

Success.

DES-3528:5#

# show dhcp\_server

**Purpose** This command displays the status of the DHCP server.

Syntax show dhcp\_server

**Description** This command displays the status of the DHCP server.

Parameters None.

Restrictions None.

#### Example usage:

To display the dhcp\_server:

DES-3528:5#show dhcp\_server

Command: show dhcp\_server

DHCP Server Global State: Disable

Ping Packet Number : 2

Ping Timeout : 500 ms

| clear dhcp conflict_ip |                                                                                                    |  |  |  |  |  |
|------------------------|----------------------------------------------------------------------------------------------------|--|--|--|--|--|
| Purpose                | This command clears an entry or all entries from the conflict IP database.                           |  |  |  |  |  |
| Syntax                 | clear dhcp conflict_ip [ <ipaddr> all]</ipaddr>                                                      |  |  |  |  |  |
| Description            | This command clears an entry or all entries from the conflict IP database.                           |  |  |  |  |  |
| Parameters             | <pre><ipaddr> - The IP address to be cleared. all - All IP addresses will be cleared.</ipaddr></pre> |  |  |  |  |  |
| Restrictions           | Only Administrator and Operator-level users can issue this command.                                  |  |  |  |  |  |

To clear an IP address 10.20.3.4 from the conflict database:

```
DES-3528:5#clear dhcp conflict_ip 10.20.3.4

Command: clear dhcp conflict_ip 10.20.3.4

Success.

DES-3528:5#
```

| show dhcp conflict_ip |                                                                                                    |  |  |  |  |  |
|-----------------------|----------------------------------------------------------------------------------------------------|--|--|--|--|--|
| Purpose               | This command displays the IP address that has been identified as being in conflict.                                                                                                    |  |  |  |  |  |
| Syntax                | show dhcp conflict_ip { <ipaddr>}</ipaddr>                                                                                                    |  |  |  |  |  |
| Description           | The DHCP server will use PING packets to determine whether an IP address is in conflict with other hosts before binding it's IP. The IP address which has been identified as in conflict will be moved to the conflict IP database. The system will not attempt to bind the IP address to the conflict IP database unless the user clears it from the conflict IP database. |  |  |  |  |  |
| Parameters            | <pre><ipaddr> - The IP address to be displayed.</ipaddr></pre>                                                                                                    |  |  |  |  |  |
| Restrictions          | None.                                                                                                    |  |  |  |  |  |

#### Example usage:

To display entries in the DHCP conflict IP database:

```
DES-3528:5#show dhcp conflict_ip

Command: show dhcp conflict_ip

IP Address Detection Method Detection Time

------

Total Entries: 0

DES-3528:5#
```

52

# **COMMAND HISTORY LIST**

The switch history commands in the Command Line Interface (CLI) are listed (along with the appropriate parameters) in the following table.

| Command                | Parameters              |
|------------------------|-------------------------|
| ?                      |                         |
| config command_history | <value 1-40=""></value> |
| show command_history   |                         |

Each command is listed, in detail, in the following sections.

| ?            |                                                                                                    |
|--------------|----------------------------------------------------------------------------------------------------|
| Purpose      | Used to display all commands in the Command Line Interface (CLI).                                                                                                    |
| Syntax       | ? { <command/> }                                                                                                    |
| Description  | This command will display all of the commands available through the Command Line Interface (CLI).                                                                                                    |
| Parameters   | { <command/> } – Entering the question mark with an appropriate command will list all the corresponding parameters for the specified command, along with a brief description of the commands function and similar commands having the same words in the command. |
| Restrictions | None.                                                                                                    |

#### Example usage:

To display all of the commands in the CLI:

```
DES-3528:5#?
clear
clear address_binding dhcp_snoop binding_entry ports
clear arptable
clear attack_log
clear counters
clear fdb
clear log
clear port_security_entry port
clear wac auth_state ports
config 802.1p default_priority
config 802.1p map
config 802.1p user_priority
config 802.1x auth_mode
config 802.1x auth_parameter ports
config 802.1x auth_protocol
config 802.1x capability ports
config 802.1x force_disconnect
config 802.1x fwd_pdu ports
config 802.1x fwd_pdu system
config 802.1x guest_vlan ports
config 802.1x init
```

```
config 802.1x reauth
config access_profile
config account
config accounting service
config address_binding dhcp_snoop max_entry ports
config address_binding ip_mac ipaddress
config address_binding ip_mac ports
config admin local_enable
config arp_aging time
config arpentry
config authen application
config authen parameter attempt
config authen parameter response_timeout
config authen server_group
config authen server_host
config authen_enable
config authen_login
config bandwidth_control
config command history
config command prompt
config configuration
config cpu access_profile profile_id
config dhcp_relay
config dhcp_relay add ipif
config dhcp_relay delete ipif
config dhcp_relay option_82 check
config dhcp_relay option_82 policy
config dhcp_relay option_82 state
config dot1v protocol group
config dscp map
config dscp trust
config dst
config fdb aging_time
config filter dhcp_server
config filter extensive_netbios
config filter netbios
config firmware image_id
config flow meter
config greeting message
config gvrp timer
config igmp_snooping
config igmp_snooping multicast_vlan
config igmp_snooping multicast_vlan_group
config igmp_snooping querier
config ipif
CTRL+C ESC q Quit SPACE n Next Page ENTER Next Entry a All
```

To display the parameters for a specific command:

```
DES-3528:5#? config stp
```

```
Command: config stp
Usage: {maxage <value 6-40>|maxhops <value 1-20> |hellotime <value 1-2>| forwarddelay <value 4-30>|txholdcount <value 1-10>|fbpdu [enable|disable]}
Description: Used to update the STP Global Configuration.
config stp instance_id
config stp mst_config_id
config stp mst_ports
config stp ports
config stp priority
config stp version

DES-3528:5#
```

## config command\_history

Purpose Used to configure the command history.

Syntax config command\_history <value 1-40>

**Description** This command is used to configure the command history.

**Parameters** < value 1-40> – The number of previously executed commands

maintained in the buffer. Up to 40 of the latest executed commands

may be viewed.

**Restrictions** None.

#### Example usage:

To configure the command history:

```
DES-3528:5#config command_history 20
Command: config command_history 20
Success.
DES-3528:5#
```

## show command\_history

**Purpose** Used to display the command history.

Syntax show command\_history

**Description** This command will display the command history.

Parameters None.

Restrictions None.

#### Example usage:

To display the command history:

```
DES-3528:5#show command_history
Command: show command_history
?
? show
show vlan
show command history

DES-3528:5#
```

# Appendix A

# **TECHNICAL SPECIFICATIONS**

| General              |                                                                                                    |  |  |  |  |  |
|----------------------|----------------------------------------------------------------------------------------------------|--|--|--|--|--|
| Standards            | IEEE 802.3 NWay auto-negotiation IEEE 802.3 10BASE-T Ethernet IEEE 802.3u 100BASE-TX Fast Ethernet IEEE 802.3ab 1000BASE-T Gigabit Ethernet IEEE 802.1D Spanning Tree IEEE 802.1w Rapid Spanning Tree IEEE 802.1s Multiple Spanning Tree IEEE 802.1c VLAN IEEE 802.1Q VLAN IEEE 802.3ad Link Aggregation Control IEEE 802.3x Full-duplex Flow Control                                                                                                    |  |  |  |  |  |
| Protocols            | CSMA/CD                                                                                                    |  |  |  |  |  |
| Data Transfer Rates: | Half-duplex Full-duplex                                                                                                    |  |  |  |  |  |
| Ethernet             | 10 Mbps 20Mbps                                                                                                    |  |  |  |  |  |
| Fast Ethernet        | 100Mbps 200Mbps                                                                                                    |  |  |  |  |  |
| Gigabit Ethernet     | n/a 2000Mbps                                                                                                    |  |  |  |  |  |
| Fiber Optic          | <ol> <li>DEM-310GT (1000BASE-LX)</li> <li>DEM-311GT (1000BASE-SX)</li> <li>DEM-314GT (1000BASE-LHX)</li> <li>DEM-315GT (1000BASE-ZX)</li> <li>DEM-312GT2 (1000BASE-SX)</li> <li>DEM-210 (Single Mode 100BASE-FX)</li> <li>DEM-211 (Multi Mode 100BASE-FX)</li> <li>DEM-211 (Multi Mode 100BASE-FX)</li> <li>WDM transceiver Supported:         <ol> <li>DEM-330T (TX-1550/RX-1310nm), up to 10km, Single-Mode</li> <li>DEM-330R (TX-1310/RX-1550 nm), up to 40km, Single-Mode</li> <li>DEM-331T (TX-1550/RX-1310 nm), up to 40km, Single-Mode</li> </ol> </li> <li>DEM-331R (TX-1310/RX-1550 nm), up to 40km, Single-Mode</li> </ol> |  |  |  |  |  |
| Topology             | Star                                                                                                    |  |  |  |  |  |
| Network Cables       | Cat.5 Enhanced for 1000BASE-T UTP Cat.5, Cat. 5 Enhanced for 100BASE-TX UTP Cat.3, 4, 5 for 10BASE-T EIA/TIA-568 100-ohm screened twisted-pair (STP)(100m)                                                                                                    |  |  |  |  |  |

|                             | Physical and Environmental                                                                                                    |  |  |  |  |  |
|-----------------------------|----------------------------------------------------------------------------------------------------|--|--|--|--|--|
| Internal Power Supply       | DES-3528                                                                                                    |  |  |  |  |  |
|                             | Input: 100~240V, AC/0.5A(Max), 50~60Hz                                                                                                    |  |  |  |  |  |
|                             | Output: 12V, 1.2A (Max)                                                                                                    |  |  |  |  |  |
|                             | Internal universal power supply                                                                                                    |  |  |  |  |  |
|                             | DES-3552                                                                                                    |  |  |  |  |  |
|                             | Input: 100~240V, AC/0.8A(Max), 50~60Hz                                                                                                    |  |  |  |  |  |
|                             | Output: 12V, 2.1A (Max)                                                                                                    |  |  |  |  |  |
|                             | Internal universal power supply                                                                                                    |  |  |  |  |  |
|                             | DES-3528P                                                                                                    |  |  |  |  |  |
|                             | Input: 100~240V, AC/6.3A(Max), 50~60Hz                                                                                                    |  |  |  |  |  |
|                             | Output: 50V, 7.5A(Max), 12V, 1.4A(Max)                                                                                                    |  |  |  |  |  |
|                             | Internal universal power supply                                                                                                    |  |  |  |  |  |
|                             | DES-3528DC                                                                                                    |  |  |  |  |  |
|                             | DC Power Input: 48V,DC/ 0.6A (Max)                                                                                                    |  |  |  |  |  |
|                             | Output: 12V, 1.2A (Max)                                                                                                    |  |  |  |  |  |
|                             | Internal universal power supply.                                                                                                    |  |  |  |  |  |
|                             | DES-3528/DES-3552                                                                                                    |  |  |  |  |  |
|                             | Provides one connector on the rear panel to install an optional external RPS (DPS-200) to enhance the reliability. When the internal power fails, the optional external RPS will take over all the power immediately and automatically. |  |  |  |  |  |
|                             | DES-3528P                                                                                                    |  |  |  |  |  |
|                             | Provides one connector on the rear panel to install an optional external RPS (DPS-600) to enhance the reliability. When the internal power fails, the optional external RPS will take over all the power immediately and automatically. |  |  |  |  |  |
| Power Consumption           | <b>DES-3528 -</b> Max. 20.5 watts                                                                                                    |  |  |  |  |  |
|                             | <b>DES-3528DC -</b> Max 18.38 watts                                                                                                    |  |  |  |  |  |
|                             | <b>DES-3552 -</b> Max 33.1 watts                                                                                                    |  |  |  |  |  |
|                             | <b>DES-3528P -</b> Max. 505.1 watts                                                                                                    |  |  |  |  |  |
| Operating Temperature       | 0 - 45°C                                                                                                    |  |  |  |  |  |
| Storage Temperature         | -40 - 70°C                                                                                                    |  |  |  |  |  |
| Operation Relative Humidity | 20 - 80% non-condensing                                                                                                    |  |  |  |  |  |
| Storage Relative Humidity   | 10 - 90% non-condensing                                                                                                    |  |  |  |  |  |
| Dimensions                  | <b>DES-3528/DES-3528DC</b> - 441(W) x 210(D) x 44(H) mm                                                                                                    |  |  |  |  |  |
|                             | <b>DES-3552/DES-3528P</b> - 441(W) x 310(D) x 44(H) mm                                                                                                    |  |  |  |  |  |
| Weight                      | <b>DES-3528</b> – 2.51kg (5.53lbs)                                                                                                    |  |  |  |  |  |
|                             | <b>DES-3528DC</b> – 2.52kg (5.55lbs)                                                                                                    |  |  |  |  |  |
|                             | <b>DES-3552</b> – 4.09kg (9.01lbs)                                                                                                    |  |  |  |  |  |
|                             | <b>DES-3528P</b> – 5.42kg (11.94lbs)                                                                                                    |  |  |  |  |  |
|                             | 1                                                                                                    |  |  |  |  |  |

| Physical and Environmental                        |               |  |  |  |  |
|---------------------------------------------------|---------------|--|--|--|--|
| EMI CE Class A, FCC Class A, C-Tick, VCCI Class A |               |  |  |  |  |
| Safety                                            | CB Report, UL |  |  |  |  |

| Performance                        |                                                                         |  |  |  |  |  |
|------------------------------------|-------------------------------------------------------------------------|--|--|--|--|--|
| Transmission Method                | Store-and-forward                                                       |  |  |  |  |  |
| Packet Buffer                      | 1 MB per device                                                         |  |  |  |  |  |
| Packet Filtering / Forwarding Rate | Full-wire speed for all connections. 148,810 pps per port (for 100Mbps) |  |  |  |  |  |
| MAC Address Learning               | Automatic update. Supports 16K MAC address.                             |  |  |  |  |  |
| Priority Queues                    | 8 Priority Queues per port.                                             |  |  |  |  |  |
| Forwarding Table Age Time          | Max age: 10-1000000 seconds. Default = 300.                             |  |  |  |  |  |

# Appendix B

# MITIGATING ARP SPOOFING ATTACKS VIA PACKET CONTENT ACL

Address Resolution Protocol (ARP) is the standard method for finding a host's hardware address (MAC address) when only its IP address is known. This protocol is vulnerable because it can spoof the IP and MAC information in the ARP packets to attack a LAN (known as ARP spoofing). This document is intended to introduce ARP protocol, ARP spoofing attacks, and the counter measure brought by D-Link's switches to counter the ARP spoofing attack.

#### How Address Resolution Protocol works

In the process of ARP, PC A will, firstly, issue an ARP request to query PC B's MAC address. The network structure is shown in Figure-1.

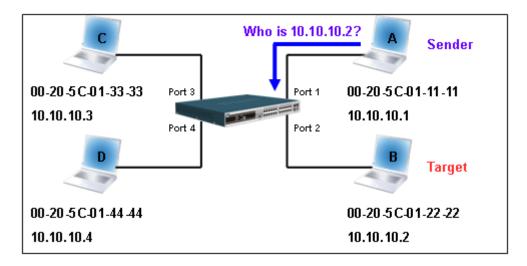

Figure - 1

In the mean time, PC A's MAC address will be written into the "Sender H/W Address" and its IP address will be written into the "Sender Protocol Address" in ARP payload. As PC B's MAC address is unknown, the "Target H/W Address" will be "00-00-00-00-00-00-00" while PC B's IP address will be written into the "Target Protocol Address", shown in Table-1.

| H/W<br>type | Protocol<br>type | H/W<br>address<br>length | Protocol<br>address<br>length | Operation   | Sender<br>H/W address | Sender<br>protocol<br>address | Target<br>H/W address | Target protocol address |
|-------------|------------------|--------------------------|-------------------------------|-------------|-----------------------|-------------------------------|-----------------------|-------------------------|
|             |                  |                          |                               | ARP request | 00-20-5C-01-11-11     | <u>10.10.10.1</u>             | 00-00-00-00-00        | 10.10.10.2              |

Table – 1 (ARP Payload)

The ARP request will be encapsulated into Ethernet frame and sent out. As can be seen in Table-2, the "Source Address" in the Ethernet frame will be PC A's MAC address. Since an ARP request is sent via a broadcast, the "Destination address" is in the format of an Ethernet broadcast (FF-FF-FF-FF).

| Destination address | Source address           | Ether-type | ARP | FCS |
|---------------------|--------------------------|------------|-----|-----|
| FF-FF-FF-FF         | <u>00-20-5C-01-11-11</u> |            |     |     |

Table – 2 (Ethernet frame format)

When the switch receives the frame, it will check the "Source Address" in the Ethernet frame's header. If the address is not in its Forwarding Table, the switch will learn PC A's MAC and the associated port into its Forwarding Table.

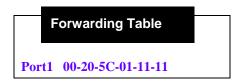

In addition, when the switch receives the broadcast ARP request, it will flood the frame to all ports except the source port, port 1 (see Figure -2).

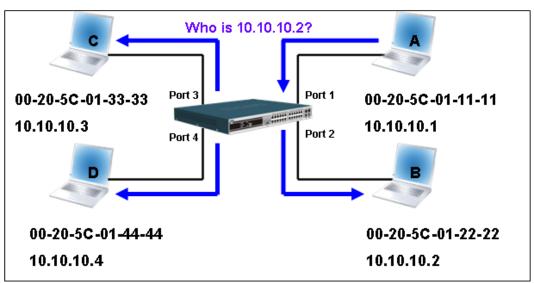

Figure - 2

When the switch floods the frame of ARP requests to the network, all PCs will receive and examine the frame but only PC B will reply to the query as the destination IP address of PC B matches (see Figure-3).

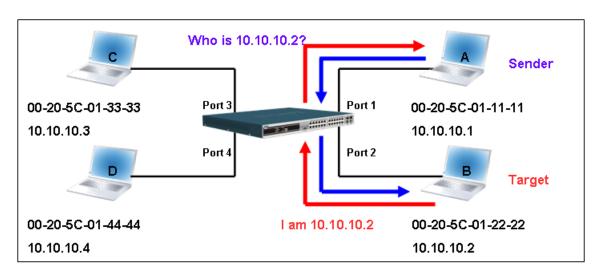

Figure - 3

When PC B replies to the ARP request, its MAC address will be written into "Target H/W Address" in the ARP payload shown in Table-3. The ARP reply will be then encapsulated into the Ethernet frame again and sent back to the sender. The ARP reply is in a form of Unicast communication.

| H/W<br>type | H/W<br>address<br>length | Protocol<br>address<br>length | Operation | Sender<br>H/W address | Sender<br>protocol<br>address | Target<br>H/W address    | Target protocol address |
|-------------|--------------------------|-------------------------------|-----------|-----------------------|-------------------------------|--------------------------|-------------------------|
|             |                          |                               | ARP reply | 00-20-5C-01-11-11     | <u>10.10.10.1</u>             | <u>00-20-5C-01-22-22</u> | <u>10.10.10.2</u>       |

Table - 3 (ARP Payload)

When PC B replies the query, the "Destination Address" in the Ethernet frame will be changed to PC A's MAC address. The "Source Address" will be changed to PC B's MAC address (see Table-4).

| Destination address | Source address           | Ether-type | ARP | FCS |
|---------------------|--------------------------|------------|-----|-----|
| 00-20-5C-01-11-11   | <u>00-20-5C-01-22-22</u> |            |     |     |

Table – 4 (Ethernet frame format)

The switch will also examine the "Source Address" of the Ethernet frame and find that the address is not in the Forwarding Table. The switch will learn PC B's MAC and update its Forwarding Table.

#### **Forwarding Table**

Port1 00-20-5C-01-11-11 Port2 00-20-5C-01-22-22

#### How ARP spoofing attacks a network

ARP spoofing, also known as ARP poisoning, is a method to attack an Ethernet network which may allow an attacker to sniff data frames on a LAN, modify the traffic, or stop the traffic altogether (known as a Denial of Service - DoS attack). The principle of ARP spoofing is to send the fake, or spoofed ARP messages to an Ethernet network. Generally, the aim is to associate the attacker's or random MAC address with the IP address of another node (such as the default gateway). Any traffic meant for that IP address would be mistakenly re-directed to the node specified by the attacker.

IP spoofing attack is caused by Gratuitous ARP that occurs when a host sends an ARP request to resolve its own IP address. Figure-4 shows a hacker within a LAN to initiate ARP spoofing attack.

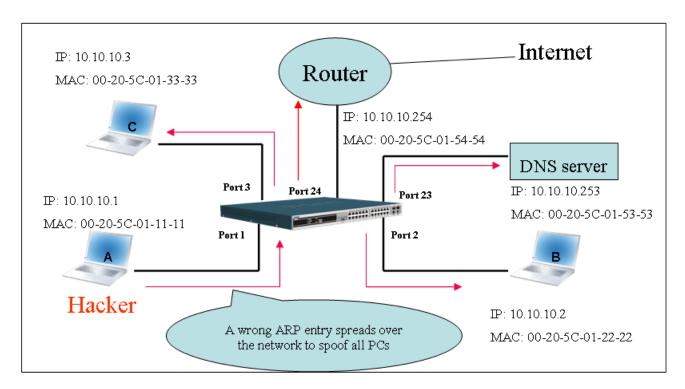

Figure - 4

In the Gratuitous ARP packet, the "Sender protocol address" and "Target protocol address" are filled with the same source IP address. The "Sender H/W Address" and "Target H/W address" are filled with the same source MAC address. The destination MAC address is the Ethernet broadcast address (FF-FF-FF-FF-FF). All nodes within the network will immediately update their own ARP table in accordance with the sender's MAC and IP address. The format of Gratuitous ARP is shown in Table-5.

#### **Gratuitous ARP Ethernet Header** H/W type H/W Destination Source address Ethernet Protocol Protocol Operation Sender H/W Sender Target H/W Target address address address address protocol address protocol type type length length address address (6-byte) (6-byte) (2-byte) (2-byte) (2-byte) (1-byte) (1-byte) (2-byte) (6-byte) (4-byte) (6-byte) (4-byte) FF-FF-FF-FF 00-20-5C-01-11-11 806 ARP reply 00-20-5C-01-11-11 10.10.10.254 00-20-5C-01-11-11 10.10.10.254

Table - 5

A common DoS attack today can be done by associating a nonexistent or specified MAC address to the IP address of the network's default gateway. The malicious attacker only needs to broadcast ONE Gratuitous ARP to the network claiming it is the gateway so that the whole network operation will be turned down as all packets to the Internet will be directed to the wrong node.

Likewise, the attacker can either choose to forward the traffic to the actual default gateway (passive sniffing) or modify the data before forwarding it (man-in-the-middle attack). The hacker cheats the victim's PC to think that it is a router and cheats the router to think it is the victim. As can be seen in Figure-5 all traffic will be then sniffed by the hacker but the users will not notice anything happening.

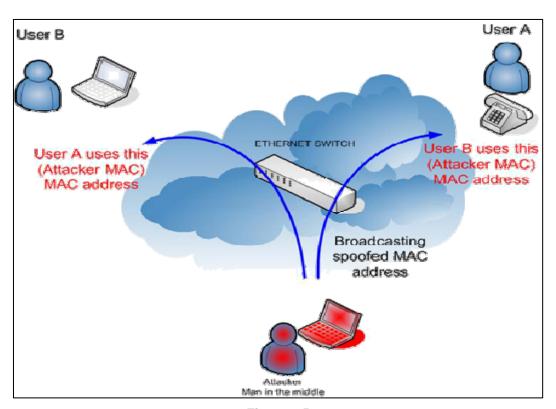

Figure – 5

#### Prevent ARP spoofing via packet content ACL

Concerning the common DoS attack today caused by the ARP spoofing, D-Link managed switch can effectively mitigate it via its unique Packet Content ACL.

For that reason the basic ACL can only filter ARP packets based on packet type, VLAN ID, Source and Destination MAC information, there is a need for further inspections of ARP packets. To prevent ARP spoofing attack, we will demonstrate here using Packet Content ACL on DES-3528 to block the invalid ARP packets which contain fake gateway's MAC and IP binding.

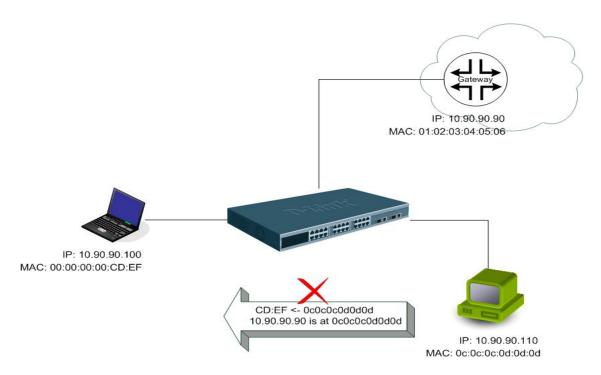

# **Example topology**

#### Configuration:

The configuration logic is listed below:

- 1. Only when the ARP matches the Source MAC address in Ethernet, the Sender MAC address and Sender IP address in the ARP protocol can pass through the switch. (In this example, it is the gateway's ARP.)
- 2. The switch will deny all other ARP packets which claim they are from the gateway's IP.

The design of Packet Content ACL on DES-3528 series enables users to inspect any offset\_chunk. An offset\_chunk is a 4-byte block in a HEX format which is utilized to match the individual field in an Ethernet frame. Each profile is allowed to contain up to a maximum of 4 offset\_chunks. Furthermore, only one single profile of Packet Content ACL can be supported per switch. In other words, up to 16 bytes of total offset\_chunks can be applied to each profile and a switch. Therefore, careful consideration is needed for planning the configuration of the valuable offset\_chunks.

In Table-6, you will notice that the Offset\_Chunk0 starts from  $127^{th}$  and ends at the  $2^{nd}$  byte. It can also be found that the offset\_chunk is scratched from 1 but not zero.

| Offset<br>Chunk | Offset<br>Chunk0 | Offset<br>Chunk1 |    | Offset<br>Chunk3 | Offset<br>Chunk4 |    |    | Offset<br>Chunk7 | Offset<br>Chunk8 |    | Offset<br>Chunk10 | Offset<br>Chunk11 | Offset<br>Chunk12 | Offset<br>Chunk13 | Offset<br>Chunk14 | Offset<br>Chunk15 |
|-----------------|------------------|------------------|----|------------------|------------------|----|----|------------------|------------------|----|-------------------|-------------------|-------------------|-------------------|-------------------|-------------------|
| Byte            | 127              | 3                | 7  | 11               | 15               | 19 | 23 | 27               | 31               | 35 | 39                | 43                | 47                | 51                | 55                | 59                |
| Byte            | 128              | 4                | 8  | 12               | 16               | 20 | 24 | 28               | 32               | 36 | 40                | 44                | 48                | 52                | 56                | 60                |
| Byte            | 1                | 5                | 9  | 13               | 17               | 21 | 25 | 29               | 33               | 37 | 41                | 45                | 49                | 53                | 57                | 61                |
| Byte            | 2                | 6                | 10 | 14               | 18               | 22 | 26 | 30               | 34               | 38 | 42                | 46                | 50                | 54                | 58                | 62                |

| Offset<br>Chunk | Offset<br>Chunk16 |    |    |    | Offset<br>Chunk20 |    |    |    |    |     | Offset<br>Chunk26 | Offset<br>Chunk27 | Offset<br>Chunk28 | Offset<br>Chunk29 | Offset<br>Chunk30 | Offset<br>Chunk31 |
|-----------------|-------------------|----|----|----|-------------------|----|----|----|----|-----|-------------------|-------------------|-------------------|-------------------|-------------------|-------------------|
| Byte            | 63                | 67 | 71 | 75 | 79                | 83 | 87 | 91 | 95 | 99  | 103               | 107               | 111               | 115               | 119               | 123               |
| Byte            | 64                | 68 | 72 | 76 | 80                | 84 | 88 | 92 | 96 | 100 | 104               | 108               | 112               | 116               | 120               | 124               |
| Byte            | 65                | 69 | 73 | 77 | 81                | 85 | 89 | 93 | 97 | 101 | 105               | 109               | 113               | 117               | 121               | 125               |
| Byte            | 66                | 70 | 74 | 78 | 82                | 86 | 90 | 94 | 98 | 102 | 106               | 110               | 114               | 118               | 122               | 126               |

Table-6: Chunk and Packet offset indicates a completed ARP packet contained in the Ethernet frame, which is the pattern for the calculation of packet offset.

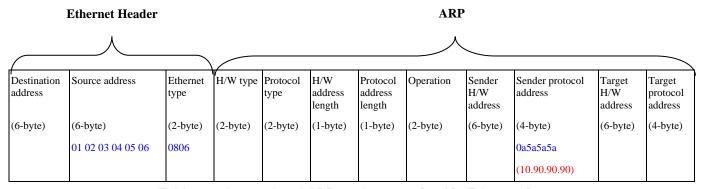

Table - 7: A completed ARP packet contained in Ethernet frame

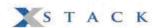

|        | Command                                                                                                    | Description                                                                                                    |
|--------|----------------------------------------------------------------------------------------------------|----------------------------------------------------------------------------------------------------|
| Step 1 | create access_profile profile_id 1 profile_name 1 ethernet source_mac FF-FF-FF-FF-FF ethernet_type                                                                                                    | - Create access profile 1 To match Ethernet Type and Source MAC address.                                                                                                    |
| Step2  | config access_profile profile_id 1 add access_id 1 ethernet<br>source_mac 01-02-03-04-05-06<br>ethernet_type 0x806<br>port 1-27 permit                                                                                       | - Configure access profile 1 - Only if the gateway's ARP packet that contains the correct Source MAC in the Ethernet frame can pass through the switch.                                                                                                    |
| Step3  | create access_profile profile_id 2 profile_name 2 packet_content_mask  offset_chunk_1 3 0x0000FFFF Ethernet Type (2-byte)  offset_chunk_2 7 0x0000FFFF SdrIP (First 2-byte)  offset_chunk_3 8 0xFFFF0000 SdrIP (Last 2-byte) | <ul> <li>Create access profile 2</li> <li>The first Chunk starts from Chunk 3: mask for Ethernet Type (Blue in Table-6:13<sup>th</sup> &amp; 14<sup>th</sup> bytes)</li> <li>The second Chunk starts from Chunk 7: mask for Sender IP (First 2-byte) in ARP packet (Green in Table-6: 29<sup>th</sup> &amp; 30<sup>th</sup> bytes)</li> <li>The third Chunk starts from Chunk 8: mask for Sender IP (Last 2-byte) in ARP packet (Brown in Table-6: 31<sup>st</sup> &amp; 32<sup>nd</sup> bytes)</li> </ul> |
| Step4  | config access_profile profile_id 2 add access_id 1  packet_content  offset_chunk_1                                                                                                    | - Configure access profile 2 - The rest of the ARP packets whose Sender IP claim they are the gateway's IP will be dropped.                                                                                                    |
| Step5  | Save                                                                                                    | - Save config                                                                                                    |

# **Appendix C**

# **PASSWORD RECOVERY PROCEDURE**

This document describes the procedure for resetting passwords on D-Link Switches.

Authenticating any user who tries to access networks is necessary and important. The basic authentication method used to accept qualified users is through a local login, utilizing a Username and Password. Sometimes, passwords get forgotten or destroyed, so network administrators need to reset these passwords. This document will explain how the Password Recovery feature can help network administrators reach this goal.

The following steps explain how to use the Password Recovery feature on D-Link devices to easily recover passwords.

#### Complete these steps to reset the password:

- 1. For security reasons, the Password Recovery feature requires the user to physically access the device. Therefore this feature is only applicable when there is a direct connection to the console port of the device. It is necessary for the user needs to attach a terminal or PC with terminal emulation to the console port of the switch.
- 2. Power on the switch. After the runtime image is loaded to 100%, the Switch will allow 2 seconds for the user to press the hotkey [^] ( Shift + 6 ) to enter the "Password Recovery Mode". Once the Switch enters the "Password Recovery Mode", all ports on the Switch will be disabled.

```
The switch is currently in Password Recovery Mode.
```

3. In the "Password Recovery Mode" only the following commands can be used.

| Command                                    | Parameters                                                                                                    |
|--------------------------------------------|----------------------------------------------------------------------------------------------------|
| reset config                               | The reset config command resets the whole configuration will be back to the default value                                                                                   |
| reboot                                     | The reboot command exits the Reset Password Recovery Mode and restarts the switch. A confirmation message will be displayed to allow the user to save the current settings. |
| reset account                              | The reset account command deletes all the previously created accounts.                                                                                                    |
| reset password<br>{ <username>}</username> | The reset password command resets the password of the specified user. If a username is not specified, the password of all users will be reset.                              |
| show account                               | The show account command displays all previously created accounts.                                                                                                    |